# DISK DRIVE GUIDE

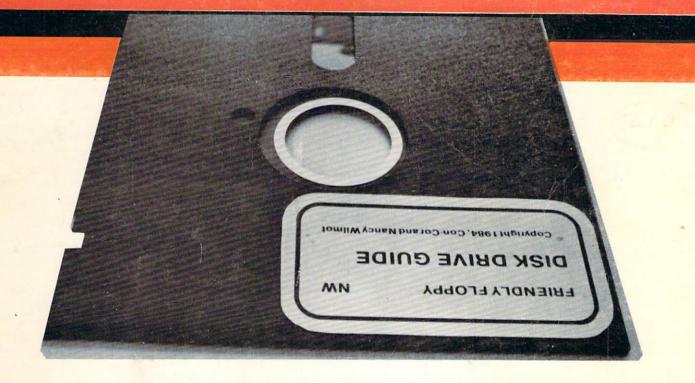

for the Commodore 64<sup>™</sup>

Nancy L.Wilmot

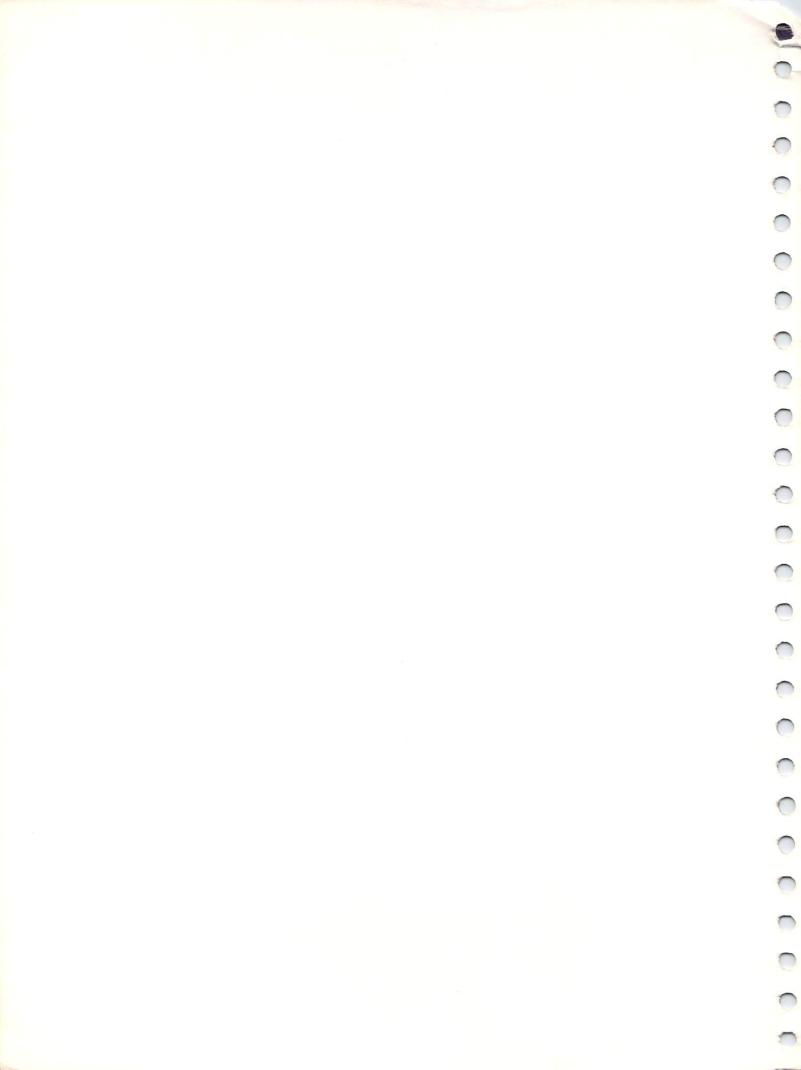

C-64<sup>™</sup>

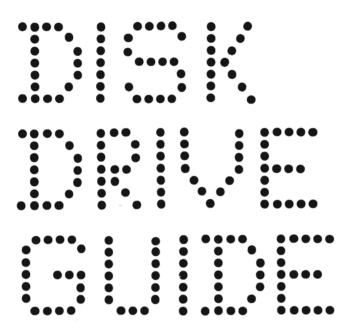

By NANCY L. WILMOT

DISCLAIMER: (No material on computers seems to be complete without one of these, so here it is).

In essence, we assume NO responsibility.

If your system blows up in your face, it's not our fault. If you see "floppies" in your sleep, it's not our fault. If you go crazy, it's not our fault.

Every attempt was made to correct typos, (usually due to hieroglyphics) that would cause "technical difficulties." We wish we could guarantee perfection in this area but since we're human, we can't. We hope you'll forgive us for thooose English typos that were allowed to slide by.

Please, feel free to write us regarding errata, suggestions and comments.

COPYRIGHT — 1984, By CON-COR INTERNATIONAL and NANCY L. WILMOT

All rights reserved. Neither text nor software may be duplicated by any means without written permission. The original purchaser is granted permission to make backup copies of the disk and copy forms from the text as designated for personal use only, not for distribution.

CON-COR INTERNATIONAL 1025 Industrial Drive Bensenville, Illinois 60106-1297 Attention: Nancy L. Wilmot

#### ACKNOWLEDGEMENTS

(Alphabetically since the top line isn't long enough)

#### JAMES M. CONWAY

- started it all by saying, "You ought to write a book."

#### PATRICIA R. CONWAY

- artistic consultant, inspiration, friend

"PACE MICRO SOFTWARE CENTERS" – Wood Dale & Chicago, Illinois
— time on the SX-64; a "candy store" for computer users

"KINDLY KOMPUTERS" - Lake Forest, Illinois

- time on the dual drive, a classic example of a "dealer" in the best sense of the word

CHARLES OGLESBY, "PAGE ZERO CONCEPTS" - Round Lake, Illinois

— teacher, advisor, hardware man, "down home dealer," more help than I can describe

#### **BILL SCHLAK**

- the first working relative file program I ever saw

WARREN TOWNSHIP HIGH SCHOOL - Gurnee, Illinois

— esp: Esther Keefauver, Dick Richey, Elmer Stone, Larry Callan, Dorothy Michno, Julie Cadieux

#### LYMAN JOHN WILMOT

lived with computer clutter and a computer addict

DAN MEAD, JACK JUDSON, MARV JOHNSON and CAROL SLADON

- resource people and inspiration

#### McKNIGHT ASSOCIATES

- somehow put it together so it looked like I wanted it to

# DEDICATION

NANCY and JACK LAYER

**CONTENTS** (The first page of each chapter contains its own directory)

| 0000  | INTRODUCTION 1        |
|-------|-----------------------|
| 1000  | LOAD                  |
| 2000  | FORMAT A "NEW" DISK   |
| 3000  | SAVE                  |
| 4000  | OTHER COMMANDS        |
| 5000  | DATA FILES IN GENERAL |
| 6000  | SEQUENTIAL FILES 103  |
| 7000  | RELATIVE FILES        |
| 8000  | RANDOM FILES          |
| 9000  | FLASHING RED LIGHT    |
| 10000 | APPENDICES            |

|  |  | _ |
|--|--|---|
|  |  |   |
|  |  |   |
|  |  |   |
|  |  |   |
|  |  |   |
|  |  |   |
|  |  |   |
|  |  |   |
|  |  |   |
|  |  |   |
|  |  |   |
|  |  |   |
|  |  |   |
|  |  |   |
|  |  |   |
|  |  |   |
|  |  |   |
|  |  |   |
|  |  |   |
|  |  |   |
|  |  | • |
|  |  |   |
|  |  |   |
|  |  |   |
|  |  |   |
|  |  |   |
|  |  |   |
|  |  |   |
|  |  |   |
|  |  |   |
|  |  |   |
|  |  |   |
|  |  |   |
|  |  |   |
|  |  |   |
|  |  |   |
|  |  |   |
|  |  |   |
|  |  |   |
|  |  |   |
|  |  |   |
|  |  |   |
|  |  |   |
|  |  |   |
|  |  | • |
|  |  | • |
|  |  | • |
|  |  | • |
|  |  | • |
|  |  | • |
|  |  | • |
|  |  | • |
|  |  | • |
|  |  | • |
|  |  | • |
|  |  | • |
|  |  | • |
|  |  | • |
|  |  | • |
|  |  |   |
|  |  |   |
|  |  |   |
|  |  |   |
|  |  |   |
|  |  |   |
|  |  |   |
|  |  |   |

#### 0000 INTRODUCTION

#### **CHAPTER DIRECTORY**

| 0300<br>0400                                                                 | SYSTEM SET UP TO POWER ON TO INSERT DISK                                                                                                    |
|------------------------------------------------------------------------------|----------------------------------------------------------------------------------------------------|
| 0200<br>0210<br>0220<br>0230<br>0240<br>0250<br>0260<br>0270<br>0280<br>0290 | DISKS Anatomy - General Parts Anatomy - External Anatomy - Internal Arithmetic Floppy Development Stages The Directory Details, Details (Track 18) Other Kinds of Disks Care of Floppy Disk |
| 0100<br>0110<br>0120<br>0130<br>0140<br>0150<br>0160                         | THE DRIVE Care of the Drive Anatomy of the Drive The Drive Communicators Drive States Single vs Dual Drive Number                                                                           |
| 0010<br>0020<br>0030<br>0040<br>0050<br>0060<br>0070<br>0080<br>0090         | Welcome, etc. What you need Assumptions about the reader Text Objectives About the text Where to start Chapter Notes "Friendly Floppy" Program Notes                                        |

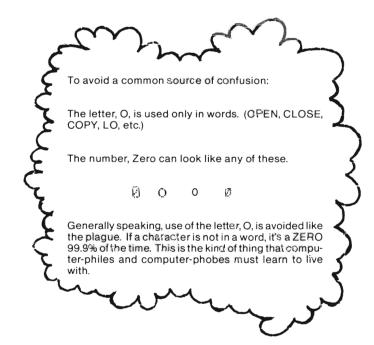

#### 0010 Welcome:

Allow me to welcome you to the wonderful world of the Commodore® disk drive. Whether you are interested in programming or simply want to be comfortable operating your system, I think I can help you.

#### 0011 Confessions

I am neither a computer expert nor a professional technical writer. I am a teacher of mathematics (boo! hiss!) by profession and a cronic text rewriter. When my students didn't get along with assigned text, I simply wrote my own. One of them is still in use as the main text in "Advanced Algebra" and of course is being revised constantly.

My computer "expertise" goes back to a FORTRAN course in 1965. At the time, I didn't like the key punch machine, (remember those cards with the holes that you couldn't bend, fold, staple or mutilate?). High school teaching was much quieter than the list printers, card sorters and so forth.

About four years ago, I met a TRS-80®, Model I™ names "Snuffles" and fell in love. Hours passed unnoticed while Snuffles kept saying SYNTAX ERROR. Each fall "Snuffles" had to go back to school and I had no time to play. Soon I got my hands on a faithful VIC-20™ with Datasette. That's when the fun started. Files on cassette are terribly awkward. I gave up files for a while but in the back of my mind I kept thinking that computers should store information. Time for an upgrade.

Peter, (my faithful C-64™), arrived and we got along fine. Two months later came Flopsey, a 1541 Disk Drive. I carefully followed the set up direction and powered on in the specified order. After a few minutes Peter had a nervous breakdown. Fortunately the warrantee was still in effect. Peter II and Flopsey got along fine. I felt a little left out.

The manual had me convinced that I was the dumbest person around until I figured out once and for all that when, on page 8, they said "green," they really meant "red."

To make a long story short, the last 11 months have been spent figuring out how to get Flopsey to do her stuff. She nearly died from the strain and from not having her heads cleaned.

This book is an outgrowth of that experience. I hope it will spare you the hours of frustration that I spent learning things the hard way.

#### 0012 PROMISES.

You have my word that:

All the programs have been thoroughly tested.

I'll tell you if I'm not sure if (or why) something works the way it does. My favorite "weasel" words are "speculate," "assume," but most often "think" and "fear."

You have updated information as of January 21, 1984. Beyond that I cannot promise. I keep learning and so will you.

0013 I cannot guarantee that there are no proofreading errors. We tried very hard not to let them slip by. Let me apologize in advance if any cause you trouble.

0020

What You Need

0021

"The System"

C-64<sup>™</sup> Computer 1541<sup>™</sup> Disk Drive TV or Monitor

SX-C64™

C-64<sup>™</sup> Computer MSD-SD1<sup>™</sup> Disk Drive TV or Monitor

C-64<sup>™</sup> Computer MSD-SD2<sup>™</sup> Dual Disk Drive TV or Monitor Standard System:

All descriptions in this text refer to this "system."

The Portable System:

If you are using the SX-C64\*, ignore all remarks pertaining to a "green" light (0130). Your drive power is ON when your system is Powered Up. Set up, power on, power off sections should be replaced by your manual.

Compatible Single Drive System:

Refer to your manual for set up, disk insertion and removal. This drive is a bit noisier, not as pretty, a lot faster than the 1541, but is otherwise the "same."

Compatible Dual Drive System:

If you are so fortunate as to be using this drive, you'll have to do a little more work. (See Appendix).

0022 Supplies:

At least one blank disk.

A bookmark.

0023 "Friendly Floppy"

Disk included with text.

0024 A printer (Optional)

Descriptions refer to a 1525 but you should be able to use just about any printer (with suitable interface). Set up procedures may vary. All print routines are very simple. If your printer can print text, (numbers and letters), it should work. If you have graphics capabilities, enjoy them, but you won't need them here.

0030 Assumptions about the reader.

- 1) You are probably not a computer engineer.
- 2) You are probably not a professional programmer.
- 3) Your disk drive skill fits into one of these categories:
  - a) Maiden Never touched one
  - b) Novice Can load programs given directions but not comfortable with much else. You may have used software that address the drive (like a word processor that saves documents).
  - c) Intermediate Can perform elementary operations (load, save, format a disk) but your drive is still functioning like a high speed tape recorder.
  - d) Advanced Able to write programs for the system that involve all three types of data files. (This text will make a good gift for a friend.)
  - e) Convert Any of the levels above but with a different system.
- 4) You want to improve your skill level and decrease your frustration level.

#### 0040 Text Objectives:

- 1) Acquaint all users with background information regarding disks and disk drives with \*Pecial attention to the 1541.
- 2) Aid maiden and novice users with physically operating their systems.
- 3) Aid maiden and novice users to master the elementary procedures of loading programs, saving programs and "formatting" brand new disks.
- 4) Enable all users to deal with the usual "error" conditions.
- 5) Provide a thorough explanation of command sending procedures.
- 6) Familiarize users with DOS 2.6 commands and those available with the supporting DOS 5.1, the «wedge».
- Provide users, familiar with BASIC, sufficient examples and explanations to enable them to write their own programs using all types of data files.
- 8) Provide experiences with data file usage for users who do not wish to program.

#### 0045 This text does not

- 1) Intend to teach BASIC programming (procedures for disk drive operations within programs are explained in detail).
- 2) Address using multiple drives, (If you have two drives, you'll be able to adapt).
- 3) Address programming the disk controller.
- 4) Delve into machine language routines.

#### 0050 About the text

0051 The first page of every chapter contains its own "table of contents" by sub-section.

#### 0052 "Line Numbers"

You are now reading fine 0052. This is not a sequential text. Users can choose different paths to reach the same goal. The four digit line numbers are used to facilitate cross referencing. Like lines in a program, not all are used. There is no line 0049 in this text. Unlike lines in a program, a single "line" can be a page or two in length.

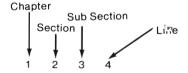

(1600) refers to an entire chapter. (1160) refers to an entire section (1116) refers to an entire sub section (1111) refers to a specific line

At the top of each page you'll find the range of line numbers on that page.

I suggest you check out each line reference unless you already know its contents. These have been checked but if a reference does not seem to make sense, interchange the middle digits. i.e. Instead of 1234, try 1324. If that fails, please accept my apologies. If a reference contains only 3 digits, assume it applies to this chapter, 0000.

#### 0053 Typing:

Unless otherwise specified, you are to type exactly what is shown, check for accuracy, and then hit the RETURN key. Substitutions will be noted. If you are not to hit RETURN immediately, that too will be noted. In some cases an extra space can cause command failure. Once you know what should happen when a command is reproduced exactly, feel free to experiment.

Note: For example purposes only.

Type: Type exactly what has been "printed by the dot matrix printer."

Type: NORMAL SIZE By a dot matrix printer.

0054 CAUTIONS and WARNINGS

Take these seriously. You'll be warned of dangers to hardware and/or software, Consequences are usually described.

0055 "Clouds"

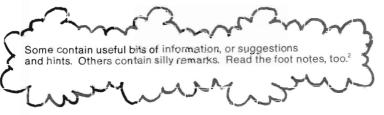

0056 BOXES contain general formats.

REQUIRED EXACTLY variable

BOLD type - all symbols, including punctuation, are required. Italics type - variables and parameters.

0057 HORMAL SIZE "printer print" labels show specific examples and titles.

<sup>&</sup>lt;sup>2</sup> - Foot notes are kind of like clouds. You can never tell when they are really important. That's life.

#### 0058 Presentation Level

In general, the presentation level varies with the task at hand and the assumed audience. In the early chapters on elementary procedures, I've used a "hand holding" approach. Please don't feel that I'm insulting your intelligence. (If I had a nickel for every hour I've spent overlooking the 'obvious'...) In the later chapters on data files the level changes. By the time you get to those sections, you won't need to have your hand held. Review references are often given if you need them. Some rections or sub-sections are primarily for reference. If all the references were in the appendices where they really belong, we'd have 20% text and 80% appendices.

#### 0059 PIDGIN BASIC

A form of "pidgin-BASIC" is used in the early chapters. It is supposed to provide details for the beginners while allowing the more advanced to safely skip sections. If you've had some programming experience you'll follow right along and possibly become ill at the liberties taken. Read the following definitions anyway. If you have never programmed, don't worry.

"GOTO" Simply means go to the line specified and read on from there. Skip all the stuff in between. It works just like a GOTO statement in BASIC.

Means go to the line specified but come back when you are finished, (hence the need for a book mark). Your computer gets a RETURN statement to tell it when to go back. With this text, I fear you'll have to figure that out for yourself.

is computer talk for a remark or comment. Your computer ignores all the stuff after the word REM. You are not a computer so do read the remarks. They often contain tidbits about the section, (if you are a computer that's reading this, call me RIP VAN WINKLE).

#### 0060 Where to start?

"GOSUB"

"REM"

Rem: Find the category that best fits your status. Read that line to answer the question.

- Maiden Users: Please do not be put off by all the specification in the rest of this chapter. You do not need to master all of that to use your disk drive. Skim (0100) and (0200), but pay very close attention to those on care and maintenance. (0110) and (0290). Sections (0300) (0700) will explain how to physically operate your system. Those, together with your user's manuals, should get you safely up and running. Go right on to the LOAD chapter (1000). When you've loaded your first program (1220), pat yourself on the head and graduate to the novice status.
- Novice Users: Use the first two sections (0100) and (0200) as described above (0061). Check out the rest of the chapter. You may want to adjust some of your operating techniques. The section on inserting disks, (0500), is not as trivial as it sounds. You can probably skip to (1230) in the load chapter (1000), but a quick glance wouldn't hurt. Go right on and master the other elementary procedures. When you've completed (2000) and (3000) you're an intermediate.
- Intermediate Users: You're particularly difficult to direct. My best advice is to examine the next section on chapter notes, (0070), along with the individual chapter directories. Be sure to check out the maintenance sections, (0110) and (0290).

If you are not in the habit of using your «wedge», do so. In file work and program developement, you'll find it a real time and frustration saver. If you are at all lazy, you'll love it.

The format chapter (2000) not only explains formatting a disk, which you already know, but also provides a background in command sending procedures. It's more than just a "how to."

Advanced Users: Examine the contents to make sure they are suitable. Run a few programs for the heckuvit and please check out (6400). Maybe you can help. Don't forget to gift wrap before you spill something on it.

O065 Converts: Welcome. There are some command summaries in the appendix, at the end of early chapters and in the first section of each of the data file chapters. Find your level above and enjoy.

0070 Chapter Notes:

Rem: Sorry that these aren't right with the chapter. This section is one of my "after thoughts." If I rip this text apart one more time, the publishers will have heart failure.

0071 (0000) Introduction

(Please read preceeding sub sections if you haven't already done so.).

(0100) The Drive:

(0110) on maintenance is a must for all users. Other sections are background and for later reference

(0200) DISKS

(0290) on care is a must for all users. Other sections are background and for later reference. I do not guarantee the contents of (0270).

(0300) - (0700) Physical Operations

Primarily intended for beginners.

0072 ELEMENTARY PROCEDURES

(1000) LOAD

(1100) Preliminaries - primarily for beginners.

(1200) Procedures - primarily for beginners but all users should deal with the «wedge» (1230 - 1250)

(1300) Slick Tricks - some fun but can safely be postponed.

(1400) General Formats - may be sufficient for converts. Good for beginners learning to read manuals.

(2000) "Format"

(2100) Preliminaries - good background for all users.

(2200) Procedures - (2210) is sufficient to get the job done. (2220) and (2230) for the curious and/or lazy.

(2300) Analysis and Experiements - may be omited by casual users. (2310) and (2320) are for serious users. (2330) and (2340) are for the serious users and may be safely used by anyone.

(2400) General Formats - as above.

(3000) SAVE

(3100) Preliminaries - good background for all users.

(3200) Procedures-Strictly "how to"

(3300) Related Operations-all users should cover this section.

(3400) General format-similar to other general format sections. Please note recommended formats.

#### 0073 MISCELLANEOUS

(4000) OTHER COMMANDS - primarily a reference section. Not a recommended starting place for beginners.

(9000) FLASHING RED LIGHT - a must for ALL users.

#### 0074 DATA FILES

#### (5000) DATA FILES in GENERAL

- (5100) Types of files good background for all users.
- (5200) Common Procedures programmers or potential programmers only.
- (5300) Commands programmers or potential programmers only.
- (5400) File Data Format a must for all but the simpliest file management programs.

#### (6000) SEQUENTIAL FILES

- (6100) Preliminaries primarily for programmers.
- (6200) Sample Program casual users can benefit from the sample program to some extent.
- (6300) "COMMAND DEMO" casual users can benefit from running the program. This section is of special interest to programmers. The programming techniques are much different than those used in the "learning programs" in other sections.
- (6400) "A Can of Worms" may best be saved for last. This section is perfectly safe for your system and disks, but could be hazardous to your mental health.

#### (7000) RELATIVE FILES

- (7100) REL FILES in GENERAL primarily a reference section for programmers.
- (7200) "GEN REL" sample program. Should appeal to all but the most casual user, Not a good starting point for beginners.
- (7300) "GEN-REL" Detailed explanation for programmers only.
- (7400) "GEN-REL" Complete Listing merely a convenience.

#### (8000) RANDOM FILES

The chapter follows the same pattern as the RELATIVE FILE chapter. It is not nearly as "Tight" as the two chapters that preceed it. To be honest, I haven't fooled with RANDOM FILES all that much. Sequential and Relative files have done an admirable job of handling my Grade Book and Tax Records. Maybe you'll see a need for them and pursue the subject in greater depth on your own.

#### 0075 APPENDICES

#### (10000) APPENDIX DIRECTORY

- (10100) Procedure checklists not for beginners. May wish to transfer to file cards.
- (10200) Command Summary (DOS 2.6) a reference preferred command formats only. «Wedge» Command Summary especially useful for Intermediate users who may still think that the wedge doesn't do much.
- (10300) Dual Drive Patches
- (10400) Forms a batch of forms for record keeping. A few may help come tax time. Others may help you get organized before things get out-of-hand.
- (10500) ID Code-check list to prevent duplication of disk ID codes. Start using this list as soon as you lcan load a directory and find the ID code in it.
- (10600) Printer Program Listings for reference. A study of these will show how easily the printer can be integrated into your programs.
- (10700) Symbol list—for reference. If you are/were confused this will show you one of the reasons why you are/were.
- (10800) Bibliography
- (10900) Index

#### 0080 "Friendly Floppy"

Rem: The programs and some sample files are included on this disk. The numbers refer to text lines to come

#### 0081 Suggestions:

- 1) Make a back up copy as soon as you are able (3320). DO NOT use the ID code, NW. (0260)
- 2) Cover the write protect notch (0221)
- 3) Use your practice disk for all write operations. (3000), (6000), (7000) and (8000).
- 4) Do NOT format<sup>2</sup> "Friendly Floppy" (2000) and (0250).
- 5) Read the Sections on Care of Floppy Disk (0290) and Care of the Drive (0110).

<sup>&</sup>lt;sup>2</sup> - If you know what I meant by that I didn't have to say it. If you didn't, don't worry. It's one of the things you'll learn.

#### 0082 Directory

When you learn to "view the directory," (1210) and (1250), this is what you'll see. The meaning of the directory of disks in general is in (0260), (0270) and explored in (6400).

#### Ö 22 "PROGRAM NAME" PRG "OPEN EXP" PRG 1. "ERROR READ" 1 PRG 4 "1ST SEG FILE PGM" PRG That's me! 4 "SEQ FILE # PGM" PRG 5 "SEQ FILE PRINT" PRG 17 "GEN REL" PRG "GEN REL PRINT" 20 PRG "RANDOM FILES" 6 PRG PRG 6 "RANDOM PRINT" 15 "COMMAND DEMO" PRG 5 "EXP\$-PRINT" PRG REL 4 "GR SAMPLE" 1 "TEST 1" SEQ "RND SAMPLE" SEQ 1 545 BLOCKS FREE.

#### 0090 Program Notes

- "PROGRAM NAME" for use with the LOAD chapter (1000) safe for all users, good for beginners.
- "OPEN EXP" for use with (2331). Safe for all users, of interest to the curious.
- "ERROR READ" for use with (9230). Safe for all users, a sample to use in your own programs.
- "1ST SEQ FILE PGM" for use with (6200). Careless use can damage sample files and possibly result in unwanted scratches. Basically a "learning experience," of interest to programmers just starting on data files.
- "SEQ FILE # PGM" for use with (6260). Of interest to programmers, basically a "learning experience." Careless use can damage sample files and possibly result in unwanted scratches.
- "SEQ FILE PRINT" requires printer. Can be substituted for "1st SEQ FILE PGM". Other remarks as above.
- "GEN REL" for use with (7200) and (7300). CAreless use can damage sample files. Can be adapted for personal use with minimal knowledge of programming. Suitable 2nd experience with file programming.
- "GEN REL PRINT" requires printer. Can be substituted for "GEN REL." Other remarks as above.
- "RANDOM FILES" for use with (8000). An introduction to random file programming, show combinations of file types, of no use other than a minimal sample program. Read (6150) before using.
- "RANDOM PRINT" requires printer. Can be substituted for "RANDOM FILES." Other remarks as above.
- "COMMAND DEMO" for use with (6300). Of special interest to the programmer just starting on files. A little slicker than its predecessors, safe for all users. Careless use will place some test files in the directory and foul up further runs until those files are removed.
- "EXP\$-PRINT" for use with (6400). Printer optional. With minor adjustments, it can be used without a printer.

  Of interest to the very curious, not a good starting place for beginners, but safe.
- "GR-SAMPLE" is NOT a program. Sample file for use with "GEN REL."
- "TEST 1" is NOT a program. Sample file for use with "1st SEQ FILE PGM"
- "RND SAMPLE" is NOT a program, sequential file for use with "RANDOM FILES". Key to the random file hiding on the disk.

#### 0100 THE DRIVE

Your Commodore® 1541" DISK DRIVE is a precision machine controlled by its own on board "computer" and your C-64" or VIC-20". Workings as a fearn, your computer and drive can store and retrieve vast amounts of data quickly and accurately.

The machinery spins the disk at a high rate ( 300 RPM) while moving the read-write head across the disk. It has to be able to pinpoint any one of 6.83 blocks on the disk.

The circuitry tells the machinery where to go, keeps track of where it is, lets it know what to do, and even does some checking to see if the task has been completed correctly.

Each 1541™ comes with 16K ROM and even 2K RAM. It has not only a disk controller for the machinery but also a complete Disk Operating System (DOS²). The DOS allows you to communicate with the drive via your computer. It contains all the commands you need to do everything from loading a program to creating useful data files.

- Your drive contains CB M® DCS 2.6 which alone is sufficient to operate your drive. It can read disks prepared on some other Commodure® ປະເພດສະພາປ can both read and write onto disks from a 4040™ dual drive. (0020) for other compatible drives.
- Yours ystem cannot use disk prepared on "Brand X" systems for reasons that will become clear in the following section on disks (0200), and in the chapter devoted to formatting disks. (2000)
- Included with your drive is a test-demo drisk that contains DOS 5.1. It not only saves typing in many of the commands but it also gives very easy access to some useful processes. The phrase "ACTIVATE your WEDGE" occurs throught this text.

#### 0110 CARE of THE DRIVE

- Move the drive around as infrequently as possible. When transport is necessary, pack it way carefully. The original container is best unless you've invested in a special carrying case.
- Maintaina clean working environment. Avoid's moking near your drive if at all possible, If you'm ust smake, invest in an air filter or smoke eating ashtray.
- 0113 Coverthe drive when NOT in use.

#### 0114 PROTECTFROM OVERHEATING

Do NOT cover yearts when power is on. This could cause overheating. If it is very warm in your computer "room," you may wish to set your drive up on a wooden block so the bottom vent is more accessable. Some of the furniture for computers have vented she less for the drive. Avoid those that enclose the drive when the power is on.

- O115 Clean heads about once a week. (More often if heavy use or dusty environment). Head cleaning kits are available at your dealer. Do NOT open up and vaccuum inside.
- 0116 If the வஞ்சர் sase needs cleaning, do NOT reae a spray cleaner in such a way that moisture yould get into the drive.

<sup>&</sup>lt;sup>2</sup> - "DOS" ispannounced as one word that rhymes with "moss."

<sup>ം - 1541, 4040,</sup> ഗ്-64, WC-20 and CBM are Registered Trade Marks of Commodore Busines's Machine s

- O117 Although it is best to avoid eating and/or drinking in your computer room, if you must, at least keep beverages away from the hardware. The top of the drive is NOT a good place for your coffee cup.
- 0118 If your drive does malfunction, have it serviced by properly trained people. See your dealer.
- 0119 Do NOT place disk on drive (0290).

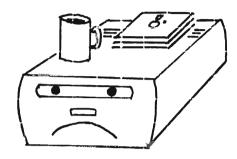

# 0120 ANATOMY of THE DRIVE

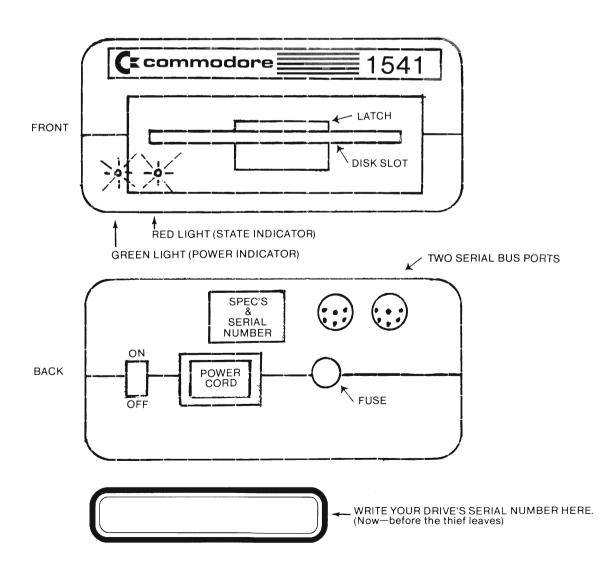

0120 (Cont'd)

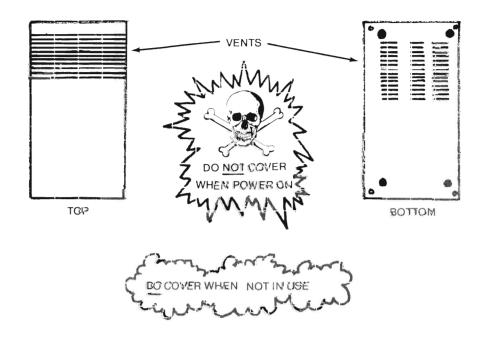

### 0130 The DRIVE "COMMUNICATORS"2

In addition to using the DOS to communicate with the computer, your drive will "communicate" directly to you via light and noises:

The GREEN LIGHT is the power indicator. It is always on when the drive is on. (i.e. plugged in and turned on).

The RED LIGHT has a larger vocabulary. It can be OFF, ON-SOLID, or FLASHING

It is perfectly normalfor your drive to make noise. A fairly four "chatter" can be heard as the head moves in search of a track. It "purse" as it reads and writes it "whires" while it is getting ready to do something. If you've got go od ears (or put your ear to the drive) you can't hear it, you can feel it when you put your hand on a "quiet" drive.

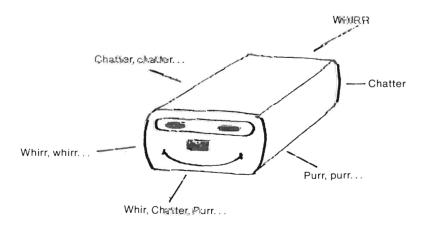

<sup>2-</sup>If your lights do not function as described above, you have a problem. (Occasional flickers excepted). Ferturn to dealer. These lights are important.

If your drive sounds like a printer for more than a few seconds, return to dealer.

# 0140 DRIVE "STATES"2

| 1    |                           |                |                              |         | • ^                                                 |
|------|---------------------------|----------------|------------------------------|---------|-----------------------------------------------------|
|      | STATE<br>of<br>DRIVE      | GREEN<br>LIGHT | RED<br>LIGHT                 | "VOICE" | When the drive is                                   |
| 0141 | OFF                       | OFF            | OFF                          | SILENT  | READY it is safe to insert or remove                |
| 0142 | WAITING for<br>COMPUTER   | ON             | ON - SOLID                   | "Whirr" | a disk.<br>(0500 & 0600)<br>Other times<br>may be   |
| 0143 | READY                     | ON             | OFF                          | QUIET   | hazardous<br>to the health<br>of software<br>and/or |
| 0144 | WORKING                   | ON             | ON - SOLID<br>(Some flicker) | NOISEY  | hardware.                                           |
| 0145 | ERROR<br>CONDITION        | ON             | FLASHING                     | QUIET   |                                                     |
| 0146 | FILE WORK IN<br>PROGRESS  | ON             | ON - SOLID                   | QUIET   |                                                     |
| 0147 | SEARCHING<br>FOR<br>TRACK | ON             | ON - SOLID<br>(May flicker)  | CHATTER |                                                     |

If your drive sounds like a printer for more than a few seconds, return to dealer.

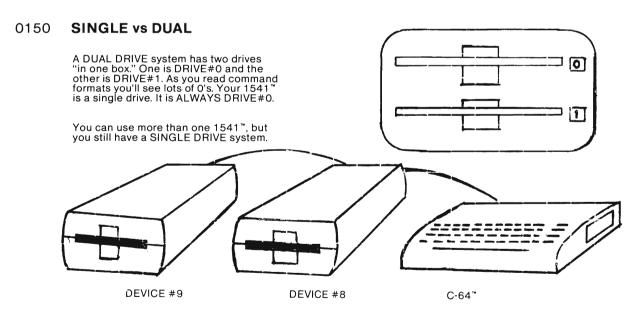

TWO DAISY CHAINED SINGLE DRIVES. (Note - that's DEVICE#, not drive#)

<sup>&</sup>lt;sup>2</sup> - If your lights do not function as described above, you have a problem. (Occasional flickers excepted). Return to dealer. These lights are important.

#### 0160 **DEVICE NUMBER**

When you unpack a new 1541™ it is by nature DEVICE #8. It will be #8 until this number is changed via software or by physically altering the hardware.

You need not worry about these procedures until you are ready to operate more than one drive. It is best to learn to handle one before you get a second. (If you already bought the second one, leave it in the box until you can drive one drive.).

Each peripheral device has its own number.

| 0                          | KEYBOARD<br>CASSETTE                                                                                                    | [ | 8             | DISK DRIVE - unaltered |
|----------------------------|----------------------------------------------------------------------------------------------------|---|---------------|------------------------|
| 2<br>3<br>4<br>5<br>6<br>7 | RS-232/MODEM<br>SCREEN<br>PRINTER (select switch)<br>PRINTER (select switch)<br>PRINTER (not for 1525*)<br>PRINTER (not for 1525*) |   | 9<br>10<br>11 | other DISK DRIVES      |

#### 0200 **DISKS**

When the words DISK or FLOPPY or DISKETTE are used in this text, each referes to the "single-sided, single density, soft sectored, 5¼" mini-floppy diskette" (whew!) used by your 1541™. These terms are explained in (0280), OTHER KINDS.

#### 0210 **ANATOMY - GENERAL PARTS**

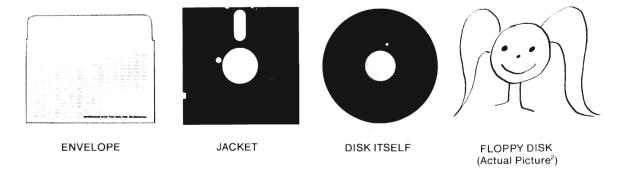

| 0211 | ENVELOPE                 | The purpose of the envelope is to protect the disk from dust and abrasion. Do NOT discard.                                                                                                    |
|------|--------------------------|----------------------------------------------------------------------------------------------------|
| 0212 | JACKET                   | The jacket enables you to work with a floppy disk. The inner surface is extremely smooth to allow the disk inside to spin at a high rate without being ripped to shreads. Do NOT attempt to open. |
| 0213 | DISKITSELF               | The disk itself is a very thin mylar film coated with a magnetic substance. You can see it through the oval cutout in the jacket. Do NOT touch! Do NOT remove from its jacket. $^3$               |
| 0214 | FLOPPY DISK <sup>2</sup> | Floppy is a creature that inhabits the pages of this text and takes over when things get a little dry.                                                                                            |

<sup>&</sup>lt;sup>2</sup> - The picture was sketched during an actual FLOPPY sighting that occured on the 5th Tuesday of February, 1983. Do you remember the unscheduled full moon that night?

<sup>&</sup>lt;sup>3</sup> - Removal of a FLOPPY from its jacket is tantemount to murder. It is like exposing a vampire to sun light. If you have an uncontrollable urge to disect a FLOPPY, try to find a dead one. DO NOT disect expensive software unless you're made of money. Further information is provided to prevent unnecessary FLOPPY-cides.

#### 0220 ANATOMY - EXTERNAL

0221

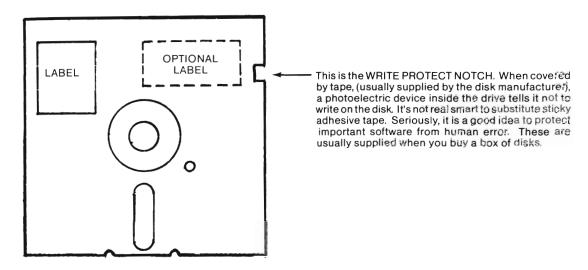

- The oval cutout is the READ-WRITE HEAD SLOT. It is through this oval that the drive's HEAD actually contacts the floppy to store or read information. DO NOT TOUCH (even with clean hands). DO protect from abrasion by keeping floppy in the envelope whenever it is not in the drive. Keep all disks not in use in a vertical file. Keep this file some distance from the hardware or any other source of electro-magnetic fields.
- The small round hole is the INDEX HOLE. A photo electric device inside the drive "looks" for the hole as a point of reference when looking for a particular sector. If you very carefully rotate the disk in the jacket you will find a hole in the disk itself. (If you find a whole bunch of holes, you've got a 'hard sectored disk.' Take it back before attempting to use. It's not the right kind for this system. (See 0283).
- O224 The big round hale is the CENTER HOLE or HUB. You guessed it. It's just like the hole in a phonograph record.
- The LABEL is just that. Establish a short code usually the ID code<sup>2</sup> of the disk. Use only a felt tipped pen to write on this label. Pressure here can damage the floppy and the data it contains.
- O226 The OPTIONAL LABEL can contain any information you want Either pre-write (before you put it on the jacket) or use only a flet tipped pen and a very light touch.

#### 0230 ANATOMY-INTERNAL

TRACKS are concentric circles on which information is stored magnetically. These tracks are kind of like the "grooves" on a phonograph record. Standard single density 51/4" diskettes have 40 tracks jof which our system uses 35. A phonograph record has only one groove that spirals inward. (okay, okay, Two—one on each side)

<sup>&</sup>lt;sup>2</sup> - For further explanation see: FORMAT (2000) and DIRECTORY ASSISTANCE (0260).

0231 (Cont'd)

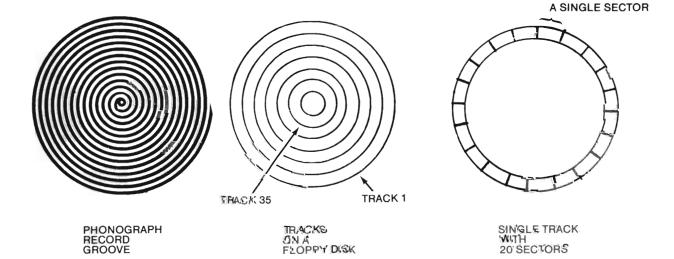

O232 A SECTOR is a small portion of a track. Our system puts more sectors on the outer track than it does on the inner ones. It's a little confusing but it lets our single density disk store almost as much information assume dual density systems. Different systems use different formats. Each system has to "format" a blank disk for its own use.<sup>2</sup>

0233 TRACK-SECTOR TABLE 3 for 1541\*

| NUMBER<br>OF<br>TRACKS | INDLWINGL<br>TRACK<br>NUMBER | NUMBER OF<br>SECTORS ON<br>EACH TRACK | INDIVIDUAL<br>SECTOR<br>NUMBER |
|------------------------|------------------------------|---------------------------------------|--------------------------------|
| 17                     | 1, 2,, 17                    | 21                                    | 0, 1,, 20                      |
| 7                      | 18, 19,, 24                  | 19                                    | 0, 1,, 18                      |
| 6                      | 25, 26,, 30                  | 18                                    | 0, 1,, 17                      |
| 5                      | 31, 32,, 35                  | 17                                    | 0, 1,, 16                      |

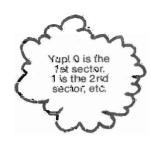

0234 BLOCK

A BLOCK is sort of a generic term for a sector. (Wonderful—two words for the same thing). To refer to a particular block on the disk we need to specify both a track number and a sector number. Fortunately, unless we are dealing with RANDOM files, the DOS does all the bookkeeping for us.

LEMENTACK 20, SECTOR 2 is a BLOCK TRACK 20, SECTOR 3 is the next BLOCK TRACK 18, SECTOR 0 is another BLOCK

<sup>&</sup>lt;sup>2</sup> - Procedures are covered in FORMIAL (2000). Don't warry - you don't need to "figure" to do it. The DOS does the work

<sup>் -</sup> Don't bother about mem*usizing this* table. If you're உள் curious then don't even look at it until you நகுதிந்.

<sup>\* -</sup> Adapted from "VIC-154.1 USER'S MANUAL," CB., September 1981, Page 55.

0235 ANATOMY OF A BLOCK or SECTOR

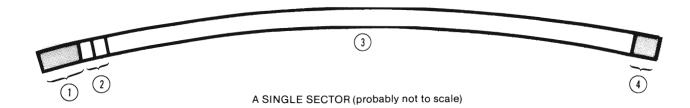

Region 2 contains two bytes used to note the TRACK and SECTOR of the next block in the data file or program.

Region 3 contains 254 bytes for your program or data file.

Regions 1 and 4 are for miscellaneous bookkeeping functions. These enable the drive to know which track and sector it is looking at, check the identification of the disk, allow time to shift "gears" from read to write or vice versa, even check for errors and know when it is finished the sector.

#### 0236 ANATOMY OF A BYTE

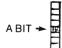

A BYTE contains 8-BITS. A BIT is a binary digit, a 1 or a 0 in our language and "blip" or no "blip" or no "blip" in computer (and disk drive) language. BITs are what "travel" from your computer to your peripheral devices. Your drive simply reads and writes BITs. Fortunately we don't have to keep track of all the BITs all by ourselves. If we could our computer and its friends would not exist.

#### 0240 ARITHMETIC

QUESTION 3

0243

Here's a little quiz. Don't panic, the solutions are on the next page. I just figured you'd be sigk of feading by now. Time to do some thinking. We'll be working on relating track and sector numbers.

| 0241 | QUESTION 1 | How many blocks or sectors are there on each of our DISKS? (Hint: \$ee Table 0235).                                                                                                    |
|------|------------|----------------------------------------------------------------------------------------------------|
| 0242 | QUESTION 2 | If each BLOCK contains 256 bytes, how many bytes can be stored on an entire 백화? (Yes, I know you need the answer to Question # 1 to answer this one. Partial credit will be given if you can simply figure out how to figure it out!). |

0244 QUESTIONS 4 - 6 There is something wrong with each of the following. Figure out what it is.(Hith: See Table (0233).

How many bits are stored on a single disk? (GOOD GRIEF!!)

- # 4. TRACK 95, SECTOR 1
- # 5. TRACK 20, SECOTR 95
- # 6. TRACK 20, SECTOR 19

#### 0245 QUIZ ANSWERS.

#### #1. 683 BLOCKS in all.

FORMULA:

\[
\begin{pmatrix} NUMBER \ OF \ OF \ TRACKS \end{pmatrix} \* & \begin{pmatrix} NUMBER \ OF \ SECTORS \ PER \ TRACK \end{pmatrix} = & \text{NUMBER OF BLOCKS} \ NUMBER OF TRACKS \ NUMBER OF TRACKS \ NUMBER OF TRACK

WORK:

17 \* 21 = 357 7 \* 19 = 133 6 \* 18 = 108 5 \* 17 = 85

357 + 133 + 108 + 85 = 683

#2 683 blocks \* 256 bytes/block = 174,848 bytes

#3 174,848 bytes \* 8 bits/byte = 1,398,784 bits

#4 There ain't no Track #95. (We have only 35 Tracks so there isn't even a Track #36.

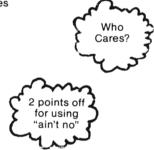

- #5 Sector #95, the 95 is too large. 21 is the largest number of sectors on any one track.
- #6 To answer this you have to count like a computer (or at least read the last column, 2nd row of the table).

Sector #0 is the 1st

#1 is the 2nd

#2 is the 3rd

Etc., etc.

#17 is the 18th

SECTOR #18 is the 19th and last sector on Track 20. Give yourself a gold star if you got this.

## 0250 FLOPPY DEVELOPMENT STAGES

This page may look a little silly but it points out some very important distinctions.

0251 **BLANK** 

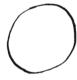

**Brand New** 

No format, No directory, No BAM

No sectors, No programs, No files.

Note: Any attempt at a LOAD, SAVE or other command, except "NEW" (2000), will result in an error condition — FLASHING RED LIGHT

#### 0252 "BABY"

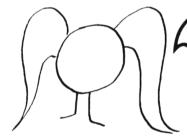

I have been "formatted" (2000). I have each of my sectors marked off. Each contains my own ID code. I have a directory and a BAM. I've got 664 blocks free for your programs and files.

Note: You can now LOAD the directory but nothing else. If you ask the drive to LOAD anything else it will flash its red light. You can SAVE programs and write files to your heart's content. Once you save a program or write a file, you've got a "mature floppy."

#### 0253 "MATURE"

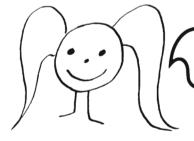

I carry valuable information for your computer, programs to run and/ or files to read. These may have been prepared by a professional or an amateur. In either case a great deal of time and money was spent on me.

Note: If you use the "format process" ("NEW" command) on a "mature floppy" you turn it back into a "baby floppy." (2000)

#### 0260 The DIRECTORY

In essence, the DIRECTORY of a disk is its "Table of Contents." It may have up to 144 entries similar to those shown in the sample below.

0261 SAMPLE DIRECTORIES

"BABY" FLOPPY:

683 -664 19

The directory of a "baby floppy" contains no program or file listing. Of the 683 blocks on a disk, 664 are free for your use. The other 19 are used for BAM. (Track 18, Sector 0). The Directory Header, (the heading you see), also on Track 18, Sector 0. Future entries will occupy Track 18, Sectors 1 through 18, (8 entries per sector).

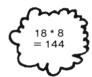

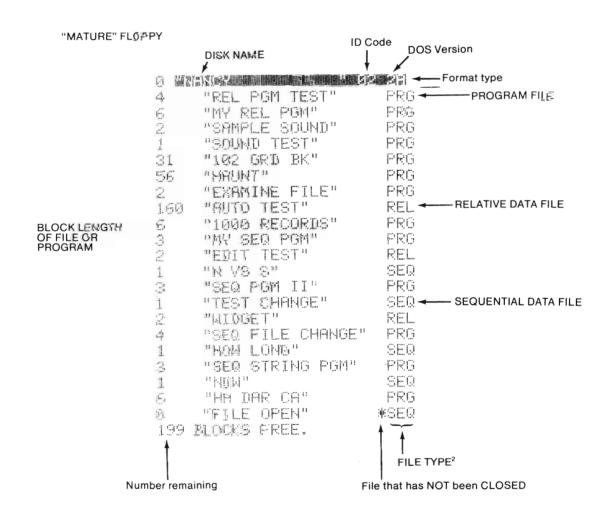

<sup>&</sup>lt;sup>2</sup> - This is also a USR for USER FILE. Discussion of USR files beyond the scope of this text.

0262 DIRECTORY ASSISTANCE (or how to get organized)

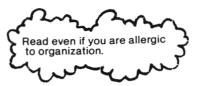

The sample directory shown is from a 'working' disk. A hodge podge like this results when little or no thought is given to organization. The general idea of a working disk is that one works up a program on it, like a 1st draft (2nd, 3rd, 4th, etc.). When completed (if there is such a thing), the program is transferred to the proper 'using' disk.

The directory header contains, in reverse, the NAME of the Disk, its ID code, a code for DOS version and format type. The name appears in the header only and is strictly for user convenience. The ID code is written on every sector during the "format process."

#### 0263 ORGANIZATION BY TYPE

If you anticipate a large file of disks, you may want to set up a system that uses a different disk for each type activity.

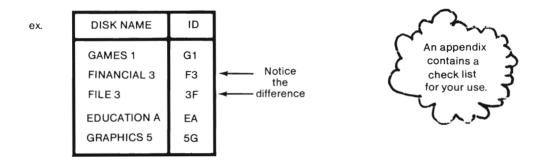

Each disk should have its own ID code.<sup>3</sup> You need not worry about running out of codes. Without resorting to the graphic characters and punctutation, you have 36 symbols (26 letters—10 numerals) at your disposal. Each ID code contains exactly 2 characters. That's over 1,000 possible codes.

#### 0264 Organization by PGR/FILE NAME

Each program/file on a disk must have its own name. A good name is short and descriptive. (Names can never get very long since only 16 characters are allowed).

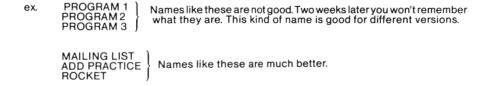

<sup>&</sup>lt;sup>2</sup> - 2A will appear on every disk you 'format' on your 1541 (0261).

<sup>&</sup>lt;sup>3</sup> - The "format process" is described in (2000). The function of the ID code is described in (2123).

0264 (Cont'd)

One frequently has a need to "view the directory" of a disk. The directory of a disk is the only "non program" that can be LOADed into computer memory. 144 possible entries will take more than one screen to yiew. (It is like listing anything but a very short program). A neat way to overcome this obstacle is to preface program names with a code to indicate type. You'll then be able to use wild cards and pattern from thing to view portions of the directory.

ex. FN - CHECK BOOK FN - BUDGET FN - TAXES

> GM - SNORF GM - HAUNT GM - GOBBLE

ED - MATH + ED - MATH -ED - SPELL

SIN - SONG CREATE SP - ELEPHANTS

etc., etc.

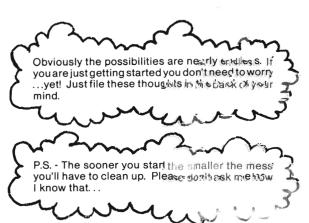

# 0270 **DETAILS, DETAILS** (Track 18)

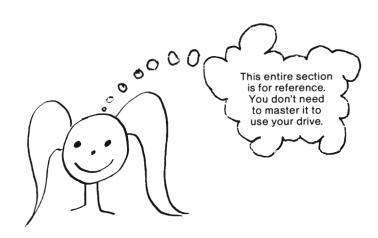

<sup>&</sup>lt;sup>2</sup> - For methods see (1210). (1250) shows a way to view without overwriting the program subtrettly in membry.

 $<sup>^{\</sup>rm 3}$  - For details see (1340) and (1350). Especially (3125) for cautions.

# 0271 Track 18, Sector 0 BAM (Block Availability Map) and Directory Header

When a disk is "formatted" (2000), (0250) and (0233), part of a block is devoted to BAM. Imagine a very small elf sitting on a stool with a tiny clipboard. When a SAVE program or CLOSE file command comes through, the elf checks off the blocks used. The BAM elf can also tell if there are enough blocks available to store whatever it is we want to store, allocate blocks for future use (8000) and free block for future use on a SCRATCH command. Here's how the BAM elf's clipboard may look. Compare with chart (0233).

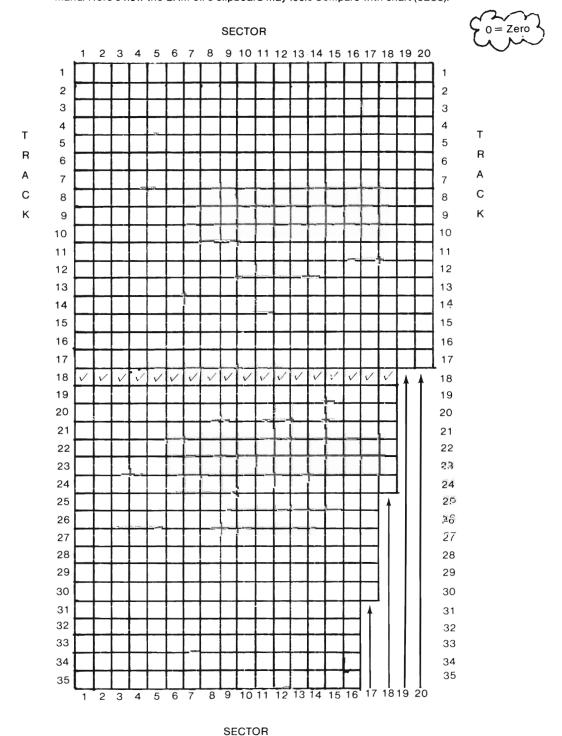

<sup>&</sup>lt;sup>2</sup>-The specific byte numbers reproduced here are adapted from "VIC-1541 USERS MANUAL," CBM, September 1981, Pages 55 - 57. I have reasons for questioning their accuracy. They are presented here simply to give you an idea of "structure." See (6400) for "the problems."

Part of Track 18, Sector 0 is also devoted to the directory header.

Directory header (0261)

## O PARENTAL TARRESTA

This is what we always see when we view the directory.

TRACK 18, SECTOR 0 \*

BYTE 0 contains 18

0 Track of the first block of the directory

0 Sector of the first block of the directory

(0235) region 2

BYTE 1 contains 1 BYTE 2 contains 65

0 CHR\$(65) is an "A." i.e. ASC("A") = 65

BYTE 3 contains 0

0 CHR\$(0) is an empty. ASC("") gets us an error.2

BYTE 4

These 140 bytes are BAM. Specifically how they are arranged I don't know. (Nor did I need to until recently) (6400).

**BYTE 143** 

**BYTE 144** contain These 18 bytes are reserved for the name of the disk.

**BYTE 161** BYTE 161 BYTE 162

ID code for the disk. F & F above, 0 and 2 and N and W in (0261)

BYTE 165 contains 50

contain

CHR\$(50) is a "2," the DOS3

BYTE 166 contains 65

CHR\$(65) is an "A," theformat type

**BYTE 167 BYTE 255** 

seem to be used for spacing or not at all. The 1st few are probably padding of some sort.

You can do just about everything in this text without knowing any of the above. You'll be referred here when useful. Only in (6400) will specific details be necessary.

- \* Note the foot note on the last page.
- <sup>2</sup> See your "Programmer's Reference Guide," CBM 1982 for more details.
- <sup>3</sup> I'd like to know where the 6 in DOS 2.6 is hiding of its necessary operation its got to be some place. If not, I'd like to know that, too.

#### 0272 TRACK 18, SECTORS 1 - 18\* Directory Entries

BYTE 0 contains 18 Track of next block in the directory.

BYTE 1 contains 76 Sector of next block in the directory.

| BYTE 2  " BYTE 31                               | 30 bytes for a file entry. (0273)                                  | 22          | "PROGRAM NAME" | PRG                 |
|-------------------------------------------------|--------------------------------------------------------------------|-------------|----------------|---------------------|
| BYTE 32 BYTE 33                                 | appears to be padding between entries                              | 4           | "GR SAMPLE"    | REL                 |
| BYTE 34<br>,,,,,,,,,,,,,,,,,,,,,,,,,,,,,,,,,,,, | 30 bytes for another file entry (0273)                             | 4           | OR SHAPLE      | P5. Em. L           |
| BYTE 64<br>BYTE 65                              | appears to be padding between entries                              | 4           |                | , s. , p. m. , s. , |
| BYTE 66 "" "" BYTE 95                           | and another 30<br>bytes for the next<br>file entry (0273)          | 1           | "TEST 1"       | SEQ                 |
| 0<br>0<br>0                                     | and so on. 2 bytes/30bytes/2 byte                                  | es/30 bytes | 5/             |                     |
| BYTE 226<br>"<br>"<br>"<br>"<br>BYTE 255        | last entry in this sector. DOS will go to 18,x for the next entry. |             | Very neat      |                     |

Notice that there is room for 8 entries per sector (256 divided by 8 = 32) Here are 18 sectors on Track 18. 18 sectors \* 8 entries per sector = 144 entries in all.

#### 0273 All the directory entries are structured on the basis of 30 bytes.2

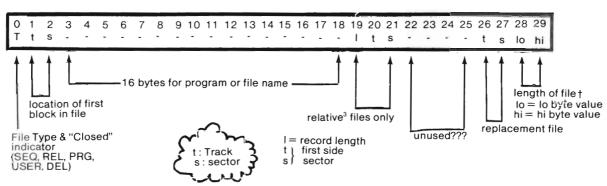

<sup>\* - &</sup>quot;VIC-1541 USERS MANUAL" CBM® September 1981, Pages 56 -57

<sup>&</sup>lt;sup>2</sup> - It is here that I have my doubts as to the accuracy of the information.

<sup>3 - (7000)</sup> 

<sup>† - (7335)</sup> shows how these work with record numbers in relative file. Io and hi bytes used in a similar manner in many aspects of computer operation.

#### KINDS OF DISKS 0280

HARD DISKS are hard. A hard disk is made of metal (frequently aluminum) impregnated with a magnetic substance. As with a floppy system, information is stored magnetically. In a floppy system, the head contacts the disk producing wear and tear. In a hard disk system the head does not contact the disk (unless it "crashes" 0281 but that is another sad story.)

A hard disk system allows for much greater storage capacity, high speed data retrieval and long disk life span. Before you start feeling sorry for yourself, think of the price tag. It contains four figures.

0282 DIFFERENT KINDS OF FLOPPYS

> SIZES: Standard

51/4" 5¼" - Standard Mini\* 3 - 3½" - Micro Floppy Miscellaneous others

0283 SECTORING: HARD many index holes, sectors fixed, greater capacity

\*SOFT one index hole, sectors set by system, greater reliability.

DENSITY: DOUBLE 70 - 80 Tracks on a Side SINGLE 35 - 40 Tracks on a Side 0284

0285 SIDES: DOUBLE Both sides contain tracks. Drive mechanism needs "two heads"

\*SINGLE Tracks on one side only. Drive mechanism simpler.

The bottom line(s):

You get what you pay for.

Do you really want to use a bazooka to shoot a chicken?

<sup>\*-</sup>The kind used by your 1541. Double density disks may also be used if you want to spend a little more money. Remember, your system willformat the disks (2000), (0230) with 35 tracks.

#### 0290 CARE of a FLOPPY DISK

0291 HANDLING

NEVER remove a floppy from its jacket.

NEVER touch anything but the jacket.

NEVER bend a floppy.

NEVER wipe a floppy (even with a soft cloth). If you do see a pet hair, dust particle, cigarette ash, etc., blow gently across the surface. Excuse the indelicacy, but, take care not to spit.

PLEASE READ CAREFULLY

0292 PROTECT from

MAGNETIC FIELDS. Information is stored magnetically and can be erased the same way. Any device plugged into a wall outlet produces magnetic fields. (Get a directional compass and watch the needle bounce as you move it around your system.

TEMPERATURE EXTREMES AND DIRECT SUNLIGHT. Floppies are made of a plastic that will get brittle when too cold and melt when too hot. Your automobile is a lousy place for a floppy on a cold winter night or a hot summer day. When you do transport floppis allow them to "thaw out" before using.

DUSTAND ABRASION. Even a tiny dust particle can cause serious abrasions as the disk spins in the drive. Keep a floppy in its envelope whenever it is not inm the drive. Write on the label only using a felt tipped pen and a light touch. You can write your life history on the envelope with a hammer and a chisel but remove the floppy first.

MOISTURE. Do not attempt to water your floppy. Floppies only byte bits and can drown in a spill or water ring from a cold drink. Seriously, a spill can ruin software and, worse yet, hardware. Either outlaw beverages from your computer area, or keep at a distance.

0293 USING FLOPPIES

NEVER POWER ON or OFF when a floppy is in the drive. Data can be erased when the magnetic field changes. Even one messed up byte can ruin a program. Damage does not always result. It's the one time that it does that is one time too many.

ALWAYS insert or remove carefully. NEVER force.

NEVER attempt to remove a floppy when the DRIVE is making NOISE. To be very honest, I don't know what happens. It's an experiment I'm too chicken to try with my hardware, (any volunteers?)2\*

ONLY insert or remove floppies when the DRIVE is READY, i.e. GREEN LIGHT ON; RED LIGHT OFF; DRIVE OUIET.

Invest in a special disk file box.
It is well worth the added expense.

<sup>&</sup>lt;sup>2</sup>- If worse come to worst, power down the computer. The drive should stop "working" and you can remove your disk. You will, of course, have to reload the program and you risk losing data entry time.

<sup>\*-</sup> Sources say it doesn't hurt anything, that the heads retract and the drive quiets. Save for a dire emergency when nothing eles works. . .

# 0294 STORAGE

A verticle file that does not put pressure on the sides of the floppies is best.

Do NOT, no matter how tempting, stack floppies on the top of the DRIVE or the MONITER. Again we find magnetic fields and heat.

Keep your storage box a few feet away from your hardware or other electrical devices.

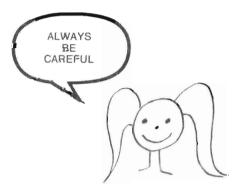

# 0300 SYSTEM SET UP

This section is intended as a quick refresher. It is especially useful for quick assembly after infrequent transport or for gremlin checks. (Gremlins occasionally infest computer areas. They frequently take the form of children, parents, siblings, roommates, or spouses).

03/02 If you've set up the system more times than you can count, you can skip the entire section. Just remember, it won't work if you don't plug it in. GOTO 0400

O3O3 If by any chance you are new to your entire system, I suggest you take time out to study your manuals. This section is not intended to replace them for proper unpacking and detailed "set up" instructions. Acquaint yourself with your system bit by bit. GOSUB user's manuals.

0310 SET UP CHECK LIST

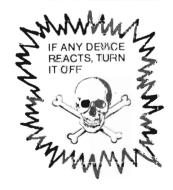

|                                                                                        | FOR HELP                                             |
|----------------------------------------------------------------------------------------|------------------------------------------------------|
| "Stuff' Gathered Prep Drive Prep Printer Interconnect Devices Connect Devices to Power | :GOSUB0311<br>:GOSUB0312<br>:GOSUB0313<br>:GOSUB0314 |

0311 "Stuff" \_ Computer \_ Disk Drive Printer Cable for TV/Monitor \_\_\_\_\_ Power Cord Ribbon Power Cord with Transformer (Black Box) \_\_ Powercord(probably attached) All USER'S MANUALS first in case 0312 Prep Drive: If shipping guard is visable (in front—you can't miss it), remove or check for disk. GOSUB 0600. Prep Printer: Load paper (full width to start so as not to cause print head to print over the edge), and ribbon. 0313 Study your manuals. Interconnect Devices 0314 Computer Monitor/TV Datasett⊚ ← → computer CAUTION: It should not take a sledge hammer Drive ← → computer to insert plugs. printer → drive 0315 BACK OF COMPUTER CARTRIDGE SLOT **USER PORT** CASSETTE TV CHANNEL SELECTOR INTERFACE TV CONNECTOR SERIAL PORT (DRIVE GOES HERE) AUDIO-VIDEO OUTPUT FANCY MONITOR AND

SOUND SYSTEMS

0316 SIDE OF COMPUTER

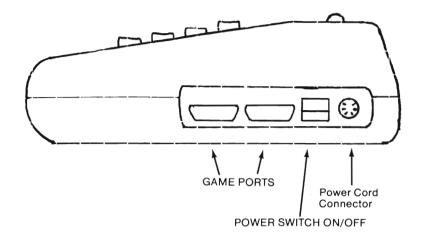

# 0317 BACK OF DISK DRIVE

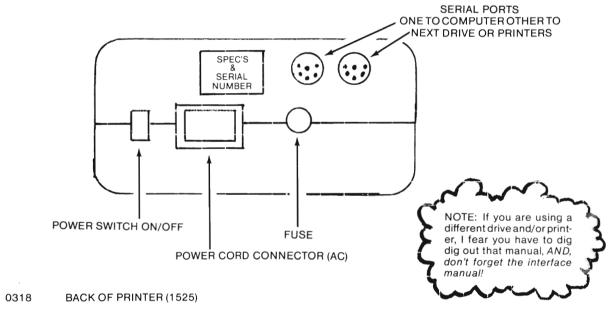

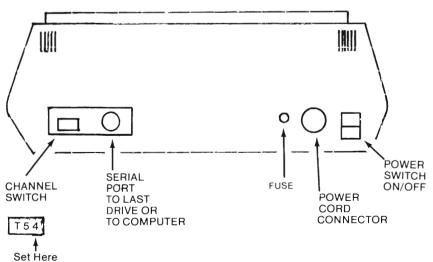

0319 Connect Devices to Power Source.

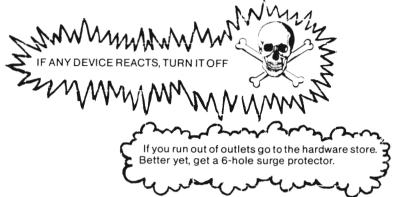

#### 0400 To "POWER ON"

Rem: The order given below and in POWER OFF (0700) is based on often conflicting reports from general sales people, (who may know less than you do), manufacturer's representatives, self-proclaimed computer experts, (whose knowledge can be worse than none at all²), miscellaneous manuals that contain glaring errors, and technicians who repair equipment. The only consensus is the following—

# COMPUTER LAST ON, FIRST OFF

0401 Note: If any reaction fails to take place:

Shut down all devices.

Re-check all connections.

Repeat procedures from the beginning.

Still no luck? Power down. Re-study manuals and last, but not least, call your dealer.

#### 0410 POWER ON CHECK LIST

FOR HELP

SYSTEM SET UP
Cartridges Inserted
Monitor/TVON
Re-Check Drive for Disk
Printer Power On
Drive Power On
Computer Power On
Computer Power On

GOSUB (0412)

REACTIONS
None
None
Snowy Picture<sup>2</sup>
Hopefully none (0600)
Powerlight on. Print head moves.
Powerlight on.
Powerlight on. Initial image forms.

- O411 Drive Reaction: Both lights come on, drive "whirrs." (0140) The red light may go out and the drive may get quiet when you power up the computer.
- 0412 Here is the major source of conflict in order. Some sources say drive on before printer.
- <sup>2</sup> I know of at least one such wig that blew not one but two computers fooling around with wiring tricks.
- <sup>3</sup> You may notice your 1541 manual has a little problem with red and green.
- $\hbox{$^\star$-I use an old TV that needs warm up time. Nobody seems to care when a TV goes on. Maybe a monitor does. Check it out.}$

# 0500 TO INSERT DISK

Rem: This section is meant for an inexperienced user, or those wishing to cultivate good habits.

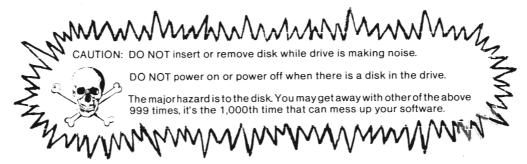

0510 INSERT DISK CHECK LIST (in disgusting detail)

0511

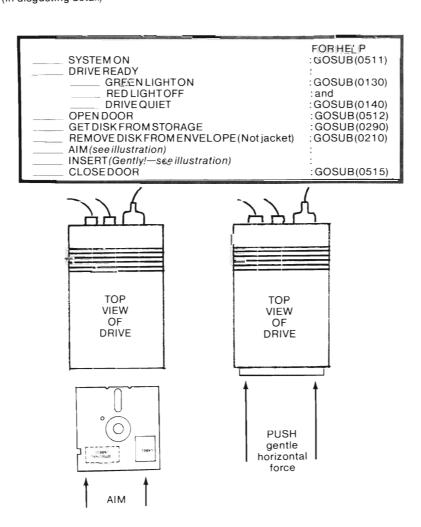

You can, of course, practice with the system off, just don't turn it on with a dalk in the dirive.

0512 If you can push down on the latch, the door is already open. If not, push in and allow latch to pop up. If a disk comes flying out, you've mastered most of (0600).

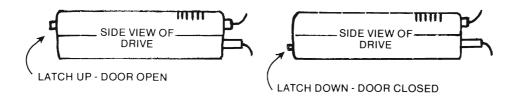

# 0600 TO REMOVE A DISK

Rem: This section is meant for an inexperienced user or those wishing to cultivate good habits.

#### 0610 REMOVE DISK - Check List

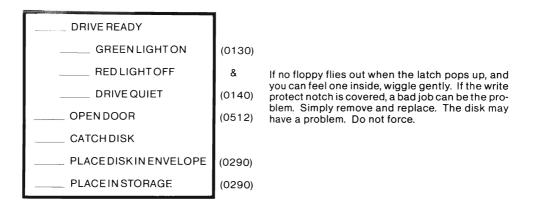

# 0700 To POWER OFF

Rem: Read 0400 if you haven't already done so. The same principles apply here.

#### 0710 **POWER OFF - Check List** No kidding! Your Check for disk in drive - remove (0610) house wiring may fry, but Computer Power Off (picture turns to show) your system won't fry with it! Checkfor disk one more time Drive Power Off Printer Power Off Nobody seems to care what goes off first. Monitor/TV Power Off Check for power lights Just in case lightning strikes. Unplug system Cover Thank your system for a good day's (night's) work! Depending upon your relationship with your system, you may wish to pat it, or murmur to it in some way. DO NOT burn

incense, it is dusty.

# 1000 LOAD

# **CHAPTER DIRECTORY**

|                                                      | PRELIMINARIES What's going to happen What you need and how to get it                                          |
|------------------------------------------------------|----------------------------------------------------------------------------------------------------|
| 1200<br>1210<br>1220<br>1230<br>1240<br>1250<br>1260 | LOAD the DIRECTORY LOAD a program The WEDGE LOAD with Active Wedge "View" DIRECTORY                           |
| 1310<br>1320                                         | Quick Load - DOS 5.1 «WEDGE»<br>Wild Cards<br>Pattern Matching<br>Variable Program Names<br>Summary Name Find |
| 1400                                                 | GENERAL FORMATS                                                                                               |

|   | 1010 | PRE-LOAD CHECKLIST                                      |                    |
|---|------|---------------------------------------------------------|--------------------|
|   |      | CHECK                                                   | FOR HELP<br>GO SUB |
| I | 1011 | SYSTEM SET UP                                           | 0300               |
| I | 1012 | SYSTEM ON                                               | 0400               |
| I | 1013 | DRIVE READY                                             | 0140               |
| I | 1014 | DISK SELECTED                                           | 1122               |
| ı | 1015 | DISK INSERTED                                           | 0500               |
| ı | 1016 | PROGRAM NAME HANDY                                      | 1123               |
|   | 1017 | READY TO SACRIFICE<br>PROGRAM NOW IN<br>COMPUTER MEMORY | 1370               |

CAUTION!!! All LOAD operations replace the program currently in computer memory with the program specified in the LOAD command.

# 1100 PRELIMINARIES

| 1110 | What is going to Happen                                                                                                    |
|------|----------------------------------------------------------------------------------------------------|
|      | REM: See 1200 for "how to" details.                                                                                                    |
| 1111 | USER types command in proper form and hits RETURN key.                                                                                                    |
| 1112 | COMPUTER tells DRIVE to go to work and sends a message for you to the monitor. (The screen does not blank.)                                                                                                    |
|      | SEARCHING For                                                                                                    |
| 1113 | DRIVE puts on its RED WORKING LIGHT and makes noise. (0140) It looks through the directory for the program it was asked to load, notes the Track and Sector of the first block in the program, positions its head to that location and starts to read.                                                                                   |
|      | Meanwhile the computer gets the all clear and sends you another message.                                                                                                    |
|      | SEARCHING FOR<br>LOADING                                                                                                    |
| 1114 | If the program is longer than one block, the drive will note the track and sector of the next block, read the current block, send that information to the computer, find the next block and so on and so on until it "sees" the end of file marker. It lets the computer know it's finished and the computer sends its favorite message. |
|      | SEARCHING FOR LOADING READY                                                                                                    |
| 1115 | The red light goes out and the drive is quiet.                                                                                                    |
| 1116 | All of this will happen very quickly unless the program is very long. (50 blocks take about 30 seconds)                                                                                                    |
| 1117 | If anything goes wrong (DOS can't find what it's looking for) the RED LIGHT will FLASH. No need for panic. (yet)                                                                                                    |
| 1118 | Control of the "FLASHING RED LIGHT" is described in the last chapter 9000. At least locate that chapter, skim it, and remember it's there when you need it.                                                                                                    |

# 1120 What You Need and How to Get It

REM: You MUST:

have the System. If no system, GO TO dealer.

1122 have a DISK with a PROGRAM on it.

You have this already singer you have the DISK that came with this parcel or the TEST-DEMO disk that came with your system. In general, any previously prepared software "store bought" or otherwise will do if it's for a C-64 or a VIC-20. 2

You may not  $^3$  perform a LOAD operation on a brand new blank disk or on a disk that has just been formatted. (250)

If you are a first time user I recommend you use "Friendly Floppy" the disk supplied.

1123 know the EXACT <sup>4</sup>name of the program.

To LOAD a program from a disk, you must tell the system exactly what program to load. Your old tape drive doesn't need the name but you know it has to go from beginning to end. (Back again if you missed it the first time.)

Software documentation (instructions) usually includes the name of the program and any special loading instructions. (No documentation? Don't panic! We'll deal with that in 1130.)

1124 know the correct command format.

You'll find the commands for the disk drive a bit more complicated than those for the tape drive unless you learn to activate the «WEDGE» (1230).

The LOAD commands are explored in disgusting detail in 1200 or in summary form in 1400.

# 1200 ESSENTIAL PROCEDURES

# 1210 To LOAD the DIRECTORY

REM: If this is your first time, I recommend you use "Friendly Floppy" that came with this text.

CAUTION!!! All LOAD operations replace the program currently in computer memory with the program or directory in the LOAD command.

At last you get to do something!

(Continued)

<sup>&</sup>lt;sup>1</sup> Be careful with some of these. Mine weren't friendly.

<sup>&</sup>lt;sup>2</sup> See also 101-102.

<sup>&</sup>lt;sup>3</sup> You can try, but you'll get a "flashing red light". If you know how to deal with it, no damage to anything but your egeo.

<sup>&</sup>lt;sup>4</sup> You can get around this if you know some "slick trick". See also 1300.

1210 (Cont'd)

Use 3 for the name of the program. 1

1212 Perform pre load check (1010)

1213 type: 2 LUFIL" # " . =

- After you hit "return" the system will take over and react as described in 1110.
- 1215 If the red light flashes, GO SUB 9000.
- 1216 When the computer says "ready" and the red light goes out type: LIST 3
- After you hit RETURN key you'll see the directory of whatever disk is in the drive. (See 261 for sample.) You can remove it from memory like you would a program ("NEW", LOAD another program, but don't power off until after you remove the floppy.)
- 1218 If the directory is very long, you can control the listing in the same way you control a program listing, CTRL key to slow or RUN/STOP key to stop.
- 1219 If you were here to get a program name, don't forget to remember it. Simply LIST again if you just cleared the screen.

# 1220 LOAD a Program (DOS 2.6)

REM: PROGRAM NAME must be the exact name of the program you wish to load. Exact means just that, character by character including all of the spaces.

This one is especially

important.

On your "Friendly Floppy" there is really a program by the name of PEGGRAM NAME. If "Friendly Floppy" is in the drive and you type the command exactly as shown, PROGRAM NAME will be loaded.

If you want to load some other program, just substitute its name for  $\ensuremath{\mathsf{PROGRAM}}$   $\ensuremath{\mathsf{NAME}}$  .

If the documentation has loading instructions that differ from the one below, follow them. (See also 1260)

1221 Perform PRE LOAD CHECK (1010) using the command below.

<sup>&</sup>lt;sup>1</sup> The directory is not really a program. It is a special "file" that can be loaded. (No other data file can be loaded directly to memory.)

<sup>&</sup>lt;sup>2</sup> Type exactly what you see after the colon.

<sup>&</sup>lt;sup>3</sup> If you try a RUN you'll get a SYNTAX ERROR. No big deal. No flashing lights.

1222 (Cont'd)

REM: The in the command above is the DEVICE NUMBER. This is how the system knows you want it to load from disk rather than cassette. If you don't use the , the system will automatically try to load from tape. When that happens (as it does to old cassette users in a hurry) simply hit RUN/STOP key and start over. No harm done. (See also 160.)

- After you hit RETURN key the system will go to work as described in 1110.
- 1224 If all went well you're ready to LIST, RUN,\* or whatever.
- If the red light is flashing, don't panic. The most common problem here is mis-typing the program name. (The system may even have sent you a message.) Check your spelling again. If that's the problem, retype or patch up your command. The red light will take care of itself.
- 1226 If the red light is still flashing, GO SUB 9000.

#### 1230 The WEDGE

REM: To be honest, if all you want to do is load and run programs, the WEGE is probably more trouble than it's worth. BUT, if you are going to do some serious programming, especially with files or experiment with disk commands, the WEDGE will more than save the time it takes to load.

- "ACTIVATE your WEDGE" means to LOAD and run it according to the instructions given in your documentation. I'm sorry I can't be more specific but different programs require different methods. One of the following will probably be required.
  - a) Load a simple BASIC program which when RUN will put a machine language program (DOS 5.1) into computer memory.
  - b) Use a special memory load command allowed by a SYS command (See 1260) to put DOS 5.1 into memory.

In either case, follow the directions carefully and be sure to perform the pre load check. (See 1010.)

Once "activated" your WEDGE will stay active until you power off or type the "QUIT"

command, Q or @Q. No other BASIC command (to the best of my knowledge) will

turn off your WEDGE (actually DOS 5.1). Your system will behave normally except that it will respond to a whole bunch of commands that it didn't know before.

1232 "ACTIVATE your WEDGE" according to directions.

Check for Active WEDGE.

type:

If your WEDGE is active, you'll see:

1234 P.S. YOU NOW HAVE THE BEST WAY TO SHUT OFF THE FLASHING RED LIGHT.

00, OK,00,00 READY

DOS 2.6 plus DOS 5.1

<sup>\*</sup>Be sure to follow any special instructions given in the documentation.

| 1240 | LOAD Using ACTIVE WEDGE  If you have just used a machine language program,                                                             |
|------|----------------------------------------------------------------------------------------------------|
| 1241 | Check for Active Wedge. GO SUB 1233.                                                                                                   |
| 1242 | If active, GO TO 1243.                                                                                                    |
| 1272 | If not active, GO SUB 1231.  That's all, no quotes, no 3                                                                               |
| 1243 | Perform pre LOAD check. (1010)                                                                                                    |
| 1244 | type: F-F-CICIF-F-II-II F-IF-II-II                                                                                                    |
|      | Use the name of the program you want to load, of course.                                                                               |
| 1245 | If all is well 무료이를로위에 남유에도 is just about loaded and as soon as you see READY,<br>LIST, RUN, or whatever.                              |
| 1246 | Whoops!!!                                                                                                    |
|      | If you got a "Syntax Error" and your typing is correct, your WEDGE is not active. GO TO  1231.  Do not pass GO.  Do not collect \$200. |
| 1247 | If the red light is flashing, <i>type:</i> I GO SUB 9500.                                                                              |
| 1250 | View Directory without Losing Program                                                                                                  |
| 1251 | If you have "powered off" or typed 🚇 or 🔎 , activate your WEDGE.                                                                       |
| 1252 | Check for Active WEDGE (GO SUB 1233). If not active go to 1230.                                                                        |
| 1253 | Insert any formatted disk. (250)                                                                                                    |
|      |                                                                                                    |
| 1254 | type:                                                                                                    |
| 1255 | After you hit return the directory will appear.                                                                                        |
| 1256 | If you have a program in memory, LIST it. It's still there!                                                                            |
| 1257 | If you don't have a program in memory, load one (1240) and fool around a while.                                                        |
| 1258 | If the red light is flashing, type: 🗓 GO SUB 9500.                                                                                     |

#### 1260 LOAD to Special Memory Location

REM: This command causes the system to load a program to the exact memory location from which it came. It is only necessary for memory-dependent programs such as those that involve machine language or other esoteric functions.

CAUTION: This command can cause a system "crash" if used when not appropriate.

DO NOT USE unless told to do so, or you know the program was SAVED using the corresponding command or unless you want to see your system crash.\*

The only reason for presenting this command at this time is so you aren't bothered if you encounter it in documentation. Since this command can cause trouble, don't type anything unless you know you have to. (See program documentation.)

1261 Perform pre LOAD check. (1010) You may be able to do that mentally by now.

1262 Format: LUMPIU" FEQUIPE FINT MARKET " . 5 . 1

REM: It is safe, I hope, to use this with PROGRAM NAME on "Friendly Floppy"

. 1 is the secondary address. It's the signal to the system to load to the memory address from which the program was saved.

REM: For comparison:

LOAD"PROGRAM NAME",8,0

The "formal" format for

LOAD"PROGRAM NAME",8

(i.e. If not specified the system assumes a secondary address of 0, which signals a normal LOAD.)

1263 If WEDGE ACTIVE, the following command may be used:

<sup>\*</sup>So you want to see your system crash. Use the command in 1262 with "HOW PART TWO" on the "TEST/DEMO DISK" weird things will happen to your screen. REMOVE DISK from drive! Try to get your system to listen. RUN/STOP, RUN/STOP & RESTORE, etc. When you get tired of it, disk out, power off.

#### 1300 SLICK TRICKS

REM: As with the earlier sections, most of these things are easier to do than they are to describe.

The first two sections are for those of you who would rather play with the cursor controls than type.

The 3rd and 4th sections are loads of fun if you like patterns and are good for getting you out of trouble when you want to load a program but don't know its name.

The next section, explaining how to load a program from a program, shows you how to use string variable names for program load operations.

The last two sections aren't really slick, but may be a handy reference.

By now, you should be advanced enought that I can stop boring you silly with pre LOAD checks and lots of other "what ifs". Please use common sense.

| 1310 | Quick Load - DOS 2.6                                                                                                    |  |  |  |  |  |  |  |  |  |  |
|------|----------------------------------------------------------------------------------------------------|--|--|--|--|--|--|--|--|--|--|
| 1311 | Put the directory onto the screen. (1210 or 1250)                                                                                                    |  |  |  |  |  |  |  |  |  |  |
| 1312 | (cursor up) to the line of the program you wish to load.                                                                                              |  |  |  |  |  |  |  |  |  |  |
|      | (do not hit return until told to do so.)                                                                                                    |  |  |  |  |  |  |  |  |  |  |
| 1313 | type: L□□□ in front of the first set of quotes in front of the name.                                                                                  |  |  |  |  |  |  |  |  |  |  |
| 1314 | (cursor right) past the quotes after the program name.                                                                                                |  |  |  |  |  |  |  |  |  |  |
| 1315 | type: → ③ * after the second set of quotes.                                                                                                    |  |  |  |  |  |  |  |  |  |  |
| 1316 | SPACE BAR to blank out the rest of the line.                                                                                                    |  |  |  |  |  |  |  |  |  |  |
| 1317 | Now hit RETURN. You'll see that standard display printed over the rest of the directory. It may look a bit like garbage.  SEARCHING FOR LOADING READY |  |  |  |  |  |  |  |  |  |  |
| 1318 | Before you run or list, either type the command and blank the entire line before hitting return or ii to a clean line and type the command normally.  |  |  |  |  |  |  |  |  |  |  |
|      | Include secondary address + 1 only if necessary. (1260)                                                                                               |  |  |  |  |  |  |  |  |  |  |

#### 1320 QUICK LOAD DOS 5.1 «WEDGE»

We'll use the same process here as in 1310. This way is just a tad quicker. If you haven't done that section yet, do it now to save repetition.

- 1321 Repeat line 1311.
- 1322 Repeat line 1312.

#### (DO NOT HIT RETURN UNTIL TOLD TO DO SO.)

Type: y' in front of the program name. Take care to blank out block numbers in front of the quotes. It's OK to leave the quotes. Remove them if you prefer.

1324 past the program name.

1325 Blank out the rest of the line with the SPACE BAR.

1326 HIT RETURN

1327 Read line 1318 before you run or list.

#### 1330 WILD CARDS

1331 Exit program mode. (I'll write like a person for a while.)

When your drive is asked to LOAD a program by name, it checks the directory entries against the name given in the command. It must be able to match each of the 16 slots EXACTLY<sup>2</sup> character by character. (You get a flashing red light if it can't make a match

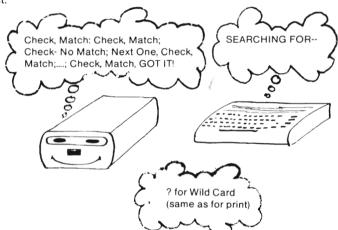

To the drive "PROGRAM 1" does not match "PROGRAM1". If asked to load "PROGRAM-1" it won't load either of the above because it expects to find a "-" after the 1, not a space or a 1. You've got a problem if you can't remember the name. Rather than generating error conditions or viewing the directory, we can use wild cards and pattern matching. (1340) to solve the problem. (Suppose you can't remember whether you called the program TICK or TOCK)

The symbol,  $7^3$ , is the wild card symbol.

The command  $LQHD^*TPCK^* + 8$  will cause the drive to skip its match of the second character. It will load the first program it finds that has for characters (T, first;C, third;and K, fourth) i.e. To the drive T?CK matches all of the following:

TICK, TOCK TACK, TECK, T-CK, T3CK, T CK, in fact, T anything CK

1333 /T?CK is the equivalent WEDGE command. Special memory and corresponding WEDGE commands may also be used. (1260)

<sup>&</sup>lt;sup>2</sup> - See 3125 for a description of legal program names.

<sup>&</sup>lt;sup>3</sup> - Yes, the same symbol as the abbreviation for PRINT. The system can tell the difference from the context.

1334 Wild cards can be used to examine portions of the directory.

LOAD"\$:T?CK",8 LIST

DOS 2.6

"View" all directory entries that match in the 1st, 3rd, and 4th slots.

@#:TPCK

To "view" with DOS 5.1 «WEDGE»

Both are useful if you have a long directory or if your directory is organized as described in directory assistance. (264)

1335 Wild Card Formats.

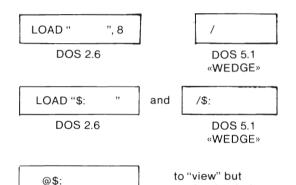

Will load the first program found that matches each symbol except those slots filled by?

Will load or view all directory entries that match each symbol except those filled by?. If no match is found, you'll simply see an empty directory.

1336 More Samples of Wild Card.

DOS 5.1 «WEDGE»

matches any name that contains exactly 4 symbols.

not load. (1250)

matches all names that have exactly 6 symbolds.

matches 3 symbol names that start with P. ex. PIG, PIN, P12, P-2, but not P2, POKE, or PROGRAM 5

77775 matches all names with exactly 5 symbols that end in S. ex. SOCKS, 1234S, C-64S, but not PS or HOPS or BLOCKS

PE? matches all names with exactly 3 symbolds that have E as the 2nd symbol.
ex. PEG, EE4, but not PEEK

1337 With a little planning you can set up some nifty directory entries.

1338 With Wild Cards alone, you still have to know the number of letters in the name of the program.

# **PATTERN MATCHING** 1340 1341 The symbol for pattern matching is : When i appears in a load command, the drive will only attempt to match characters that 1342 precede the # . 1343 Formats for examples: will LOAD the first program found LOAD " ", 8 or that matches. If no programs have been loaded from the disk **DOS 2.6** DOS 5.1 in the drive, it will load the first «WEDGE» program in the directory that matches. will LOAD all directroy entries that LOAD "\$: 3," /\$: match up to the as in the examples below. **DOS 2.6** NOTE: Will show matching directory @\$: entries without replacing program in memory. Examples: \*for 1344 pattern ABC\* Loads the first program found that starts with ABC no matter how matching many symbols follow. is the same as the or "multiply" symbol. Shows all directory entries that start with ABC, no matter how many symbols follow. **HBC\*** matches ABC1, ABCDEFGH, ABC---XYZ, but not AABC, or XABC, or -ABC. blank Loads the first program found. It will be the 1st program in the directory if no programs have

yet been loaded. It will be the last program "looked at" otherwise.

OI

Show the entire directory, i.e. LOHD"\$" , 8 is equivalent to LOHD"\$ : \*\* , 8 so there is no real need to bother.

#### NOTE:

You might run into an error condition (DISK ID mismatch) when you are fooling around with Wild Cards and Pattern Matching and change disks. The drive will still look for ID codes. *Type*: @I . If that doesn't work. GO SUB 9300.

# 1345 Combining Wild Cards & Pattern Matching

You can use both # and ? in the same Load or Directory view operation. (The formats are the same as in 1343.)

1346 Examples Combining \* & ?

\*\* will match a program name of 3 characters long or longer.\*

ex: BAT MOBILE, CATACLYSM, RST, or TTT-123, but not TTXA or IT T

will match a program name 2 characters long or longer\* that has F as the first symbol.

ex: FAT, FINANCIAL, FUN & GAMES, FX but not F or AFTER or FXFFF

回来是C will match all program names of any length\* that start with A. The drive will stop looking when it sees the star.

1347 REM: If you happen to be a "word person", the type who knows that OTTO spelled backwards is OTTO and inside out is TOOT, you could really have a lot of fun with these.

1348 REM: Even if you don't want to use these concepts in loading you may find them very useful later.

"Friendly Floppy" contains some programs for you to "fool around with".

Activate your WEDGE. Then "fool around" with these.

Use the format: @\$:

Try these: Examples E\* or ?R\* or R\* or RA\*

HAVE FUN!!!

#### 1350 VARIABLE PROGRAM NAMES

1351 String variables may be used in LOAD commands if the variable has been previously defined.

1352 If N\$ has been defined either directly or in a program each of the following is an acceptable command.

| LOADN\$/8   | /N#                | Normal LOADS         |  |  |  |
|-------------|--------------------|----------------------|--|--|--|
| LOADN\$,8,1 | ZN\$               | Special Memory LOADS |  |  |  |
| DOS 2.6     | DOS 5.1<br>«WEDGE» |                      |  |  |  |

<sup>\*</sup>Up to 16, since that's the maximum number of characters in a file name or program name.

| 1353 | LOAD"内事",多 will cause the system to try to load a program literally named N\$ and not whatever N\$ was defined to be.                                                                                                    |  |  |  |  |  |  |  |  |  |  |  |
|------|----------------------------------------------------------------------------------------------------|--|--|--|--|--|--|--|--|--|--|--|
| 1354 | will cause the system to load the first program it finds whose name begins with whatever N\$ is defined to be, i.e. pattern matching in effect. (1340), see also a basic manual on "string operations."                                                                                                    |  |  |  |  |  |  |  |  |  |  |  |
| 1355 | SAMPLE PROGRAM:                                                                                                    |  |  |  |  |  |  |  |  |  |  |  |
|      | Rem: Sorry — you'll have to type this one.                                                                                                    |  |  |  |  |  |  |  |  |  |  |  |
|      | Load and Run: 平角尼IABLE LOAD                                                                                                    |  |  |  |  |  |  |  |  |  |  |  |
|      | When the prompt appears, type the name of any PROGAM on "Friendly Floppy".                                                                                                    |  |  |  |  |  |  |  |  |  |  |  |
|      | 10 PRINT" TERMENHME OF PROGRAM TO BE LOADEDWY                                                                                                    |  |  |  |  |  |  |  |  |  |  |  |
|      | 20 IMPUTN\$                                                                                                    |  |  |  |  |  |  |  |  |  |  |  |
|      | 25 PRINT"MUMNILL LOAD "N#                                                                                                    |  |  |  |  |  |  |  |  |  |  |  |
|      | 30 LOADN\$,8                                                                                                    |  |  |  |  |  |  |  |  |  |  |  |
|      | Rem: I didn't include it because too many weird things happened. You will, of course, notice that it seems to automatically run the program. I've also gotten some syntax errors on lines that don't exist in the program it was supposed to load. Here's another "can of worms" you may wish to pursue. An avenue to explore: What all is "cleared" by a run command? The answer may lie in a study of machine language. |  |  |  |  |  |  |  |  |  |  |  |
| 1360 | Summary Name Find                                                                                                    |  |  |  |  |  |  |  |  |  |  |  |
| 1361 | Check Documentation. Program user instructions should at the very least contain complete loading instructions including the name of the program.                                                                                                    |  |  |  |  |  |  |  |  |  |  |  |
| 1362 | Check DIRECTORY for likely candidates.                                                                                                    |  |  |  |  |  |  |  |  |  |  |  |
|      | LOAD"\$",8 or @奪<br>LIST                                                                                                    |  |  |  |  |  |  |  |  |  |  |  |
|      | DOS 2.6 DOS 5.1 «WEDGE» (see 1210 for details) (see 1250 for details)                                                                                                    |  |  |  |  |  |  |  |  |  |  |  |

(Continued)

Try Pattern Matching and Wild Card Techniques as described in 1340 and 1350.

1363

1363 (Cont'd)

NOTE: LORD"\*", 8 will LOAD the 1st program on the disk (if none has yet been loaded).

Frequently, that will at least get you a menu or instructions.

REM: This is a quick reference section only. Complete "how to" descriptions are in sections sited.

The first is a quick reference section only. Complete "how to" descriptions are in sections sited.

The first is a quick reference section only. Complete "how to" descriptions are in sections sited.

# 1370 **Alternatives to Program Loss** REM: There isn't really one but, if the program in computer memory is that important, read If your WEDGE is active and all you want to do is "view" the directory, Type: 題事 or 之事。 1371 (All you'll get is a syntax error if your WEDGE is not active. You won't have hurt anything. If your program has already been SAVED to DISK or TAPE, don't worry about it. You can 1372 always reLOAD it later. If you have a cassette and don't want to save to DISK, SAVE to cassette. 1373 1374 If your program is too long to retype, then if you have a printer, LIST program on printer. OPEN1,4 CMD1 LIST THE PART OF THE PART OF PRINT#1 CLOSE1 1375 If your program is not too long to retype, type: LIST and hand copy. (UGH!) Serveral report to sew ynamics is elected a ebulcatife in the server some content of entres elected and a restor calle by the epong with many later almost a elected elected in the epong with many later and the entres elected elected elected. 1376 If you are really daring, learn to Format a disk 2000 and then to SAVE your program 3000. If you're a beginner, now is not really the time for that. 1377 If you want to learn to SAVE to disk before you learn to LOAD (not recommended) GO TO 3000. sufficiently Marine Phis ORBIT 1378 If your program seems worth keeping, GO TO 1371.

# 1400 GENERAL FORMATS\*

REM: This page is offered more to help you understand other commands than for any other reason.

# DOS 2.6

LOAD" dr: program", dv, sa

# parameters:

dv device number [8-11] - required 8 for unaltered drive, 9,10,11 for others

secondary address [0 or 1]
omit or use 0 for normal LOAD
1 for special memory LOAD

# <WEDGE> DOS 5.1

/program Normal LOAD

dv = 8, sa = Q

%program Special memory LOAD dv = 8, sa = 1

 $\uparrow$ program Normal LOAD and RUN dv = 8,  $sa = \emptyset$ 

note- dr: drive number [Ø or 1] (may be specified as above)

<sup>\* -</sup> Dual Drive — See appendix.

# FORMAT A "NEW" DISK (or erase an old one) 2000

# **CHAPTER DIRECTORY**

| 2100 | PRELIMINARIES                   |
|------|---------------------------------|
| 2110 | What it means and what it does  |
| 2120 | What you need and how to get it |
| 2200 | PROCEDURES                      |
| 2210 | How to "format a disk"          |
| 2220 | Check it out                    |
| 2230 | Shorter ways                    |
| 2300 | ANALYSIS AND EXPERIMENTS        |
| 2310 | Analysis of OPEN                |
| 2320 | Analysis of PRINT#              |
| 2330 | Experiments with OPEN           |
| 2340 | Experiments with PRINT#         |
| 2400 | GENERAL FORMATS                 |

| 2010 | PRE-FORMAT ("NEW") | CHECK LIST   |
|------|--------------------|--------------|
|      |                    | FOR HELP     |
| 2011 | SYSTEM SET UP      | : GOSUB 300  |
| 2012 | SYSTEM ON          | : GOSUB 400  |
| 2013 | DRIVE READY        | : GOSUB 512  |
| 2014 | DISK SELECTED      | : GOSUB 2121 |
| 2015 | DISK INSERTED      | : GOSUB 510  |
| 2016 | NAME CHOSEN        | : GOSUB 2122 |
| 2017 | I.D. CHOSEN        | : GOSUB 2123 |
| 2018 | DOUBLE CHECK DISK  | : GOSUB 2121 |

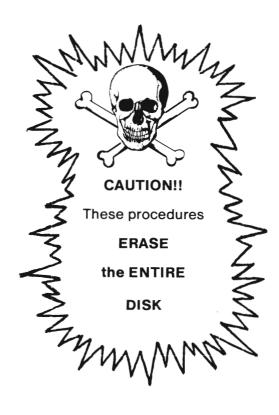

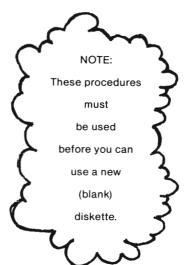

#### 2100 PRELIMINARIES

Rem: You may wish to postpone this chapter. There is absolutely no reason why you can't learn some SAVE procedures (3000) before you try these. If you have "FRIENDLY FLOPPY" and a program, you have what you need to run through the SAVE chapter.

These commands will dispose of ALL data,

programs and files

on the disk

in the drive

at the time

of EXECUTION!

Do NOT use on any disk

containing programs or files you want to keep

You will need to learn these procedures when you want to use brand NEW, BLANK disks.

#### 2101 SUGGESTION:

Learn to deal with the flashing red light before you get involved with sending commands to the drive. GOSUB 9000.

#### 2102 SUGGESTION:

If you have a program in memory, I recommend you save it before attempting these procedures. You can "format" a disk without touching the program, but just in case... GOSUB 3000.

#### 2103 SUGGESTION:

If you do not own a BLANK disk you have no real need of these procedures.<sup>2</sup> If you want to learn about the command, buy some BLANK disks. GOSUB COMPUTER STORE.

#### 2110 What it means and what it does

Rem: You need not worry about mastering all of this information at this time. Anyone who can type commands on the keyboard can "format a disk."

Before the drive can use a disk, it has to "set up housekeeping." Each disk drive system, be it our 1541 or another COMMODORE® drive, or a drive from a totally different computer, has its own format on "sector arrangement." See (233) for specifics on 1541 format.

Suppose you have a friend who owns an entirely different system, say Brand X. You both go to the computer store and buy the same kind of diskette (single side, soft sectored, single or double density). So far these BLANK disks are identical. Each of you will have to "format" the disk. Your friend's system may put 10 sectors on each of the 40 tracks. Whereas your system puts differing numbers of sectors on 35 tracks. See (233) and the Appendix. This is the reason why you two can't trade disks.

<sup>&</sup>lt;sup>2</sup> - Unless of course you already have a "beater" disk that you want to erase.

Here are some of the things the DOS does when the commands to "format the disk" are executed.

- 1) It erases the entire disk.
- 2) It marks each of the 683 sectors (or blocks) with a starting mark and disk ID code in region 1 (235). Track and Sector numbers in region 2 (235) check points and timing gaps (to allow the drive to change modes between reading and writing operations) in region 1 and 4 (235).
- 3) Sets up the directory (which will include the name of the disk (260).).
- 4) Sets up the BAM (270).

Looks complicated but fortunately for us the system does all the hard work. All we have to do is type a couple of commands.

2120 What you need and How to Get it

Rem: To complete this chapter you'll need.3 things, a DISK to format, a Name for the disk, and an ID code.

The DISK may be BLANK. (A brand new one, just home from the store), or an old one containing information that can be sacrificed (erased).

2122 The NAME

The name may contain up to 16 characters. If you try for more, the system will truncate (chop off) those that it cannot use.

Exactly 16 characters are reserved in the Directory header for the name of the disk. You will gain nothing by using shorter names.

The name you choose cannot be changed later without losing the contents of the disk. (If this is merely a test run, anything will do. The name is easy to change if you don't care about the contents).

CAUTION: You can't change the name without losing the contents of the disk.

(Continued)

I need a NAME

2122 (Cont'd)

| 1 | 2 | 3 | 4 | 5 | 6 | 7 | 8 | 9 | 10 | 11 | 12 | 13 | 14 | 15 | 16 |                             |
|---|---|---|---|---|---|---|---|---|----|----|----|----|----|----|----|-----------------------------|
| J | 0 | н | N | , | S |   | G | А | м  | E  | s  |    |    |    |    |                             |
| J | , | s |   | G | , | s |   |   |    |    |    |    |    |    |    | does not save space         |
| G | R | А | Р | н | ١ | С | S |   | В  | Y  |    | J  | A  | N  | E  |                             |
| н | 0 | U | s | Ε | н | 0 | L | D |    | F  | 1  | L  | E  | s  |    |                             |
| D | ١ | s | к |   | 1 | * |   |   |    |    |    |    |    |    |    | may use graphics characters |
|   |   |   |   |   |   |   |   |   |    |    |    |    |    |    |    | may use all blanks          |
| Т | н | А | Т |   | 0 | ٤ | D |   | В  | R  | 0  | w  | N  |    | D  | O G ← will be truncated.    |

2123 ID CODE

Use exactly two characters. If you try for more the system will truncate. If you use only one, weird things happen.

The ID code you choose will be written on each of the 683 blocks on the disk. You will NOT be able to change the ID code without erasing the entire disk.

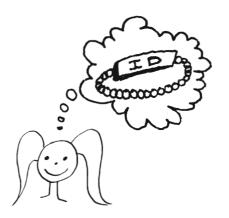

Each disk you use should have its own ID code. The DOS checks the ID code whenever it reads a sector. An error condition results when it fails to match ID codes. That may sound bad at first but can save your bacon. If you have to interchange disks frequently to get a job done, it's not too hard to get them mixed up. If two disks have the same ID code the drive can get mixed up. Precious files and/or programs could be lost.

To prevent foul-ups, give some serious thought to ID codes before you get into a mess. To simply learn the mechanical procedures, pick any old code. (See also 264 - Directory assistance).

(Continued)

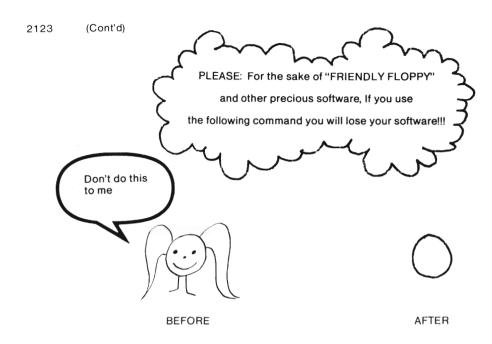

#### 2200 PROCEDURES

Rem: This section is strictly a "how to." If you are not comfortable with that sort of thing, you may want to go through section 2300 first. Nothing in that section will get you into trouble if you pay attention. On the other hand, if you would rather "do it" first, then read about it, go on with this section.

# 2210 HOW to "format" a NEW DISKETTE

Rem: There are several ways to end up with a formatted disk. We'll go through one method in detail. It is not the easiest but it will give you more experience.

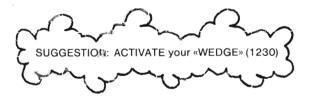

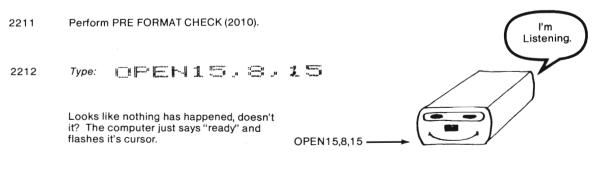

(Continued)

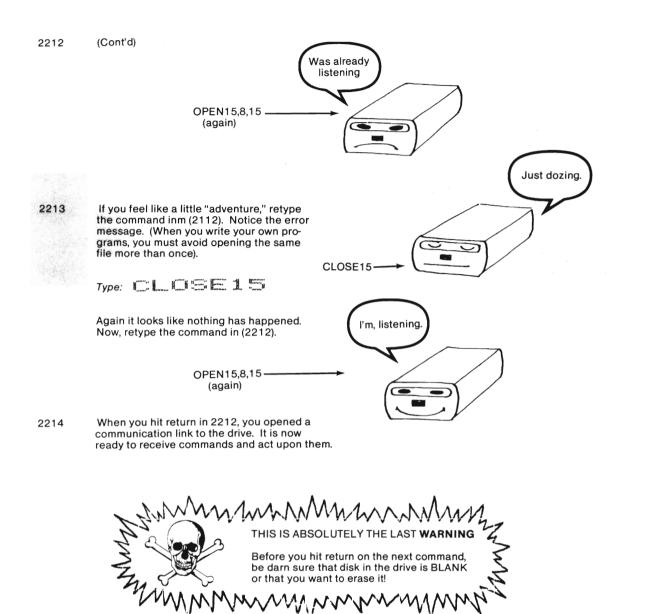

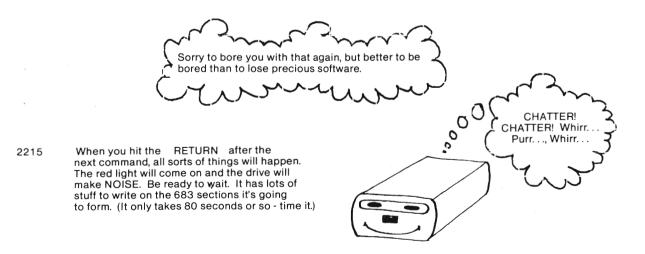

Your disk name Your I.D. çode (2 characters) 2216 Type: PRINT#15,"HEW@ If all goes well, (and it should as long as there's a disk in the drive), when the red light goes out and the drive gets quiet, the disk has a format. It can now be used for your programs. 2217 2218 CLOSE15 Type: This command is to a disk (To close communication link to the drive.) in the drive what the BASIC "NEW" command is to a program in computer memory. 2219 If the red light is flashing,type If you get a "syntax error" your wedge isn't active, go to 9000. 2220 Check it out Rem: Let's see what we've accomplished. 2221 If your wedge is active, GOTO 2224. 2222 If you have a program in memory that you cannot sacrifice, read without doing 2223 Load the directory and LIST. GOTO 2225 2224 View the directory. You should see something like this. 2225 THE NAME THE I.D. CODE This is "FRIENDLY FLOPF as a baby. 

The DOS version & format type.(automatic)

664 BLOCKS FREE.

2226 Time out for arithmetic.

683 blocks on the disk

-664 blocks for your data and programs

19 blocks for directory and BAM.

See 0270 for more details.

2227 Rem: At this point you may wish to learn to SAVE, if you haven't already done so. The next section gives some shorter commands for formatting disks. They are definitely worth looking at. The section after that (2300) will give you a feeling for disk commands.

# 2230 Shorter Ways

Rem: I very cleverly used DISK NAME and ID (at the risk of insulting your intelligence. You are to substitute your choices.).

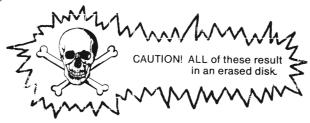

2231 A three step process is used in each of these.

1st: Open the command channel to the drive.

2nd: Send the "New" command to the drive.

3rd: Close the command channel.

OPEN15,8,15 PRINT#15,"NEW0:DISK NAME,ID

CLOSE15

or OPEN15,8,15

PRINT#15,"N0:DISK NAME,ID

CLOSE15

or OPEN15,8,15

PRINT#15,"N:DISK NAME,ID

CLOSE15

Method of preceding section.

**BEST CHOICE** 

(4134)

2 letters saved.

N=NEW

The 0 can be omitted in a single drive system. (See 150)

All of these can be used in program mode as well as in direct mode. If you do use in a program be sure to put a strong user warning in front of them, directing the user to change disks. Any disk that contains a program to "format" should have its write protect notch covered.

These one-line commands will do the same thing as the first two steps of the commands above.

OPEN15,8,15,"NEW0:DISK NAME,ID"

or OPEN15,8,15,"NØ:DISK NAME,ID"

Follow each with: CL0SE15

or OPEN15,8,15,"N:DISK NAME, ID"

2233 DOS 5.1 «WEDGE» COMMANDS<sup>2</sup>

@N:DISK NAME, ID

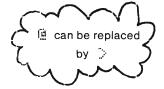

#### 2300 ANALYSIS AND EXPERIMENTS

Rem: The "analysis" sections pick apart the commands used to "format a disk." They are "read-not do" secsections.

The "experiment sections are safe. In fact, you don't even need a disk in the drive to do them.

SUGGESTION: If there is a disk in the drive, take it out in case you are overcome with an uncontrollable urge to type.

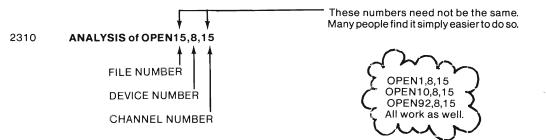

FILE NUMBER-Strictly speaking any number from 1 to 255 can be used but stick to those less than or equal to 127. (128 through 255 are used for printers that don't have an automatic line feed after each return).

DEVICE NUMBER - The number 8 is used to address an unaltered drive. Recall that 8 was used in LOAD commands. You could use OPEN15,9,15 if you wanted to open a link to a second drive. OPEN15,4 opens a communication link to the printer (160). More about this later.

2313 CHANNEL NUMBER - In general any number from 0 to 15 inclusive can be used in an open statement, but

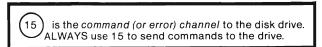

2 - 14 are for data files and 0 and 1 belong to the DOS. See (5310) for more details.

<sup>&</sup>lt;sup>2</sup> - You can use NEW or NEWØ.

The word "OPEN" is simply a BASIC command used to open a communication link between the computer 2314 and any peripheral device.

#### 2320 ANALYSIS of the PRINT#

Rem: We'll build this one a piece at a time.

PRINT#15,"NEW0:DISK NAME,ID

FRIMT# sends output to any peripheral device, including the screen (2340). 2321

> NOTE: PRINT# cannot be abbreviated as ?# no matter how much we'd like it to be.

Guess we can't have everything.

15 , links the PRINT# command to a previous open command. The number used is the FILE NUMBER or 2322 1st number after the world OPEN. (The system remembers the device number and channel number that correspond to that file number).

> ex. OPEN1,x,x PRINT#1,...

OPEN95,x,x

PRINT#95,... CLOSE95

CLOSE1

"IEIO: is the beginning of the "command string."

Other words (like COPY, SCRATCH) signify other processes (4000). The word NEW (or simply N) "formats" a disk or clears out the directory of a disk. It ALWAYS results in 664 free blocks.

# HANDLE WITH CARE

DISK NAME, ID" have been explained "ad naseum" (2122 and 2123). 2324

2325 Short cuts;

2323

N is short for NEW.

0 can be omitted in single drive systems (0150) and (4134).

PUNCTUATION: All punctuation is required as shown except for the last quote mark and then only if the rest 2326 of the line is blank.

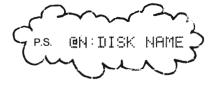

does it all and closes the channel for you.

Don't worry too much about CLOSE15 yet. It is extremely important when you program. In direct mode, when 2327 files are not involved, the worst that will happen is a "?File Open Error" message.

# 2330 EXPERIMENTS with OPEN

Rem: All you need for this section is your computer and monitor. If you really hate to type, power up your drive and have "FRIENDLY FLOPPY" handy.

2331 Type: (the following program)

DOS 2.6

«wedge» DOS 5.1

NEW if other program in memory. OR

LORD OPEN EXP", 8" or /OPEN EXP

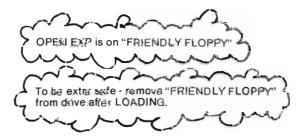

5 REM★★★OPEN EXP<sup>2</sup> → If you are typing skip the REM and use? to PRINT

10 FORI=1T015

20 PRINT"WILL OPEN "I,

30 OPENI,8,I

40 PRINT"OPEN"

50 NEXT

This line will OPEN files as in lines earlier sections.

Yup! You can use VARIABLES in open statements so long as they are defined. Line 10, of course, takes care of this for us.

Rem: Lines 10, 20 and 50 are just BASIC programming lines. If you don't understand them, you can do these experiments anyway, but you'll find the last few chapters very difficult until you improve your BASIC.

2332 Type: RILIN and don't laugh when you see the error message. This ain't baseball. It was supposed to happen

How many "files" can you open. (Correct answer is 10).

2333 Add this line. Sorry you'll have to type now.

type: 35CLOSEI and run again.

See the Difference? All 15 are open with no error message. Hmmm?

Real Beginners Only:
Type: 35CLOSEI and hit RETURN
then Type: RUN and hit RETURN

filenumber >127

<sup>2 -</sup> PRINTER People. The double space listing was gotten with OPEN280, 4: CMD200: LIST

2334 Change line 10 to read:

10F0RI=0T015 and Run. Now we have another error message. If you figured out why, give yourself a gold star. If not, re-read (2313) to the bitter end.

2335 Change line 10 to:

10FORI=0TO— Play with this for awhile. What is the largest number you can put there before you get an error message? What's the smallest number that produces that error message?

2326 Play with the numbers in line 30. Try this for a start:

300PEN1.8.1 with and without line 35.

300PENI,I,I

etc.

etc.

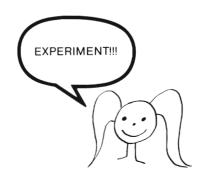

Note: In practice, the type of files that will function.

#### 2340 EXPERIMENTS with PRINT#

Rem: This section involves your computer and monitor only. Although I've used only direct mode commands you can use these in programs. (You probably won't want to, however). We are going to explore a really dumb way to put some words on the screen. Our objective is really to explore peripheral device command sequences.

2341 Type: OFEN14, 3

If you get a "file open" error message Type: CL\_OSE14 and then repeat \_\_DEM14, 3

Wasn't that exciting? The word "FLOPPY" appeared on the screen.

You're right OPEN14,3 PRINT#14, "FLOPPY" = PRINT"FLOPPY"

Repeat as often as desired.

Compare to: FRINT"

2343 Type: CLOSE14

Now try PRINT#14, "\_\_\_\_\_"

Obviously the file is not open because we closed it in (2343).

2344 Explanation:

<sup>2</sup> PRINT#14, \_\_\_\_\_ file number - linked to device and secondary address numbers in the OPEN statement.<sup>2</sup>

CLOSE14

file number - links to parameters in OPEN statement.

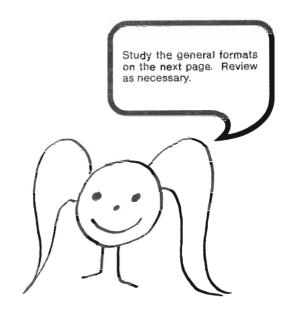

<sup>&</sup>lt;sup>2</sup> - many PRINT# statements can be included between an OPEN statement and its CLOSE.

# 2400 General Formats to "FORMAT"

DOS 2.6

OPENfn, dv, 15
PRINT#fn, "Ndr: diskname, id"
CLOSEfn

or

OPENfn, dv, 15, "Ndr:diskname, id" CLOSEfn

### parameters:

fn file number [1 - 127]

dv device number [8-11]

8 for unaltered drive, 9,10,11 for others

channel number(secondary address)

15 required to send commands to drive

N = NEW command

diskname 16 character max

id use exactly 2 characters

<WEDGE> DOS 5.1

@Ndr:disk name, id

## 3000 SAVE

### **CHAPTER DIRECTORY**

| 3100<br>3110<br>3120<br>3125                 | What's going to happen<br>What you need and how to get it     |
|----------------------------------------------|---------------------------------------------------------------|
|                                              | SAVE - NORMAL<br>SAVE - SPECIAL MEMORY<br>SAVE - with REPLACE |
| 3300<br>3310<br>3320<br>3330<br>3340<br>3350 | VERIFY<br>BACK UP<br>Backing Up to Tape<br>LISTING            |
| 3400                                         | GENERAL FORMATS                                               |

| 3010 PRE SAVE CHECK LIST    |              |
|-----------------------------|--------------|
|                             | For Help:    |
| 3011System SetUp            | : GOSUB0300  |
| 3012SystemOn                | : GOSUB 0400 |
| 3013Drive Ready             | : GOSUB0512  |
| 3014DiskSelected            | : GOSUB3120  |
| 3015Protect Notch Uncovered | : GOSUB 0221 |
| 3016Frogram in Memory       | : GOSUB3124  |
| 3017DiskInserted            | : GOSUB 0500 |
| 3018NameChosen              | : GOSUB3125  |
|                             |              |

3100 PRELIMINARIES

3110 WHAT'S GOING TO HAPPEN

You're in system's physical motion to the SAVE command is similar to its raction to LOAD.

When the SAVE command comes thru, the red light goes on, the drive makes noise and the computer says:

SAVING PROGRAM NAME

Meanwhile, the DOS and controller are very busy. The drive has to do all of the following:

Make sure a disk is in it.

Make sure the write protect notch is not covered.

Check the directory (260) to see if there is room for another entry (only 144 allowed).

Check the directory to make sure that the name chosen is not already used.

Check BAM (270) to make sure there is room for another program block.

Write the block and record location.

Check BAM for another block, record location and write until finished.

If any of the tasks above cannot be completed the drive will let you know by flashing its red light. (9000)

If all went well the red light goes out, the drive gets quiet and the computer, of course, says READY. If your WEDGE is active you'll even get a message from it.

(Continued)

# 3110 - 3123

### 3110 (Cont'd)

It may seem like you could take a jog around the block while all of this is going on. Try it. If you can beat it, quit fooling with these computers and go to the Olympics.

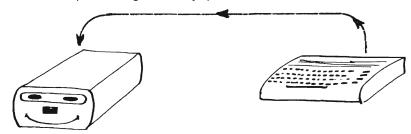

# 3120 What you need and how to get it

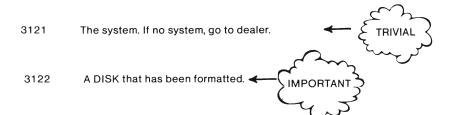

If you just got a box of BLANK disks, they have not been formatted (250). Before a BLANK disk can accept a SAVE command it has to be formatted. If you need to format a disk, GOSUB 2000.

If you ae not sure of the development stage of your floppy, you can do either of the following.

(a) If your WEDGE is ACTIVE (1230), simply ask to view the directory. TYPE: 遵孝 or ②孝 . If your disk has a format, you'll see the directory. If not, you'll hear a "chatter" from the drive and the red light will flash. TYPE: 遵

(b) If your WEDGE is NOT ACTIVE ( in results in syntax error), you can go ahead and try the SAVE. If your disk has no format, you'll have to deal with a flashing red light, but you won't hurt anything. (GOSUB 9000)

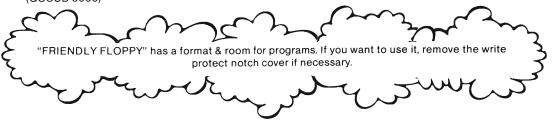

# 3123 ROOM on the disk for your program.

If you have a "baby floppy" that has just been formatted, you've got more room than you need. You need less than 160 blocks free to store a BASIC program that takes the entire memory of the C-64.

If your disk has been used for awhile, the simplest thing to do (if you don't want to check the directory yourself) is try the SAVE. if the disk is full the system will let you know. (Flashing red light(9000)).

### 3124 A PROGRAM TO SAVE

If you are simply trying to learn procedures or check out equipment, use an exciting program like the one below and SAVE it with an exciting name like "XXX."

## 10 PRINT"LEARN TO SAVE"

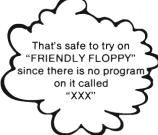

You could also simply load a program from tape or disk. (1000 for disk load commands) and save that one.

### 3125 A LEGAL NAME

Last but not least, your program needs a name. For a successful SAVE to DISK, a name must be specified or a "file name omitted" error will result.<sup>2</sup>

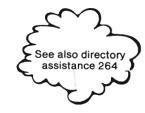

The name must be unique (not already used on this particular disk).

The name can be up to 16 characters in *length*. You can type more but extras will be truncated, (chopped off). Theoretically you can use any characters you want. In practice, *avoid* the following:<sup>3</sup>

- \$ which is used for the directory. Instead of the usual error message, you may think you have a SAVE when you don't.
- or any number of?'s. This is your wild card symbol (1340). Depending upon the location of your program you may never be able to load it again without scratching (4500) half the programs on the disk.
- or any name ending in \*. This is the pattern match symbol and can cause problems similar to those above.
- are all WEDGE command signals and can cause trouble when your WEDGE is active.

<sup>3</sup> - This may not be an exhaustive list.

<sup>&</sup>lt;sup>2</sup> - You can omit the NAME on tape but NOT on disk.

### 3200 PROCEDURES

Rem: The SAVE procedures are so similar to those for LOAD so the explainations are not nearly so detailed. If you need more information refer to the LOAD sections noted.

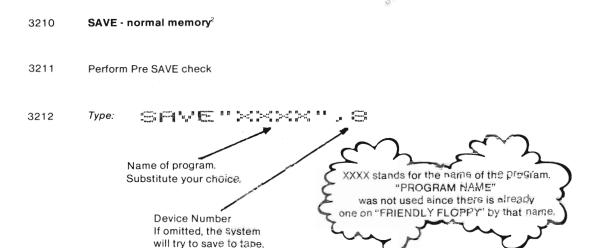

3213 If the red light is flashing, GOSUB 9000.

3214 If all is well, note program name exactly for future reference.

Hit RUN/STOP and start over.

# 3220 SAVE - Special memory<sup>3</sup>

Rem: In order to load a program to special memory it must have been saved in the following manner. (If you are wondering if your program needs this, it probably doesn't! If you have to ask, you can't afford it.).

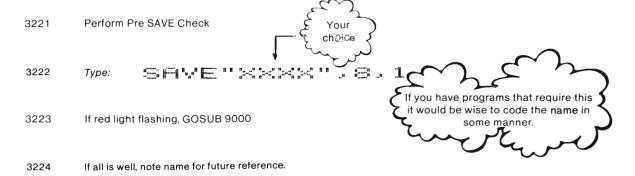

<sup>&</sup>lt;sup>2</sup> - If you are saving an unfamiliar program and it won't run properly after a normal save, try (3220)

<sup>&</sup>lt;sup>3</sup> - Programs saved in this manner may require special memory load (1260).

# 3230 SAVE with REPLACE

Rem: To the die-hard programmer, revisions are a way of life. Disks, no matter what their capacity, would soon fill up if every version needed its own blocks and directory entry. DOS comes to our rescue with two options:

- 1 SCRATCH (4500) then SAVE Safest
- 2 SAVE with replace Dangerous

Of the two, the SAVE with replace is the most convenient, but on rare occasions will lose a previous program in the process<sup>2</sup>. (3350)

Essentially the "save with replace" does exactly that—replace an old version of a program with a new one. The new program need not even be related to the old one. After execution the directory looks about the same as it did before. The new version's name may appear in a different place and any change in length will be reflected. The directory notes the new track and sector starting point. BAM marks the old blocks "free" and the new ones "used." (260-270)

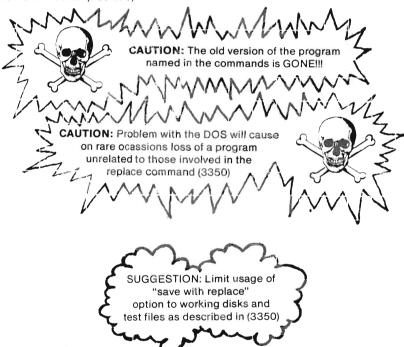

Rem: This option will be described in detail in spite of the DOS problems with it. You may wish to read (3330) before you test these commands.

<sup>&</sup>lt;sup>2</sup> - this is a DOS problem. See COMPUTE!'s GAZETTE, October 1983, "DOS WOES," Page 14.

- Perform Pre Save Check up to 3018. This time you need the exact name of the program to be replaced. (The disk you select must of course contain that program.). If you are ready, GOTO 3233.
- 3232 If you are not sure of the name of the program or whether or not the disk in the drive contains that program, read on.

If your WEDGE is ACTIVE (1233), 道事 will show you your directory.

If your wedge is not active here are some options:

- (a) SAVE the version currently in memory under a bizzare name. LOAD and LIST directory and decide what to do. When you want to get rid of the extra version, see SCRATCH.
- (b) SAVE under the name you think is there. If the entry is on the disk you'll have to deal with the flashing red light (9000). If it wasn't on the disk your program is now saved.
- (c) Go ahead with the save with replace option. This time the error condition will result if the program is not on the disk. You can then save normally. If the program was on the disk, its been replaced by the one in memory.

Rem: If these things are happening to you, it's time to get organized (see 262)

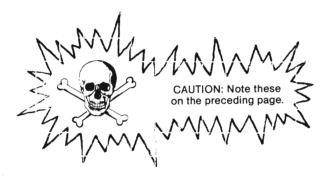

Here is a list of the commands. XXXX is the name of the program on the disk to be replaced by the one in computer memory. The "@" is the signal. The colons are required.

Normal memory "save with replace" commands.2

SAVE " @ : XXXX " , @ The 8's are the device number that signals "disk drive."

SAVE"@9: XXXX",8 This @ is the DRIVE number. BEST CHOICE in any case. (3360)

SHVE "@:XXXX", 8, 0
These Ø are the secondary address that signal "normal memory" and are optional.

SAVE"@0:XXXX",8,0

This is the drive number and is optional in a single drive system (3360)

(Continued)

<sup>&</sup>lt;sup>2</sup> All equivalent (3402)

3233 (Cont'd)

Special memory "save with replace" commands.3

SAVE"@:XXXX",8,1

These 1's are the secondary address that signal "special memory" and are REQUIRED or a normal memory SAVE will take place.

SAVE"@0:XXXX",8,1

Drive number (see preceding page).

After you type your chosen command, the system will respond as with the usual SAVE command. The "@:" or "@\psi" will not appear in the directory.

3235 If the red light is flashing, GOTO 9000

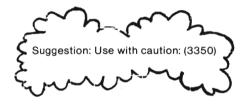

3240 SAVE USING THE WEDGE DOS 5.1 Supporting DOS 2.6

Rem: Allow me to dispense with "step-by-step" bit. To the best of my knowledge the wedge does not include a command for a special memory save.

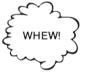

NOTE: " : " is the left arrow key at the upper left hand corner of your keyboard—not cursor left.

or SAVE"XXXX",8,0

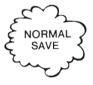

3242 📲 : 💢 💢 invokes the replace option and is equivalent to normal saves in (3233)

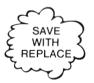

Rem: DOS 5.1 will initiate the save operation and even read the error channel for you. When you see

00, OK,00,00

the job is done.

<sup>&</sup>lt;sup>3</sup> Both equivalent (3402)

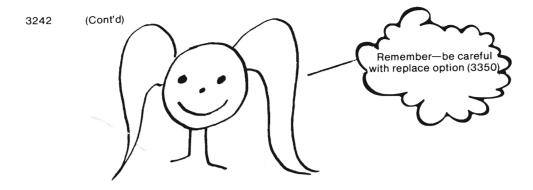

## 3300 RELATED OPERATIONS

Rem: FLOPPIES are delicate. Even if you take care of them "by the book" things can go wrong. Here are some of the things you might want to do after you save a program

### 3310 VERIFY

Rem: The VERIFY command causes the system to compare a program stored on a disk in the rive with the program in computer memory. The "OK" appears only when the two programs match BYTE by BYTE\*.

Rem: The probability of an error after a save to disk is much much lower than after a save to tape. You may simply want to use VERIFY to see if you've saved a revision.

Here's the command. XXXX is again the exact name of the program you wish to verify.

3311 Type: VERIFY"XXXX",8

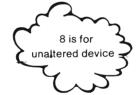

After you send the command the drive goes to work. (Solid red light and noise). As the process is completed, the computer says:

or

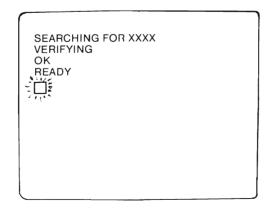

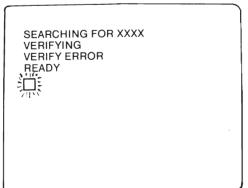

<sup>\*</sup>LIMITATION: Programs saved from an expanded VIC-20 may not verify when LOADed to a different expansion. Not to worry, they'll run so long as the program runs on both.

# 3313 If the red light is flashing GOTO 9000

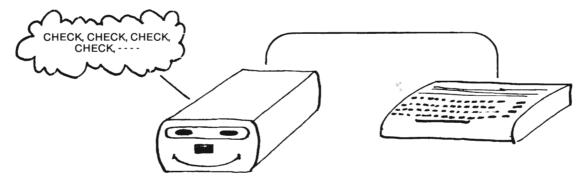

## 3320 BACK UP COPIES

Rem: It is wise to make BACK UP<sup>2</sup> copies of important software. A power outage or blown fuse can damage a disk. Even a single messed up BYTE can ruin a program<sup>3</sup>.

Most Copyright covered software at least allows the user to make a back up copy for personal use. Machine language programs require methods beyond the scope of this text<sup>2</sup>.

The easiest way for the normal user is to simply SAVE on two different disks.

### 3330 BACK UP on TAPE

It wouldn't hurt to back up really important programs on tape if you have the equipment. Programs that don't involve disk files and operations can be run and worked on even if your drive goes "down."

### 3340 LISTING

If possible keep a LISTing of important programs. If you have a lot of long programs, a PRINTER may be your next investment. (If you already have a printer, own stock in a paper factory and use the following commands in direct mode.)

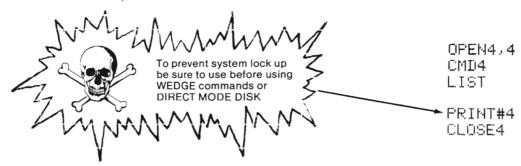

<sup>&</sup>lt;sup>2</sup> "For want of a nail...the kingdom was lost."

<sup>&</sup>lt;sup>3</sup> - Programs that will copy an entire disk are available. Use DUPLICATE if you have a dual drive system. (0150).

3350 The PROBLEM with the REPLACE OPTION.

DIRECTORY

XX Program A
YY Program B

When we ask to load A, we get B. It seems that DOS thinks A is located where B is located. The problem occured during a save with replace of B. B operates normally.

After using the replace option hundreds of times with no problem, I've found that I've lost at least two programs. Each appears in the directory with the proper length indicated. Unfortunately all attempts to LOAD either of these result in LOADing the program that follows (as shown in the directory). Other 1541 owners report the same problem<sup>2</sup>.

Although the "replace option" seems to work beautifully 99% of the time, I have sadly dispensed with its services. During program development stages, I use a "working disk" and use a regular SAVE version number. When the program reaches the "using" stage I SAVE it on a "Final Version" Disk. As the "Final Version" is revised, I SCRATCH (4500) the old final version and SAVE the new final version. From time to time I clean up the "working disk" with SCRATCH, too.

e.g.

| wo | RKING DISK |
|----|------------|
| GB | 2          |
| GB | 3          |
| GB | 4          |
| GB | 5          |
| GB | 6          |
| GB | 7          |

FINAL VERSION DISK
GRADE BOOK

-

3351 The Bottom Line:

BACK UP... BACK UP... BACK UP... BACK UP... BACK UP... BACK UP...

#### 3360 AFTERTHOUGHT

Rem: Having just suffered the loss of another program<sup>2</sup> I figured I'd better add an afterthought. To be honest the rest of this chapter is with the Typesetter and fixing the chapter from scratch will delay this text another month.

I cannot recall for sure, but I have the uncomfortable feeling that this loss was not the result of the replace option (3350). It may have occured after a SCRATCH that left room for a program followed by a SAVE that would fit. I checked all disks that I own for duplicate ID codes (2123) and confess that I possess such a pair. Neither were involved in the process.

Here are the procedures<sup>3</sup> I'm using when I have to be safe.

1st If disk has been changed, INITIALIZE (4300)

2nd Use longer command forms shown below.

SAVE"O:program",8 or #- O:program

3rd Make back up copy immediately. (I scatter my back up copies over a multitude of disks. It makes a program harder to find but decreases the probability of the same program being lost twice).

I'm even thinking of saving the same program twice on the same disk unless they are simply development versions. (I don't really care if version 8 replaces version 7. It was going to anyway). This method will make for longer directories but seems to save some hassles.

- <sup>2</sup> Fortunately I had a back up. I try to practice what I preach.
- 3 Somewhere in my faithful periodical\* reading somebody mentioned drive number (0150).
- \*- Primarily "COMPUTE!" which is currently running a series on files. Too late for me but thank goodness they are confirming items you'll encounter later. And, "COMPUTE!'s GAZETTE" which has come a long way in six months. I recommend both of these without reservations.

# 3400 GENERAL FORMATS

DOS 2.6

SAVE"dr:program", dv, sa

SAVE"@dr:program", dv, sa

SAVE with replace - NOT recommended

# parameters:

program exact name of program - required
16 character maximum
avoid wild card, pattern match,
and <wedge> symbols

secondary address [0 or 1]
omit or use 0 for normal SAVE
1 for special memory SAVE

### <WEDGE> DOS 5.1

*←dr:program* Normal SAVE

←@dr:program SAVE with replace - NOT recommended

dr: as above dv = 8, sa = 0

# 4000 OTHER COMMANDS

Rem: Descriptions of other commands that can be sent to the drive are given in this chapter. Although primarily a reference, this chapter deserves a 1st reading before you continue to files. Be sure to cover the first section since all other sections follow the patterns set. After your 1st reading take a look at (0070), (5000), (6200) and (6300).

### **CHAPTER DIRECTORY**

| 4100 | <b>GENERALITIES</b>  |
|------|----------------------|
| 4200 | <b>NEW</b> (New Use) |
| 4300 | INITIALIZE           |
| 4400 | VALIDATE             |
| 4500 | SCRATCH              |
| 4600 | RENAME               |
| 4700 | COPY (Simple)        |
| 4800 | COPY (To append)     |
|      |                      |
|      |                      |

involves the entire disk

for specified data files and programs

4010

### Section Directory

4 X 10 Purpose 4 X 20 Command Sequences (DOS 2.6 and DOS 5.1 Wedge) 4 X 30 Notes 4100 GENERALITIES

Rem: (4100) refers to all sections in this chapter.

4110 **Purpose:** In general, a command to the drive causes it to do something (format a disk, rename a program, etc). The purpose of the command is explained in this location throughout the chapter.

4120 Command Sequences: The command sending procedures are the same for all commands. The abbreviations shown below will be used throughout the chapter. DOS 2.6 provides you with two options that can be used in both direct and program modes. If your «wedge» is active, you have a 3rd option in direct mode. I wish the «wedge» worked in program mode but it doesn't.

Abbreviations:

fn = file number. (5312)

(any number from 1 to 127 may be used).

dv = device number (0160) (use 8 for unaltered drive)

(9 is the usual choice for the second drive)

15 = channel number (5312)

(15 is ALWAYS used to send "commands" to the drive).

dr = drive number (0150)

Command string: changes from command to command. Details in individual sections.

4121 DOS 2.6 (option 1)

Use option 1 when you wish to send several commands.

OPEN fn,dv,15
PRINT#fn,"command string"

PRINT#fn,"command string"
CLOSE fn

4122 DOS 2.6 (option 2)

**OPEN** fn, dv, **15**, "command string" **CLOSE** fn

Use option 2 when your «wedge» is not active and you wish to send one command in direct mode.

Or combine with option 1 in program mode as is shown in COMMAND DEMO (6300).

4123 «WEDGE» DOS 5.1 supporting DOS 2.6

@ command string

@ does all the work

| 4130 | <b>Notes:</b> Further explanations and limitations that apply to individual commands are in lines $4 \times 30$ . The following apply to all of the commands in the chapter.                                                                                                    |
|------|----------------------------------------------------------------------------------------------------|
| 4131 | All commands in this chapter will cause an error condition (flashing red light) if there is no disk in the drive. (9302) provides an alternative.                                                                                                    |
| 4132 | All punctuation is required except the last quote mark. That may be eliminated when it is the last symbol in a line as it can be in BASIC PRINT statements.                                                                                                    |
| 4133 | All commands can be used "as is." You will, of course, want to substitute your own names.                                                                                                    |
| 4134 | The use of the drive number, the 0's, is 'fuzzy' to say the least. Most commands seem to work fine without it. As I continue to work with the system, I'm leaning toward using it when I need to be safe. Better to type an extra 0 than to mess up something important (3360). If you are using a 'dual drive' you must pay attention to the drive number.                                                                                                    |
| 4135 | As you practice these commands, remember that you have to CLOSE before you can reOPEN. In direct mode all you get is an error message (no big deal). Use the PRINT# version since the file is already open or CLOSE fn. Be careful. Closing the command channel can make a mess. (See notes below).                                                                                                    |
| 4136 | Programmers note: If you are debugging a program that involves data files and the program stops (error or run/stop) follow the procedures in (6253). Close data files before you close the command channel.                                                                                                    |
| 4137 | Programmers note: In the programs in the following chapters, notice that the command channel is OPENed at the beginning. Follow the pattern "first open, last closed." Your system will get terribly confused if you CLOSE 15² before the data channels. The drive will think they are closed, your program will think they are open. I think this may be why I'm getting 70-no channel after I use wedge commands during an interupt. This idea requires a bit more study and experimentation before I can say for sure.    |
| 4138 | "COMMAND DEMO" (6300) show 3 most of these commands in action. You can safely use it before completing (5000), (6100) and (6200).                                                                                                    |
| 4139 | In each case, the entire word can be used in place of the single letter shown.                                                                                                    |
| 4200 | NEW (new use)                                                                                                    |
| 4210 | <b>Purpose:</b> The NEW command used to completely format a BLANK disk (2000) has a short form that can be used to simply erase the directory and make BAM think that all 664 blocks are free. The process is much quicker. DOS does not change all the ID codes and a lot of the rest of the stuff it writes when a BLANK disk is formatted. This form of the command turns an old, mature floppy back into a 'baby' (0250). The ID code is retained. If you want to change ID codes you have to use the methods of (2000). |
|      | Jahmhan Man Man Man Man Man Man Man Man Man M                                                                                                    |
|      | CAUTION: For all practical purposes, this command "erases" all programs and data files on the disk.                                                                                                    |

 $<sup>^{\</sup>rm 2}$  - The file number of the command channel.

| 4220 | Command Sequences: (N is short for NEW)                                                                                                    |
|------|----------------------------------------------------------------------------------------------------|
| 4221 | OPEN15, 8, 15 PRINT#15, "NØ: DISK NAME"  command string  your choice the first number in each line is the file number (4220).                                                                                               |
| 4222 | DOS 2.6 (option 2)                                                                                                    |
|      | OPEN15,8,15,"N0:DISK NAME"<br>CLOSE15                                                                                                    |
| 4223 | «WEDGE» @N:DISK NAME                                                                                                    |
| 4230 | Notes: (not used in COMMAND DEMO)                                                                                                    |
| 4231 | Notice that the ID code symbols were not specified as they were in (2400). This is how the system knows is doesn't have to do all 80 seconds worth of work. (2110)                                                          |
| 4232 | You can either repeat your old disk name or choose a new one.                                                                                                    |
| 4233 | The "drive numbers," the $\phi$ 's, can be omitted in a single drive system with this command. As I work with this system I'm leaning toward using them all the time or at least when I need to be safe.                    |
| 4300 | INITIALIZE                                                                                                    |
| 4310 | <b>Purpose:</b> This command "loads" the directory and BAM into drive memory and must reset some parameters. It can be used to shut off both a flashing and solid red light (assuming there's a disk in the drive). (4331). |

| 4320 | Command sequences: (I is sh                                 | hort for INITIAL IZE)                                                                                                    |                                                                           |
|------|-------------------------------------------------------------|----------------------------------------------------------------------------------------------------|---------------------------------------------------------------------------|
| 4320 | DOS 2.6 (option 1)                                          | DOS 2.6 (option 2)                                                                                                    | «wedge»                                                                   |
|      | OPEN15,8,15<br>PRINT#15,"I"<br>CLOSE15                      | OPEN15,8,15,"I"<br>CLOSE15                                                                                                    | ΘΙ                                                                        |
| 4330 | Notes: (program sample in (63                               | 341).).                                                                                                    |                                                                           |
| 4331 | same ID code. Your system will g                            | after changing disks especially if there is a cha<br>et terribly confused if it trys to use the directory<br>sees different ID codes it knows a change ha     | and BAM information about                                                 |
| 4332 | The solid red light and procedu                             | ures to deal with it are covered in (6253).                                                                                                    |                                                                           |
| 4333 | The command strings above ha                                | ave not used the drive number. Use "lø" if you                                                                                                    | prefer (4334).                                                            |
| 4334 | ameters. That might be an intere                            | goes about shutting off red lights I have no idea.<br>esting topic to pursue if you care. If you'll be sati<br>ink it just woke up." That idea served me very | sfied with an over simplifica-                                            |
| 4335 | Programmers note. Although no your programs whenever the us | ot used extensively here, it would be a good ide<br>ser is allowed to change disks.                                                                           | a to build this command into                                              |
| 4336 | It does not appear to close data                            | a files when a write operation is interrupted. (                                                                                                    | 5352) (6253)                                                              |
| 4400 | VALIDATE                                                    |                                                                                                    |                                                                           |
|      | Rem: I've not tested this command tion are presented.       | nd as thoroughly as some of the others. Some ide                                                                                                    | eas for your own experimenta-                                             |
| 4410 | your programs, properly closed of                           | ing command. In contrast to the NEW commar<br>data files, your disk name, etc. It disposes of und<br>when a shorter program replaces a longer.                | nd (4200), VALIDATE spares<br>closed files and frees up odd               |
| 4420 | Command Sequence (V is sho                                  | ort for VALIDATE)                                                                                                    |                                                                           |
|      | DOS 2.6 (option 1)                                          | DOS 2.6 (option 2)                                                                                                    | «wedge» ?(4433)                                                           |
|      | OPEN15,8,15<br>PRINT#15,"Y"<br>CLOSE15                      | OPEN15,8,15,"V"<br>CLOSE15                                                                                                    | @V                                                                        |
|      | Z C CONS                                                    | CAUTION: DO NOT use with this comman random files. (Files prepared v                                                                                          | and if you think the disk may contain with software of unknown structure) |
|      | The MANNEY                                                  | 1 (4431) (4431) WWW                                                                                                    | WWW WWAZZ                                                                 |
|      | . NA 4.                                                     | 85                                                                                                    | <b>y</b> - <b>V</b>                                                       |

| 4430 | Notes:                                                                 |                                                                                                    |
|------|------------------------------------------------------------------------|----------------------------------------------------------------------------------------------------|
| 4431 | frequently on the disk<br>may mean that BLOCK<br>ING some blocks, view | autions you on the use of VALIDATE on disks that contain RANDOM files. I've used it that contains RND SAMPLE. My records read back in the normal manner. I think they SALLOCATED but not used will be freed. To test this hypothesis you might try ALLOCATing BAM², sending this command and viewing BAM again. If you see a change, my hyponot, it's back to the "drawing board." |
| 4432 | The VIEW BAM test mi<br>again. Experiment!                             | ight be fun with a working disk. Note initial blocks used, send the VALIDATE, check                                                                                                    |
| 4433 | I have no documentat<br>for about 27 seconds a                         | ion supporting the «wedge» command shown above. My drive makes the same noises as it does when I send the DOS 2.6 command. The same visable result (4334) shows up.                                                                                                    |
| 4434 |                                                                        | he VALIDATE command is that the open file marks in the directory disappear. Try it with ourse specify the drive number by using "VØ" (4134)                                                                                                    |
| 4500 | SCRATCH                                                                |                                                                                                    |
| 4510 | Purpose: This comm                                                     | CAUTION: Upon execution data file and/or program specified is GONE!!                                                                                                    |
| 4520 | Command Sequence                                                       | es (S is short for SCRATCH)                                                                                                    |
| 4521 | DOS 2.6 (option 1)                                                     | OPEN15, 8, 15 PRINT#15, "SØ:FILE NAME CLOSE15  Use of drive number, 0's, is optional but recommended.                                                                                                    |
| 4522 | DOS 2.6 (option 2)                                                     | OPEN15,8,15,"SØ:FILE NAME<br>CLOSE15                                                                                                    |
| 4523 | «WEDGE» (현중:                                                           | FILE MAME                                                                                                    |
| 4530 | Notes: (program sar                                                    | mple in (6346).).                                                                                                    |

 $<sup>^{\</sup>rm 2}$  - "VIEW BAM" is a program on your Test Demo Disk.

4531 If you read the error channel (9000) after a SCRATCH operation, the DOS will tell you how many files were scratched. This is not an "error" condition, simply information. COMMAND DEMO (6300) makes use of the message.

00, FILES SCRATCHED,XX,00

number of files scratched where the track number is usually located (9251).

Pattern matching and wild cards can be used to SCRATCH more than one file and/or program at a time. (1330) and (1340) methods apply.

ex S:TE#

will SCRATCH ALL files and programs with names that start with TE. TEMP, TELEPHONE, TEST, etc will be SCRATCHED.

S:F??D

will scratch all files and programs whose names match. FIND, FEED, F2XD, etc. will be SCRATCHED.

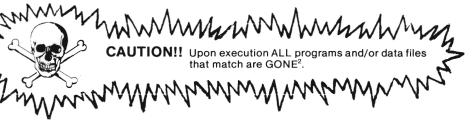

4600 RENAME

4610 **Purpose:** (Guess what?!) This command will simply RENAME a data file or program. It is especially useful with data files when some sort of holding file is necessary.

4620 Command Sequences:

4621 DOS 2.6 (option 1) OPEN 15, 8, 15

PRINT#15,"R0:NEW NAME=OLDNAME

CLOSE15

DOS 2.6 (option 2) OPEN15, 8, 15, "RØ: NEW NAME=OLDNAME

CLOSE15

4623 «WEDGE» @R:NEW NAME=OLD NAME

<sup>&</sup>lt;sup>2</sup> - They are probably still on the disk but the elves can no longer get at them. (0270)

| 4630 | Notes: (program sam                        | ple in (6345).).                                                                                                    |
|------|--------------------------------------------|----------------------------------------------------------------------------------------------------|
| 4631 | Future reference to the                    | he program or file must be made to its new name.                                                                                                    |
| 4632 |                                            | urs if NEW NAME is already on the disk or if OLD NAME is not. It works like 62-File not<br>ands or 63-File exists in SAVE commands.                                                                                                    |
| 4633 | = A, (or X $=$ A for short).               | orget which name comes first. You may see that it works like a BASIC statement LET X<br>X is given A's value. "A" keeps its value. In the command above OLD NAME, as a name,<br>file is still there, it just has a new name.                                              |
| 4700 | COPY (simple)                              |                                                                                                    |
|      | Rem: The next section                      | n deals with another use.                                                                                                    |
| 4710 | Unfortunately, in a sing                   | at?!). This command will COPY a data file (or program) on the d!Sk under a new name. gle drive system (0150), the Griginal and the copy are on the same disk. This command ting a holding file. It's also of use when you want to change the location of a program story. |
| 4720 | Command Sequence                           | ces: (C is short for COPY)                                                                                                    |
| 4721 | DOS 2.6 (option 1)                         | OPEN15,8,15<br>PRINT#15,"C0:NEW FILE NAME=0:OLD FILE NAME<br>CLOSE15                                                                                                    |
| 4722 | DOS 2.6 (option 2)                         | OPEN15,8,15,"C0:NEW FILE NAME=0:OLD FILE NAME<br>CLOSE15                                                                                                    |
| 4723 | «WEDGE»                                    | @C:MEW FILE=OLD FILE                                                                                                    |
| 4730 | Note: (not used in C                       | OMMAND DEMO)                                                                                                    |
| 4731 | If you need to make a SAVE is the easiest. | copy of a program on a different disk, a LOAD, change disks, INITIALIZE (4300), and                                                                                                    |
| 4732 | A Back up Program is                       | your best bet if you want to copy an entire disk.                                                                                                    |
| 4733 | I confess I haven't trie                   | ed this one with a relative file and I doubt that it will handle random files.                                                                                                    |
| 4734 |                                            | DPY ALL" program on the Test demo disk because I simply don't have two drives. I "hear eck it out if you have two functioning drives.                                                                                                    |

| 4735 | The command will, of course, cause an error condition similar to that described in 4632.                                                                                                    |
|------|----------------------------------------------------------------------------------------------------|
| 4800 | COPY (to append)                                                                                                    |
| 4810 | <b>Purpose:</b> This command is used to combine sequential data files. Essentially it sticks one file onto the tail of another. This form of COPY can be used if all you want to do is add to an existing file.                                                                                                    |
| 4820 | Command Sequences: (C is short for COPY)                                                                                                    |
| 4821 | DOS 2.6 (option 1)                                                                                                    |
|      | OPEN15,8,15<br>PRINT#15,"C0:NEW FILE=1ST OLD,0:2ND OLD,0:3RD OLD,0:4TH OLD"<br>CLOSE15                                                                                                    |
| 4822 | DOS 2.6 (option 2)                                                                                                    |
|      | OPEN15,8,15,"C0:NEW FILE=1ST OLD,0:2ND OLD,0:3RD OLD,0:4TH OLD"<br>CLOSE15                                                                                                    |
| 4823 | «WEDGE»                                                                                                    |
|      | @C0:NEW FILE=1ST OLD.0:2ND OLD.0:3RD OLD.0:4TH OLD"                                                                                                    |
| 4830 | Notes: (program sample in (6344).                                                                                                    |
| 4831 | Itsure would be nice if this relatively simple command could be used to append programs. Try it. All you get is the 1st old program. <sup>2</sup>                                                                                                    |
| 4832 | Guess what?! An error condition results when(4632)                                                                                                    |
| 4833 | Four files are supposedly the maximum that can be combined in any one pass. Several passes will be necessary if more than four are to be combined. The length of the file names seem to dictate how many we can do. It might be interesting to do with string variables for file names. Appropriate +'s and quotes would be required. (6232) should give you the idea. |
| 4834 | COPY (to append) seems to want the DRIVE numbers (4134).                                                                                                    |

<sup>&</sup>lt;sup>2</sup> - I need to know more about how this system especially the C-64 works. "Machine language" of which I confess nearly total ignorance is my next port of call.

# **5000 DATA FILES IN GENERAL**

# **CHAPTER DIRECTORY**

# 5100 TYPES OF FILES 5110 Sequential 5120 Random 5130 Relative 5200 COMMON PROCEDURES (overview) 5300 COMMANDS - GENERAL FORMAT & FUNCTION 5310 OPEN 5320 CLOSE 5330 PRINT# 5340 INPUT# & GET# 5400 FILE DATA FORMAT 5410 The Problem 5420 Multiple PRINT# 5430 Separators 5440 PRINT# Punctuation 5450 Numeric Variables Nature, Length, Advantages & Disadvantages **FILES**

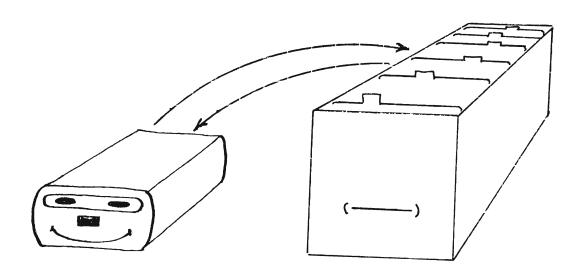

#### 5100 TYPES OF FILES

REM: Your system can handle three types of data files: sequential, random, and relative. It also thinks of programs as files. In these chapters (5000 through 7000) we'll use the word "file" to mean "data file".

# 5110 Sequential Files

- The **nature** of a sequential file is exactly what the name suggests. A sequential file is written byte-by-byte from beginning to end. It can only be read in the same way from the beginning. i.e. If you are interested in the 83rd entry, the system must read the first 82.
- The **length** of a sequential file is limited only by the capacity of the disk. Practical considerations intervene. As fast as your drive is, it still takes time to read an entire diskette.
- The primary **advantage** of sequential files is ease of use. If the task does not require a lot of skipping around, they are ideal. Programs that involve long series of data statements are prime candidates for adapting to sequential files.
- The **disadvantages** are due to their nature. Editing is the primary problem. Adding to the end of a file is fairly simple (4800). To change a single entry within the file requires rewriting the entire file. Unless the user wants to enter all the data, it is easiest (if memory permits) is to read into an array, make the changes, and rewrite the file.

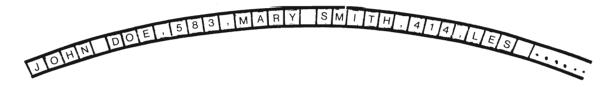

A detailed discussion with specific command formats and sample programs can be found in Chapter 6000.

# 5120 Random Files

- The **nature** of a random file is also what the name suggests. With RANDOM FILES we can read or write to any block on the disk. There is even a way of accessing a single byte in that block.
- The **length** of a random file is limited by the capacity of the disk and the skill of the programmer. To get the most into a random file the programmer must plan to pack each block to capacity.
- The primary **advantage** of a random file is due to its nature. By specifying track numbers, sector numbers, and positioning a buffer pointer, any byte on any block can be accessed. Random files are especially good for disk related utility programs such as programs to make "back up" copies of disks.
- The disadvantage is that you get what you pay for. A great deal of bookkeeping must be done by the programmer. Two methods are usually used. An algorithm can be used to account for record numbers with their location (track, sector, position). A sequential file can also be used to store the 'keys' to the random file.
- A brief description of specific command formats and a sample program (of sorts) can be found in Chapter 8000.

(Continued)

# , 5125 (Cont'd)

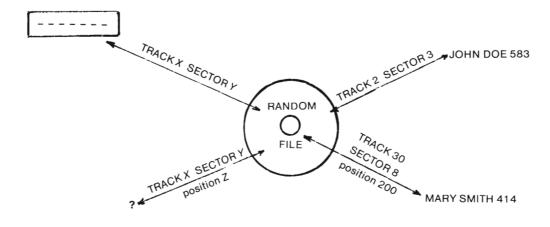

### 5130 Relative Files\*

- The **nature** of a relative file is a random access file that is "relatively" easy-to-use. We can get at individual records and parts of those records.
- The **length** of a relative file is limited (but not very much) by a combination of factors including the length of each record and the number of available side sectors. (More details to follow). With relative files, we have a mere 160K bytes for our data. Part of a record can be on one block and the rest will be written to the next. i.e. We can span sections.
- The **primary advantage** of relative files is in their hybrid nature. They are only a bit more complicated to use than sequential files but still allow random access to individual records. The DOS does all the hard work for us. They are ideally suited to most data processing tasks. (Mailing lists, grade books, etc.)
- The **disadvantage** of relative files is again "you-get-what-you-pay-for." The programmer must pay strict attention to file data format and record structure. (It's not as hard as it sounds). The length of an individual record is restricted to a maximum of 254 bytes.
- A detailed discussion with specific command formats, operations, procedures, and sample programs can be found in Chapter 7000.

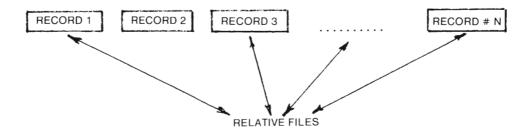

<sup>\*</sup>These are the "cat's pajamas", neat, cool, etc. (No, I'm not that old.)

#### 5200 COMMON PROCEDURES

Certain operations are common to all file types. Since the details vary considerably from type to type, this section is simply an overview. We are just trying to capture the essence of operation not a mastery of procedures.

5201 PROCEDURES OUTLINE: ALL FILE TYPES<sup>2</sup>

1st OPEN
2nd Commands PRINT# to send commands and write data INPUT# & GET# to receive data
3rd CLOSE

- All file work requires <u>careful formatting</u> of data. The more complicated the file type, the more attention is required. Essentially, things work like they do on the screen. What makes it a little tougher is that you can't "see" what's happening. (5400)
- An <u>Error Channel Reading</u> subroutine is included in all but the most elementary file using programs. The routines are similar to that discussed in the "Flashing Red Light" Chapter. It prevents the red light from flashing and protects your files when things go wrong. Some "error" conditions are actually necessary to successful operations. After you complete the next section, it would be a good idea to refer to the program in 9200 as a refresher.
- 5204 Channel Monitoring is required in advanced programs that combine file types and make use of other peripheral devices. The activities in this text don't cause problems in this area. We will use good programming practice by closing files as soon as possible after use.

### 5300 COMMANDS - General Format & Function

REM: Do not attempt mastery of this information at this time. Simply read and use as a reference later. If you did not take time for section 2300, you may want to do that as you go through OPEN and PRINT# here. (It's perfectly normal, I hope, to feel like you are chasing your tail.)

## 5310 OPEN

- 5311 FORMAT: **OPEN**fn,dv,ch,"message"
- 5312 PARAMETERS:

fn = file number (range\*: 1 to 127)

Technically 128 to 255 may also be used, but such is not recommended. Save these for printers that do not have an automatic line feed after each carridge return or when you want to double space on those that do. (Example in note 2331.)

dv = device number (range\* : 8 to 11)

Use 8 for an unaltered drive. (160)

(Continued)

<sup>&</sup>lt;sup>2</sup> - Even program "files" are handled this way. The DOS does it for you via channels 0 and 1 when you LOAD and SAVE programs.

<sup>\* -</sup> Ranges specified are "inclusive." i.e. Both 1 and 127 may be used for fn, etc.

5312 (Cont'd)

ch = channel number (range\* : 2 to 15)

15 is the command channel (also error channel). In disk drive operations, it is used strictly to send commands to the DOS and receive information from the drive itself, such as error messages.

2 to 14 are your data channels. They are used when reading from and writing to data files.

0 and 1 belong to the DOS. It uses them when SAVEing and LOADing programs. Although you can sometimes get by with using them, it's bad practice.

NOTE: ALL of the above must be specified in disk related operations.

"message" = STRING command to the drive (optional)

Various forms are used depending on the task at hand and the type of file in use. (See appropritate sections in chapters on specific file types.)

5313 FUNCTION: The OPEN statement "opens" a communication link between your computer and the drive (or any other peripheral device, for that matter).

The file number is used by the system to keept track of the device number and channel so these need not be repeated in further statements (PRINT#, INPUT#, and GET#) until that file is closed. None of these statements will be "listened to" until the file is open. ("File not open error" results.)

Once a file has been opened, it says open until specifically closed, either by the CLOSE command, 5320, ("File open error" results.) or another process.

5320 CLOSE

FORMAT: **CLOSE**fn fn = file number. See above.

FUNCTION: If there is any data waiting in the buffer,<sup>2</sup> the CLOSE command causes it to be written to the file, and then 'closes' the link to the drive. In all write operations it is imperative that data files be closed by specific command. The INITIALIZE command (4300) may be used to close after read operations.

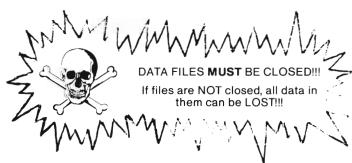

NOTE: Be sure to punctuate all commands as shown.

<sup>&</sup>lt;sup>2</sup>-Think of a "buffer" as a 'holding pen' or a 'To Be Filed' basket. DOS will file the data when the buffer gets full or when told to do so by a command.

<sup>\* -</sup> Ranges specified are "inclusive." i.e. Both 1 and 127 may be used for fn, etc.

5330 PRINT#

5331 FORMAT: PRINT# fn, data file list

or

PRINT# fn, command string

5332 PARAMETER:

fn = file number.

Each PRINT# statement refers to the file number, first number, specified in a previous OPEN statement.

### 5333 FUNCTIONS:

In general, the PRINT# statement directs out put a peripheral device, 2340. In disk drive operations, PRINT# is used to write data to files, first format above, or to send commands, second format above.

When the file number refers to a data channel (2-14), the "data file list" is structured like a normal PRINT to the screen. Variables (numeric and string), characters in quotes, and ASCII codes may be used. Punctuation works "normally". (See 5400 for details.)

When the file number refers to the command channel (15), the "command string" is structured as directed for specific commands. General drive commands are covered in 4000. File commands are covered in chapters according to file type.

NOTE: Unfortunately, PRINT# cannot be abbreviated as ?#. Rats!!! See computer user's manual if you're into abbreviations.

NOTE: Using a space between PRINT and # will also result in a syntax error.

NOTE: While we're at it, the comma must separate the file number and the data list or command string.

5340 INPUT# and GET#

5341 FORMAT: INPUT# fn, variable, variable, ..., variable

and

GET# fn, variable, variable, ..., variable

5342 PARAMETER:

fn = file number

Each INPUT# and GET# statement also refers to the file number specified in a previous OPEN statement.

The variable list may include any legal BASIC variables or combinations of them.

### 5344 FUNCTIONS:

Both statements are "input" statements. In disk drive operations both direct the system to receive information from the drive. Both function similarly to the keyboard commands INPUT and GET. Unlike PRINT and PRINT#, neither of these can be used in direct mode.

When the file number used in INPUT# refers to the drive, INPUT# will "fill" a variable until it "sees" a separator in the file. Care must be taken to co-ordinate PRINT# and INPUT# to insure successful file reading. (Details in next section.)

GET# gets data byte by byte from the file. Numeric variables use requires extreme care. As with GET, string variables can handle anything, numerics only numbers. (Details to follow.)

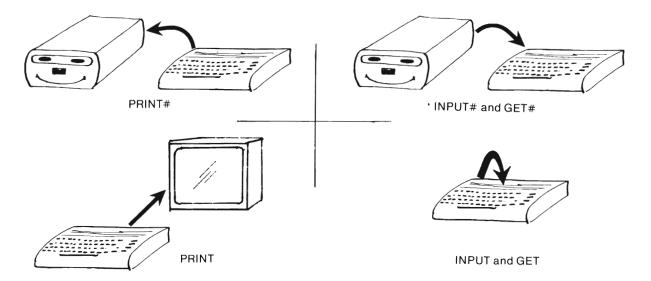

# 5400 FILE DATA FORMAT

REM: Writing data into a file is no big trick since PRINT# works exactly like PRINT. Things get a bit more interesting when we try to get the data out. INPUT# works just like INPUT and that's the rub. The INPUT# will fill the variable until it sees a separator, (comma or carridge return) in the file. The process is nearly automatic with INPUT in that the user types the "input" and hits RETURN. That's when INPUT sees the separator. For INPUT#, the separators must be placed in the file by the programmer.

This is best illustrated via examples. Again, mastery may not come on the first reading. The sequential file chapter does a lot more with this where you "fool around" with a sample program, 6260.

5401 **Example Set Up:** In all of the following examples, assume we've opened a fictitious file.

99 is the file number of that fictitious file.

We'll use: 
$$A = "AAA" AND B = "B 12"$$

5410 The Problem

PRINT#99, A\$B\$

or puts AAAB 12+ into the file.

PRINT#99, As; Bs

This symbol will be used in this section to denote a carriage return.

NOTE: A carriage return is placed into the file automatically after every PRINT# statement.

NOTE: CHR\$(13) is ASCII for "carriage return".

NOTE: The arrow is not really a carriage return to the system. It is merely a teaching device.

5412 INPUT#99/X\$,Y\$ will fill X\$ = "AAAB 12"

Y\$ will be filled with whatever follows the carriage return in the file. That causes a lot of trouble if there is nothing there.

NOTE: INPUT# must be told when to stop filling the variable.

Here's how to get the job done. The programmer has these options:

Use multiple PRINT# statements which will put the carriage return in automatically. (5420)

or

Put the separators into the data list in the PRINT# statement. (5430)

5420 Multiple PRINT# Statements

PRINT#99, A\$ puts ARA+B 12+ into the file PRINT#99, B\$ the←denotes the automatic carriage return after each PRINT#.

INPUT#99  $\times$  \$\$ now fills  $\times$  \$\pm\$ = "ARA" , "sees" the carriage return and fills  $\times$  \$\pm\$ = "B 12" as desired.

### 5430 Put Separators into the File

Set C\* = CHR\*(13) (the ASCII code for carriage return)

PRINT#99. A\$C\$B\$ puts AAAB 12+

carriage return placed by C\$ automatic carriage return from PRINT#

Now INPUT#99 / X # / Y # fills the variables as in 5420 above.

X\$ = "AAA" AND Y\$ = "B 12" as desired.

Set  $\Box \hat{x} = \Box H \hat{x} (44)$  (ASCII code for a comma)

or C# = ", " (equivalent to above)

INPUT#99, X\$, Y\$ fills X\$ = "AAA", sees the "comma" and fills Y\$ = "B 12" as desired.

## 5440 PRINT# Punctuation:

Punctuation in the data list of a PRINT# statement has the same effect as it does in screen PRINT statements.

5441 ; separates variables in the data list. It is really only necessary to separate numeric variables. (See 5410.) If used at the end of a PRINT# data list, it will suppress the automatic carriage return.

PRINT#99, A\$B\$; puts AAAB 12 into the file

notice - no carriage return

B 12"

INPUT#99, X\$, Y\$ will fill X\$ with the above and everything that follows until it "sees" a comma or a carriage return. That will result in a "string too long" BASIC error.

5442 • causes spaces in the file just as it does on the screen.

INPUT#99,X\$,Y\$ fills X\$ = "AAA

PRINT#99 A # . B # puts AAA B # into the file automatic carriage return

NOTE: Commas are just dandy for screen formatting but, direct use of commas in PRINT# data lists, simply waste spoace and do not act as separators for INPUT# statements.

## 5450 Numeric Variables

PRINT#, INPUT#, and GET# statements can, of course, handle numeric variables. Care must be taken when mixing strings and numerics. Remember, when the system expects to find a number, it sends you an error message. Keyboard INPUT statements simply tell the user to "REDO FROM START". INPUT# is not that friendly.

# 5451 Example set up.

99 is again our fictitious file and "← " denotes a carriage return. (Remember ← is for sample purpose only and to the system is NOT a carriage return.)

let 
$$N = 123$$
,  $N = "123"$ , and  $VN = VAL(N )$ 

5452 PRINT#99.N puts \_\_123\_\_+ into the file

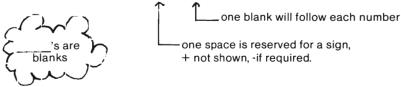

5453 PRINT#99 $\sqrt{N}$  also puts  $123\pm$  into the file, but

5454 PRINT#99→N# puts 123← into the file

Notice the similarities in 5452 and 5453 and the difference with 5454. All of these can be read with either

5455 IMPUT#99,X or IMPUT#99,X\$

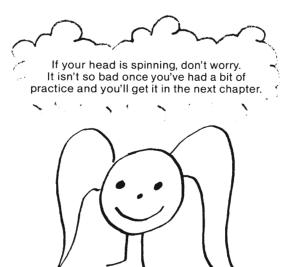

# 6000 SEQUENTIAL FILES

# **CHAPTER DIRECTORY**

|                                                              | OTAL TEN DIRECTORY                                                                                                    |
|--------------------------------------------------------------|----------------------------------------------------------------------------------------------------|
| 6100<br>6110<br>6120<br>6130<br>6140<br>6150                 | PRELIMINARIES Overview OPEN to Write OPEN to Read Notes on Use Replace Option/Editing                                                                             |
| 6200<br>6210<br>6215<br>6220<br>6230<br>6240<br>6250<br>6260 | SAMPLE PROGRAM Objectives Preliminary User Instructions LISTING Explanation - Detailed User Instructions Experiments - Making Mistakes Exploring file data format |
| 6300<br>6310<br>6320<br>6330<br>6340                         | COMMAND DEMO Objectives User Instructions Listing Explanation                                                                                                    |
| 6400<br>6410<br>6420<br>6430<br>6440<br>6450<br>6460         | "A Can of Worms" Objectives User Instructions Listing Sample RUN After Thoughts "That's all she wrote"                                                            |

# 6100 PRELIMINARIES

Rem: If you are an "experience first" type or are simply up to your ear lobes with reading about, do (6200) and come back when ready.

#### 6110 Overview

As with all files, we must OPEN the "drawer" before we can put anything in or get anything out. When we OPEN a sequential file we must:

- 1) Specify the exact name of the file.
- 2) Indicate the type of file (sequential, in this case).
- 3) Tell the system whether we want to read or to write. (Sorry but we cannot do both at the same time.).

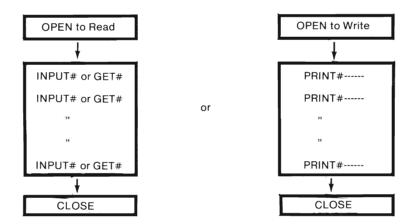

The file must be on the disk before we can read it and cannot already exist if we choose to write. (Do you see the analogies with LOAD and SAVE? As with SAVE, there is a replace option (6150) for re-writing existing files.

# 6120 OPEN SEQuential file to WRITE

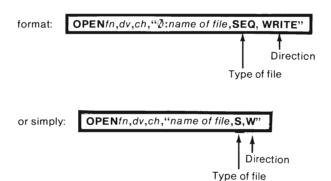

#### 6130 OPEN SEQuential file to READ

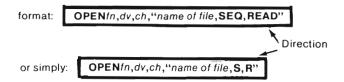

# 6140 Notes on Use

6141 2-14 are used for *ch* = channel number. The other parameters, *fn* = file number, and *dv* = device number are described fully in (5310). Name specifications are the same as those for programs (3125).

6142 **PRINT#**fn, may only follow an OPEN to WRITE.

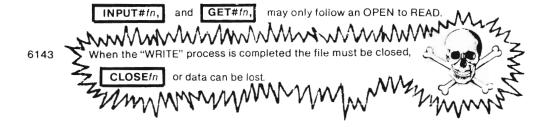

When the "WRITE" process is completed and the file closed, that file may be re-opened for READing via (6130). The parameters need not be the same.

When a file is OPENed to WRITE, an error condition will result if the "name of the file" is in use, even as a program (PRG) or Relative (REL) file. (261)

When a file is OPENed to READ, an error condition will result if the directory does not contain "name of the file" marked SEQuential. (261)

When the "READ" process is completed the file should be closed,

CLOSEfn so you don't run out of channels. This is not as critical as (6143) but it's bad practice to omit.

If your program is interrupted by a SYNTAX ERROR use CLOSEIn in the direct mode or data can be lost.

# 6150 Replace Option

Rem: Notice the similarity to the SAVE with REPLACE option (3230). The problems (3330) may also be present.

or simply: OPENfn,dv,ch,"@₹:file name,SEQ,WRITE"

OPENfn,dv,ch,"@:file name,S,W"

Parameters are the same as described earlier (6141).

Purpose: Allows new data to be written in place of an existin

- Purpose: Allows new data to be written in place of an existing file. It is equivalent to SCRATCHing the existing file (4500) and then writing the new data in the ordinary manner.
- Edit Method 1: If the DIMension parameters permit, read the existing data into an array. Re-write with either the replace option above or a SCRATCH followed by a normal write.
- Edit Method 2: If all you need to do is add to (append) an existing file, use a combination of COPY (4800) and RENAME (4600).

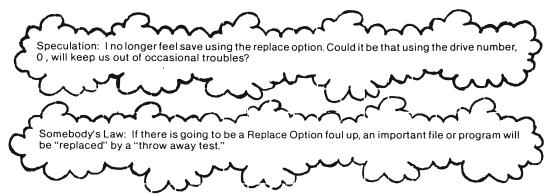

Check out 3360 if you haven't seen it yet. Using "0:" may not be as "optional" as I thought.

# 6200 SAMPLE PROGRAMS

# 6200 SAMPLE PROGRAMS

Rem: Experience is by far the best teacher (and usually the most difficult). By "playing" with this program, you'll gain a feeling for how all of this fits together. That's the primary objective of this section.

# 6210 PROGRAM OBJECTIVES

This program will allow the user to WRITE a sequential file with PRINT# READ that file via INPUT# "GET" a computer's eye view of that file via GET# CHANGE that entire file QUIT the program.

The program also demonstrates the technique of "reading the error (command) channel" via a subroutine.

#### 6215 Preliminary User Instructions<sup>2</sup>

1st: ACTIVATE your WEDGE (1230). You can do most of this section without but . . .

2nd: Load the program from "FRIENDLY FLOPPY"

Name: 1ST SEQ FILE PGM

3rd: If you want to try it before studying the explanation (6230) have fun. GOTO 6240

4th: As you study (6230) you may want to list the program by section:

LIST - 100: Preliminmary Set up.
LIST 300 - 399: WRITES
LIST 400 - 499: Changes
LIST 600 - 699: READ
LIST 800 - 899: "GETS"
LIST 9999 - : Error Sub routine

#### 6220 LISTING of "1st SEQ FILE PGM"

Rem: Just in case something happens to "FRIENDLY FLOPPY."

```
10 REM *** 1ST SEQ FILE PGM ***
20 OPEN15,8,15
21 C#=CHR#(13)
22 M#=","
25 PRINT"3":INPUT"FILE NAME";FF$
30 PRINT"XX"FF*C*C*"READ, WRITE, GET, CHANGE, OR QUIT"
40 GETK#: IFK#=""THEN40
45 IFK$="Q"THEN10001
50 IFK$="R"THEN600
55 IFK#="G"THEN800
60 IFK$="C"THEN400
65 IFK$<>"W"THEMPRINT"R,W,G,C,Q":GOTO40
300 OPEN3,8,3,FF$+",8,W"
310 PRINT"TO WRITE: "FF#C#
320 INPUT"NAME";N$
330 INPUT"TEST SCORE";T≸
340 PRINT#3,N#M#T#
341 GOSUB9999
350 PRINT"ANOTHER?(YZN)"
355 GETK$:IFK$=""THEN355
360 IFK$="N"THENPRINT#3,"*":CLOSE3;GOTO30
370 IFK#<>"Y"THEN350
380 GOTO320
                     "FF#C#
400 PRINT"TO CHANGE:
405 PRINT"SHOULD M"FF$" BE SCRATCHED??(Y/N)
410 GETK$: IFK$=""THEN410
415 IFK#="N"THEN25
420 IFK$<>"Y"THEN410
430 PRINT#15,"S0:"FF#
431 GOSUB9999
440 GOTO300
ADD OPEN3,8,3,FF$+",S,R"
610 PRINT"READING FILE:
                         "FF#C#C#
620 INPUT#3,N#,T#
```

<sup>&</sup>lt;sup>2</sup> - Hopefully by now you can do all the "check lists." If you've forgotten anything see 1010. Pre load check list.

```
621 GOSUB9999
625 IFLEFT$(N$,1)="*"THENCLOSE3:GOTO30
630 PRINTN#TAB(25)T#
640 GOT0620
800 OPEN3,8,3,FF$+",8,R"
810 PRINT"GET: "FF≉C$
820 GET#3,G$
821 GOSUB9999
825 IFG$=CHR$(13)THENG$="+"
830 PRINTG#3
835 IFG$<>"*"THEN820
840 PRINTOS
841 CLOSE3
842 GOTO30
9999 INPUT#15, EN, EM$, ET, ES
10000 TEENC20THENRETURN
10001 PRINTEN; EM#, ET; ES: CLOSE3: CLOSE15: END
```

# 6230 SAMPLE PROGRAM - EXPLANATIONS

Rem: Explanation for using BASIC statements have been deleted but their function described. Consult a BASIC reference for more details. No "crunching" has been done to the program to make it easier to follow. In this section all "line numbers" references refer to the program. Numbers enclosed in "( )" refere to text section.

#### 6231 Initial Set Up (LIST - 100)

# 10 REM \*\*\* 1ST SEQ FILE PGM \*\*\*

This REM simply contains the Exact Name of the Program. I started doing this when I started forgetting which program was which.

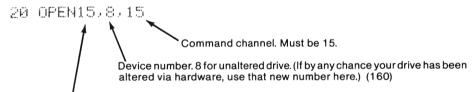

File number. In this program it is matched to the channel number. If changed, corresponding change has to be made in lines 430, 9999 and 10001.

This line opens the command channel so we can read any error message from the drive and protect files.

21 0 = 0 R = 0 R = 0 sets a simple string variable equal to a carridge return using ASCII code number 13.

It is primarily for use as a "separator" for our file data format (5400) experiments in (6260). It has also been used in normal screen PRINT statements.

22 [1] sets a string variable equal to a "comma." It will serve as a "separator" (5400).

M\$=CHR\$(44) is an equivalent statement.

NOTE: Lines 20, 21 and 22 were originally "crunched" into one line as were otherlines numbered consecutively.

25 PRINT"D": INPUT"FILE NAME"; FF#

Here we just clear the screen and ask the user to input the "file name."

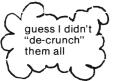

Note: FN\$ was my first choice but I got a syntax error. The system thought I wanted "FUNCTION" in BASIC.

Note: If you use something other than FF\$, you of course, will have to make corresponding changes in lines 300, 400, 600, 800, 30, 310, 410, 610 and 810.

30 PRINT"W"FF\*C\*C\*"READ, WRITE, GET, CHANGE, OR QUIT"

Line 30 is the "job menu." The program will come back here whenever the current task is finished. "Cursor down" in quotes would do the same thing as C\$ here since the cursor is already at the far left.

- 40 GETK\$:IFK\$=""THEN40
- 45 IFK\$="Q"THEN10001
- 50 IFK\$="R"THEN600
- 55 IFK#="G"THEN800
- 60 IFK#="C"THEN400

waits for the user to hit a key.

each sends the system to the line in the program that will do the job. If the user types the entire word—no problem.

-65 IFK\$<>"W"THENPRINT"R, W, G, C, Q": 60T040

The line above is a "user friendly" line so the program does not default to "write" and even gives the user a hint

# 6232 FILE WRITE (LIST 300 - 399)

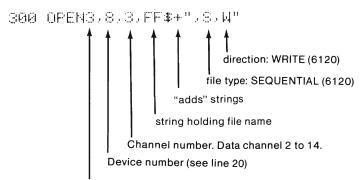

File number. Again I've chosen to match the channel number. Changes here would demand changes in 360 and 10001 which would effect all other OPEN and CLOSE 3 statements.

Note: This line OPENS the sequential file to write. If FF\$ already exists the poor user is in trouble as you'll find out in "making mistakes." (6250)

310 PRINT"TO WRITE: "FF#C# is just a message to the user.

320 INPUT"NAME";N# 330 INPUT"TEST SCORE";T# Both of these simply ask for user to enter data.

> I got sick of mailing lists

but you might prefer "phone number" to "Test Score"

Note: String variables were used to avoid difficulty. We'll mess with that later.

\*\*writes" data to the file. (Well, actually to a buffer and then to the disk). None of the data will be useful until the file is CLOSED.

There's the separator.

File number. Must agree with the first number in line 300.

NOTE: This statement will put 1st user input,2nd user input ← into the file. Again," ← " is used to show a carridge return. What is really "in the file" is the byte that signifies CHR\$(13).

341~6080B999 sends the system to the error channel read routine. See line 9999 for details.

Note: One of these probably should follow line 300 to catch an already existing file earlier in the program. (6250) Making mistakes will illustrate.

350 PRINT"HNOTHER?(YZN)" Just asks the user if there will be another entry,

355 GETK\$: IFK\$=""THEN355" and waits for a response.

must agree with first number in line 300.

360 TFK\*="N"THENPRINT#3,"\*":CLOSE3:GOTO30

Puts a "flag" (and an automatic carridge return) into he file. The \* will be used to stop the file reading processes.

To job menu for next task.

Causes the system to put the stuff in the buffer onto the disk and updates BAM (270). If this is not done, all the data the user just typed is inaccessable!

370 IFK\$C>"Y"THEN350 is just a user protector. If omitted any key except"N" would send the system back for another entry.

389 GOTO320 line 320 is the user input line.

NOTE to the more advanced.
The STATUS function can be used to determine the end of file eliminating the need for this "flag" system. (6344, 6347, 8330, 8500)

# 6233 FILE CHANGE (LIST 400 - 440)

400 PRINT"TO CHANGE: "FF\$C\$

405 PRINT"SHOULD #"FF\$"■ BE SCRATCHED??(Y/N)

410 GETK#: IFK#=""THEN410

415 IFK\*="N"THEN25

420 IFK\$<>"Y"THEN410

The lines above allow the user to abort scratching a file. 400 and 405 are just messages. 410 is the usual "wait for user." 420 just protects the user. i.e. The Y-key must be pressed to scratch the file. In some programs a line like 420 can be omitted if the consequences of user error are not severe.

430 PRINT#15, "S0: "FF\$ is the actual command to SCRATCH (4500) the file.

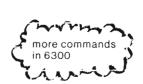

notice that we address the command channel not the data channel. The 15 here is the first number (file number) from line 20.

431 608UB9999 ← the error channel read routine.

44Ø GOTO3ØØ ← the beginning of file write (6232)

Note: The original version of this program used the replace option. I discarded it when I heard of and encountered problems with it. So sad. (6150)

#### 6234 FILE READ (LIST 600 - 640)

Note: Other parameters are identical to those in line 300. The file number and channel numbers need not be the same as those used in 300 but doing so simplifies matters.

610 PRINT"READING FILE: "FF#C#C#

is just a message to the user like lines 310 and 410.

commas must be used in the INPUT# statement no matter what "separators" are used in the PRINT#. We'll experiment in (6260).

must agree with file (1st) number in 600.

621 608UB9999 again sends the system to read the error (command) channel.

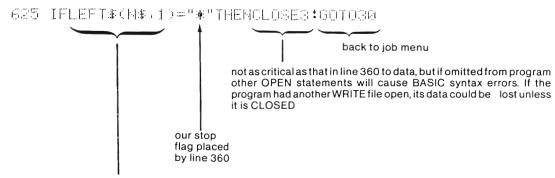

This part is a hold over from a previous version of this program. (I was going to fix it to simply

IFN\$="\*" but it does démonstrate a user protection technique. (See basic BASIC reference).

Also (7332) line 2055.

630 FRINTH#THB (25)T# will display data on screen.

Note: Feel free to modify this line if you don't like the display format.

646 6070626 sends the system back for another entry. It keeps up the cycle until it "sees" the flag (\*).

Note: If something happened when the file was written to prevent the writing of \*, we get into an "eternal" loop. RUN/STOP will have to be used and files closed by CLOSE3 or INITIALIZE (4300). (6250) for examples.

#### 6235 FILE "GET" (LIST 800 - 842)

Rem: This sequence, although intended to enable you to explore file data format, could be adapted to explore the contents of an "unknown" file. It will return punctuation used as separators as well as carridge returns.

ABIG OPENS, S. S. FF#\*\* S. R\* is identical to line 600 in both structure and function.

Note: Here again the parameters, "3,dv,3" need not be the same as previous open statements, limit . . .

810 FRINT 'OET: 'FF#C# is just a message to the user. (C\$ is still just a carridge return).

will "get one byte (character) from file 3. The next time through this line will get the next character, etc. As you will see GET # is a slow way to read the file but it will "get" through the file no matter what—assuming we ask to "get" a string.

must agree with the file (1st) number in 800

821 GOSUB9999 reads the error channel (again).

a carridge return (placed automatically by line 340)

a carridge return you'll see these when you run the GET part of the programment of the programment of the progr

NOTE: This is a line to help you "see" what the system "sees."

839 PRINTO#: places what the system found where you can see it. The semi-colon was used in the normal manner.

835 IF6#<>"#"THEN820 stop flag again. (The file does contain one more carridge return).

840 FRINTOS is just 2 carridge returns, one from PRINT and one from C\$.

841 OLGSE3 must use file number from 800. See also line 625.

 $842\ 601030$  and back to the menu for another task.

#### 6236 ERROR CHANNEL SUBROUTINE

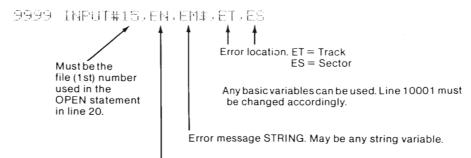

Error number. Numerical variable is recommended. If a string is used here a VAL function must be used in 10000.

Note: Commas required in INPUT# statements.

# 10000 IFENC20THENRETURN

Here is where the error read subroutine starts to differ from the program listed below and described in (9200). Error numbers less than 20 do not indicate error conditions. If all is well, we go back to the main part of the program and continue the task.

# 10001 PRINTEM; EM# FT; ES: CLOSE3: CLOSE15: END

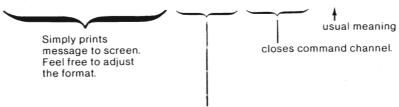

Closes data channel. Here's where we'd have a mess if we didn't use the same file numbers in all data file open statements (300, 400, 600, 800).

Note: Our "Quit" option ends up here. If you don't want to use the "OK" error message use a line 10002 for COSE3:CLOSE15:END and fix line 45.

Note: Program from (9200) for your convenience.

60000 REM\*\*\*READ COMMAND/ERROR CHANNEL

60010 OPEN15,8,15

60020 INPUT#15,E,M\$,T,S

60030 PRINTE;M\$,T;S

60040 CLOSE15

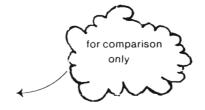

#### 6240 USER INSTRUCTIONS

Activate your wedge—just in case (1230). You can work without it, but...

LOAD "1ST SEQ FILE PGM",8

NOTE: "TEST 1" is on "FRIENDLY FLOPPY"

DO NOT name your file "TEST 1" if "FRIENDLY FLOPPY" is in the drive.

DO NOT SCRATCH TEST 1

SUGGESTION: Change disks after loading the program. INITIALIZE (4300) before running. (a I

6241 Type: RUN

The screen will clear and the programs will ask for a file name.

We'll write a test file. Take care NOT to choose the name of a file on the disk in the drive. If you do so, the red light will flash. GOTO 6251

Type:

The screen will show:

file name READ, WRITE, CHANGE, GET, or QUIT

You can now select a job by typing the word or just the first letter. See lines 30 - 65 in the program explanation. (6231)

6242

Type: ⋈

We have to WRITE the file before we can read it or do anything with it except QUIT the program.

The screen will show:

TO WRITE: file name NAME? □

It wants the name for this record.

Type: Anything you want. Make up your own name but keep it under 20 characters or you'll mess up the display when we read the file.

The screen will add:

TEST SCORE? □

Type: \_\_\_\_\_ Anything you want—but for later uses, give it a number like 100.

When the screen shows:

ANOTHER(Y/N)

Type:

Write 2 or 3 more records. Make up your own names but use a negative number for one test score, a positive for another, and one with a decimal point, like 6.2, for a third. DO NOT use any letters even though this program can handle them.

When you are finished entering your records,

Type:

You'll see the "job menu" again. This time we'll read our file.

<sup>&</sup>lt;sup>2</sup> - Be sure to use a formatted disk (2000).

6243 Type: ℝ

The screen will show:

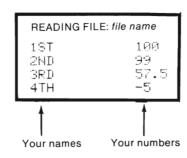

When the menu appears, we'll "get" a look at the file the way the computer "sees" it.

6244 Type: G The characters will come on, one at a time.

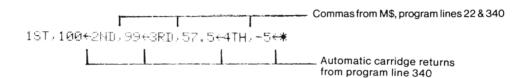

When you see the menu, if you want to rewrite the entire file, type C for change. (It is a nuisance. We'll have a better way in a different program). To escape the program. . .

6245 Type: 🖟

The screen shows: That's just the error channel read out from line 10001. (9250) 0 OK 0 0

# 6250 Making Mistakes

Rem: A "user friendly" program does not permit the user to mess things up too terribly. This program is far from it as you will see. The kinder the program, the longer it gets. Take a look at COMMAND DEMO in 6330 if you haven't already done so.

As you work through this section I'll ask you to make mistakes. Hopefully you'll learn how to get out of trouble and how to avoid it in your own programs.

Before we go on, view the Directory of "Friendly Floppy." Be sure you see a file called "TEST 1" If you don't, write one (6242).

You'll want your «wedge» active. Use @\$ to view directory.

Note: All of the line titles are things you should not allow to happen in actual practice. We are going to do them anyway just to see what happens.

6251 OPEN an EXISTING SEQuential file to WRITE

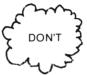

Rem: That's exactly what we are going to do.

Activate your «wedge»

Load and run: 1ST SEQ FILE PGM

"1st\*" will probably work as a program name (1340).

Ask for: TEST 1 or any other existing sequential file.

Type: [4] The red light should be flashing. (Just relax and continue).

Type: A name and a number or some gibberish, or simply hit RETURN a couple of times.

The red light goes out. You see the error message and the program ends. Bad practice. The user should not see the red light unless there is a real problem (like hardware failure).

Type: 3Ø1 505UE9999 This adds another trip to the error channel.

Repeat this experiment with the new line. See the difference? If the programmer wants to be really kind, error handling routines can be built to look for specific error messages. User options can be built accordingly. More sophisticated routines are used in COMMAND DEMO (6300).

NOTE: It is good practice to read the error channel after OPEN statements.

6252 OPEN a NON EXISTENT SEQuential file to READ

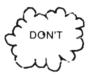

Rem: This works just about the same way as the preceeding.

RUN the program again and this time use a name that does not exist on the disk, say TEST 2 (unless, of course, you've already written one).

Ask to read, Type: 🗟

Notice there is no flashing light this time. The program hit the error channel read routine very quickly. The error message appears (due to line 621). It is still good practice to add an error channel read routine immediately following an OPEN statement.

Fix that by adding 601 508UB9999

6253 User interrupts run.

A matter of taste. Sometimes a good idea to disable RUN/STOP key.

Run the program, ask for TEST 2 or any other file NOT on the disk and the "WRITE" option. Start writing the file.

One or two records will be enough. When the programs asks for ANOTHER (Y/N) hit the RUN/STOP key.

Notice that the break message appears but that the red light is "on solid" (0146). View your directory. (If your «wedge» is not active, @\$ doesn't work, load the directory (1218). You'll of course have to reload the program (1220).).

| 0 | DISKNAME | ID       | 2A           |
|---|----------|----------|--------------|
|   |          |          |              |
| 1 | TEST 1   | SEQ      |              |
| 0 | TEST 2   | *SEQ     |              |
|   | 1        | 1 TEST 1 | 1 TEST 1 SEQ |

The \* infront of the file type shows that the file was NOT CLOSED. For all practical purposes the data is unavailable.

Run again. Ask for TEST 2

to Read or Get. The red light goes out but we see yet another error message.

60 - READ FILE OPEN

Run again. Ask for TEST 2 to Change.

Allow the system to scratch. When the WRITE portion appears, repeat the experiment, but. . . i.e.

Write an entry Hit RUN/STOP when you see ANOTHER(Y/N) View your directory (notice the \*SEQ)

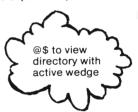

This time

Type: [[[]SE3

The red light goes out. (The drive may "whir.").

View the directory again. The \* in front of SEQ is gone.

The file is now closed. This program will not be able to read it properly but at least you can "get" at your data.

Try one more run, this time with TEST 2 to read. When you get sick of seeing your last entry, use the RUN/

STOP key. You might as well SCRATCH (4500) TEST 2 while you're thinking about it.

Note: If the user in a BASIC error condition interrupts a file write operation, CLOSE the files manually if at all possible. You need to know the file number.

CLOSEfn

Some programmers under some circumstances like to disable the RUN/STOP, RESTORE key for at least parts of the program run. These Pokes will do the  $job^2$ .

POKE808,225

to disable RUN/STOP, RESTORE Keys

POKE808,237

to (re)-enable

Frankly, I'm not in the habit of using this option. Then just POKE to disable can be a real hazzard when you are in a debugging stage of a program. If the RUN/STOP is disabled and you're in trouble, remove the disk, power off the computer and start over, (not a nice prospect if you haven't SAVEd for a while.)

#### 6260 EXPLORING FILE DATA FORMAT

Rem: If your goal is to simply use file programs, you can skip this section. On the other hand, if you want to write your own programs, you should spend some time here. The methods also apply to RELATIVE and to RANDOM files.

# 6261 STRING VS NUMERIC

The 1ST SEQ FILE PGM writes and reads all data with strings.

The SEQ FILE # PGM writes and reads the test score data with numeric variables. The programs are identical except for these lines:

330 IMPUT"TEST SCORE";T

---- d

340 PRINT#3,N#M#T

620 IMPUT#3,M\$T

630 PRINTN\$TAB(25)T

All that's different is the numberic variable, T, replacing the string variable, T\$.

Load the SEQ FILE # PGM , run, and write a file just as you did in (6242). Read your file. It will look like the one below. I called mine "TEST NUMERIC."

| TEST | HUMERIC |      |
|------|---------|------|
| 1ST  |         | 100  |
| 2MD  |         | 99   |
| 3ED  |         | 67.5 |

Do you see a very subtle difference from TEST 1? Hint: Look at the negative number entry (6243). The"—" is in a different location. These numeric entries save room for the sign, + not printed.

Try the "GET"

4114

TEST NUMERIC 18T, 100 +2ND, 99 +3RD, 67.5 +4TH, -4 +\* Compare to that in (6244).

<sup>&</sup>lt;sup>2</sup> - COMPUTE!'s GAZETTE, September 1983, Page 14

The changes here are not nearly so subtle. Notice the space after each numeric entry. Reread (5450). Read and Get "TEST 1" with this program. (2nd SEQ FILE PGM).

| TEST | 1 |      |
|------|---|------|
| 1ST  |   | 100  |
| ZND  |   | 99   |
| SED  |   | 57.5 |
| 4TH  |   | -5   |

Test 1, written with T\$ but read with T. We'd be in big trouble if any of the T\$'s had conained non-numeric data. The "GET" part is identical. The content of "TEST 1" have not changed.

TEST 1 1ST,100+2ND,99+3RD,57.5+4TH,-5+\*

Reload: 1ST SEQ FILE PGM

Now we'll read the NUMERIC file with the string program.

| TEST<br>1ST<br>2ND<br>3RD<br>4TH | NUMERIC | 100<br>99<br>67.5<br>-4 | Notice that the numeric file reads like the string file (6243) when read with a string program. The "GET" job returns exactly what's in the file. |
|----------------------------------|---------|-------------------------|----------------------------------------------------------------------------------------------------|
|----------------------------------|---------|-------------------------|----------------------------------------------------------------------------------------------------|

TEST NUMERIC 18T, 100 +2ND, 99 +3RD, 67.5 +4TH,-4 +\*

The two programs are nearly interchangeable so long as the numeric program finds only numbers for numeric variables. If it should find a string, a BASIC error condition will abort the run. The user must close the files by number if known or with the "INITIALIZE" command given via wedge @I or via PRINT#fn,"I" where fn is the file number open to the command channel. See (4300).

6262 Rem: SEPARATORS

> Rem: Separators are described in 5400, the "Rem" and especially in 5430. All of the following use the string program 1ST SEQ FILE PGM. We'll "play around" with separators. All of these experiments will involve altering the program. To get these to work as described, be sure to follow directions. You can, of course, make up your own experiments.

340 PRINT#3,N#M#T#

These are the lines that we will be changing.

# 6263 CARRIDGE RETURN

Type: LIST340 and change it to read as shown below:

340 PRINT#3,N\$C\$T\$

Change M to C

Run the new program and write a sample file called "TEST CR." Read and Get jobs will look something like this:

TEST CR

1ST 160
2HD 99 Notice that the read process results are the same as those with the comma used as a separator.

3RD 45.4
4TH -8

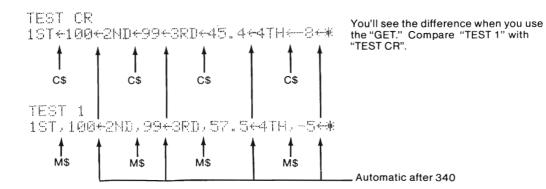

As a programmer, the choice is yours. All of the following versions of 340 will be read the same way.

340 PRINT排3。N事意事于事 where C\$=CHR\$(13)

349 PRINT#3,N事件事于事 where M\$=CHR\$(44) or M\$=","

340 PRINT#3, N\$", "T\$ note the quotes!!!!

# 6264 'REAL' COMMA

Type: LISTS40 and change it to read as shown below:

340 PRINT#3,N\$","T\$

Important

Run this new program, write a sample file with 4 entries called "TEST REAL COMMA." This time, use the "GET" before you read!

Your results from the "GET" will look like this:

TEST REAL COMMA 1ST 100+2ND 99+3RD 89.2+4TH -1+\*

Notice all the spaces. Notice that there are only 4 separators!

Now read your file. The system thought "1st......100" was the name, N\$, and "2nd.....99" was the Test Score, T\$.

TEST REAL COMMA
1ST 100 2ND 99
3RD 89.2 4TH -1

Now use the "CHANGE" to rewrite "TEST CR" so it contains 3 entries. After writing use the "GET" first and you'll see something like this. It will "scroll" on your screen.

screen spacing slightly different<sup>2</sup>

TEST REAL COMMA
1ST 100+2ND 99+3RD -99+\*

Warning - be ready to hit RUN/STOP key after you ask to read this file.

TEST REAL COMMA 18T 99 100 2MD SRD -99 ...99 SED SED ...99 -99 3RD ...99 SED SED --99

Whew! Notice your red light is on solid.

Type: [] []SE3

The flag was not found in the proper position. Since the separators did not occur after the name, the flag was in a Toot Search slot.

<sup>&</sup>lt;sup>2</sup> - This space is due to a difference in the way the printer and the screen handle commas. You would not see it if I'd used the same number of characters for 1st and 3rd Test entries.

# 6265 SEMI COLONS

Type: LIST340 and change it back to its original form.

340 PRINT#3, N#M#T#

Type: LIST22 and change it to 22 M\$≈";"

Run the new program and write a file called "TEST SEMI." If you write an even number of entries, it will "read" in a "semi normal" manner. An odd number of entries will cause the same problem as in (6263). To avoid difficulties use the "GET" before you read.

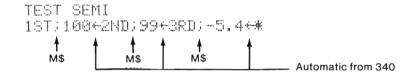

TEST SEMI
1ST; 100 2ND; 99
3RD; -5.4 \*
3RD; -5.4 \*
3RD; -5.4 \*
3RD; -5.4 \*
3RD; -5.4 \*
3RD; -5.4 \*

(with odd number of entries)<sup>2</sup> Notice that the semi colon is NOT recognized by INPUT# as a data separator. Semi colons do separate variables in PRINT# statements as they do with PRINT to screen.

Type: LIST340 and change M\$ to a real semi colon.

340 PRINT#3,N\$;T\$

Run the new program and write a file, "TEST REAL SEMI." Even and odd numbers of entries will result as earlier. The "GET" job will look like this:

TEST REAL SEMI 1ST100+2ND99+3RD-88+\* Notice that your data is bunched the same way as if 340 contained no punctuation between N\$ and T\$. When you finish with SEMI, try the whole process with: 340 PEINT\*

TEST REAL SEMI2 1ST100+2ND99+\*

<sup>&</sup>lt;sup>2</sup> - Type: CLOSES if necessary to shut off solid red light. Nothing awful will happen if you don't bother.

These are your "READ" results with odd and even numbers of data entries.

| TEST REAL S<br>1ST100<br>* | SND99 | TEST REAL SEMI<br>1ST100<br>3RD-88<br>3RD-88<br>3RD-88<br>3RD-88 | 2ND99<br>*<br>*<br>* |
|----------------------------|-------|------------------------------------------------------------------|----------------------|
|                            |       | 3RD-88                                                           | 濉                    |

# 6266 COLONS

Type: LIST340 and put it back to its original form.

340 PRINT#3, N#M#T#

Type: LIST22 and change it to 22 M\$=":"

Run this new (and last) program. Write a sample file called "TEST COLON." Even and odd entires will have the similar effects as described earlier but another effect will also be apparent.

Use the "GET" first.

TEST COLON

1ST:100+2ND:99+3RD:4,7+\*

appears as anticipated.

And now the "READ." (This one for odd number)

| TEST | COLON |      |
|------|-------|------|
| 18T  |       | 2ND  |
| 3RD  |       | :41: |
| 3RD  |       | :#:  |
| SRD  |       | :#:  |
| SRD  |       | #:   |
| SRD  |       | :#:  |

The system ignored the data after the colon. If you have a devious mind you might see a way to hide data in a file. Hmmm!!!

6267 The bottom line.

String programs are safer than numerics and save space in files.

Use the VAL function to work with the numbers.

Carridge returns and commas are the safest separators.

Carridge returns automatic after each PRINT# so maybe multiple print statements ain't so bad after all. (5420)

#### 6300 Command Demo

Rem: You'll find this section useful if your intent is to write your own program. If you are simply a casual user you'll pick up a feeling for file management by at least using the program.

#### 6310 Program objectives:

The primary purpose of COMMAND DEMO is to illustrate:

the use of some of the commands that can be sent to the drive.

alternate error channel read routines

provide a "directory view" within a program.

how a program can be written to be kind to the user.

#### 6320 User Instructions

6321 Name: COMMAND DEMO

load type: (normal)

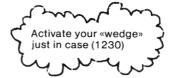

#### 6322 PRACTICE DISK -

Be very careful that the disk you select for practice does not contain any files or programs that "match" any of the following: (4522)

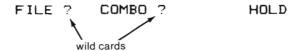

For best results, "Format" a blank disk (2000) for this run. The "directory view" routine used in this program is written in BASIC so it is much slower than the machine language routine of your «wedge». A long directory will take a while to view and may also "bury" some of the changes where they will be hard to find. i.e. The files we are going to create are short so DOS is likely to stick them wherever it finds room. The program will still work but it will be harder to see the results.

#### 6323 Load and Run the program.

You'll see the Title followed by a short form of the directions above. (6322)

Insert your practice disk, hit any key and the drive will INITIALIZE your practice disk (6343). You'll see the current disk directory. It will look a bit different than what you usually see. If you don't like your choice of practice disk, use the "left arrow" key to quit the program. If you chose to quit simply re-run the program to start over.

# 6324 File Write and Read

If you hit return, you find that the program is asking for data. It will want two pieces of data for each of four test files. I suggest you use something that shows order like 1, 2, 3,... or A, B, C,... The program will place your two entries and then a string of its' own actually (only the file name) into the file. It will come back to you for two more entries for the next file.

If by any chance you see an error message, check out your manual, or (9500). If it is a 63 FILE EXISTS, use your wedge to examine the directory carefully. If you find FILE 1, FILE 2, FILE 3 or FILE 4, that's the problem. Change disks or scratch (4500) those files (sure they are just practice files), and start over.

When you finish writing you'll see the directory. After you hit a key the program will simply read back the files you wrote.

Notice: Writing a file places the file name (and a bunch of other stuff 0270) into the directory. Reading a file does not affect the directory.

#### 6325 File Communication - The COPY command (4800)

Sit back and relax. The program will 1st combine FILE 2 and FILE 4 into COMBO 1. If you are seeing a readout of COMBO 1, it's already done. Notice also that COMBO 1 has been added to your directory. If you are thinking about programming, you can see the possibilities. This is a much better way to update files if all we have to do is combine some files.

COMBO 2 consisting of FILE 1, FILE 2, and FILE 3 will be formed in the same way. You'll see a reading of COMBO 2 and the directory (again).

#### 6326 RENAME a file (4600)

This phase simply changes the name of COMBO 1 into HOLD. The contents of HOLD as you can see are exactly those of COMBO 1. HOLD is not a new file at all. Notice that COMBO 1 no longer appears in the directory. In its place, you should see HOLD.

If you got a 63-FILE EXISTS error, somebody probably ran this program but forgot to SCRATCH HOLD (4500).

6327 SCRATCH FILE ? (4500)

Files that match FILE?

Here you will be given an option to escape. Hit that left arrow key if you suspect that any important files may match FILE? The screen directions say "start with" but only those that match the wild card form FILE? will be scratched (4532).

If you chose to abort you'll have to scratch the test files FILE 1, FILE 2, FILE 3, and FILE 4 as well as COMBO 2 and HOLD manually (okay, okay—not a scraper just an immediate mode disk command (4500)).

If you chose not to abort by hitting return, you should be seeing in message that the files have been scratched followed by the revised directory. You may see FILE NEW or FILE2 since those don't match the wild card pattern. The program directions were a bit of an overkill.

6328 SCRATCH: COMBO ?

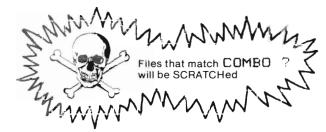

This phase will really only scratch COMBO 2 unless there are other files that match the pattern (4532), COMBO ? HOLD will not be scratched and there should be no COMBO 1 to be scratched.

Again use the "left arrow" key to abort if you are in doubt. Scratch manually before you run again.

#### 6329 The End

You see the directory showing only HOLD if you chose to continue and the program ends. You must scratch HOLD before you can run this program to this point again.

If your wedge is active you can use the "pre-printed" screen message. Simple "cursor up" and hit RETURN.

Can you guess where you'll get into trouble if you run again before scratching HOLD? If not, run it again and find out.

#### 6330 LISTING of "COMMAND DEMO"

Rem: This program is obviously longer than the crude programs in (6200) because it is kinder to the user and has nicer displays.

This listing and the printer produced lines in (63:40) were prepared with a different printer whose interface changes the graphic characters for display controls into a more readable form. This makes the listing look longer than it would otherwise.

COMMAND DEMO 10 REM \*\*\*\*\* \*\*\*\*\*\* 15 GOTQ150 99 INPUT#15, EN, EM\$, ET, ES: RETURN \*\*\* VIEW DIRECTORY 100 REM 101 OPEN1,8,0,"\$":P\$="#" 102 GET#1, A\$, B\$ The zeros do not have slashes 105 GET#1, A\$, B\$ through them. 106 GET#1, A\$, B\$ 110 C=0: IFA\$<>""THENC=ASC(A\$) ( ) О the number zero the letter "oh' 112 IFB\$<>""THENC=C+ASC(B\$)\*256 114 PRINTC: TAB(5); 116 GET#1, B\$: IFST<>OTHEN140 118 IFB\$=CHR\$(34)THENFRINTB\$; 119 IFB\$<>CHR\$(34)THEN116

122 IFB\$=CHR\$(34)THENPRINTB\$; 130 GET#1,B\$:IFB\$=CHR\$(32)THENPRINTP\$;:GOTO130

120 BET#1.B\$:IFB\$< >CHR\$(34)THENPRINTB\$;:GOTO120

132 PRINTTAB(32);:C\$=""

134 C\$=C\$+B\$:GET #1,B\$:IFB\$<>""THEN134

136 PRINTLEFT\$ (C\$,3)

138 IFST=OTHEN105

140 PRINT" BLOCKS FREE ":CLOSE1:RETURN

```
150 R$=CHR$(13):K1$="{RVON}{GRY2}ANY KEY WHEN READY{RVOF}{GRY1}":POKE53281,15:PO
KE53280.4: PRINT" (CLR) (GRY1)"
152 K1$=R$+"(RVON)(GRY2)
                               ANY KEY WHEN READY
                                                        (RVOF) (GRY1)"+R$
155 K2$=R$+"{RVON}{GRY2}
                            (GRY1)RETURN(GRY2) TO CONT / (GRY1)+(GRY2) TO ESCAP
E(RVOF)(GRY1)"+R$
              (RVON)COMMAND DEMO -- DIRECTIONS(RVOF)":FORT=1T0500:NEXT
200 PRINT"
202 PRINTR$"
             [1] (RVON)CHOOSE PRACTICE DISK"R$
204 PRINT" DO (RVON)NOT(RVOF) USE ONE THAT CONTAINS: "R$R$TAB(6)"FILE 1"TAB(20)"
COMBO 1"
205 PRINTTAB(6)"FILE 2"TAB(20)"COMBO 2"R$TAB(6)"FILE 3"TAB(20)"HOLD"
206 PRINTTAB(6) "FILE 4"R$R$
207 PRINT" (RVON)USE(RVOF) A FORMATTED DISK OF COURSE!"R$
208 PRINT"
            FOR BEST RESULTS: "R$" USE A DISK THAT HAS VERY FEW ENTRIES"R$
209 PRINT"
                  {RVON}INSERT PRACTICE DISK"R$R$K1$
            [2]
210 GETK$: IFK$=""THEN210
220 OPEN15,8,15,"I":GOSUB99:IFEN<20THEN230
225 PRINTEN; EM$, ET"-"ES: CLOSE15: END
230 PRINT"DISK DIRECTORY"R$R$:GOSUB100:PRINTK2$
240 GETK$: IFK$=""THEN240
241 IFK$="←"THENCLOSE15:END
242 IFK$<>R$THEN240
          Rem: 250 WRITE
               270 READ
               300 COMBINE (COPY command)
               350 COMBINE (COPY command)
250 PRINT"(CLR)TO WRITE TEST FILES"
252 FORI=1T04:F$(I)="FILE"+STR$(I)
254 OPEN6,8,6,"0:"+F$(I)+",S,W":GOSUB99
256 IFEN<20THEN260
258 IFEN=63THENPRINTEM$;:CLOSE6:CLOSE15:PRINT" ON THIS DISK.":END
259 PRINTEN; EM$, ET"-"ES: CLOSE6: CLOSE15: END
260 INPUT"DATA(2 ITEMS-KEEP 'EM SHORT)":D1$,D2$
262 PRINT"WRITING "F$(I):PRINT#6,D1$R$D2$R$F$(I)
264 CLOSE6: NEXT
266 PRINT"HERE'S THE CHANGE IN THE DIRECTORY":GOSUB100:PRINTK1$
268 GETK$: IFK$=""THEN268
270 PRINT"(CLR)TO READ TEST FILES"
272 FORI=1TO4:F$(I)="FILE"+STR$(I)
274 DPEN6,8,6,"0:"+F$(I)+",S,R":GOSUB99
276 IFEN<20THEN280
278 IFEN=62THENPRINTEM$;:CLOSE6:CLOSE15:PRINT" NOT ON THIS DISK.":END
279 PRINTEN; EM$, ET"-"ES: CLOSE6: CLOSE15: END
280 INPUT#6,D1$,D2$,D3$
282 PRINT"READING "F$(I):PRINTD1$R$D2$R$D3$R$
284 CLOSE6: NEXT
286 PRINT"NO CHANGE IN THE DIRECTORY":GOSUB100:PRINTK1$
288 GETK$: IFK$=""THEN288
300 PRINT"(CLR)TO COMBINE THE TEST FILES"
310 PRINT#15, "CO:COMBO 1=0:FILE 2,0:FILE 4"
315 GOSUB99: IFEN 20THEN 320
316 PRINTEN; EM$, ET"+"ES: CLOSE6: CLOSE15: END
320 PRINTR$R$"TO READ COMBO FILE"
325 OPEN6,8,6,"0:COMBO 1,S,R":GOSUB99
326 IFEN<20THEN330
327 PRINTEN; EM$, ET"-"ES: CLOSE6: CLOSE15: END
330 INPUT#6.D$:PRINTD$:IFST=OTHEN330
335 PRINT"READING COMPLETE":CLOSE6
340 PRINT"HERE'S THE CHANGE IN THE DIRECTORY": GOSUB100: PRINTK1$
345 GETK$: IFK$=""THEN345
350 PRINT"(CLR)TO COMBINE THE TEST FILES ANOTHER WAY"
```

360 PRINT#15, "CO:COMBO 2=0:FILE 1,0:FILE 2,0:FILE 3"
365 GOSUB99:IFEN<20THEN370
366 PRINTEN; EM\$, ET"-"ES:CLOSE6:CLOSE15:END
370 PRINTR\$R\$"TO READ COMBO 2 FILE"
375 OPEN6,8,6, "O:COMBO 2,S,R":GOSUB99
376 IFEN<20THEN380
377 PRINTEN; EM\$, ET"-"ES:CLOSE6:CLOSE15:END
380 INPUT#6, D\$:PRINTD\$:IFST=OTHEN380
385 PRINT"READING COMPLETE":CLOSE6
390 PRINT"HERE'S THE CHANGE IN THE DIRECTORY":GOSUB100:PRINTK1\$
395 GETK\$:IFK\$=""THEN395

#### Rem: 400 Rename 450 Scratch 470 Scratch

- 400 PRINT" (CLR) TO RENAME A FILES" 410 PRINT#15, "RO: HOLD=COMBO 1" 415 GOSUB99: IFEN<20THEN420 416 PRINTEN; EM\$, ET"-"ES: CLOSE6: CLOSE15: END 420 PRINTR\$R\$"TO READ HOLD FILE" 425 OPEN6, 8, 6, "O: HOLD, S, R": GOSUB99 426 IFEN<20THEN430 427 PRINTEN; EM\$, ET"-"ES: CLOSE6: CLOSE15: END 430 INPUT#6, D\$: PRINTD\$: IFST=OTHEN430 435 PRINT"READING COMPLETE": CLOSE6 440 PRINT"HERE'S THE CHANGE IN THE DIRECTORY": GOSUB100: PRINTK1\$ 445 GETK\$: IFK\$=""THEN445 450 PRINT" (CLR) TO SCRATCH THE TEST FILES" 451 PRINTR\$R\$"(RED)(RVON) WARNING !! (GRY1) "R\$R\$ 452 PRINT"THIS PHASE WILL SCRATCH ALL FILES AND "R\$"PROGRAMS WHOSE NAMES START"; 453 PRINT" WITH (RVON)FILE "R\$K2\$ 45'5 GETK\$: IFK\$=""THEN455 456 IFK\$=" ← "THENCLOSE6: CLOSE15: END 457 IFK\$<>R\$THEN455 460 PRINT#15, "SO: FILE ?" 461 GOSUB99: IFEN<20THEN464 462 PRINTEN; EM\$, ET"-"ES: CLOSE6: CLOSE15: END 464 PRINTET; EM\$R\$K1\$ 465 GETK\$: IFK\$=""THEN465 466 GDSUB100: PRINTK14 468 GETK\$: IFK\$=""THEN468 470 PRINT"(CLR)TO SCRATCH THE COMBO FILES" 471 PRINTR#R#" (RED) (RVON) W A R N I N G !! (GRY1)"R\$R\$ 472 PRINT"THIS PHASE WILL SCRATCH ALL FILES AND "R "PROGRAMS WHOSE NAMES START"; 473 PRINT" WITH (RVON) COMBO "R\$K2\$ 475 GETK\$: IFK\$=""THEN475 476 IFK#="←"THENCLOSE6:CLOSE15:END 477 IFK\$<>R\$THEN475 480 PRINT#15, "SO: COMBS ?" 485 GOSUB99; IFEN<20THEN487 486 FRINTEN; EM\$, ET"-"ES: CLOSE6: CLOSE15: END 487 PRINTET: EM\$R\$K1\$ 488 GETK\$: IFK\$=""THEN488 489 GOSUB100:FRINTR\$"END OF (RVON)COMMAND DEMO"R\$R\$"DON'T FORGET TO SCRATCH (RVO N) HDLD (RVOF). "
  - 490 PRINT"USE COMMAND BELOW IF <WEDGE> ACTIVE"R\$R\$"@S:HOLD"

# 6340 Explanation of COMMAND DEMO

Rem: With few exceptions, explanations will be limited to those lines that affect files or the drive, If your programming skills are very limited you may wish to tackle RELATIVE FILES (7000) first. Come back here later.

Rem: Unlike other programs in this text, the subroutines have been placed at the beginning of the program. Although such is not the case here, in very long programs, time can be saved with this technique.

Rem: You'll notice that this program has been "crunched" a great deal more than most of the other file programs. Hope that the explanation isn't too hard to follow.

Rem: If you are a beginner, don't worry if you don't understand everything the first time around. You can go on to RELATIVE FILE (7000).

Rem: As usual references to the text are enclosed in "( )" but those to lines in this program are not.

Rem: Commands from (4000) are in lines 220, 310, 360\*, 410, 460, 480\*.

#### 6341 INITIAL SET UP

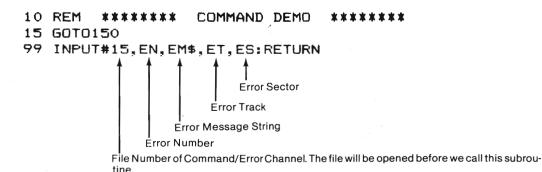

Rem: The Subroutine, lines 100 - 140, is explained in (6347) with extension in 6400.

150-210 are simple for screen display. (6330). Simply keep in mind that R\$=CHR\$(13) is the carridge return. R\$ is used throughout to control the display and for file data format. (5430), (6263)

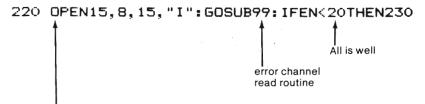

Opens the command channel and INITIALIZES (4300) the disk. The user's data disk could get turned into a real mess if its ID code happened to match that of the disk from which the program was loaded. (Whew! They tell me to never end a sentence with a preposition).

# 225 PRINTEN; EM#, ET"-"ES: CLOSE15: END

The error channel read routine will pick up errors. Those commonly expected are 74 Drive Not Ready (user forgot to insert the disk or close the door, etc.) and possible some in the 20's (user forgot to format disk). Other causes are possible of course.<sup>2</sup>

<sup>\*-</sup> Not included in this section since they are repititious. See main listing (6320).

<sup>&</sup>lt;sup>2</sup> - Hardware failure, damaged disk, etc. Use 9500 and/or your manual.

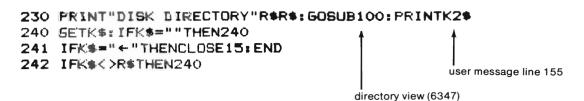

240 - 242 is a more sophisticated "wait for user" routine. We could call it a mini menu. Notice 241 closes the command channel if the user chooses to abort.

# 6342 FILE WRITE

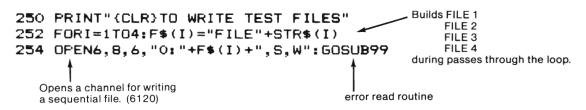

256 IFEN<20THEN260 ← all clear. Line 260 starts data input.

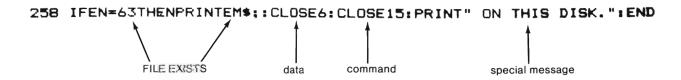

Here we give the user a special message. In other kinds of programs we might branch to the menu or some special place in the program.

# 259 PRINTEN; EM#, ET"-"ES: CLOSE6: CLOSE15: END

This is the standard error message. Like line 258 we need not end the program. The main purpose of lines 258 and 259 is to show you that such things can be done.

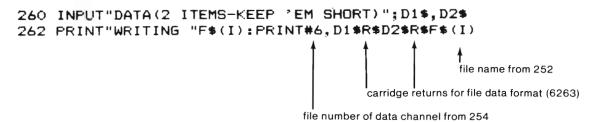

# 264 CLOSE6: NEXT

We must CLOSE the file before we repeat the loop. (6143). If you like experiments, switch. i.e. Use NEXT:CLOSEs. Run the program: Use the SCRATCH command (4500) to clean up the mess. Remember that \* in the directiony denotes a file that has been left open. (6253)

# 266 PRINT"HERE'S THE CHANGE IN THE DIRECTORY":GOSUB100:PRINTK1\$ 268 GETK\$:IFK\$=""THEN268

nessage line 152

view directory (6347)

Compare this routine to that in 230 - 242

# 6343 FILE READ

Lines 270 - 288 parallel one another. Rather than repeat, I suggest you turn to those lines in the main listing, (6330) and compare them line-by-line.

254 & 274, 258 & 278, 260 & 280, 262 & 282

# 6344 COMBINE FILES Copy to append (4800)

Rem: COMMAND DEMO finally starts to demonstrate commands.\*

# 310 PRINT#15, "CO: COMBO 1=0: FILE 2, 0: FILE 4"

COPY

file number of command channel not data channel

The COPY command operates much like string addition. The format is just a bit messier. The manual says we can combine up to four files. When I tried that with these file names, I got 32 SYNTAX ERROR, (command too long). Try it with shorter file names when you get a chance.

# 330 INPUT#6, D\$: PRINTD\$: IFST=OTHEN330 Part of the READ COMBO 1. STATUS

This line shows a more elegant way of finding the end of a file than the flag system used in (6200).

ST = 0 means there is more in the file.

ST = 64 signals the end of the file.

350 - 395 are a repetition of 300 - 345.

# 6345 **RENAME (4600)**

410 FRINT#15, "RO: HOLD=COMBO 1"

RENAME
file number of command channel not data channel

<sup>\* -</sup> Lines 300, 315 - 327, 335 - 345 are basic BASIC or similar lines have already been described.

#### 6346 SCRATCH (4500)

450 PRINT"(CLR)TO SCRATCH THE TEST FILES"

451 PRINTR\$R\$"(RED)(RVON) WARNING!!

452 PRINT"THIS PHASE WILL SCRATCH ALL FILES AND "R\$"PROGRAMS WHOSE NAMES START";

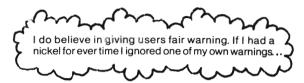

{6RY1}\*R\$R\$

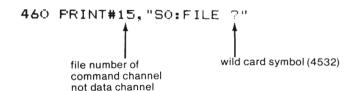

Lines 470 - 488 parallel 450 - 468 but SCRATCH the files that match COMBO? instead. 486 shows how we can use the output from the error read routine as a "user" message.

The End - we are stuck with HOLD in the directory. 489 - 490 are user convenience lines.

#### 6347 Subroutine\*

100 REM \*\*\* VIEW DIRECTORY \*\*\* ← Subroutine

Rem: This subroutine was adapted from "DIR" on the "TEST/DEMO" disk. If you are still a beginner programmer, don't worry if there are parts in here that you don't quite "get." Keep thinking, it will come. If you are a bit more advanced, the mechanics should not present any major problems. You'll need a careful study of (0270) with special attention to directory charts. The following section (6400) addresses some of the contradictions you may spot as you go.

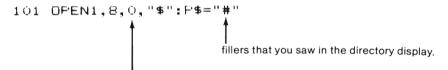

notice that the channel is one of those usually reserved for DOS (5312). Recall that the directory is not really a data file and that it can be loaded like a program (1201).

102 GET#1,A\$,B\$

These lines skip past information in the directory entry or header that we don't need to see in normal operations.

bytes.

105 GET#1, A\$, B\$

106 GET#1, A\$, B\$

110 C=0:IFA\$<>""THENC=ASC(A\$)

Here it computes the number of blocks used by the file. (7335) contains more information on lo and hi

112 IFB\$<>""THENC=C+ASC(B\$)\*256

114 PRINTC: TAB(5);

116 GET#1, B\$: IFST< >OTHEN140 140 is the end of the subroutine.

The STATUS function is used as in line 330 (6344) to see if the job is done.

> 118 IFB\$=CHR\$(34)THENPRINTB\$; It's looking for the 1st quote mark in the file name. 119 IFB\$<>CHR\$(34)THEN116

CHR\$(34) is a quote mark. i.e. 34 is the ASCII code for ".

120 GET#1,B\$:IFB\$<>CHR\$(34)THENPRINTB\$;:GOTO120

If it finds something other than a quote mark, it prints it and repeats. This is the file name in the directory.

122 IFB\$=CHR\$(34)THENPRINTB\$:

It finds the last quote mark.

130 GET#1,B\$:IFB\$=CHR\$(32)THENPRINTP\$::GOTO130

the marker from line 101

Space is always reserved for file name. (32 is ASCII for a space).

132 PRINTTAB(32);:C\$=""

Here it's getting the file type (SEQ, PRG etc) or ID code if still

134 C\$=C\$+B\$:GET #1,B\$:IFB\$<>""THEN134

in header.

136 PRINTLEFT\$ (C\$,3)

138 IFST=OTHEN105

If there is more in the tile, it goes to 105 to skip 2 bytes and continue getting characters.

140 PRINT" BLOCKS FREE ":CLOSE1:RETURN

Or the program will stop at the next request

6348 The Truth

> Rem: This program has bothered me for some time. I promised I'd tell you when I wasn't completely sure of something and this is one of those times.

> The routine itself is too useful to omit because I'm not 100% sure of why it works. We know it works and that's enough for most people. If you don't want to open a can of worms, skip the rest of this chapter.

6349 The Problems (0260 and 0270)

- 1) The most obvious problem if you've studied (0273) is where are the 3 bytes that are used for file type? They are on my screen but not in (0273). There is the one byte at the beginning that denotes file type and indicates a closed file. This program is not "fancy" enough? to do anything with that. I'm wondering if they are hiding in the "unused" part.
- 2) The "spacers," lines 102 106, are the real key to the whole thing. Notice that on the 1st pass 4 bytes are skipped and on subsequent passes (hitting line 138) only 2 are skipped. These bytes appear to be the 2 bytes between directory entries (0272) that we would encounter during all but the 1st pass. There are other pairs of bytes that we don't see in the 30 byte directory entry.

How the first pass works with the directory header is what really has me going. The directory header is supposed to start on Track 18, sector 0, byte 144. If it does, and lines 102 - 105 skip 4 bytes the program must start earlier than byte 144. BAM (0271) is supposed to occupy those bytes and we do have a problem.

The questions...

- 1) Where on Track 18, Sector 0 does this program start or does the header really start at byte 144?
- 2) Does using the DOS channel 0 have anything to do with it?
- 3) Are the file type characters in the 30 bytes for directory entry after all?

#### 6400 "A can of worms"

Rem: This section is for those whose curiosity got really piqued by (6349). Most users will want to put this section on a back burner. If you're not real excited about this go on to RELATIVE FILES.

Rem: If you want simple answers to the questions in (6349) I fear you'll be disappointed. The program only gives you the tools for exploration. Only one of the questions will be answered and more questions will be raised.

6410 Program Objectives

Present a more thorough view of the directory.

Provide hard copy of same.

6420 User Instructions:

6421 Hardware requirements: (optional)

In addition to your usual system a 1525 printer or other printer with a suitable interface would be nice but is NOT required.

Printer NOT required but useful

6422 Name: EXF\$-PRINT

load type: (normal)

<sup>&</sup>lt;sup>2</sup> - It's not playing any binary AND/OR game with bits within the byte.

6423 Load the program.

6424 If you do not want a screen dump of the results, remove the "REM" from line 999.

Warning. The screen dump routine<sup>2</sup> is in BASIC and is very slow. You may want to try the program without the printout a few times. If you have a better screen dump routine, you may wish to replace this one.

If you do not remove the "REM" from 999 and you do not have a printer, it's no big deal. Your program will simply end with a "device not present" message.

If you do have a printer, pull a listing of the directory part of the program. It will be easier to study that way.

double spaced

single spaced

OPEN200,4:CMD200 LIST-150 OPEN4,4:CMD4
LIST-150

PRINT#200:CLOSE200

PRINT#4: CLOSE4

#### 6430 LISTING of EXPS-PRINT

Rem: The line numbers correspond to those used in COMMAND DEMO. Many have been changed but basically perform the same task. A few have been added.

```
100 n$="0123456789 123456789 123456789 123456789"
101 print"{CLR}"n$:open1,8,0,"$":x$="@":y$="*":z$="#"
102 get #1,a$,b$:print"12"asc(a$+chr$(0))asc(b$+chr$(0))
105 get #1,a$,b$:print"34"asc(a$+chr$(0))asc(b$+chr$(0))
106 get #1,a$,b$
107 ifa$=""thenprint"a";
108 ifb$=""thenprint"b";
110 c=0:ifa$<>""thenc=asc(a$)
111 ifa$<>""thenprintasc(a$)
112 ifb$<>""thenc=c+asc(b$)*256
113 ifb$<>""thenprintasc(b$)
114 printmids(strs(c),2)xs;
116 get#1,b$:ifst<>Othen140
117 ifb$=chr$(32)thenprint".";
118 ifb$=chr$(34)thenprint"[";
119 ifb$<>chr$(34)then116
120 get #1,b$:ifb$<>chr$(34)thenprintb$;:goto120
122 ifb$=chr$(34)thenprint"]";
130 get #1,b$:ifb$=chr$(32)thenprinty$;:goto130
132 c$=""
134 c$=c$+b$:get #1,b$:ifb$<>""then134
136 printleft$(c$.3)z$
138 ifst=Othen105
140 print" blocks free":close1
150 rem end
```

<sup>&</sup>lt;sup>2</sup> - Adapted from the 1525 User's Manual. Corrections have been made.

```
999 rem end
1000 rem ***** screen dump *****
1010 si$=chr$(15):b$=chr$(8):po$=chr$(16)
1020 rv$=chr$(18):ro$=chr$(146):qt$=chr$(34)
1030 mf$=chr$(145):vr=peek(648)*256
1040 open4,4:print#4
1050 forcl=0to24:qf=0:as$=mr$:forro=0to39
1060 sc=peek(vr+40*c1+ro)
1070 ifsc=34thenqf=1-qf
1080 ifsc<>162then1110
1090 qf=1-qf:ifqf=1thenas$=as$+rv$+qt$:goto1170
1110 ifqf=1and(sc>=128)thensc=sc-128:goto1130
1120 ifsc>=128thensc=sc-128:rf=1:as$=as$+rv$
1130 ifsc<32orsc>95thenas=sc+64:goto1160
1140 ifsc>31andsc<64thenas=sc:goto1160
1150 ifsc>63andsc<96thenas=sc+32:goto1160
1160 as$=as$+chr$(as)
1170 ifrf=1thenas$=as$+ro$:rf=0
1180 nextro
1190 ifgf=Othenprint#4,si$po$"20"as$:qoto1210
1200 print#4,si$+po$+"20"+as$+as$+qt$
1210 nextcl:print#4,si$:close4
```

## 6440 SAMPLE RUN

| 108 107

Rem: 3-digit numbers refer to lines in EXP\$—PRINT rather than COMMAND DEMO

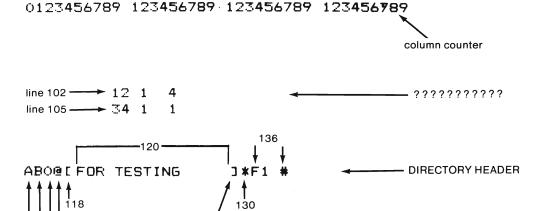

(Continued)

122

<sup>&</sup>lt;sup>2</sup> - Adapted from the 1525 USER'S MANUAL. Corrections have been made.

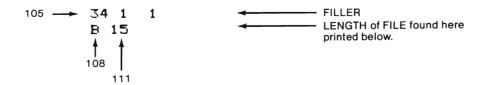

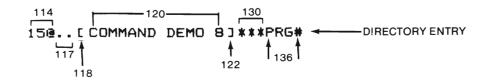

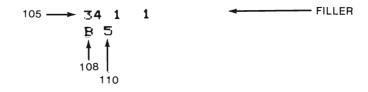

108 not applicable

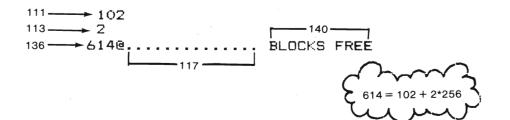

#### 6450 AFTERTHOUGHTS

The questions in (6349)...

- 1) If the header's first quote is at byte 144, the program doesn't start there. The program starts 6 bytes in front of that quote mark. Lines 107 and 108 show two empty bytes in front of the quote mark. Sorry that I don't have the knowledge to answer.
- 2) This program does not work with other channels. Try it. Also try it with the name of a program instead of \$ in line 10.1
- 3) Thosecharacters (PRG, SEQ, REL) come through loud and clear just before we skip the two bytes in 105. I played with the program a bit. Look at the results in 6460.
- 6454 A new question...

Are the bytes for the length of the file really at the end as shown in (0273)? I thought I had that resolved but a few more tests will be necessary.

6455 Asurprise...

The DOS keeps(rack of the blocks free where we would expect to find the length of the next file. I knew it had to be someplace but was never sure which.

6456 Something I should have known...

The value of C from 110 - 114 accounts for the 0 we always see in front of the header. This 0 conveniently prevents lock ups when we try to "run the directory."

6457 Another new question...

Why do there always seem to be 14 passes through 117? Just before the directory file ends?

- 6458 What I'd like to do now...
  - 1) Use randത്ത് ൻes മൂർ ASCII translations to do a thorough examination of Track 18, Sector 0 and Sector 1. Il fear I'd reed a computer to analyze the results.
  - 2) Get ahold of the oxiginal author of this program and the 1541 DOS designer and get some reliable information. I'm sembus ly bookered by possible inaccuracies in all of (0270). At least it gives us an idea of how things may work.
  - Count tive Enaracters it "GETS" but does not do anything with during each part of the program.
- Notice: An effective, elegant and efficient program is not always easy-to-follow.

6499

6460 "That's all she wrote" 6461 The RUN 0123456789 123456789 123456789 123456789 The numbers following 1 ABO@EBACKUP2 12 1 4 34 1 ]\*← the left arrows are due 78 N2 #34 1 1 B 22 to 130 below. 131 doesn't seem to happen 22@..[ ON LOADING ] \*\*\*\*\*\* + 80 PRG#34 1 here. Do you see what I see? 80 PRG 49@..[GB]\*\*\*\*\*\*\*\*\*\*\*\* BO PRG#34 1 82 REL R 11 83 SEQ Try with several disks. 1 The 78 after the header is not consistent like 1@... SN1141\*\*\*\*\*\*\*\*\*\* 83 SEQ#34 1 1 the 80, 82 and 83. File type????? B 4 4@...[114PAGE AFRP]\*\*\*\*\* 80 PRG#34 1 1 1@...[ ○114]\*\*\*\*\*\*\*\*\*\*\* 53 SEQ#34 1 1@...[ 1114] \*\*\*\*\*\*\*\*\*\* B3 SEQ#34 1 B 1 RUN1000 The Changes to EXP-PRINT 6462 116 GET#1.8\$: IFST<>OTHENPRINT"116 ":GOTO140 just a flag to make sure 116 ends the program i.e. sends to 140. 130 GET #1, B\$: IFB#<>""ANDB\$<>CHR\$ (32) THENPRINT" ← "ASC (B\$); 131 IFB#=""THENPRINT" \*\*; 132 IFB\$=CHR\$(32)THENPRIN;Y\$::GOTO130 133 C\$="" Account for the changes in the display. P.S. See if removing LEFT\$ from 136 picks up the DOS and format type. (The 2A we usually see in the direct-6463 ory header.

Rem: I played with EXF'S-PRINT a bit and got these results. I'm sorry to leave you with a can of worms but if I wait until all conflicts are resolved this book will come out when you are in fact a computer. That's really

the joy of these silly things. The more you know, the more there is to know.

# 7000 RELATIVE FILES CHAPTER DIRECTORY

|      | CHAPTER DIRECTORT                |
|------|----------------------------------|
| 7100 | REL FILES in GENERAL             |
| 7110 | Overview                         |
| 7120 | Anatomy/Vocabulary               |
| 7130 | Records                          |
| 7140 | Command Format and Function      |
| 7150 | Special Error Messages           |
| 7200 | "GEN REL" - Sample Program       |
| 7210 | Program Objectives               |
| 7220 | Job Descriptions                 |
| 7230 | User Instructions - Preliminary  |
| 7240 | User Instructions - First Run    |
| 7250 | User Instructions - General      |
| 7260 | Record Structure                 |
| 7270 | User Adaptations                 |
| 7280 | Unwanted Relative Files          |
| 7300 | "GEN REL" - Detailed Explanation |
| 7310 | Initial Set Up                   |
|      | •                                |
| 7320 | Jobs<br>Subscutinos              |
| 7330 | Subroutines                      |
| 7340 | Secondary Program                |
| 7400 | "GEN REL" - Complete Listing     |

## 7100 Relative Files in General

Rem: Relative Files allow user access to individual records and even to fields within those records. The rest of this section is devoted to qualities regarding relative files. You may find it necessary to refer to DATA FILES in GENERAL (5000) especially (5120), (5200) and (5300).

Feel free to postpone this section until after 7200. You can make use of the sample program even if you have no interest in programming.

## 7110 Procedure Overview

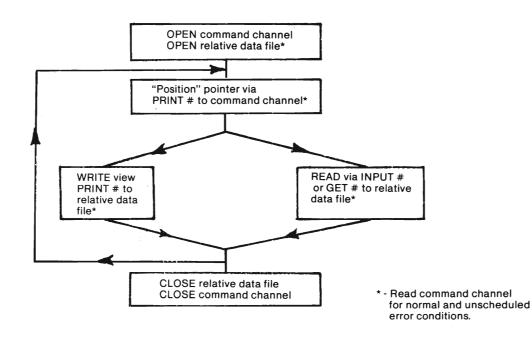

- 7111 Notice unlike sequential files (6110) we need not close and reopen when we change from read to write or vice versa.
- 7112 Notice we do have to "position" a pointer prior to each operation (unless we want to work in sequence). The open to command is REQUIRED for relative file operation and not just to check for errors. (7143)
- 7113 Notice the frequent reading of the command (error) channel. At times we'll be looking for special messages. (7150)

#### 7120 ANATOMY & VOCABULARY

Relative files use two kinds of sectors.

#### SIDE SECTORS

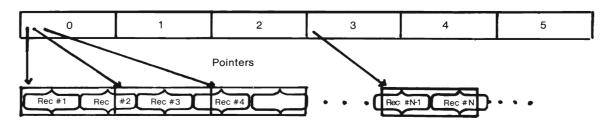

**DATA SECTORS** 

- 7121 DATA SECTORS are structured in the usual manner. ie. 2 bytes for track and sector of next data sector and 254 bytes for data. (235)
- 7122 SIDE SECTORS are peculiar to relative files for DOS bookkeeping. Each of the six side sectors contains:

2 bytes Track and sector of next side sector
1 byte its own number
1 byte record length
12 bytes location table (track and sector of all six side sectors
240 bytes pointers to 120 data blocks (track and sector)

6 side sectors \* 120 datablocks = 720 data blocks.

Sidesector

Hmm...

664 blocks

free???

664 blocks free - 6 side sectors = 658 data blocks

Theoretically we can access more blocks than the disk contains. 5 side sectors would allow access to only (5\*120) = 600 blocks, hence the extra.

658 blocks for data \* 254 data byte = 167,132 bytes for data.

#### 7130 RECORDS

Rem: A record is simply a batch of data, but the concept of an individual record is critical to relative files. Although the following are explored in detail in later sections, a few generalities are in order now.

#### 7131 RECORD LENGTH (254 byte maximum)

All records in a particular relative file are of equal length. When the file is created, this number is placed in the directory entry. The record length as set by the programmer is also contained in each side sector used.

When the record length does not divide 254 evenly, records will "span" sectors. Fortunately the DOS takes care of the bookkeeping so this overlapping from one sector to the next is not a programmer problem.

#### 7132 RECORD NUMBER (??max)

The programmer usually assigns a number to each record. To get at a particular record, the number and a simple algorithm are used to "position" the pointer. (7335)

A balance between record length and data blocks available determine the maximum number of records possible in a relative file. (7273)

FIELDS are subdivisions of records. Field lengths may vary within records from a single byte to the length of the record. The programmer must consider these variations when positioning for read or write operations. Individual fields can be accessed for both reading and writing. There are some cautions on writing fields (7322). Field structure may vary from record to record so long as the programmer accounts for differences in read and write operations. The programmer should consider a balance between adequate room for user input and too much dead space. In relative files, unused bytes are padded since record length remains constant throughout the file. When setting field lengths, the programmer must allow room for "separations" (carriage return or comma, (5400). See also Record Structure (7273).

# 7140 Command Format & Function

Rem: This section is intended as a general reference. The best road to mastery is the sample program, (7200), then the detailed explanation (7300)

#### 7141 OPEN to Create and/or Use

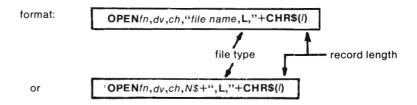

parameters: tn = file number, dv = device number, ch = data channel number as described in "FILES" (5310)

"file name" or N\$ is the name of the file.

",L," indicates relative file type. (compare to ",S," in 6120 & 6130)

I = length of each record in the file.

function: if no file of the name specified exists on the disk, this command creates the directory entry and opens the usual communication link. With relative files the length of each record and the location of the 1st side sector are included in addition to the usual information. (273)

If a relative file of the name and length specified exists, this command simply opens the communication link and can be replaced by the short form below.

Disagreement of file type or record length results in an error condition.

#### 7142 OPEN to Use

format: OPENfn, dv, ch, "file name" or OPENfn, dv, ch, N\$

parameters: as on previous page (7141)

function: If a relative file by the name specified exists on the disk, this command opens the communication link. The DOS checks file type and reads record length from the directory entry. This command can be used in a file examine routine if the name but not record length is known. (7340)

#### 7143 "Position" to any record

Rem: Assume the command, OPEN 15,8,15 has been sent to open the command channel.

format: PRINT#15,"P"CHR\$(ch)CHR\$(lo)CHR\$(hi)

parameters: 15 = file number in the OPEN command channel statement.

"P" = command message string (5330)

ch = channel number of the relative data file

lo = low byte of record number (7335)

hi = high byte of record number (7335)

Function: This command "positions" a pointer to the beginning of the record determined by lo and  $hi^2$ . It, or the command below, is sent before read or write operations. If not used, the file will be accessed sequentially, starting with Record # 1.

## 7144 "Position" to any byte within record.

format: PRINT#15,"P"CHR\$(ch)CHR\$(lo)CHR\$(hi)CHR\$(p)

parameters: p =byte number as counted from the beginning of the record (7260).

Others as above.

function: This command positions the pointer to the byte (p) of the record number specified (lo & hi). If p=1 this command is equivalent to the command above (7133).

<sup>&</sup>lt;sup>2</sup> These parameters are described in detail in (7335)

## 7145 Other Commands.

PRINT#fn, --INPUT#fn, --GET#fn, ---

After "positioning," these read/write commands are used in the normal manner (5330), (5340), (5400) and sample programs (7300 and 6220)

fn = file number of relative file

CLOSEfn

This command is critical (as usual). Unlike sequential files we need not close and reopen to change operations (5320)

## 7150 Special Errors Messages

Rem: These messages can be used as programmer/user protectors rather than "foul up" indicators. (Consider a user spending hours typing data into a file only to find that there ain't enough room in the disk for the last 2 records).

#### 7151 File Creation:

After the "Open to Create" command, it is normal practice to position the pointer to the last anticipated record in the file. The DOS will then mark off room on the disk. It marks the first byte of the record and pads the remaining bytes. If the DOS cannot find room on the disk it will send error #52-"file too large". The user will know that either the number of records must be reduced or a disk change is required. Records so marked "exist" but are not written. Records marked by the position command can be written. Use of INPUT# can cause a "string too long" BASIC error condition.

#### 7152 File Expansion:

If the pointer is "positioned" past the end of the file, error # 50 - "record not present" pops up to say the record does not exist. It's fair to write this record. If this is done all intermediate records are marked as described above. This "expands" the file, of course making sure that there is room for it. Neither INPUT# or GET# can be used. Error # 50 will just come right back. Print # is allowed. The sample program shows how to extend the "error channel read" routines for use with relative files. (7338)

7153 The DOS will send error #51-"Overflow in record" if the programmer allows the user to write too much information into a record in one PRINT# statement<sup>2</sup>. The sample program shows how to protect the user and prevent the problem. (7332).

<sup>&</sup>lt;sup>2</sup>-It does not seem to protect us from writing too much when we use more than one PRINT# statement. Guess it can't do everything!

## 7200 SAMPLE PROGRAM - "GEN REL"

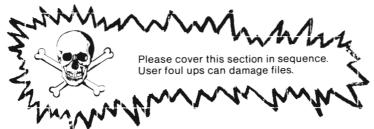

Rem: "GEN REL" (GENeral RELative file program) is intended to provide experience in using a file management program, an easily adaptable program, and a learning experience in writing relative file programs.

#### 7210 PROGRAM OBJECTIVES

Rem: "GEN REL" is divided into two parts. The user friendly main program is for user file tasks and the secondary program is for the user in trouble and the explorer.

The main program enables the user to

- 1) Create new files, expand existing files and change from file to file during operation
- 2) Read and write records individually and in sequence
- 3) Edit records and individual fields within those records
- 4) Easily adapt the program to individual needs

The main program protects the user from reading unwritten and/or non-existent records and from inadvertently overwriting existing records. It also provides numerous job escape options.

The secondary program allows the user to examine parts of the file character by character without loading over the main program.

#### 7220 **JOB DESCRIPTIONS**

#### 7221 CREATE NEW FILE

When selected, the system requests the number of records anticipated (N). The user should allow a few extra and not this number for later reference.

The system will place a marker in the first position of each record from record #1 to record #1N as selected. Records so marked are referred to as "existing" but "not written" (does not contain data).

This job must be done before the program will allow read or write operations.

## 7222 EXPAND FILE

When selected, the system requests the current last record #, S and the number of records to be added, A.

The system will mark off the records from # S + 1 to # S + 1 + A

ex. If the last record was S = 50 and the user inputs A = 8 to be added, the system marks 51, 52, ..., 58.

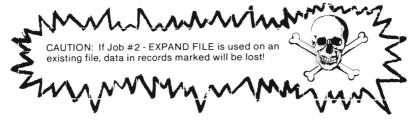

## 7223 WRITE IN SEQUENCE

When this job is selected, the system request a starting and an ending record number. The records are then presented for writing along with the data category readins and the allowed input length. The process continues until the system finishes or encounters an unwritten (# 'not written') or a not existent record, (# 'not present'). If either of the latter is encountered, the user is automatically returned to the menu. A warning and an escape option are preented when the system finds a record that already contains data. (# 'has been written'). (See below for individual record writing techniques).

## 7224 WRITE INDIVIDUAL RECORD

When this job is selected, the system requests a record number. After input, the escape option and a warning if the record already contains data is presented. If the user elects to continue, the record is presented for writing. Data category headings and maximum input lengths are shown on the screen, one at a time. The user may enter any characters EXCEPT a colon (:) or a (;). Either of thesewill cause problems in "send" operations. If the user enters more characters than the length specified the program will truncate.

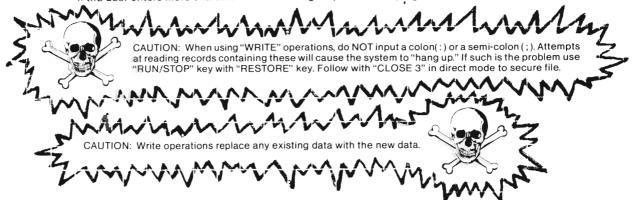

#### 7225 REPLO IN SEQUENCE

This job is similar to job # 3 in all matters except that instead of presenting records for writing, the contents are printed to the screen. The system waits for the user before the next record is presented. It returns to the menu when finished, directed by the user, or when a nonexistant and/or an unwritten record is encountered.

## 7226 READ EXISTING RECORD

This job allows the user to attempt to read any record. If the record has been written it is displayed on the screen. If not, the user is returned to the menu. The 'not present' message means that the record has not been marked by job # 1 or job # 2. i.e. The record does not exist. The 'not written' message means the record has been marked but that it contains no data and is safe for writing.

## 7227 EDIT EXISTING RECORD

This job allows the user to change an entire record (equivalent to job #4) or change individual fields in the record. When selected, the system asks for a record number, prints the contents of that record to the screen, and presents an "edit menu." The system will return to "the" menu if the record has not been written. The edit menu includes a "change none," a "change all" and a "change field" set of options. Revised contents will be printed until the user selects "change none" to return to the main menu.

## 7228 CHANGE FILE

When selected, the system asks for a file name and the program begins with the menu. (see "program flow" (7232). The user may then operate on that file.

## 7229 END RUN

Closes relative data file and command channel and the computer says "READY."

## 7230 USER INSTRUCTIONS - Preliminary

Rem: Whenever you are dealing with files it is a good idea to activate your "WEDGE." (1230). Be sure to work through "First Run" (7240) before doing anything else with the program.

#### 7231 PRELIMARY DATA

Program Name: GEN REL

Load Type: Normal

Special Running Instructions: Main Program - 문니다

Secondary Program - RUN20000

#### 7232 PROGRAM FLOW

Rem: This is a general description of what happens after you type RUN. You get to do it on the next page so be patient just a little while longer.

Main program:

File Format presentation
File Name INPUT

MENU presentation
Job selection
Task performance
End Run when selected
or at unscheduled error

condition.

Secondary program:

INPUT - file name starting record number number of characters to view End run when file exhausted, user request, or unscheduled error condition.

Have fun with your run!

7240 USER INSTRUCTIONS - First Run

Rem: This section assumes that the sample file "GR SAMPLE" has not been altered. i.e., No previous user has performed any operation except reads, change file, or end run. If things do not go as described, you may have to start with "secondary program." (7249)

Activate your WEDGE just in case

7241 TO LOAD and RUN PROGRAM

Type: /GEN REL or LOAI!"GEN REL", 8 if you cannot activate the wedge.

Type: | | | | | | |

Now you see FILE FORMAT<sup>2</sup>. Data categories, lengths and starting positions are shown in a table. Don't worry about these now<sup>3</sup>. All we're going to do here is read the file.

Type: [].

<sup>3</sup> - Other processes will be described later (7250).

<sup>&</sup>lt;sup>2</sup> - File Format is explained in record structure (7260) and is used in user adaptation (7270).

The system is asking for a file name. Type carefully and check before hitting RETURN. A typing error here will cause an error condition if you happen to match another title in the directory, (unlikely), or will cause a directory entry for a new relative file. The latter is no tragedy.<sup>2</sup>

Type: GR SAMPLE

The system will locate the file and wait. (Just hit a key and you have the "menu.")

Now you have the MENU and the system is asking you to select a job.

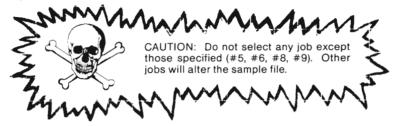

7245 READ EXISTING RECORD

First we'll read a single record. Job # 6 is the one we want.

Type: ← that for "Job # "

Now the system wants a record number.

Type: 

will read record # 2

Follow directions when you get sick of looking at those very creative contents of record # 2.

7246 Back to the menu. Notice that the system tells you what you did last.

Type: ☐ that's for "Job # "

Type: 10 ← for record #

Whoops! back at the menu because record # 10 does not exist.

Fool around with JOB # 6. By trial and error find out:

- 1) Which record in GR SAMPLE exists but is "not written."3
- 2) What is the last record in GR SAMPLE

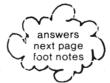

<sup>&</sup>lt;sup>2</sup> - You can SCRATCH it whenever you want (4500).

<sup>3 - (</sup>Unless GR SAMPLE has been altered)

| 7247 | This time we'll READ IN SEQUENCE                                                                             |
|------|----------------------------------------------------------------------------------------------------|
|      | Type: □ ✓ Job #                                                                                              |
|      | The system wants a record number to start.                                                                   |
|      | Type: to start reading with record # 5                                                                       |
|      | And, of course an ending #                                                                                   |
|      | Type: 7 to end reading with record # 7                                                                       |
|      | As each record is presented you'll have the option to return to the menu ( 🐇 ) or continue. Keep typing C's. |
| 7248 | Experiments with JOB # 5                                                                                     |
|      | Rem: One way or another you should be back at the menu. If all else fails rerun the program.                 |
|      | Try these sequences. In each case you'll see an automatic return to the menu. Notice the different messages  |
|      | Read the foot notes for an explanation.                                                                      |
|      | 1) Job # 5, read record # 1 to record # 5 (returns after # 3) <sup>2</sup>                                   |
|      | 2) Job # 5, read record # 5 to record # 10 (returns after # 8) <sup>3</sup>                                  |
| 7249 | SECONDARY PROGRAM                                                                                            |
|      | Get to the menu and select job # 9 to end the run.                                                           |
|      | Type: ∃ ← this will close the files.                                                                         |
|      | Туре: RUN20000                                                                                               |
|      | The program will want a file name,                                                                           |
|      | Type: GR SAMPLE                                                                                              |
|      | A starting number,                                                                                           |
|      | Type: [ (Continued)                                                                                          |

Record # 4 has been marked by JOB # 1 - CREATE but it contains no user data.
 Record # 8 is the last record in the file. We'd have to use JOB # 2 before we'd be allowed to write record # 9. # 9 does not exist.

And last, a number of characters to "get"

Type: 1000

Here is what you'll see if GR SAMPLE is intact. An error message will follow. Ignore it for now.

## 7250 USER INSTRUCTIONS - General

Rem: If you have not completed the previous section, do so now.

Rem: In this section we'll explore the rest of the jobs in "GEN REL" by creating and writing another sample

file

Rem: If this is your first time through these you'll be creating a file called "PROJECT." Special

notes are in clouds.

Type:

Examine the file format to be sure it meets your needs. If so, continue. If not adapt (7270)

The system now wants the file name. Think before typing.

Type: (Name of file)

PROJECT

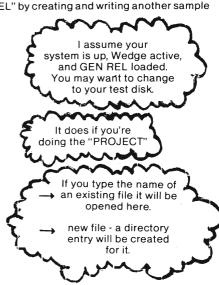

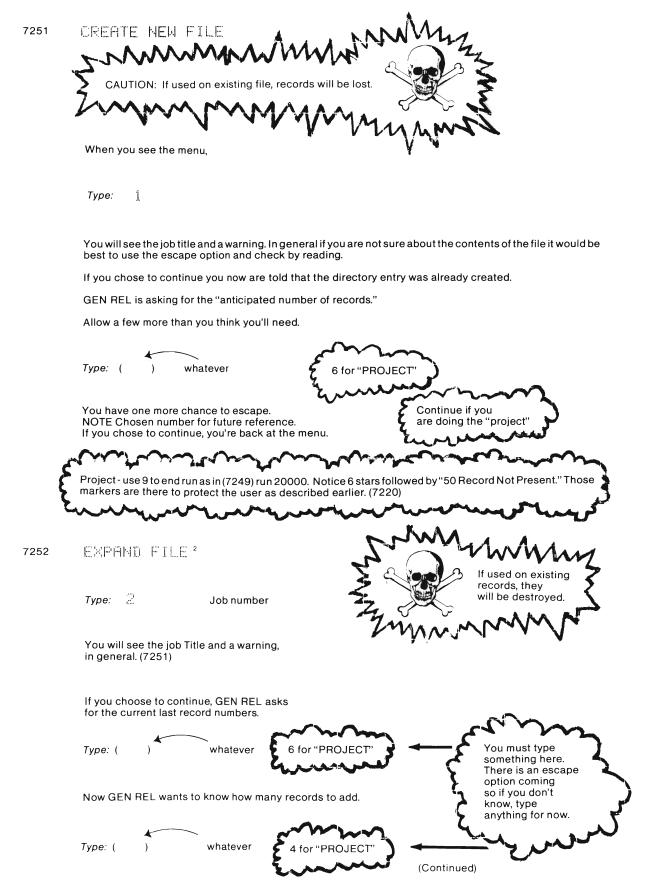

<sup>&</sup>lt;sup>2</sup> - If you did the last "Project," just reRUN, "PROJECT" for title.

When the system is finished marking those records, GEN REL returns you to the menu.

Project: Use 9 for job number to end run.

Type: RUN20000 to run secondary program.

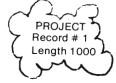

Notice 10 stars and possibly some" 17 "s followed by 50-record not present.

PROJECT

RM= 1 L= 1000

← after JOB # 2

**淋巴神巴淋巴神**亚神巴神巴神巴神巴神巴中門門

PROJECT

RM= 1 L= 1000

\*\*\*\*

← before JOB # 2

7253 WRITE IN SEQUENCE

Type: 3

for job number.

DON'T use (:) colon or (,) comma in data entry. Read operation will be fouled up (7224)

GEN REL asks for a starting record number.

Type: (

whatever your starting number

Project — use 1

GEN REL asks for an ending record number.

Type: ( ) whatever your ending number

Project — use 5 We're going to write 5 records

Your first number appears on the screen. If it has already been written you will see a message. In any case, you can escape if you choose.

If you choose to continue, you'll see a prompt followed by the number of spaces allowed for user input (field length). GEN REL will truncate if you type more than the allowed number. There is no problem if you type few-fewer. If you simply hit return you'll get either a dash or left overs from preceding records. If you don't want to enter contents, it's best to use some symbol other than (:) or (,).

Type: (Your data)

PROJECT - make it up as you go along.

(Continuea)

As you continue to enter data (no escape option until the record is completely written) some of the prompts will give a format. You are not restricted to that format.

When the record is completely written, you will be given the escape option.

When the sequence is complete or GEN REL finds a non-existent (not marked by jobs 1 or 2) you'll be returned to the menu.

Project: Play with READ options jobs 5 and 6.

Run 20000 for secondary program as in earlier sections.

Notice the \*'s for the unwritten records.

Examine the directory if your wedge is active or you don't mind reloading.

## 7254 WRITE INDIVIDUAL RECORD

Type: ☐ ✓ Job#

GEN REL wants number of the record you wish to write.

Type: ( ) whatever..

or writing is in the previous job # 2 (7252)

Your record is presented for writing is in the previous job # 3 (7253)

GEN REL will wait for you to check your data and return you to the menu. If you notice an error, especially a small one the next job may be EDIT. With that job you'll be able to fix it easily.

Project: see below)

Project:

Type: ← to write record # 6

Type: ☐ to continue

Type: (data)

when you land back at the menu select this job again.

Type: 3 ← Record #

Notice the message that the record is written. You can either rewrite it or go back to the menu.

When you land back at the menu, select this job again.

Type: ☐ ← Job#

Type: 13 ← Record #

Notice you got back to the menu. #13 was not marked by jobs 1 or 2. If you have an overpowering desire to write #13 you must do Job #2.

7255 REHD IN SEQUENCE (see first run 7247)

7256 READ EXISTING RECORD (see first run 7245)

## 7257 EDIT EXISTING RECORD

| Type: | 7 | ←   | Job #    | monsins                                       |
|-------|---|-----|----------|-----------------------------------------------|
| Туре: | ( | ) ← | Record # | Project: Use a number you know you've writter |

GEN REL will show you the contents of your record and present you with the edit menu.

0 will return you to the menu. This is the way out.

10 will present all fields for rewriting, show you the new contents.

1 to 9 allow you to change individual fields. After each field change you may select another field, (1 - 9), or ∂ to return to "the" menu.

#### 7258 CHANGE FILE

Type: 8

GEN REL is back at File Name

At this point you can change disks if you like. Remember, when you enter a file name that is not on the disk in the drive, a directory entry for that file name will be created. You can always scratch it later (4500).

Project: Enter new file name, end run and examine disk directory. Notice 0 blocks used. Only the directory entry has been made.

#### 7259 END RUN

Type: 🖫

Projects: Run secondary program and examine your file.

- Run main program again and test expand or create file. You'll destroy data but so what!
- Expand past the end of your file. i.e. If you've created records 1 through 8, expand using 12 as your last record and add a couple more. Run secondary program to see what your file looks like.

  17 's are explained in (7321).

Rem: The file in GEN REL as structured is probably of little use to you personally. The next few sections will explain how to adapt the program to suit yourself.

## 7260 RECORD STRUCTURE

Rem: Much of the information in this section is of little or no concern to the casual user. If your goal is simply to adapt "GEN REL" to your own needs, you do not need total mastery here.

Rem: If your goal is to write your own relative file programs, it would be wise to put some time into this section.

7261

(a) and (b) are determined by the programmer or user adapter based on the purpose of the file. Details and record planning tables are in the next section (7270)

- (c) (e) are computed by "GEN REL"
- (c) One byte must be allowed for "separations" (5400) for each data entry.

ACTUAL = INPUT + 1

- (d) The last entry is the record length for this file.

  RECORD LENGTH = PREVIOUS RECORD LENGTH + ACTUAL FIELD LENGTH (this entry)
- (e) These numbers will be used to "position" pointer STARTING POSITION = PREVIOUS RECORD LENGTH + 1

#### 7262 General Structure<sup>2</sup>

| POSITION *           | 1  | 2                  | 3       | 4             | 5                  | 6      | 7                  | 8       | 9       | 10       | 11      | 12                 | 13      | 14     | 15      | 16      | 17            | 18      | 19            | 20            |
|----------------------|----|--------------------|---------|---------------|--------------------|--------|--------------------|---------|---------|----------|---------|--------------------|---------|--------|---------|---------|---------------|---------|---------------|---------------|
| CONTENTS             | ~  | -                  | -       | _             | -                  | _      | -                  | _       |         | _        | -       |                    | -       | -      | _       | ~       | +             |         | _             | ı —           |
|                      |    |                    |         |               |                    |        |                    |         |         |          |         |                    |         |        |         |         |               |         |               |               |
| POSITION             | 21 | 22                 | 23      | 24            | 25                 | 26     | 27                 | 28      | 29      | 30       | 31      | 32                 | 33      | 34     | 35      | 36      | 37            | 38      | 39            | 40            |
| CONTENTS             | _  |                    | _       | _             | _                  | _      | _                  | _       | _       | <b>←</b> | ***     |                    | _       | _      | -       | _       |               | _       | _             | -             |
|                      |    |                    |         |               |                    |        |                    |         |         |          |         |                    |         |        |         |         |               |         |               |               |
|                      |    |                    |         |               |                    |        |                    |         |         |          |         |                    |         |        |         |         |               |         |               |               |
| POSITION             | 41 | 42                 | 43      | 44            | 45                 | 46     | 47                 | 48      | 49      | 50       | 51      | 52                 | 53      | 54     | 55      | 56      | 57            | 58      | 59            | 60            |
| POSITION<br>CONTENTS | 41 | 42<br><del>←</del> | 43<br>— | 44            | 45<br><del>←</del> | 46<br> | 47<br><del>←</del> | 48<br>— | 49<br>— | 50<br>—  | 51<br>— | 52<br><del>←</del> | 53<br>— | 54<br> | 55<br>— | 56<br>— | 57<br>—       | 58<br>— | 59            | 60<br>—       |
|                      | 41 | 42<br><b>⊹</b>     | 43<br>- | 44            | 45<br>÷            | 46     | 47<br>÷            | 48      | 49<br>— | 50       | 51<br>— | 52<br><del>←</del> | 53<br>  | 54     | 55<br>— | 56<br>— | 57<br>—       | 58<br>— | 59            | 60            |
|                      |    | ÷                  | _       | 44<br>—<br>64 | ÷                  | -      | 47<br>÷-           |         | _       |          |         | 52<br><b>←</b> 72  |         |        | _       | _       | 57<br>—<br>77 | _       | 59<br>—<br>79 | 60<br>—<br>80 |
| CONTENTS             |    | ÷                  | _       | _             | ÷                  | -      | +                  |         | _       |          |         | +                  |         |        | _       | _       | _             | _       | _             | _             |

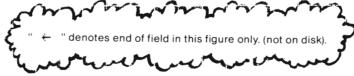

<sup>&</sup>lt;sup>2</sup> - These Tables give a computer's eye view similar to that given by the secondary program (7249).

7263 Sample containing data.2

| POSITION<br>CONTENTS | 1<br>S | 2<br>M       | 3<br>! | 4<br>T | 5<br>H | 6<br><del>←</del> | 7<br><del>-</del> | 8<br>— | 9 | 10<br>—  | 1,1 | 12<br>—       | 13<br>— | 14<br>— | 15<br>—      | 16<br>— | 17<br>— | 18<br>J | 19<br>O | 20<br>H  |
|----------------------|--------|--------------|--------|--------|--------|-------------------|-------------------|--------|---|----------|-----|---------------|---------|---------|--------------|---------|---------|---------|---------|----------|
|                      |        |              |        |        |        |                   |                   |        |   |          |     |               |         |         |              |         |         | _       |         |          |
| POSITION             | 1      | 2            | 3      | 4      | 5      | 6                 | 7                 | 8      | 9 | 30       | 1   | 2             | 3       | 4       | 5            | 6       | 7       | 8       | 9       | 40       |
| CONTENTS             | N      | ÷            | -      | _      | _      | _                 | _                 | _      | _ | _        | 1   | 2             | 3       | _       | 4            | 5       | -       | 6       | 7       | 8        |
|                      |        |              |        |        |        |                   |                   |        |   |          |     |               |         |         |              |         |         |         |         |          |
| POSITION             | 1      | 2            | 3      | 4      | 5      | 6                 | 7                 | 8      | 9 | 50       | 1   | 2             | 3       | 4       | 5            | 6       | 7       | 8       | 9       | 60       |
| CONTENTS             | 9      | <del>+</del> | 1      | 0      | ÷      | М                 | ÷                 | 3      | • | 0        | 0   | <del>(-</del> | 1       | -       | 1            | 1       | -       | 6       | 8       | <b>←</b> |
|                      |        |              |        |        |        |                   |                   |        |   |          |     |               |         |         |              |         |         |         |         |          |
| POSITION             | 1      | 2            | 3      | 4      | 5      | 6                 | 7                 | 8      | 9 | 70       | 1   | 2             | 3       | 4       | 5            | 6       | 7       | 8       | 9       | 80       |
| CONTENTS             | _      | 5            | 5      | 5      |        | 5                 | 5                 | 5      | 5 | <b>←</b> | N   | 0             | N       | Ε       | <del>(</del> |         | _       |         | _       | _        |

DATA ENTERED 1. SMITH 2. JOHN

3. 123-45-6789 4. 10

5. M 6. 3.00 7. 1-11-68 8. 555-555 9. NONE

" 🛧 "shows location of separator. Unused bytes contain nulls.

#### SPANNING, (record length = 80 bytes) 7264

| RECORD #    | 1   | 2  | 3  | 4   | 4  | 5  | 6   | 7  | 7  | 8  | 9  | 10  | 10 | 11 |   |  |  |
|-------------|-----|----|----|-----|----|----|-----|----|----|----|----|-----|----|----|---|--|--|
| bytes       | 80  | 80 | 80 | 14  | 66 | 80 | 80  | 28 | 52 | 80 | 80 | 42  | 38 | 80 |   |  |  |
| data bytės  | 254 |    |    | 254 |    |    | 254 |    |    |    | 2  | 54  |    |    |   |  |  |
| DATA SECTOR |     | 1  |    |     | 5  | 2  |     |    |    | 3  | 3  | 11- |    | 4  | 4 |  |  |

<sup>&</sup>lt;sup>2</sup> - These tables give a computer's eye view similar to that given by the Secondary Program (7249).

 $<sup>^{\</sup>rm 3}$  - Spanning is not a programmers problem. DOS takes care of the details.

#### 7270 **USER ADAPTIONS**

General Flow 7271

1st: Decide on the purpose of your file.

2nd: Determine Records Contents - Data Categories (7274)

3rd: Set Field Lengths (7274)

4th: LOAD "GEN REL"

5th: List 900 - 999.

6th: Alter data lines

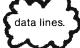

7th: Remove the REM from program line 115 if you need more than 10 fields.

8th: Run "GEN REL"

9th: SAVE if FILE FORMAT acceptable, new program under a new name.

10th: Create your file.

11th: Use your new file with your new program

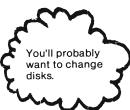

7272 Your file can contain anything you want it to (within limits). Here are but a few samples:

MAILING LIST

- 1. Last Name 2. First Name
- 3. Street Address
- 4. City
- 5. State
- 6. Zip Code
- 7. Comment

**GRADE BOOK** 

- 1. Last Name
- 2. First Name
- 3. Test 1
- 4. Test 2 etc., etc.,.
- 52. Test 50

**CHECK REGISTER** 

- 1. Date
- 2. To: 3. For:
- 4. Amount:
- 5. Deductable (Y/N)

**ARTICLES** 

- 1. Title
- 2. Magazine 3. Issue
- 4. Category
- 5. Level
- 6. Author

The possibilities are limited only by your imagination!

Setting Field lengths will require a little thought. Keep in mind: Total Record length is limited to 254 bytes 7273 and that you must leave room for separations.

ex. CHECK REGISTER

- 1. Date:.....
- 2. To: (a name of sorts)
- 3. For: (memo)
- 4. Amount:.... 5. Deductable: (Y/N)

user input

- actual field length 8+1=9
- 16 + 1 = 17
- 16 + 1 = 17
- 8+1=91 + 1 = 2

49 + 5 =

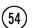

record length

167,132 data bytes 54 bytes/record leaves room for better than 3000 records and the program.

If you need a lot of records in the file, record length should be kept to a minimum. The date entry could be cut by deleting the year and including that in the file name.

(Continued)

| Record Length | Max record # 3 |
|---------------|----------------|
| 50<br>100     | 3342<br>1671   |
| 200           | 835            |
| 254           | 658            |

167,132 data bytes

ex. GRADE BOOK<sup>2</sup>

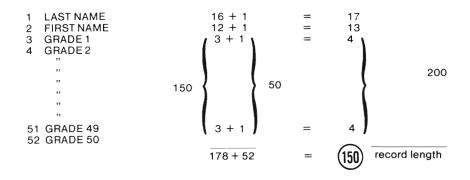

As your skill increases work on efficiency. Long files can take a long time to read and to write. Saving 5 bytes per record saves 500 bytes, (2+ blocks), in a file of 100 records!

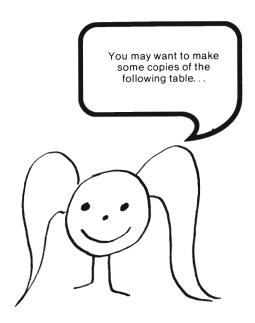

<sup>&</sup>lt;sup>2</sup> - If you want to do something like this you will want to alter format in READ sequencies (7333) and file format presentation (7312).

<sup>&</sup>lt;sup>3</sup> - relative file data bytes available divided by record length.

## 7274 RECORD PLANNING TABLE

| FIELD<br>NUMBER | DATA CATEGORY | FIELD LENG | TH<br>ACTUAL* | RECORD<br>LENGTH* | STARTING<br>POSITION *                                                                                                    |
|-----------------|---------------|------------|---------------|-------------------|----------------------------------------------------------------------------------------------------|
| 1               |               |            |               |                   |                                                                                                    |
| 2               |               |            |               |                   |                                                                                                    |
| 3               |               |            |               |                   |                                                                                                    |
| 4               |               |            |               |                   |                                                                                                    |
| 5               |               |            |               |                   |                                                                                                    |
| 6               |               |            |               |                   |                                                                                                    |
| 7               |               |            |               |                   |                                                                                                    |
| 8               |               |            |               |                   |                                                                                                    |
| 9               |               |            |               |                   |                                                                                                    |
| 10              |               |            |               |                   |                                                                                                    |
| 11              |               |            |               |                   |                                                                                                    |
| 12              |               |            |               |                   |                                                                                                    |
| 13              |               |            |               |                   |                                                                                                    |
| 14              |               |            |               |                   |                                                                                                    |
| 15              |               |            |               |                   |                                                                                                    |
| 16              |               |            |               |                   | Miles de Villanemen constituir de de de la constituir de la constituir de |
| 17              | 30.7          |            |               |                   |                                                                                                    |
| 18              |               |            |               |                   |                                                                                                    |

<sup>\*</sup>The casual user need not worry about these columns. "GEN REL" will do the computations and abort the run if the record gets too long.

7275 If your record is planned (7420), your wedge active (1230) and "GEN REL" in computer memory (7241),

Type: LIST900-999

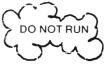

7276 Alter DATA statements

NOTE: The *first* data entry must be the total *number of fields* in your record. i.e. Use the field number of your last data category.

910 DATA9 ← Number of Fields

All the other data statements contain a user prompt (string) followed by the length of that field (number).

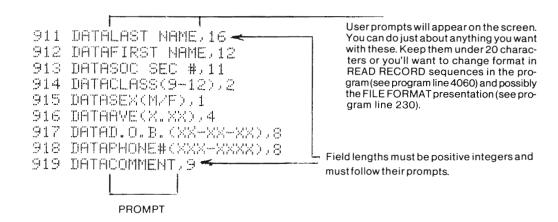

Note: If you do not write over all of these data lines, it would be good practice to delete the onces that do not apply to your program.

Note: You may, of course, "crunch" your data statements. I simply found it easier to deal with them line-by-line. If you choose to "crunch" be sure to include the number of fields FIRST.

Format for "crunched" data lines:

- ...DATA number of fields, prompt, length, prompt, length, ...
- $\dots$ DATA prompt, length,  $\dots$ , prompt, length

7277 To Check Format.

Type:

Your format should appear on the screen. If your record length exceeds 254 the run is aborted automatically. If your new format pleases you, you're ready to go to work. If not, chose the "escape" option and fiddle.

NOTE: DO NOT attempt to use files created with "GEN REL" with this new program.

7278 Choose a new name for your new programs and SAVE it. You can put it on "Friendly Floppy" if there's room.

SAVE"NEW NAME", & normal save - no wedge

↔ 시트씨 NAME with wedge

7279 You should now be ready to create your own files with your own record structure. Good Luck.

## 7280 UNWANTED RELATIVE FILES

The only way to dispose of unwanted relative files is to use the SCRATCH COMMAND. (4500)

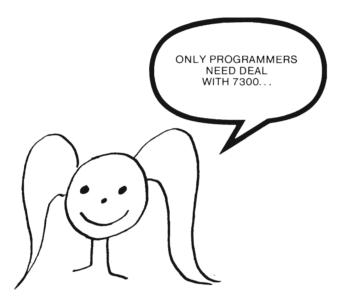

## 7300 "GEN REL" - Detailed Explanation

Rem: Although not necessary, it would be helpful to have your system up and GEN REL loaded as you can list portions and work with them as you go. If you have not completed the previous section, First Run (7240) at the very least, it would be wise to do so.

References to text lines are enclosed in parentheses, (

). References to program line numbers are not.

Before getting into the program itself a few, hoepfully handy references are included.

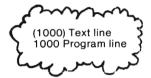

#### 7301 Variable List.

#### MAIN PROGRAM

```
= number of fields in each record
                                           (data statement)
DC$() = data catagories for prompts
                                     (data statement)
L()
      = field lengths (data statements)
P()
      = starting positions of fields (calculated)
      = record length (calculated)
Ι
      = counter for FOR-NEXT loops
FF$
      = file name (user input)
K$
      = string for "wait" sequences
                                      (user input)
        job number from menu (user input)
М
RN
      = record number (user input or counters)
N
      = number of records protected when file created (user input)
      = field number to edit (user input)
      = position in record (calculated)
D$()
      = user data (user input or input from file)
      = last record for expansion sequence (user input)
S
Α
      = number of records to add in expansion sequence (user input)
      = for record check sequences (input from file)
C$
HI
      = high byte of record number
                                    (calculated)
LO
      = lo byte of record number (calculated)
EN
                       (input from command channel
      = error number
EM$
                       (input from command channel
      = error message
EΤ
                       (input from command channel
      = error track
ES
                       (input from command channel
      = error sector
```

#### SECONDARY PROGRAM

```
L = number of characters to GET# (user input)
G$ = character (input from file)
```

Rem: Numbers are program lines to LIST.

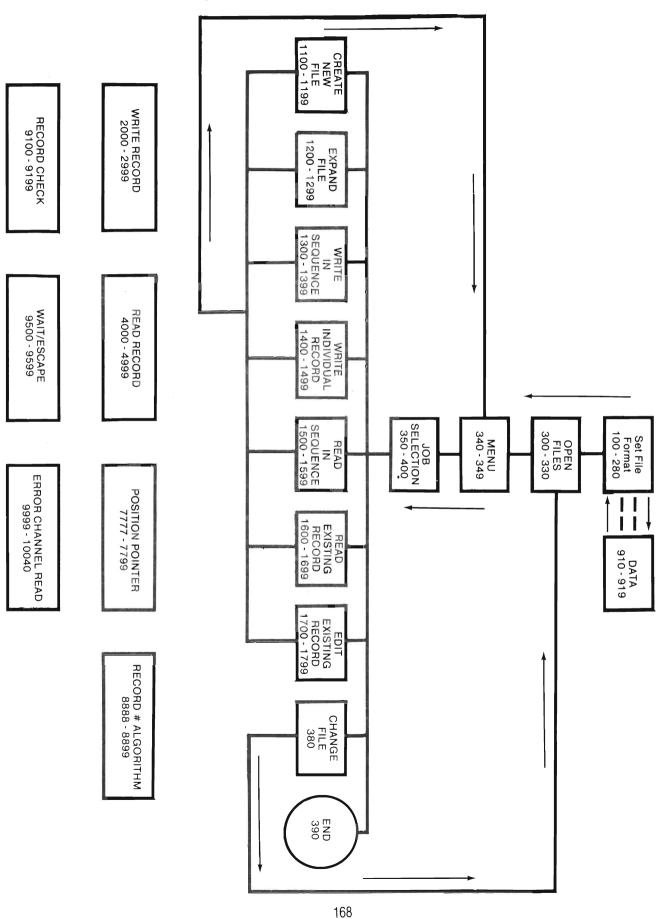

#### 7310 INITIAL SET UP

#### 7311 SET FILE FORMAT

Presented "out of sequence" 100 REM 米米米 GEN REL 米米米 for your convenience. These 110 READD follow 400. 115 REM DIM DC\*(D),L(D),P(D),D\*(D) 120 FORI=1TOD 125 READDC \$ (I), L (I) DC\$(I) 130 P(I) = L(I-1) + P(I-1) + 1L(I) 135 L=P(I)+L(I)910 DATA9 140 D\$(I)="-" 911 DATALAST MAME,16 145 NEXT 912 DATAFIRST NAME,12 913 DATASOC SEC #,11 914 DATACLASS(9-12),2 915 DATASEX(M/F),1 916 DATAAVE(X.XX),4 110 Reads 910 917 DATAD.O.B.(XX-XX-XX)/8 D = 9 since there are to be 9 data fields. 918 DATAPHONE#(XXX-XXXX),8 If the user chooses to alter the number of fields (7270), 910 must be changed accordingly. 919 DATACOMMENT,9

115 The REM must be removed if there are more than 10 fields.

120 - 145 125 reads 911 to 919, (Data Category and Field Length) 130 and 135 perform the calculations shown below. See "record structure" (7260) for other details.

140 fills the user data list with a character to prevent the system from tying up if the user fails to enter data on the first write sequence.

| VALUES during RUN                         |                                                                                                    |                                         |                                                                                                    |                                              |  |  |  |  |  |  |
|-------------------------------------------|----------------------------------------------------------------------------------------------------|-----------------------------------------|----------------------------------------------------------------------------------------------------|----------------------------------------------|--|--|--|--|--|--|
| 1                                         | DC\$(I)                                                                                                    | L(I)                                    | P(I)=L(I-1)+F(I-1)+1                                                                                                    | L                                            |  |  |  |  |  |  |
| 1<br>2<br>3<br>4<br>5<br>6<br>7<br>8<br>9 | LAST NAME FIRST NAME SOC. SEC. # CLASS(9-12) SEX (M/F) AVE (X.XX) D.O.B. (XX-XX-XX) PHONE # (XXX-XXXX) COMMENT | 16<br>12<br>11<br>2<br>1<br>4<br>8<br>8 | 1 = 0 + 0 + 1 $18 = 16 + 1 + 1$ $31 = 12 + 18 + 1$ $43 = 11 + 31 + 1$ $46 = 2 + 43 + 1$ $48 = 1 + 46 + 1$ $53 = 4 + 48 + 1$ $62 = 8 + 53 + 1$ $71 = 8 + 62 + 1$ | 17<br>30<br>42<br>45<br>47<br>52<br>61<br>70 |  |  |  |  |  |  |

#### 7312 FILE FORMAT PRESENTATION

200 PRINT"∭FILE FORMAT"
210 PRINT"%CODE"TAB(20)"LENGTH POSITION%"
220 FORI=1TOD
230 PRINTDC\$(I)TAB(20)L(I)TAB(30)P(I)
240 NEXT
250 PRINT"MMRECORD LENGTH",L"MM"
255 IFL>254THENPRINT"MTOO LONG":END
260 PRINT"MTYPE — C TO CONTINUE / ← ESCAPE PROGRAM"
265 GETK\$:IFK\$=""THEN265
270 IFK\$="←"THENEND
280 IFK\$

200 - 250 Simply print results of the preceeding lines to the screen.

255 Aborts the program if user adaptations exceed the maximum allowed record length for relative files. This line is not active with the data lines used in GEN REL and is intended only to protect the user adaptor (7270)

260 - 280 Escape option for user

NOTE: All of these lines, 200 - 280, are strictly basic BASIC. Only the "254" in line 255 requires knowledge of relative files. If you are having trouble, you need to consult a reference on BASIC.

#### 7313 OPEN FILES

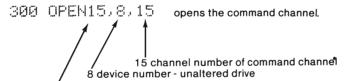

file number (chosen to match command channel number) All PRINT # 15 statements that follow are commands to the DOS. All INPUT # 15 statements will receive information from the DOS.

310 INPUT"FILE MAME"; FF\$ simply asks for user to give name of file to work with.

This file name remains constant unless the user elects to CHANGE FILE (Job # 8). When # 8 is selected the system is sent to this line of the program.

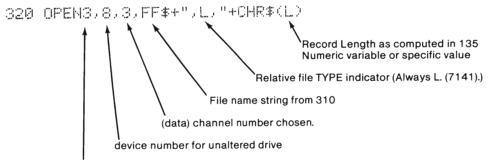

file number - chosen to match data channel number. In this program, all PRINT # 3 statment write information to the file. All INPUT # 3 and GET # 3 receive information from the file.

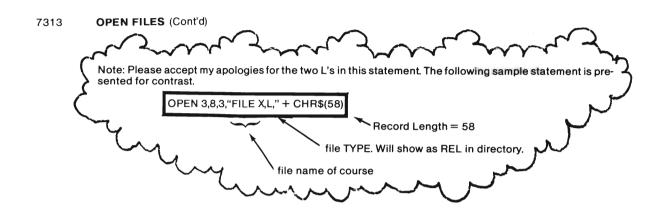

Refer to (7141) for function.

321 GOSUB9999

"Error Channel Read"

Note: Subroutines are described in detail in (7338). At this point in the program nothing too awful can happen. If active at all, it's usually "No disk in drive." "File not found" will not occur since if the file does not exist, it will have its directory entry created in 320. "File type mismatch" will occur if the user inputs the name of existing sequential file or the name of a program.

325 PRINT"MANY KEY TO CONTINUE"

Simply waits for the user and clears screen for menu.

327 GETK\$:IFK\$=""THEN327

330 PRINT"""

#### 7314 The Menu

340 PRINTTAB(18)"###MENUE":PRINT"FILE: "FF\$"M"

341 PRINT" 1 - CREATE MEW FILE

342 PRINT" 2 - EXPAND FILE

343 PRINT" 3 - WRITE IN SEQUENCE

344 PRINT" 4 - WRITE INDIVI**DUAL** RECORD

345 PRINT" 5 - READ IN SEQUENCE

346 PRINT" 6 - READ EXISTING RECORD

347 PRINT" 7 - EDIT EXISTING RECORD

348 PRINT" 8 - CHANGE FILE

349 PRINT" 9 - END RUN

Note: Job # 1 is described in (7321) program lines 1100 - 1199

Job # 2 is described in (7322) program lines 1200 - 1299

Job # 3 is described in (7323) program lines 1300 - 1399 Job # 4 is described in (7324) program lines 1400 - 1499

Job # 5 is described in (7325) program lines 1500 - 1599

Job # 6 is described in (7326) program lines 1600 - 1699

Job # 7 is described in (7327) program lines 1700 - 1799

All phases of the program end up here, line 340, except unscheduled errors.

#### 7315 Job Selection

350 IFM>0THENPRINT"%LAST JOB: "M M=Job number

355 PRINT"FILE: "FF\$", REC #"RN"W"

360 INPUT"JOB #";M 370 IFMK1ORM>9THEN360

350 reminds user of last job 355 reminds user of file name and last record accessed 360 simply asks for the next task 370 is for user protection

#### 7316 Funnels

will ask for file name, open it and land at the menu.

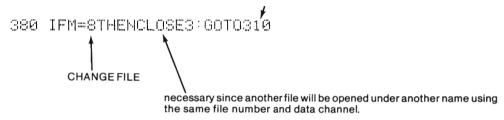

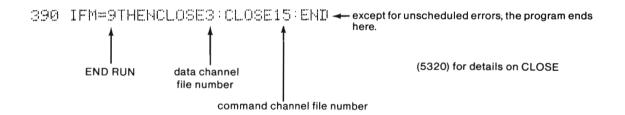

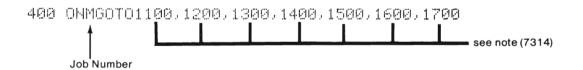

#### 7320 **JOBS**

Rem: You may wish to review job descriptions in (7220). (7221) corresponds to (7321) etc.

#### 7321 1100 REM \*\* CREATE NEW FILE \*\*

1110 PRINT"IMM#CREATEM: "FF\$
1120 PRINT"#MMWILL DESTROY DATA IF USED ON OLD FILEMM"
1121 GOSUB9500

"wait" allow user to escape. (7337)

1130 PRINT" MDIRECTORY ENTRY CREATED"

The lines above are for user information and protection.

Notice: The directory entry of a new file was created in 320. If the file already existed, the communication link was opened and no harm to file contents occurred.

1135 PRINT"MANTICIPATED NUMBER OF RECORDS": INPUTN

N records will be marked

114@ GOSUB95@@ "Wait" (7337) ← user's last chance to escape.

1160 P=1 will be used in "position pointer" routine. Pointer will be set to 1st position of each record. 1185 actually places the mark.

 1165 FORI=1TON
 from 1135

 1170 RN=I
 RN = record number

 1175 GOSUB8888
 "Record Algorithm"(7335) List 8888 - 8899

 1180 GOSUB7777
 "Position Pointer" (7334) List 7777 - 7799

 1185 PRINT#3, "\*"
 places marks in data file

 1186 GOSUB9999
 "error channel read" (7338)

 1190 NEXT
 List 9999 - 10040

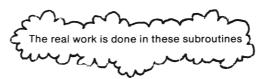

1199 GOT0340

The Menu

Note: This procedure is not an absolute requirement for relative files. The marks, 兼's, will be used for user protection in subroutine 9800. (7336)

In general, it would suffice to position the pointer to record # N. Intermediate records would be marked by the system with binaryj 1's in the first position. 111111112 =  $255_{10}$  and corresponds to CHR\$(255) = " $\,\eta$ ". That's why you sometimes see  $\,$   $\,$   $\,$   $\,$   $\,$   $\,$  's when you run the secondary program. DOS seems to mark an entire sector once the relative file enters that sector.

# 7322 1200 REM \*\* EXPAND FILE \*\*

Rem: This "job" does essentially the same thing as the preceding. The program structure of 1200 - 1299 parallels that of 1100 - 1199 with a few exceptions. Some general techniques and principles are described so don't overlook this section.

1210 PRINT"IMMOMEXPANDE: "FF\*
1220 PRINT"MOMMILL DESTROY DATA IF USED ON OLD FILEMM"

A line 1221 GOSUB 9500 should probably be added here to save the user from anxiety attacks.2

1230 PRINT"XCURRENT LAST RECORD #":INPUTS 1235 PRINT"XNUMBER OF RECORDS TO ADD":INPUTA

S unfortunatley depends strictly on user input. This is one of the few dangerous spots in the program since it can cause destruction of data. Once the "\*" is placed in the 1st position of the record, previous contents from position 2 to the end of the record are gone. Individual field writing can be dangerous.

e.g. Say we have 9 fields. Writing field # 8 destroys contents of # 9, but leaves 1 through 7 in tact. Writing field # 4 desroys # 5 through # 9 but leaves # 1 through 3 in tact.

Notice: These are field numbers not record numbers. It is perfectly safe to write record # 13. All other records are left untouched if they already exist.

| 1240<br>1260 | GOSUB9500<br>P=1 | <del></del> | "WAIT" LIST 9500 - 9599<br>for "position pointer" like 1160 |
|--------------|------------------|-------------|-------------------------------------------------------------|
| 1265         | FORI=S+1TOS+A    | <del></del> | e.g. if $S = 15$ and $A = 7$ , $I = 16$ to $22^3$           |
| 1270         | RH=I             | <del></del> | RN = record number                                          |
| 1275         | GOSUB8888        | <del></del> | "POSITION POINTER" LIST 8888 - 8899                         |
| 1280         | GOSUB7777        | <del></del> | "RECORD # ALGORITHM" LIST 7777 - 7799                       |
| 1285         | PRINT#3,"#"      | ←           | places mark in data file                                    |
| 1286         | GOSUB9999        | <b>←</b>    | "ERROR CHANNEL READ" LIST 9999 - 10040                      |
| 1290         | HEXT             |             |                                                             |
| 1299         | G0T0340          | <del></del> | MENU                                                        |

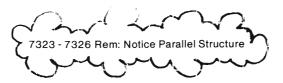

<sup>&</sup>lt;sup>2</sup> - Frankly I'd stop and put that in but if I keep fussing with this program, this book will never get finished.

<sup>&</sup>lt;sup>3</sup> - If you find this as awkward as I do, you may wish to change in a manner similar to that in 1300 and 1500.

```
7323
       1300 REM ** WRITE IN SEQUENCE **
       1305 PRINT"IXXXMRITE∭ IN SEQUENCE STARTING MITH"
       1310 IMPUT" MRECORD #"; S
       1315 INPUT WWRITE TO #";A
       1320 FORJ=STOR
       1330 RM=J
       1340 GOSUB2000
                                 "WRITE RECORD"
       1350 GOSUB9500
                               ----- "WAIT" 9500 - 9599
       1360 NEXTJ
       1399 GOTO340
                                   - MENU
                                           WRITE RECORD" LIST 2000 - 2999
                                           accomplishing major writing tasks here
                                           and in 1420. (7332)
       1400 REM ** WRITE INDIVIDUAL RECORD **
7324
       1410 IMPUT"RECORD #";RN
                                        -WRITE RECORD" ◀
       1420 GOSUB2000 ←
       1430 PRINT"WWANY KEY FOR MENU"
       1435 GETK$: IFK$=""THEN1435
       1499 GOTO340

    MENU

       1500 REM ** READ IN SEQUENCE **
7325
       1505 PRINT"INGREAD IN SEQUENCE STARTING WITH"
       1510 INPUT"WRECORD #";S
       1515 INPUT"WREAD TO #";A
       1520 FORJ=STOR
       1530 RN=J
       1540 GOSUB4000
                                   - "READ RECORD"
       1550 GOSUB9500
                                   - "WAIT" 9500 - 9599
       1560 MEXTJ
       1599 PRINT"3": GOTO340 ← MENU
                                                 "READ RECORD" LIST 4000 - 4999
                                                 accomplishes read and display tasks
                                                 here and in 1620. (7333)
       1600 REM ** READ INDIVIDUAL RECORD **
7326
       1610 IMPUT"RECORD #";RM
                                            "READ RECORD"
       1620 GOSUB4000
       1630 PRINT"MORNY KEY FOR MENU"
       1635 GETK$: IFK$=""THEN1635
       1699 GOTO340
                                             MENU
```

```
7327
         1700 REM ** EDIT RECORD **
         1710 INPUT"RECORD #";RN
         1715 GOSUB4000 ← To show current record contents, if none, user returned to menu.
                        "READ RECORD" LIST 4000 - 4999 (7333)
         1720 PRINT"MTYPE: 0 - MO CHANGE
         1721 PRINT"
                                  10 - CHANGE ALL
                                                                 "Edit" menu and job selection.
                                                                  Choices 1 - 9 send us to 1740
         1722 PRINT" 1 TO 9 - FIELD CHANGE
         1725 INPUTH:IFN<@ORND1@THEN1725
          1730 IFN=0THEN340
                                         MENII
                                                         Where else?
          1735 IFN=10THENGOSUB2030:GOTO1715
                          Jumps to WRITE RECORD
                                                                Allows user to check newly entered data.
                          LIST 2000 - 2999
                          Simply writes a new record. (7332)
                                        Data category as read in 125
         1740 PRINTDC$(M)
                                        User data. Note this affects only data in computer memory list not
         1745 INPUTDs(M)
                                        data on disk. D$(N) was read in 4000 - 4999
         1750 D$(N)=LEFT$(D$(N),L(N))
                                                       protects from overwriting field like 2055 (7332)
                                              field length as read in 125
         1755 PRINT"ANOTHER FIELD?(0-9)":INPUTN
         1760 IFN=0THEN1775
                                                              allows user to change another field
         1765 IFMC10RND9THEN1755
         1770 GOTO1740
         The following, 1775 - 1795, re-write the entire record, reflecting the changes in the list, D$(I). (See note un-
         der 1235 in (7322).)
         1775 FORI=1TOD
                                             as read in 110 from 910

    as computed in 130 for "POSITION POINTER"

         1780 P=P(I)

    "POSITION POINTER" LIST 7777 - 7799<sup>2</sup>

         1785 GOSUB7777
                                             places data in file. 3 is the fn of the data file
         1790 PRINT#3,D$(I)
         1791 GOSUB9999
                                              'ERROR CHANNEL READ" LIST 9999 - 10040.
                                              Should find an "OK" unless something weird has
         1795 MEXT
                                              happened.
         1799 GOT01715
                                allows user to check newly entered data
```

<sup>&</sup>lt;sup>2</sup> - "RECORD # ALGORITHM" LIST 888 - 8899 has already been done in 4010 from 1715. (7335)

# 7330 1999 REM 未奉本来 SUBROUTINES 半半半半

Rem: This Tracer is presented to help you figure out where you've been and/or are going. If you feel like you are going around in circles, relax. As you can see, the seven little subroutines are nested, as often as four deep. Be patient.

#### 7331 SUBTRACER

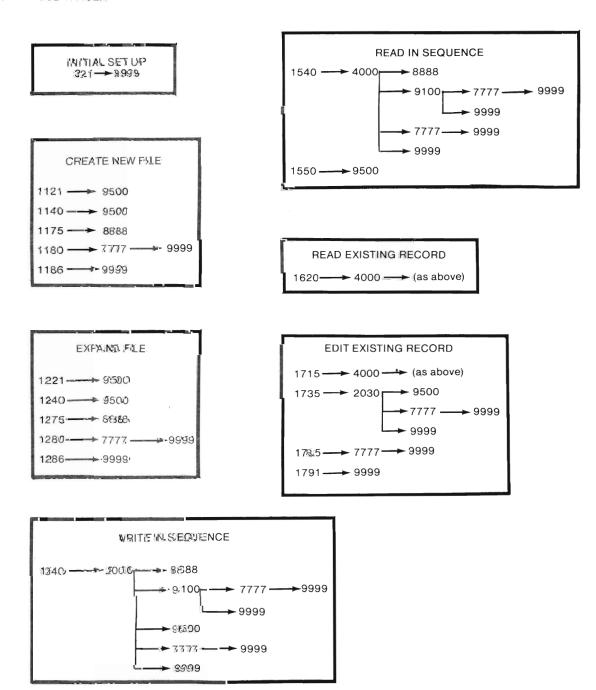

(Continued)

WRITE IN DIVIDUAL RECORD 1420 — 9500

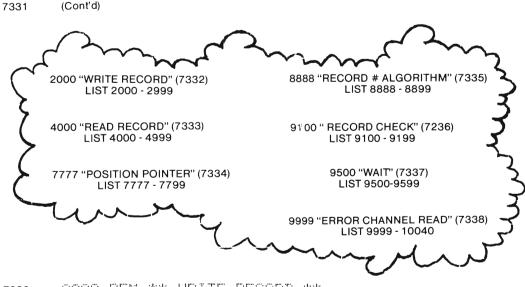

7332 2000 REM \*\* WRITE RECORD \*\*

This sequence performs actual record writing with the aid of other subroutines. It is encountered from Job #'s 3, 4 and 7.

2005 PRINT"IMRECORD #"RN Record # from user input Jobs 4 & 7 or computed in Job # 3.

2010 GOSUBSSS "RECORD # ALGORITHM" LIST 8888 - 8899 (7335)

2011 GOSUB9100 ← "RECORD CHECK" LIST 9100 - 9199 (7336)
2020 IFC\$="\*"THEN2029 ← as marked by job # 1 or job # 2
2025 PRINTRN" HAS BEEN WRITTEN" ← Warning if record contains user data
2029 GOSUB9500 ← "WAIT" LIST 9500 - 9599. Allows user to over-write if desired

2030 FORI=1TOD as read in 110 from 910

2035 P=P(I) used in "POSITION POINTER" as computed in 130 at each pass 2060 will position the pointer to the beginning of the field to be written.

2040 PRINTDC\$(I)"["L(I)" SPHCES]"

field length as read in 125 from 911 - 919
data category heading

2050 IMPUTD#(I) user data list. If user hits return and thus fails to enter data, D\$(I) keeps its current value. 140 puts-'s into these positions. The return key functions as usual and is not recognized as input. Colons (:) and commas (,) foul up read operations (7224) & (5400)

| 7332 | (Cont'd)                                                                                                    |
|------|----------------------------------------------------------------------------------------------------|
|      | 2055 []\$([])=LEFT\$([]\$([]),L([])) Tuncates if string input was longer than the allowed length. A real mess results when fields are overwritten, i.e., If data separators are destroyed, read operations will not work properly.                                                                                                    |
|      | 2060 GOSUB7777 "POSITION POINTER" LIST 7777 - 7799 (7334) uses values from 2005, 8888, 2035 to position to the beginning of the field I in the record # specified, RN.                                                                                                    |
|      | 2070 PRINT#3. [#(I) Puts the data into the buffer for transfer to disk when buffer is filled or file closed (5320). A data separator is placed automatically. (5400).                                                                                                    |
|      | 2071 GOSUB9999 "ERROR CHANNEL READ" LIST 9999 - 10040<br>2080 NEXT                                                                                                    |
|      | 2099 RETURN to 1340 or 1420 or 1735                                                                                                    |
| 7333 | 4000 REM ** READ RECORD **                                                                                                    |
|      | This sequence performs the actual record reading with the aid of other subroutines. It is encountered in Jobs #'s 5, 6 and 7                                                                                                    |
|      | 4010 GOSUBSSS "RECORD#ALGORITHM" LIST8888-8899. (7335) Use RN from 1530, 1610 or 1710.                                                                                                    |
|      | 4011 GOSUB9100 "RECORD CHECK" LIST 9100 - 9199 (7336)                                                                                                    |
|      | 4020 IFC\$="*"THENPRINT"INN"RN" NOT WRITTEN":GOTO340 ← MENU                                                                                                    |
|      | When the program encountrs an unwritten record, this line prevents a "STRING TOO LONG" BASIC error message and an aborted run. Were that to occur and if the user failed to close files manually, data could be lost.                                                                                                    |
|      | 4025 PRINT"IM"FF\$TAB(20)"#"RN"M" user information                                                                                                    |
|      | 4030 FORI=1TOD  these lines are similar to 2030-2099 If you are considering changing to more than 20 fields, (7270) you'll probably want to alter record presentation format. This is the best place for that.  4040 GOSUB7777  4050 INPUT#3, D\$(I) ← receives a string from the file  4051 GOSUB9999  4060 PRINTI" "DC\$(I)THB(22)D\$(I)  4070 NEXT  4099 RETURN ← to 1540 or 1620 or 1715 |

7334 7777 REM \*\* POSITION POINTER \*\*

data file numbers line 320

This routine is encountered prior to all PRINT#3, INPUT#3, and GET#3 commands. (7143) contains general format.

PRINT#15, "P"CHR\$(3)CHR\$(L0)CHR\$(HI)CHR\$(P)

starting position; a number from main program or subroutine 8888 (7335)

data CHANNEL number from 320

command channel FILE number from 300

Notice the differences

Note: Again I apologize for the two P's. Be sure to note the differences.

7781 GOSUB9999 "ERROR CHANNEL READ" LIST 9999 - 10040 (7338)

7799 RETURN to 1180 or 1280 or 1785 or 2060 or 4040 or 9120

> 8890 HI=INT(RN/256) 8891 LO=RN-HI\*256

HIGH & LOW BYTES of RN (record number)

for use in SUBROUTINE 7777

8899 RETURN to 1175 o

to 1175 or 1275 or 2010 or 4010

A single byte can handle at most 256 (0 to 255) numbers. Since a capacity of more than 256 records is desired TWO bytes (lo and hi) are used in the position command to "get at" the specified record number. TWO bytes can handle 256\*256 = 65,636 different numbers. Here's how it works if you don't already know.

Let RN = record number LO = contents of 1st byte HI = contents of 2nd byte

The formula: RN = 256\*HI + LO

<sup>&</sup>lt;sup>2</sup> - If that is not enough records, it's time to consider a different system.

7335 (Cont'd) 256 \* 0 + 42 Examples: If RN = 42, then LO = 42 and HI = 0  $\triangleleft$ = 0 + 42= 42 256 \* 1 + 0 If RN = 256, then LO = 0 and HI = 1256 + 0256 256 700 ← RN If RN = 700, then LO = 188 and HI = 2512 188 -If RN = 1200, then LO = 176 and HI = 4256 / 1200 --RN 1024 176 -Try these: (answers below)3

a) If RN = 1000, then  $LO = _{-}$ and HI = b) If HI = 2 and LO = 3 then RN =

Rem: Here we'll trace some values through the algorithm 8890 - 8891.

 $8899\ HI=INT(RNZ256)$  "INT" is the BASIC function that "chops" the remainder.

Suppose RN = 700

HI = INT (700/256)

 $HI = INT (2.\underline{734375})$ chopped

- result of 8890

 $^{3}$  - a) LO = 232 & HI = 3; b) RN = 256\*2+3=512+3=515

|  |  | • |
|--|--|---|
|  |  | • |
|  |  | • |
|  |  | • |
|  |  | • |
|  |  |   |
|  |  | • |
|  |  | • |
|  |  | • |
|  |  | • |
|  |  | • |
|  |  | • |
|  |  |   |
|  |  | • |
|  |  | • |
|  |  | • |
|  |  | • |
|  |  | • |
|  |  |   |
|  |  | • |
|  |  | • |
|  |  | • |
|  |  | • |
|  |  | • |

> 9199 RETURN to 2011 which gives warning but allows writing 4011 which will return to menu if record no written (\* was found) or allow existing record to be read.

9500 REM \*\* WATT \*\*\* 7337

> This routine is encountered whenever the user needs an escape option. If you use the program you may add these as needed or delete the anoying ones. You could also delete 9540 to allow "any key" to continue (that could be dangerous).

9510 PRINT"MTYPE - C TO CONTINUE / ← ESCAPE TO MENU" 9520 GETK\$: IFK\$=""THEN9520 9530 IFK#="+"THENPRINT",":GOT0340 9540 IFK\$<>"C"THEN9520 9599 RETURN to 1121 or 1140 or 12212 or 1240 or 1350 or 1550 or 2029

9999 REM \*\* ERROR CHANNEL READ \*\* 7338

> 10000 INPUT#15,EN,EM\$,ET,ES `Error sector # Error track # Error message string Error number FILE number of command channel from 300

This reads the DOS for possible problems.

10010 IFENC20THENRETURN to 321 or 1791 or 2071 or 4051 or 7781 or 9131

The "All Clear"

10020 IFEN=50THENIFMC30RM>7THENRETURN 1186, 1286, 7781 allows CREATE, EX-PAND, CHANGE FILE or END RUN.

EN = 50, RECORD NOT PRESENT (7150)

10030 IFEN=50THENPRINTEM\$, RN: GOTO340 refuses to allow reading (probably already

caught in 9100 "RECORD CHECK") or writing non existent record.

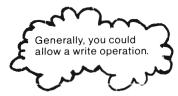

<sup>&</sup>lt;sup>2</sup> - If you choose to add it.

Informs user of unscheduled error condition (e.g. somehow the disk got out of the drive) and protects data, especially any in a buffer, from loss.

7339 1999 END In this program END occupies a separate line to prevent secondary program from running. It would work just as well appended to 10040.

7340 20000 REM \*\*\*\* SECONDARY PROGRAM \*\*\*\*

Rem: This program, independent of the main, was originally intended as a "debugging device." It is included in the final version to illustrate a few different techniques and to allow user to examine file contents. Results of runs are included in addition to the explanation for those beyond the casual user stage.

7341 Explanation

command channel. file number chosen to match.
20100 PRINT": OPEN15,8,15
20110 INPUT"FILE NAME"; FF\$

20120 OPEN3, 8, 3, FF\$: GOSUB21000

Error Channel read routine for this program.

Note use of short form to "open to use" existing relative file (7142)

20130 INPUT"RECORD #";RN:GOSUB8888
20140 INPUT"LENGTH";L

(RECORD # ALGORITHM" from main program.

"Length" is somewhat of a misnomer. The number here is the number of characters to be retrieved from the file.

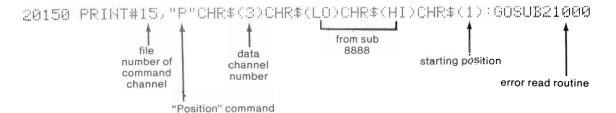

20160 FORI=1TOL beginning of character retrieval loop

20170 GET#3.G\$:G0SUB21000
error channel read routine

Notice use of GET# command. It will read the one character from the file at each pass through the loop. A string variable, G\$, was used to allow for reading of all characters.

20175 IFG\$=CHR\$(13)THENG\$=" $\leftarrow$ " uses techniques of (6260) to show computer's eye view of file

20185 PRINTG#;

20190 NEXT

20200 PRINTCHR\$(13)"MMANOTHER RECORD?(Y/N)"

20210 SETK\$: IFK\$=""THEN20210

20220 IFK#="Y"THEN20130 20999 CLOSE3:CLOSE15:END

Only a "Y" response here will recycle. Any key will end. This secondary program does not protect the user as as the main program.

21000 INPUT#15, EM, EM\$, ET, ES

21010 IFENC20THENRETURN

21020 PRINTEN; EM\$, ET; ES: CLOSE3: CLOSE15: END

This error read routine doesn't even check for Error #50 but simply lets the program abort when the file ends

### 7342 - 7344 Sample Runs

7342 GR 1 Filia 1 L= 1000 Shows typical Test file. (See also (7249).) 881+81+1+8881+888888881+88888881+NEW 2+88 5333333332+33333333333 2+333333332+32+2 blank in file 888883+88888888865+NANCY+888888888884488888 to carridge return CHR\$(13) 338384+PAT+388888888885+8888888888888 表表面的有限的表面的**图4名 55454**4的第三元,是是是是是是是一个人的,是是是是是是一个人 JIM+88888888888886+8888886+88888888 note: the \* shows existing but unwritten record (#7)marked by system, these "records" fill left overs in records created by job # 1 or job # 2 but data block but do not "exist" (7321) not written.

#### 7343 File Evolution

HEW FILE shows NEW FILE. This file has been opened in 320 but no records created by job # 1 or job # 2

NEW FILE shows NEW FILE after the creation of six records by job # 1. 来中的专家的基本的

#### 7344 File Expansion

City 1 L= 1569 Fig 1 shows Test File from (7342) after job # 2 des. \$\$ 1+31+1+3331+3333331+3333331+\*+\*+\*+NANC troyed records # 2 and #3 V+92232333333334432222333334+2333333344 3 4+4+38 4+38 3 8 8 8 8 8 8 8 4+8 8 8 8 8 8 8 **4+PAT+**8 8 8 8 8 8 8 8 5+8888885+88888885+JIN+8888888888888866+8 22222232365633538823836666666666666886668 8*6+*8383336*+*#+TEST+33833333333DASH+3333 3333-4333333333-43-43-4333-433333-4333 \$ \$ \$ \$ \$ \$ 一分班分班分下打

# 7400 "GEN-REL" - Complete Listing

```
100 REM *** GEN REL ***
110 READD
115 REM DIM DC$(D),L(D),P(D),D$(D)
120 FORI=1TOD
125 READDCΦ(I),L(I)
130 P(I)≈L(I-1)+P(I-1)+1
135 L=P(I)+L(I)
140 D#(I)="-"
145 NEXT
200 PRINT"DFILE FORMAT".
210 PRINT" MCODE" TAB(20) "LENGTH
                                - POSITION類"
220 FORI=1TOD
230 PRINTDC$(I)TAB(20)L(I)TAB(30)P(I)
240 NEXT
250 PRINT"XXXRECORD LENGTH",L"XXX"
255 IFL>254THENPRINT"MT00 LONG":END
260 PRINT"MTYPE - C TO CONTINUE / ← ESCAPE PROGRAM"
265 GETK#: IFK#=""THEN265
270 IFK≉="←"THENEND
280 IFK$<>"C"THEN265
300 OPEN15,8,15
310 INPUT"FILE NAME";FF$
320 OPEN3,8,3,FF$+",L,"+CHR$(L)
321 GOSUB9999
325 PRINT"MANY KEY TO CONTINUE"
327 GETK#:IFK#=""THEN327
330 PRINT"I"
340 PRINTTAB(18)"આXXMENU豐":PRINT"FILE: "FF$"如"
341 PRINT" 1 - CREATE NEW FILE
342 PRINT" 2 - EXPAND FILE
343 PRINT" 3 - WRITE IN SEQUENCE
344 PRINT" 4 - WRITE INDIVIDUAL RECORD
345 PRINT" 5 - READ IN SEQUENCE
346 PRINT" 6 - READ EXISTING RECORD
347 PRINT" 7 - EDIT EXISTING RECORD
348 PRINT" & - CHANGE FILE
349 PRINT" 9 - END RUN
350 IFM>0THENPRINT"MLAST JOB: "M
355 PRINT"FILE: "FF*", REC #"RN"W"
360 INPUT"JOB #";M
370 IFM<10RM>9THEN360
380 IFM=8THENCLOSE3:GOTO310
390 IFM=9THENCLOSE3:CLOSE15:END
400 ONMGOTO1100,1200,1300,1400,1500,1600,1700
910 DATA9
911 DATALAST NAME, 16
912 DATAFIRST NAME,12
913 DATASOC SEC #/11
914 DATACLASS(9-12),2
915 DATASEX(M/F),1
916 DATRAVE(X.XX),4
917 DATAD.O.B.(XX-XX-XX),8
918 DATAPHONE#(XXXX-XXXX),8
919 DATACOMMENT/9
```

(Continued)

```
7400
       (Continued)
1100 REM ** CREATE NEW FILE **
1110 PRINT"INNSCREATEM: "FF#
1120 PRINT" WOOMILL DESTROY DATA IF USED ON OLD FILEWO"
1121 GOSUB9500
1130 PRINT"XDIRECTORY ENTRY CREATED"
1135 PRINT"MANTICIPATED NUMBER OF RECORDS": INPUTN
1140 GOSUB9500
1160 P=1
1165 FORI=1TON
1170 RN=I
1175 GOSUB8888
1180 GOSUB7777
1185 PRINT#3,"*"
1186 GOSUB9999
1190 NEXT
1199 GOTO340
1200 REM ** EXPAND FILE **
1210 PRINT" TOURSEXPANDE: "FF#
1220 PRINT"%000WILL DESTROY DATA IF USED ON OUD FILEXON"
1230 PRINT"%CURRENT LAST RECORD #":INPUTS
1235 PRINT"WNUMBER OF RECORDS TO ADD": INPUTA
1240 GOSUB9500
1260 P=1
1265 FORI=S+1TOS+A
1270 RN=I
1275 GOSUB8888
1280 GOSUB7777
1285 PRINT#3,"*"
1286 GOSUB9999
1290 NEXT
1299 GOT0340
1300 REM ** WRITE IN SEQUENCE **
1305 PRINT"∷WSWRITE IN SEQUENCE STARTING WITH"
1310 INPUT"MRECORD #";S
1315 INPUT WWRITE TO #"/A
1320 FORJ=STOR
1330 RN=J
1340 GOSUB2000
1350 GOSUB9500
1360 NEXTJ
1399 GOTO340
1400 REM ** WRITE INDIVIDUAL RECORD **
1410 INPUT"RECORD #";RN
1420 GOSUB2000
1430 PRINT"XXXANY KEY FOR MENU"
1435 GETK$: IFK$=""THEN1435
1499 GOTO340
1500 REM ** READ IN SEQUENCE **
1505 PRINT"DWWREADS IN SEQUENCE STARTING WITH"
1510 INPUT"MRECORD #";S
1515 INPUT"MREAD TO #";A
1520 FORJ=STOR
1530 RN=J
1540 GOSUB4000
1550 GOSUB9500
1560 NEXTJ
```

(Continued)

1599 PRINT"D": GOTO340

```
7400 (Continued)
```

```
1600 REM ** READ INDIVIDUAL RECORD **
1610 INPUT"RECORD #";RN
1620 GOSUB4000
1630 PRINT"XXXANY KEY FOR MENU"
1635 GETK$:IFK$=""THEN1635
1699 GOT0340
1700 REM ** EDIT RECORD **
1710 INPUT"RECORD #";RN
1715 GOSUB4000
1720 PRINT"XTYPE: 0 - NO CHANGE
1721 PRINT"
               10 - CHANGE ALL
1722 PRINT" 1 TO 9 - FIELD CHANGE
1725 INPUTN: IFN: @ORN: 10THEN: 1725
1730 IFN=0THEN340
1735 IFN=10THENGOSUB2030:GOTO1715
1740 PRINTDCs(N)
1745 INPUTD#(N)
1750 Ds(N)=LEFTs(Ds(N),L(N))
1755 PRINT"ANOTHER FIELD?(0-9)": INPUTN
1760 IFN=0THEN1775
1765 IFN<10RN>9THEN1755
1770 GOT01740
1775 FORI=1TOD
1780 P=P(I)
1785 GOSUB7777
1790 PRINT#3, D*(I)
1791 GOSUB9999
1795 NEXT
1799 GOT01715
1999 REM *** SUBROUTINES ****
2000 REM ** WRITE RECORD **
2005 PRINT"DMRECORD #"RN
2010 GOSUB8888
2011 GOSUB9100
2020 IFC$="*"THEN2029
2025 PRINTRN" HAS BEEN WRITTEN"
2029 GOSUB9500
2030 FORI=1TOD
2035 P=P(I)
2040 PRINTDC$(I)"["L(I)" SPACES]"
2050 INPUTD#(I)
2055 D#(I)=LEFT#(D#(I),L(I))
2060 GOSUB7777
2070 PRINT#3,D#(I)
2071 GOSUB9999
2080 NEXT
2099 RETURN
4000 REM ** READ RECORD **
4010 GOSUB8888
4011 GOSUB9100
4020 IFC#="*"THENPRINT"INN"RN" NOT WRITTEN":GOTO340
4025 PRINT"IM"FF#TAB(20)"#"RN"M"
```

(Continued)

```
7400
       (Continued)
4030 FORI=1TOD
4035 P=P(I)
4040 GOSUB7777
4050 INPUT#3, D$(I)
4051 GOSUB9999
4060 PRINTI" "DC$(1)TAB(22)D$(1)
4070 NEXT
4099 RETURN
7777 REM ** POSITION POINTER **
7780 PRINT#15,"P"CHR$(3)CHR$(LO)CHR$(HI)CHR$(P)
7781 GOSUB9999
7799 RETURN
8888 REM ** RECORD # ALGORITHM **
8890 HI=INT(RN/256)
8891 L0=RN-HI*256
8899 RETURN
9100 REM ** CHECK RECORD **
9110 P=1
9120 GOSUB7777
9130 GET#3,C#
9131 GOSUB9999
9140 IFC$=CHR$(255)THENPRINT"IMM"RN" NOT PRESENT":GOTO340
9199 RETURN
9500 REM ** WAIT ***
9510 PRINT"XTYPE - C TO CONTINUE / + ESCAPE TO MENU"
9520 GETK#: IFK#=""THEN9520
9530 IFK$="+"THEMPRINT"": GOT0340
9540 IFK#<>"C"THEN9520
9599 RETURN
9999 REM ** ERROR CHANNEL READ **
10000 INPUT#15, EN, EM$, ET, ES
10010 IFEN<20THENRETURN
10020 IFEN=50THENIFM<30RM>7THENRETURN
10030 IFEN=50THENPRINTEM$, RN:GOTO340
10040 PRINTEN; EM#, ET; ES: CLOSE3: CLOSE15
19999 END
20000 REM *** SECONDARY PROGRAM ***
20100 PRINT"3": OPEN15,8,15
20110 IMPUT"FILE NAME";FF$
20120 OPEN3,8,3,FF#:GOSUB21000
20130 INPUT"RECORD #"; RN: 808UB8888
20140 INPUT"LENGTH"; L
20150 PRINT#15,"P"CHR$(3)CHR$(LO)CHR$(HI)CHR$(1):GOSUB21000
20160 FORI=170L
20170 GET#3,G$:GOSUB21000
20180 IFG$=""THENG$="%"
20185 PRINTG# )
20190 NEXT
20200 PRINTSHR$(13)"XWANOTHER RECORD?(Y/N)"
20210 GETK$: IFK$=""THEN20210
20220 IFX#="Y"THEN20130
20999 CLOSE3:CLOSE15:END
21000 INPUT#15, EN, EM#, ET, ES
21010 IFENC20THENRETURN
21020 PRINTEN; EM#, ET; ES: CLOSE3: CLOSE15: END
```

# 8000 RANDOM FILES CHAPTER DIRECTORY

| CHAPTER DIRECTOR                                     |                                                                                                    |  |  |  |
|------------------------------------------------------|----------------------------------------------------------------------------------------------------|--|--|--|
| 8100<br>8110<br>8120                                 | RANDOM Files in General<br>Overview<br>Command format & function                                                                 |  |  |  |
| 8200<br>8210<br>8230                                 | Sample Program Program Objectives New Instructions                                                                               |  |  |  |
| 8300<br>8310<br>8320<br>8330<br>8340<br>8350<br>8360 | Explanation Initial Set Up Writing Random Files Reading Random Files "BLOCK ALLOCATE" Examine Sequential File Error Channel Read |  |  |  |
| 8400                                                 | LISTING of "RANDOM FILES"                                                                                                    |  |  |  |
| 8500                                                 | An Afterthought                                                                                                    |  |  |  |
| 1                                                    |                                                                                                    |  |  |  |

# 8100 RANDOM Files in General

Rem: Although RANDOM files can be used for the same purposes as RELATIVE files, they are more awkward and require a great deal more bookkeeping. One forte of RANDOM files is utility routines such as those found on your TEST/DEMO DISK. $^2$ 

 $This \, chapter, I'm \, sorry \, to \, say, \, doesn't \, really \, get \, into \, matters \, as \, deeply \, as \, the \, preceeding \, nor \, is \, it \, as \, detailed.$ 

#### 8110 Overview

Rem: RANDOM file processes allow access to any block (on a formatted disk) given to track and sector numbers. A careful examination of (0260) and (0270) may be in order.

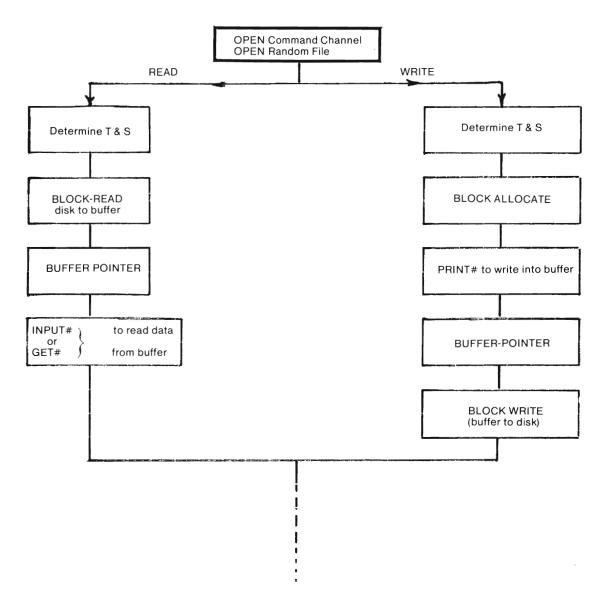

<sup>&</sup>lt;sup>2</sup> - <sup>©</sup> Commodore Business Machinies.

### 8120 Command Format & Function

8121 **OPEN** 

format:

OPENfn,dv,ch,"#"

parameters: fn = file number

dv = device number

ch = channel number

"#" is the symbol used to indicate a RANDOM file as opposed to a sequential or relative. RANDOM files do not have "names" as such. "#" is always the "name" of the random file.

ex: OPEN10,8,10,"#" OPEN10,8,84,"#"

#### 8122 BLOCK-ALLOCATE

format:

**PRINT#** 15, "B-A:"O;t;s

parameter: **0** = drive number (0150)

t = Track number - numeric variable

s = Sector number - numeric variable

Assuming command channel opened as OPEN15,8,15 . If a different file number were chosen, all 15's in these formats would, of course, be changed to that number.

"B-A:" the command string. The words "BLOCK-ALLOCATE" may be used if desired.

function: This command, along with a check on the error (command) channel, checks BAM(0270) to see if the specified block is available. If so, the program allows the write operation. If not, DOS sends "65 - NO BLOCK" and sets Track and Sector numbers to those of the next one available. In either case, a block is allocated those of BAM.

Track 10

e.x. PRINT#15, "B-A: "Ø; 10; 2 ← Sector 2

checks to see if track 10 sector 2 is available. If available, (10,2) is then marked. If not available a reading of the error channel will indicate the next available block by Track and Sector numbers and it is marked as used

#### 8123 BLOCK-FREE

format:

PRINT#15,"B-F:"0;t;s

Notice that the last few punctuation marks are semi-colons.<sup>2</sup>

parameters: as in (8122)

"B-F:" is the command string. The words "BLOCK - FREE" may also be used.

Function: This command causes BAM to mark a block as available. When a block is available it can be written on by any write command. In some ways it is similar to the SCRATCH command (4500). The VALIDATE command (4400) "frees" all allocated blocks that have not been written whereas BLOCK-FREE "frees" them one at a time.

<sup>2-</sup>Some of these commands work with commas in place of the semi colons. Some don't like commas. Maybe you can experiment and figure out why.

#### 8124 BLOCK-READ

format:

PRINT#15,"B-R:"ch;0;t;s

parameters: ch = channel number from random file data channel. Thus as in (8122).

function: This command feeds the contents of the block specified by T & S into the data channel buffer until the buffer pointer signals the end of data. INPUT # fn/or GET# fn are then used in the usual manner to read the data. Use of INPUT# requires the usual cautions with file data format. (5400)

#### 8125 BLOCK-WRITE

format:

PRINT#15,"B-W:"ch;0;t;s

parameters: as in (8124)

function: After information is placed into the data channel buffer via PRINT#fn, this command does the real work. The DOS takes care of character counting and places end of data markers for use in read operation. i.e., a buffer pointer notes the position of the last character written.

Same note as on last page)

#### 8126 BUFFER-POINTER

format:

PRINT#15,"B-P:"ch;p

parameters: ch = channel number of random file data channel.

p = position within block (0 - 255)

function: This command is similar to the "POSITION" command in Relative files. With relative files, we positioned relative to the beginning of the record. With random files we position from the beginning of a data block.

#### 8127 **CLOSE**

format:

C.LOSE#n

parameter: fn = file number of random file data channel.

function: as described in preceding chapters ad nauseum, but still as important.

#### 8128 **USER1**

format:

PRINT#15, "U1:"cfr,O;t;s

parameter: ch, 0, t, s as in (8124),

"U1:" command string ("UA:" is an equivalent command.)

function: This command is similar to BLOCK-READ except that it feeds all 256 bytes into the data channel buffer regardless of pointers that signal end of data.

#### 8129 **USER2**

format: **PRINT#**15,"**U2**:"*ch*;**0**;*t*;s

parameter: (8128)

"U2:" command string ("UB:" is an equivalent command.)

function: This command is similar to BLOCK-WRITE except that it does not alter the buffer printer that contains the position of the last character written.

### 8200 SAMPLE PROGRAM

#### 8210 PROGRAM OBJECTIVES

- This program places a user's string into a Track and Sector selected by the DOS and keeps track of these via a sequential file.
- The primary intent of this program is that of a learning experience rather than that of a user oriented program.

  It is also an example of a grade D program.

### 8220 USER INSTRUCTIONS

8221 Preliminaries
PROGRAM NAME: "RANDOM FILES"
(normal load)

Read RND SAMPLE first.
Do NOT write before you read (8224)

You will be asked for a file name. RND SAMPLE exists on "Friendly Floppy" so use that for your first attempt. Otherwise the program will try to read or write the sequential file you name. If your intent is to write your own file feel free to use the name of your choice so long as it does *not* exist on the disk in the drive. (8224)

### 8222 READing

After you've given the program a file name, say RND SAMPLE, the program asks if you wish to read or write. Say READ for now. All you'll need is R.

Now it wants to know which record to read. If you're reading RND SAMPLE ask for record #2 and you see something like this.

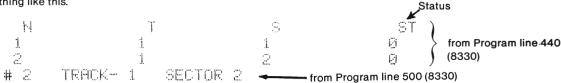

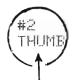

from Random file. (all else from sequential file) program line 530 (8330)

# 8222 READING (Cont'd)

The Random file contains only the number, and a string, 2 and Thumb in the case of RND SAMPLE. The other things you see will be explained later (8300).

When the program asks for another Type: Y followed by # 7 and you'll see something like this.

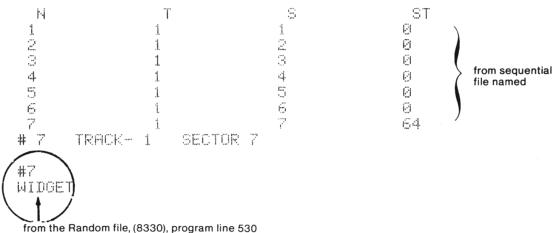

from the Handom file, (6550), program line 530

Fool around with reading other records in this file. Try # 10 for instance to see what happens.

### 8223 The Secondary Program

Type: N for no more records then

Type: RUN 9000 to run the secondary program. You'll see something like this.

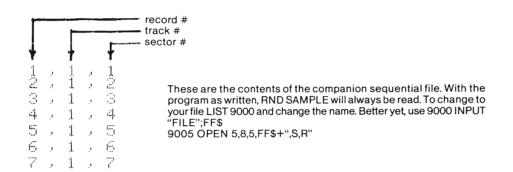

8224 WRITING

Suggestion: Use a disk you don't care about for experiments. This program can be very unisiently. If it were a nice program it would not allow the user to destroy a file without fair warning, i.e., it would check the error channel for # 63 FILE EXISTS and allow the user a chance to abort.

When you run the program, supply a file name that is not on the disk. This will be the name of a sequential file that will contain the record number, the track and sector numbers of that record.

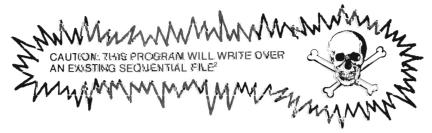

Next you'll be asked for a string. You may use anything you want. You'll hear some buzzing and then see the track and sector numbers of the black on which your data was placed. Hit N when you get sick of writing records. Run again and read them using the proper name for the file of course. If you want to examine the contents of your sequential see the explanation section (8223)

# 8300 EXPLANATION

Rem: This program is far from being slick and user friendly. It is intended merely as a sample of some of the commands used for random files. As usual, program line references are not in "( )" while references to text lines are in "( )."

8310 Initial Set Up

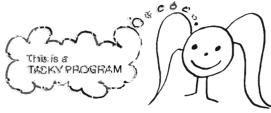

- 10 PRINT"IRANDON FILESDO"
- 15 INPUT "FILE HAME"; FF\$: PRINT "READ OR WRITE"
- 20 GET##: 1FK#=""THEN20
- 21 IFK #= "W"THENGOSUR100
- 22 IFK\$="R"THENGQGUB400
- 23 END

Line 15 can get the user into big trouble. There should be a "quit" option included in the so called menu. Also in line 15, line 23 will simply stop the program if the user does not select R or W.

RUN/STOP and RESTURE is another way out.

<sup>2-</sup>The replace option (6150) is in effect. It will replace the existing file and has been known to mess up other directory entries.

8320 Writing Random Files

99 REM \*\*\*\* TO WRITE RANDOM FILE \*\*\*\*
100 OPEN15,8,15,"I":M\$=CHR\$(44)
110 OPEN10,8,10,"#"
120 OPEN5,8,5,"@:"+FF\$+",S,W":N=1:GOSUB9900

100 opens the command channel and initializes (4300) the disk in the process. CHR\$(44) is just a comma for data input. (5400)

110 opens the random file. (8121)

120 opens the companion sequential file with the replace option in effect. You may wish to remove it. (6150)

The first record we write will be record # 1. 9900 is the usual "error channel" read routine.

200 N\$=STR\$(N):INPUT"MMDATA \$";D\$

Here the record number is converted to a string and the user asked for the data. A great deal more data could be placed in this record since an entire block will be set aside for this entry. Using an entire block for a single string is a waste.

210 PRINT#10,N\$M\$D\$ 220 GOSUB8000

210 sends information to the buffer

220 sends the system to the "Block Allocate" routine. (8340)

230 PRINT"TRACK-"T, "SECTOR-"S 240 PRINT#5, N; M\$; T; M\$; S

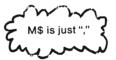

230 simply informs the user of the track and sector numbers selected by the DOS. In practice the user does not need this information since it is contained in the companion sequential file. This line 230 could be deleted without affecting the files in any way.

240 writes information to the sequential file. Note the use of semicolons to separate numerix from string variables. As you can see the sequential file contains the record number along with its assigned track and sector.

250 PRINT#15, "B-W: "10; 0; T; S

Drive # (0150)

Channel # of random file, line 110, 3rd number file number of command channel, line 100, 1st number

This command causes the information in the buffer, from line 210, to be placed on track T, sector S.

260 PRINT"ANOTHER (YZN)

261 GETK\$:IFK\$=""THEN261

262 IFK\$="Y"THENN=N+1:GOT0200

263 IFK\$<>>"N"THEN261

270 CLOSE5: CLOSE10: CLOSE15

299 RETURN

Here the user has the option to write another record. Line 262 increases the record # by one automatically.

8320 Writing Random Files (Cont'd)

Note: If we were using the "Buffer Pointer" command (8126) to separate this block into fields, we would use that command prior to fine 210.

Line 270 closes all files, sequential, random and command respectively. In practice only the sequential needs to be closed when changing from read to write operations. The random file and the command channel could be opened at the beginning of the program and closed at the end as in "GEN REL" (7000)

8330 READING RANDOM FILES

399 REM \*\*\*\* TO READ RANDOM FILE \*\*\*\*

400 OPEM15,8,15,"I":C\$=CHR\$(13)

410 OPEN10,8,10,"#"

420 OPEN5,8,5,FF\$+",S,R":60SUB9900

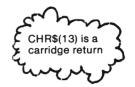

The lines 399, 400 and 410 are nearly identical to lines 99, 100 and 110 respectively. Line 420 opens the sequential file to read.

438 PRINT"WHICH RECORD TO READ?"

:INPUTRM:PRINTCS" #"," T"," S","###STATUS"C\$

Most of this line consists of acreen headings in addition to asking the user for the record number. In practice there is no need for the last batch of headings. They are there to help you explore the STATUS function as it relates to some disk appearations.

440 IMPUT#5, N. T. S: PRINTN, T. S. ST

Record with her, Track and Sector air steers are received from the sequential file (fn=5) and printed to the screen.

ST is the STATUS of the input/output device. This print statement is for information purposes only. Now would be a good time to take a look at the numbers in the tables in (8222)

450 IFSTOBTHENPRINT"LAST RECORD IN FILE"

Actuallya.STATUS of 64 is all we'd expect to find. 64 signals the end of the file. The sequential file programs in (6000) வயிரி have used ithe status function. instead of the flag system. "COMMAND DEMO" (6300) uses the STATUS variable to "find the end" of the file. Line 450 serves only as an aid to file exploration.

460 IFMC>RNANDST=0THENGOT0440

465 IFM=RNTHEN500

460 causes the ഴുമ്മൂൻ keep reading the sequential file for the desired record number. The actual read process for the അൻom file word seart until we reach 500.

470 PRINT"RECORD NOT FOUND": GOTO540

This line is simply user information and is not executed if the record is found.

#### 8330 READING RANDOM FILES (Cont'd)

500 PRINT"#"N" TRACK-"T" SECTOR"S

This line displays information from the sequential file when the record has been found. It is not necessary for random file operations. Information from this line should, of course, agree with that from line 230 when this record was written.

510 PRINT#15. "B-R: "10303T3S

Track and Sector numbers from sequential file, lines 440 and 465.

drive number (0150)
channel number of random file, line 410
command channel line 400

This "BLOCK-READ" command sends information from the disk into a buffer.

520 INPUT#10,N\$,D\$

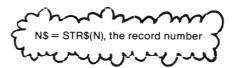

Receives information from the RANDOM file via the buffer.

530 PRINTOS"#"NSC\$D\$

simply displays the information received in 520

540 CLOSES:PRINT"MOREAD ANOTHER(Y/N)"

The sequential file is closed at this time so that it can be reread from the beginning. Without the close, if the users last request was for record # 10, the next reading would start with record # 11. This is fine if the users next request were for record # 15 but would result in "record not found" if the user had requested any record less than # 11.

541 GETK\$: IFK\$=""THEN541

542 IFK\$="N"THENCLOSE10:CLOSE15:RETURN →

543 IFK\$<>"Y"THEN541

550 GOT0420

to line 22 and then to the end of the program. This is another of the "not so nice" parts of the program

opens the sequential file that was closed in 540 and starts the read process anew.

#### 8340 "BLOCK ALLOCATE"

2000 REMARKARABLOCK ALLOCATEARARARARA

8010 T=1:S=1

8020 PRINT#15,"B-A:"0,T,S

8030 INPUT#15,EN,EM#,ET,ES

8050 RETURN

8900 EMD

Line 8010 starts the search for a free block at Track - 1, Sector - 1. Strictly speaking, such is not necessary. We could start the search at any Track and Sector number. Now would be a good time to re-examine the TRACK SECOTR TABLE in (0233)

8020 causes the DOS to examine the BAM (0270) for Track 1, Sector 1. If free that block will be allocated. If not, the DOS contains a message, EN (error number) = 65 and EM\$ (error message) = "NO BLOCK"

8030 reads that message. ET (error track) and ES (error sector) are the numbers of the next available block on the disk.

8040 sets the new Track and Sector numbers and returns to 8020 to allocate that block.

8050 returns to line 220 to continue the write process.

8900 is totally unnecessary and should have been removed.

#### 8350 Examining the Sequential file

8998 REM######GET SEQ FILE#######

9000 OPEN5,8,5,"RND SAMPLE,S,R"

8999 REM##

RUN 9000

This routine is very much like that in (6000) as explained in (6235).

9010 GET#5,G\$:PRINTG\$; 9020 IFST=64THENCLOSE5:END

9030 GOTO9010

Line 9020 stops the process when the disk status is 64. That's the signal for the "end of the file."

#### 8360 **Error Channel Read Routines**

9900 REM##READ ERROR CHANNEL####

9910 INPUT#15,EN,EM#,ET,ES

9920 IFENK20THENRETURN

9925 IFENC20THENRETURN

9930 PRINTEN;EM#,ET,ES:CLOSE5:CLOSE10:CLOSE15:END

Standard routine as described earlier. You're not crazy, lines 9920 and 9925 are identical. One of them should have been removed.

#### 8400 LISTING of "RANDOM FILES"

```
10 PRINT SRANDOM BILLES IN THE STATE OF THE
15 INPUT"PILE MAME" FFT PRINT"READ OR WRITE"
20 GETK$ IFK$=""THEN20"
21 IFK#="W"THENGOSUB100
22 IFK$="R"THENGOSUB400
23 END
99 REM **** TO WRITE RANDOM FILE ****
100 OPEN15,8,15,"I":M$=CHR$(44)
110 OPEN10,8,40,"#"
120 DPEN5(8,5,"@:""FFF$+",S,W":N=1:GOSUB9900
200 N#=STR#(N) INPUT WWORTA #"; D#
210 PRINT#10,N$M$D$
220 GOSUB8000
230 PRINT"TRACK-"T, "SECTOR-"S
240 PRINT#5,N;M$;T;M$;S
250 PRINT#15, "B-W: "10;0;T;8
260 PRINT"ANOTHER(Y/N)
261 GETK$: IFK$=""THEN261
262 IFK$="Y"THENN=N+1:GOT0200
263 IFK$⇔"N"THEN261
270 CLOSE5:CLOSE10:CLOSE15
299 RETURN
399 REM **** TO READ RANDOM FILE ****
400 OPEN15,8,15,"I":C$≃CHR$(13)
410 OPEN10,8,10,"#"
420 OPEN5,8,5,FF$+",S,R":GOSUB9900
430 PRINT"WHICH RECORD TO READ?":INPUTRN:PRINTC$" #"," T"," S"," INSTATUS"C$
440 INPUT#5, N, T, S: PRINTN, T, S, ST
450 IFST OUTHENPRINT"LAST RECORD IN FILE"
460 IFN ORNANDST=0THENG870440
465 IFN=RNTHEN500
470 PRINT"RECORD NOT FOUND":GOTO540
500 PRINT"#"N" TRACK-"T" SECTOR"S
510 PRINT#15, "B-R: "10;0;T;S
520 INPUT#10, N#, D#
530 PRINTO#"#"N#O#D#
540 CLOSE5:PRINT"WWRERD AMOTHER(Y/N)"
541 GETK#: IFK#=""THEN541
542 IFK$="N"THENCLOSE10:CLOSE15:RETURN
543 IFK$<>"Y"THEN541
550 GOT0420
8000 REM米米米米米BLOCK ALLOCATE常學#米米米米米
8010 T=1:S=1
8020 PRINT#15, "B-A: "0, T, S
8030 INPUT#15,EN,EM$,ET,ES
8040 JFEN=65THENT=ET:S⇒ES:GOTO8020
8050 RETURN
8900 END
8998 REM*****GET SEQ FILE*****
8999 REM**
                 RUN 9000
9000 OPEN5,8,5,"RNB SAMPLE,S,R"
9010 GET#5.G$ PRINTG$;
9020 IFST=64THENCLOSE5:END
9030 GOTO9010
9900 REM***READ ERROR CHANNEL****
9910 INPUT#15, EN, EM$, ET, ES
9920 IFENC20THENRETURN
9925 IFENK20THENRETURN
9930 PRINTEN/EM#/ET/ES:CLOSE5:CLOSE10:CLOSE15:END
```

### 8500 An After thought

Rem: With this program, you can examine the contents of any block on the disk in the drive. The system may pick up some bytes that when printed to the screen will cause wierd things to happen. Taken out of context, and if you want to have a little fun, go ahead and enter and run it. (It is not on "FRIENDLY FLOPPY").

5 REM \*\*\* EX RANDOM \*\*\*

10 OPEN15,8,15

20 OPEN10,8,10,"#"

30 INPUT"T,S";T,S

40 PRINT#15, "U1: "10;0;T;S

50 GET#10, As: PRINTAs;

60 IFST=0THEN50

70 CLOSE10:CLOSE15:END

Line 40 shows the use of "USER1". After you've run the program as is, change "U1" in line 40 to "B-A" and see if you can find a difference. Line 60 is for use with the "B-R" command.

User instructions. Simply give it a Track and Sector number. There is no "error channel read" routine so a flashing red light may mean you've given it an illegal track and/or sector number. You can have fun with this if your wedge is active. Refer to (233) for legal Track and Sector numbers.

To eliminate some of the strange "characters" you might try this:

Change Line 50 to 50 GE

50 GET#10,A\$

and add these lines.

51 A = A + CHR + (0)

52 A=ASC(A#)

53 IFAK320RA>127THENPRINT"₩"A"∰";:GOTO60

54 PRINTCHR#(A);

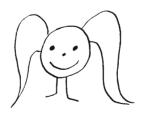

The Trouble with computers is that just when you think you know something they let you know that there's still a whole bunch more you don't.

THE STREET STREET

# 9000 FLASHING RED LIGHT

### CHAPTER DIRECTORY

| 9100                                                | «WEDGE» Active                                                                  |
|-----------------------------------------------------|---------------------------------------------------------------------------------|
| <b>9200</b><br>9210<br>9220<br>9230<br>9240<br>9250 | PROGRAM Method Advantages Disadvantages Explanation How to Use Output           |
| 9300                                                | IMMEDIATE MODE                                                                  |
| <b>9400</b><br>9410<br>9420                         | PANIC ABORT<br>Red light flashing<br>Red light solid                            |
| 9500                                                | CAUSES & REMEDIES                                                               |
| 9600<br>9610<br>9620<br>9630<br>9640                | Problems, problems<br>Disk Stuck<br>«Wedge» wan't work<br>Noises<br>Load Errors |

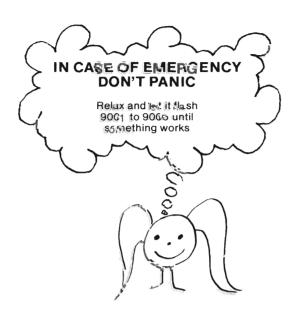

9001 Type: | El

9004

9002 Check spelling, change and repeat command.

9003 Type: OPEN15,8,15,"I"

Type: QPEN15.8.15."UI"

When the transfer to the countries of the countries of th

USA CLOSETTI

9005 Type: (Program below. Adjust line numbers if necessary.)

60010 OPEN15,8,15 60020 INPUT#15,E,M\$,T,S 60030 PRINTE;M\$,T;S 60040 CLOSE15

Туре: ЖШНБӨӨ 1.0"

### 901/0 Preliminaries

Relieve it or not, the flashing red light is your friend. Like most good friends, it can be both a big help and a real past.

The drive flashes its red light to signal that it can't downat was a sked. (Tite sky is probably not falling.)

Sometimes your don't even have to bother shutting it off. If you know the source of the problem and fix it, the red light will go off by litself.

Avoid removing disk when red light flashing

#### 9100 «WEDGE» DOS 5.1

REM: If you look at lines 9001 to 9005, it is obvious that the WEDGE 1 command is the shortest. More than that, it is equivalent to the program process shown in 9005.

Type: □ ² 9101

9102 If the red light is still flashing and all you see is "Syntax Error" your WEDGE is not active. (See 1230 for help on activating your WEDGE.) Use a different method to shut off the red

9103 Now you see something like this. Refer to 9500 or your user's manual to analyze error and repair.

XX, ERROR MESSAGE, XX, XX

9104 If you've been playing with files and your red light is on solid and drive is quiet,

Type: EI

(4300)

9212

9221

Use CLOSEfn whenever possible

#### 9200 THE PROGRAM METHOD

#### 9210 Advantages of the Program Method

The program presented (or variations of it) is a valuable technique when you start to write 9211 your own programs that use data files. This program "outputs" a verbal clue to the source of your error.

Unless your WEDGE is active the only way to read the error messages in your DOS is via a program. Like the ordinary INPUT (5340) statement, INPUT# works only in program mode.

#### 9220 Disadvantages of Program Method

TRIVIAL You may not enjoy typing while the red light is flashing.

If you're not careful using line numbers, you can mess up your program. 9222

CAUTION!!!

#### 9230 Program Explained\*

# 60000 REM\*\*\*READ COMMAND/ERROR CHANNEL

Line numbers are started high so that the program can be safely added to an existing program. Make necessary adjustments if your

(Continued)

Don't feel sorry for yourself about having to load the WEDGE. Some systems, Brand X, require loading their entire DOSes before they can even load a program.

and can replace it in all WEDGE commands.

This is an elementary "how to" treatment. For generalizations see 5030.

9230 (Cont'd)

program already has a line 60000. Lower line numbers may of course be used.

You may wish to preface this with an END statement.

ex. 59999 END

9231 60010 OPEN15,8,15

must be 15 to open command channel

8 for unaltered drive

FILE NUMBER. May be any number from
1 through 255, but use of 128-255 is not recommended.

NOTE: The FILE NUMBER is the one used in the following statements.

9232 60020 IMPUT#15,E,M\$,T,S

May be any BASIC variables. The 2nd must be a string. The others may be string. Adjust next line accordingly.

E = error number in your manual

M\$ = error message T = track number S = sector number

"OPEN" in the preceding line.)

INPUT# is the command that directs the computer to receive its information from a peripheral device. (5034)

9233 60030 PRINTE; M\$, T; S

REM: This is just an ordinary PRINT statement. It directs the computer to show you what it just read from the drive. You can adjust it to any legal print format you like. You must, of course, use the same variables you used in the line above.

9234 60040 CLOSE15

FILE NUMBER. Use the 1st number from the open statement.

CLOSES file opened in 60010

This command will CLOSE all other files on the drive. Unfortunately your BASIC program (if you're running one) will not know it and try to read or write to a closed file. That will cause a syntax error. When programming,

OPEN command channel FIRST. CLOSE command channel LAST.

See also 5020 and 5032.

# 9240 How to Use In general- Type program (see below) 9241 Run program (see below) Red light goes out\* Error message appears\* Interpret results (9500 and user's manual) Repair 9242 If no program in memory, type the program with smaller line numbers. To run, just type: RUN. GO TO 9500. If you have a program in memory that you can't afford to lose, one of the following should 9243 work. Find at least one unused line in your program. After the end of your program is most convenient. The beginning is the next best place. At the end: 63999 OPEN15,8,15:INPUT#15,E,M\$,T,S:PRINTE;M\$,T;S:CLOSE15 Largest allowed line number You can't possibly hve used all of these line To run, Use: RUN63999 numbers---can you?? At the beginning: 1 OPEN15,8,15:INPUT#15,E,M\$,T,S:PRINTE;M\$,T;S:CLOSE15:END You can even use Ø. To run, use: RUN . Now you'll have to type RUN XXX to run your main program. Ugh! 9244 If you want to use this sequence of commands as part of a "file using" program, use SUB-ROUTINES. The best way to learn how is to study examples. Sequential Files (6236) and Relative Files (7338) 9250 **Program Output** REM: The following is produced only by the program method or equivalents each with active WEDGE. General Form: (controlled, of course, by the PRINT statement in the program.9233) 9251 ERROR MESSAGE, XX, XX - sector number

\*If your drive is not on, nothing will happen and I mean nothing. Go on, ty it. Use RUN/STOP key and RESTORE key to get your computer back.

track number

error number (refer to user's manual)

Error Messages from the DOS are like those from BASIC in that sometimes they are helpful and at other times cryptic. Anything is better than nothing (maybe).

Some error messages cover several different problems. Conversely a given problem will sometimes cause different messages. Some "error" messages aren't even indicative of a problem. (#50 "record not present" in relative file usage (7152) or #1 "files scratched" in scratch operations (4500))

The track and sector can also be both useful and cryptic. In simple operations you'll see mostly 0's since track and sector numbers don't apply. Generally track 18 errors refer to problems in the Directory (260) and BAM (270).

If you type @ with an ACTIVE WEDGE or run the program, the red light is not flashing, you'll see.

00, OK,00,00

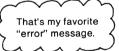

9255 Section 9500 contains a list of common problems and rememdies. If it doesn't help,see your user's manual.

### 9300 IMMEDIATE MODE COMMANDS

REM: Advantage: Easier to type.

Disadvantage: No error message

These shut off the light but do not tell you why it was on. They are great if you already know what happened and forgot to activate the WEDGE.

9301 If you get a "file open" message, it's safest to type \$\text{LGSE15}\$ and then start over. (You can also start with the second line of the sequences on the right if you know that OPEN 15, 8, 15 was used earlier. If file number 15 has been opened to another device or even another drive channel, these sequences will not work until you CLOSE 15.

9302 If there is no disk in your drive, that's the problem.\*

7ype: OPEN15,8,15,"UI" ortype: OPEN15,8,15 CLOSE15 PRINT#15,"UI" CLOSE15

REM: This command jumps to a special location in your <u>drive's</u> memory. Your drive will think it just woke up. Further discussion is beyond the scope of this text.

You could simply insert a floppy and give another command. This practice is not recommended.

9303 If there is a disk in the drive, especially if you are working on data files,

> OPEN15,8,15,"I" Type:

> > CLOSE15

OPEN15,8,15 or type:

PRINT#15,"I"

WARNING:

Very, very slight risk to software upon

insertion or removal of disk

while light is flashing.

CLOSE15

REM: "I" is short for "INITIALIZE".

Use CLOSEfn whenever possible

9304 The "Command Sending" techniques used above are described in 4100. You'll find

"INITIALIZE" discussed in 4300.

### 9400 **PANIC ABORT**

### DRIVE QUIET/RED LIGHT FLASHING 9410

Simply "error condition" (0140). Your command was accurately given. You want out of the situation. You don't want to bother with preceding sections. Your «Wedge» is not active. (If it is, @ will do it).

It's up to you...

The risk to your software is negligible

but present.

Simply: If you need to, insert or remove disk. Re-issue command.

The technique above, although not recommended, is effective.

### DRIVE WORKING/RED LIGHT ON SOLID (only occasional flashes) 9420

Working (0140)

You have already tried RUN/STOP & RUN/STOP with RESTORE but the system won't listen.

It's up to you..

Both of these risk software slightly, but they may be your only alternative.

Either Turn Off the computer or Open the door to the drive.

Either will quiet the drive.

If the drive doesn't "quiet" within 15 seconds or so, shut it down. That's the real risk to the disk inside.

Remove the disk. Power up system as necessary. Cross your fingers and start over. Check out (9600)

RISK TO SOFTWARE

You probably won't hurt anything, but you might WHEN YOU POWER OFF THE DRIVE

with a disk in it.

(Continued)

9420 (Cont'd)

NOTE: If the methods of the preceding sections failed, you may have a hardware problem. See your dealer or call a consultant.

### 9500 CAUSES AND REMEDIES

REM: This list is not exhaustive, but does hit most common problems encountered by beginners and old timers in a hurry. Data file error messages are covered in those chapters.

NOTE: Shut off FLASHING RED LIGHT before inserting or removing a disk.

| OPERATION                              | CAUSE                                    | REMEDY                                     | FOR HELP            | # MESSAGE                                                             |
|----------------------------------------|------------------------------------------|--------------------------------------------|---------------------|-----------------------------------------------------------------------|
| ALL                                    | No Disk In Drive                         | Insert Disk                                | 500                 | 74 Drive Not Ready<br>21 Read Error                                   |
| ALL                                    | Disk Misaligned                          | Remove & Reinsert                          | 600<br>500          | 20 Read Error<br>74 Drive Not Ready<br>21 Read Error                  |
| ALL (except 'format')                  | BLANK<br>Disk in Drive                   | 'format' disk (NEW)                        | 2,000               | 20 Read Error<br>74 Drive Not Ready<br>21 Read Error<br>20 Read Error |
| ALL                                    | Improper Command                         | Return or Re-study                         | Specific<br>Section | 30 & 39 Syntax Error                                                  |
| LOAD                                   | Mistyped Name                            | Retype                                     | 1000                | 62 File Not Found                                                     |
| LOAD                                   | Program Not On Disk                      | Change Disk or Name                        | 1000                | 62 File Not Found                                                     |
| LOAD                                   | Attempting to Load a<br>Data File        | NONE Only PRG's & \$ Can<br>Be Loaded      | 1000                | 64 File Type Mismatch                                                 |
| SAVE                                   | Name in Use                              | Change Name on Disk                        | 3120                | 63 File Exists                                                        |
| SAVE or any Write<br>Operation         | No Room On Disk or in<br>Directory       | Change Disk or Scratch<br>Unwanted Entries | 3120<br>4500        | 72 Disk Full                                                          |
| SAVE with Replace                      | Mistyped Name                            | Retype                                     | 3230                | 62 File Not Found                                                     |
| SAVE with Replace                      | Program Not On Disk                      | Change Disk or Ordinary Save               | 3120<br>3200        | 62 File Not Found                                                     |
| Using File Programs &<br>Search Tricks | Changing Disks                           | INITIALIZE Disk                            | 4300                | 29 Disk ID Mismatch<br>71 Directory Error                             |
| SCRATCH                                | Reading Error Channel<br>After Operation | NOT a Problem<br>Hence No Remedy           | 4500                | 1 File Scratched XX 00                                                |
| ALL Especially 'Write'<br>Operation    | Using disk from Another<br>CAM System    | Additional Software                        | 103                 | 73 DOS Mismatch                                                       |
| ALL                                    | Using Disk Prepped on<br>BRAND 'X'       | Probably None                              | 103                 | 74 Drive Not Ready<br>21 Read Error<br>20 Read Error ? ? ?            |

9600 "I can't get the disk in"

You've already opened the door. There is no disk in the drive.

DO NOT FORCE!

Exchange disk. I have one with a bludge. It doesn't want to go in, it may not want to come out. I neither want to pay a repair bill or open up door myself.

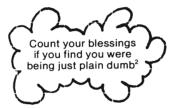

9615 "I can't get the disk out"

The door is open, of course.
There is a disk in the drive (you can feel it there)

DO NOT FORCE!

Wobble gently. A badly taped write protect notch can hang up a disk. Simply re-tape. If it's only one disk that hangs up, exchange or discard.

If it's still stuck you need more technical help than I can give you. Call your dealer.

9620 "My «Wedge» won't work."

Do you have another machine language program loaded? If so they could be in conflict. It starts at 52224. Where it goes from there or where it's ending address is I have no idea.

Assuming you loaded and ran it, since the last time you powered on, did you by any chance type: @ Q? If so, type SYS 52224 to re-activate.

9628 If it still won't work, you may need another copy. I know I've seen an article on how to do that, short of an entire back up, but I can't find the silly thing.

9630 "My drive is making strange noises."

Check out (0130) & (0140), & (2215). If you can identify the noise, don't worry about it, it's normal.

A soft squawking may be a forerunner of overheating. Power down as soon as possible and let it cool off for a while.

If it's been on far several hours and working hard, don't worry too much.

If it's only been on a little while you've got a problem. Consult your dealer.

If you've never experienced a "head crash," (knock wood), "they" tell me you can't mistake it. You have my deepest sympathy.

Other strange noises should be checked out by a technician.

<sup>2 -</sup> I have made a truly amazing discover — mone of the devices in my system work unless I plug them into the wall outlet. I should get a prize for that one!

9640 "I'm getting load errors."

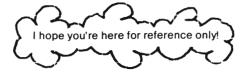

When was the last time you "cleaned the heads?" If you're not in the habit of doing so at least once a month, start getting into the habit now!

So, you've cleaned them and you're still having problems. . . CONTINUE

9642 If it's always the same program, and only that, that could signal software trouble. I hope you have a back up

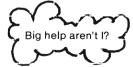

9643 If it's always the same disk, and only that disk, guess what? I hope you have a back up.

No pattern? You've got a problem. I told you earlier that FLOPSEY almost died from the strain of checking out the contents of this text. She's now been semi-retired to a loader. We don't ask her to write any more.

May I suggest you find a reliable dealer? Check out your problem. Frankly, I'm nursing the one along since the repairs will be quite expensive no matter what. On the other hand, it could be something simple. Don't give up until you get a diagnosis.

<sup>&</sup>lt;sup>2</sup> - That tears it! Now I know I've gone over the deep end. I just hope this book gets done before I burn up another one. FLOPSEY II gets her "heads cleaned" once a week whether she needs it or not!

# 10000 APPENDICES

# CHAPTER DIRECTORY

| 10100 | Droppedure Chapter Lieta  |
|-------|---------------------------|
| 10100 | Procedure Checks Lists    |
| 10110 | System Set Up             |
| 10120 | Power On                  |
| 10130 | Insert Disk               |
|       |                           |
| 10140 | Remove Disk               |
| 10150 | Power Off                 |
| 10160 | LOAD                      |
| 10170 | "Format" (NEW)            |
|       |                           |
| 10180 | SAVE                      |
|       | <b>,</b>                  |
|       |                           |
|       |                           |
| 10000 | COMMAND CHAMARY (DOCO C)  |
| 10200 | COMMAND SUMMARY (DOS 2.6) |
| 10210 | Elementary Operations     |
| 10220 | General Operations        |
| 10230 | Sequential File           |
|       |                           |
| 10240 | Relative Files            |
| 10250 | Random Files              |
| 10260 | «WEDGE» DOS 5.1           |
| 10200 | "WEDGE" DOG 5.1           |
|       |                           |
|       |                           |
| 10300 | DUAL DRIVE Patches        |
| 10310 | Program Changes           |
|       |                           |
| 10320 | «WEDGE»                   |
| 10330 | Duplicate                 |
|       | - · · · · · · · ·         |
|       |                           |
|       |                           |
| 10400 | FORMS                     |
|       |                           |
| 10410 | Head Cleaning Log         |
| 10420 | Hardware                  |
| 10430 | Repairs/Maintenance       |
| 10440 | Purchase Record           |
|       |                           |
| 10450 | Software                  |
| 10460 | Disk Inventory            |
|       |                           |
|       |                           |
| 40500 | ID On de Obre de Link     |
| 10500 | ID Code Check List        |
|       |                           |
|       |                           |
| 10600 | PRINT PROGRAM LISTINGS    |
|       |                           |
| 10610 | "SEQ FILE PRINT"          |
| 10620 | "GEN REL PRINT"           |
| 10630 | "RANDOM PRINT"            |
| I     |                           |
|       |                           |
|       |                           |
| 10700 | SYMBOL LIST               |
|       |                           |
|       |                           |
| 10000 | DIDLICODADUV              |
| 10800 | BIBLIOGRAPHY              |
|       |                           |
|       |                           |
| 10900 | INDEX                     |
| 10900 | IIIDEA                    |
|       |                           |
|       |                           |
|       |                           |

10100 Procedure Check Lists — Summary Only. Not for 1st time use.

| 10110 SYSTEM SET UP (0310)  Stuff gathered Prep Drive Prep Printer Interconnect devices Connect to power                                                                                                    | Drive ON  C-64 ON  DSystem set up  Cartridge Inserted  Monitor/Television CN  Check Drive for Disk  Printer ON  C-64 ON                                                                                              |
|----------------------------------------------------------------------------------------------------|----------------------------------------------------------------------------------------------------|
| 10130 INSERT DISK (0510)  System ON Drive "Ready" Qpen door Disk from storage Remove from envelope Aim Insert gently Clase Door                                                                                         | 10140 REMOVE DISK (0616)  Drive "Ready" Open Door Catch Disk Place in envelope Place in storage                                                                                                    |
| 10150 POWER OFF (0710)  Check for disk in drive (remove) Computer Power OFF Check again for disk Drive Power OFF Printer Power OFF Monitor/Television Power OFF Last check for power lights Cover Unplug the whole mess | 10160 LOAD (1010)  System Set Up System ON Drive Ready Disk Inserted Program Name Handy Program in memory can be sacrificed Type command Last check on program in memory                                             |
| 10170 "Format" (NEW) (2010)  System Set Up System ON Drive Ready Disk Selected (Careful here!) Name chosen Dichosen Check Disk Again Type command Last chance to check Disk Hit return                                  | 10180 SAVE (3010)  System Set Up System ON Drive ready Formatted Disk Selected Disk write protect notch uncovered Disk inserted Name chosen Initialize if necessary Type command Hit return Verify Make Back up copy |

10200 COMMAND SUMMARY (DOS 2.6)

10210 ELEMENTARY OPERATIONS

| LGAD"PROGRAM",8      | normal (1000)         |
|----------------------|-----------------------|
| LOAD"PROGRAM",8,1    | special memory (1260) |
| SAVE"0: PROGRAM",8   | normal (3000)         |
| SAVE"0: PROGRAM",8,1 | special memory (3220) |
| VERIFY"PROGRAM",8    | (3310)                |
| VERIFY"PROGRAM",8    | (3310)                |

or

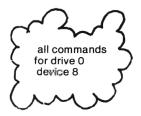

FN = file number DV = device number 0 = drive number

10220 GENERAL OPERATIONS

OPENFN, DV, 15 PRINT#FN, "COMMAND"

OPENANA, DU, 15, "COMMAND"

"COMMAND"

| CO: NEW FILE=0: OLD FILE                        | COPY (4700) new name                  |
|-------------------------------------------------|---------------------------------------|
| CO: NEH FILE=0: 1ST OLD, 0: 2ND OLD, 0: 3RD OLD | COPY (4800) to append                 |
| 10                                              | INITIALIZE (4300)                     |
| RO: NEW NAME=OLD FILE                           | RENAME (4600)                         |
| NO: DISK NAME, ID                               | NEW (2000) format disk                |
| NØ:DISK NAME                                    | NEW (4200) clear directory            |
| SØ: NAME                                        | SCRATCH (4500)                        |
| VØ                                              | VALIDATE (4400)                       |
| UI                                              | reset DOS (9302)                      |
| UI+                                             | speed to C-64 (automatic on power up) |
| UI-                                             | speed to V-20                         |

10230 SEQUENTIAL FILES (6100)

| OPENFH, DV, CH, "D: FILE HAME, S, R" | open to read                   |
|--------------------------------------|--------------------------------|
| OPENFH, DU, CH, "#:FILE NAME, 8, H"  | open to write                  |
| PRINT#FN,                            | write to file                  |
| INPUT#FN, GET#FN,                    | read file<br>read byte by byte |

10240 RELATIVE FILES (7100) require open command channel. Assume: OPEN15,8,15

| OPENFN, DV, CH, "FILE NAME"+", L, "+CHR\$ (RECORD LENGTH) | oreate                             |
|-----------------------------------------------------------|------------------------------------|
| OPENEN, DU, CH, "FILE NAME"                               | use                                |
| PRINT#15, "P"CHR\$(CH)CHR\$(LO)CHR\$(HI)CHR\$(POSITION)   | position at<br>beginning of record |
| FRINT#FN,                                                 | write file                         |
| INPUT#FH, GET#FH,                                         | read file<br>read byte by byte     |

10250 RANDOM FILES (8100) require open command channel. Assume: OPEN15,8,15

| OPENFN, DU, CH, "#"                    | open data file                       |
|----------------------------------------|--------------------------------------|
| PRINT#15, "B-A: "Ø; TRACK; SECTOR      | Block - Allocate                     |
| PRINT#15, "B-F: "Ø; TRACK; SECTOR      | Block - Free                         |
| PRINT#15, "B-W: "CH; Ø; TRÁCK; SECTOR  | Biovk - Write (buffer to disk)       |
| PRINT#15, "B-R: " CH; Ø; TRACK; SECTOR | Block - Read (disk to buffer)        |
| PRINT#15, "B-P: "CH; POSITION          | Position write<br>beginning of block |
| PRINT#15, "UA: "CH; DV; TRACK; SECTOR  | read entire block from buffer        |
| PRINT#15, "UB: "CH; DU; TRACK; SECTOR  | write entire buffer to block         |

| PRINT#FN,            |  | write to buffer                                   |
|----------------------|--|---------------------------------------------------|
| INPUT#FN,<br>GET#FN, |  | read from buffer<br>read from buffer byte by byte |

10260 «WEDGE» Command Summary<sup>2</sup> (DOS 5.1)

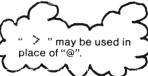

| ā                  | Read error (command) channel              |
|--------------------|-------------------------------------------|
| <b>@\$</b>         | View directory without overwriting memory |
| ea                 | Deactivate «Wedge»                        |
| 5YS52224           | Reactivate <sup>3</sup> «Wedge»           |
| / PROGRAM          | normal load                               |
| %PROGRAM           | special memory load                       |
| *PROGRAM           | normal load with automatic run            |
| <b>←Ø:</b> PROGRAM | normal save*                              |
| @COMMAND           | send any command (10200)                  |
| @0:COMMAND         | •                                         |

### 10300 Dual Drive Patches (MSD-SD2)

Rem: You "dual-fy" operators have to do a little work since I took some single drive short cuts. Pay close attention to "drive number." In this text you'll see a " "o" or "o" or none at all. If I specified the o, you're fine. If I did not you'll have to do so in most cases. If you want to address drive number "one," the slot on the right, replace o's with 1's.

The LOAD directory commands may cause some problems if you don't specify a drive number and you don't have a disk in one of the drives. Your "dual-ly" will try to read both directories for you.

The following program lines must be changed or you'll wind up with some read error. Please accept my apologies for the inconvenience. (You lucky stiffs—you deserve the extra work).

```
all
"1ST SEQ FILE PGM"
                                         Line 300
                                                        Use "COMMAND DEMO," Lines 254 and
"SEQ FILE # PGM"
                          require
                                         Line 600
                                                         274 as your models.
"SEQ FILE PRINT"
                        changes in
                                         Line 800
"COMMAND DEMO"
                         may require a change in line 220.
EXPS-PRINT
                         replace "$" with "$0" in line 101.
                           each
GEN REL
                                        Lines 320 and 20120 )
                          recruire
GEN REL PRINT
                                         (see below)
                        changes in
        OPEN3,8,3,"0:"+FF$+",L,"+CHR$(L)
20120 OPEN3,8,3"0:"+FF$
                                                             (Continued)
```

<sup>&</sup>lt;sup>2</sup> - Use of «Wedge» may conflict with some machine language programs. Power off, wait 10 seconds, power on between loads.

<sup>3 -</sup> Computed from loader on TEST/DEMO DISK, "C-64 WEDGE." Agrees with that specified in "DISK BONUS PACK."

<sup>\*-</sup> Use " 2 and drive in a dual drive system. (10200)

10310 (Cont'd)

{ RANDOM FILES } RANDOM PRINT }

Can be patched up by specifying the drive number in lines 100, 110, 120, 400, 410, -420 and 9000. By the time you get to this point you'll be able to handle the changes yourself. Be sure to use 0 or the BLOCK commands will be foluled up.

The «WEDGE» and DOS 5.1 works fine so long as you specify the drive number when needed. I didn't try everything but had no problems with what I did use. You'll need to get a copy. Hopefully your dealer can help.

Be sure to check out the "DUPLICATE" command. Ignore all my remarks on back up programs and use this beauty when you want to copy an entire disk. Cover the write protect notch of your source disk.

### 10400 FORMS

10330

Rem: Feel free to copy for your own use. These forms may suggest some "programming" projects. Adapting "GEN REL" may be the way to start.

### 10410 HEAD CLEANING LOG

| ALL USERS<br>NOTE<br>AND<br>USE!! |  |
|-----------------------------------|--|
|-----------------------------------|--|

one per drive per year

| HEAD CLE    | ANING LOG | Drive .     | <br>Year/19 |  |
|-------------|-----------|-------------|-------------|--|
|             |           |             | <br>        |  |
| <del></del> |           | <del></del> | <br>        |  |
|             |           |             | <br>        |  |
| <u> </u>    |           |             | <br>        |  |
|             | -         |             | <br>        |  |
|             |           |             |             |  |
|             |           |             | <br>        |  |
| <del></del> |           | <del></del> | <br>        |  |
|             |           |             | <br>        |  |
|             |           |             |             |  |

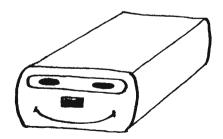

10420 Hardware

| Component  |     | Seria       | al Number       |
|------------|-----|-------------|-----------------|
| Source     | PI  | none Number | Date Acquired   |
| \$ Price   | Tax | Other       | Warranty Expire |
| Total Cost |     | Paid        | by              |

10430 Repairs/Maintenance

|                              | REPAIRS/MA | INTENANCE Compone | nt           |      |
|------------------------------|------------|-------------------|--------------|------|
| <u>ک</u>                     | DATE:      | ACTION            | SERVICED BY: | COST |
| y want to con the k of 10420 |            |                   |              |      |
|                              |            |                   |              |      |

10440 FURCHASE RECORD: 19 \_\_\_\_\_

page \_\_\_\_\_of \_\_\_\_

| DATE                                                                                                    | DESCRIPTION |                                         |      |                                                                                                    |
|----------------------------------------------------------------------------------------------------|-------------|-----------------------------------------|------|----------------------------------------------------------------------------------------------------|
|                                                                                                    |             |                                         |      |                                                                                                    |
|                                                                                                    |             |                                         |      |                                                                                                    |
|                                                                                                    |             | <br>                                    |      |                                                                                                    |
|                                                                                                    |             |                                         |      |                                                                                                    |
|                                                                                                    |             |                                         |      |                                                                                                    |
|                                                                                                    |             |                                         |      |                                                                                                    |
|                                                                                                    |             |                                         |      |                                                                                                    |
|                                                                                                    |             | <br>                                    |      |                                                                                                    |
|                                                                                                    |             |                                         |      |                                                                                                    |
|                                                                                                    |             |                                         |      |                                                                                                    |
|                                                                                                    |             |                                         |      | The state of the state of the s |
|                                                                                                    |             |                                         |      |                                                                                                    |
|                                                                                                    |             |                                         |      |                                                                                                    |
|                                                                                                    |             |                                         |      |                                                                                                    |
|                                                                                                    |             |                                         |      |                                                                                                    |
|                                                                                                    |             |                                         |      |                                                                                                    |
|                                                                                                    |             |                                         |      |                                                                                                    |
|                                                                                                    |             |                                         |      |                                                                                                    |
|                                                                                                    |             |                                         |      |                                                                                                    |
| The Case of the Case of the Ca |             |                                         |      |                                                                                                    |
| ONE COMPANIES OF THE PARENCE OF THE PARENCE OF THE  |             | 4-4-4-1-1-1-1-1-1-1-1-1-1-1-1-1-1-1-1-1 |      |                                                                                                    |
|                                                                                                    |             |                                         |      |                                                                                                    |
|                                                                                                    |             |                                         |      |                                                                                                    |
|                                                                                                    |             |                                         |      |                                                                                                    |
|                                                                                                    |             |                                         |      |                                                                                                    |
|                                                                                                    |             | <br>                                    |      |                                                                                                    |
|                                                                                                    |             |                                         |      |                                                                                                    |
|                                                                                                    |             |                                         | <br> |                                                                                                    |
|                                                                                                    |             | <br>                                    | <br> |                                                                                                    |
|                                                                                                    |             | <br>                                    |      |                                                                                                    |
|                                                                                                    |             |                                         |      |                                                                                                    |
|                                                                                                    |             |                                         |      |                                                                                                    |
|                                                                                                    | <u> </u>    |                                         |      |                                                                                                    |

| 10450 | SOFTWARE |
|-------|----------|
|       | or       |

Programs

10451

| TITLE                                         | PGM |
|-----------------------------------------------|-----|
| ON                                            |     |
| HARDWARE: Drive, Printer, Cassette, Joystick, |     |
| DATA FILES:,,                                 |     |
| PRELOAD                                       | _   |
| LOA D                                         |     |
| PRE BUN                                       |     |
| RUN of SYS                                    |     |
|                                               |     |
|                                               |     |

10452 General

| TYS               | F |
|-------------------|---|
| Om                | _ |
| CREATED BY        | _ |
| PROGRAM           |   |
| FOR USE WITH      | _ |
| PROGRAM/DATA FILE |   |
| PROGRAM/DATA FILE |   |
| PROGRAM/DATA FILE |   |

10453 Data Files

|                           |           | SEQ/REL |
|---------------------------|-----------|---------|
| STRUCTURE:                | CONTENTS: |         |
| NUMBER OF RECORDS         |           |         |
| RECORD LENGTH             |           |         |
| DATA TYPE: STRING/NUMERIC |           |         |
| NUMBER of FIELDS/RECORD   |           |         |
| FILE NUMBERS              |           |         |
| NOTES:                    |           |         |
|                           |           |         |
|                           |           |         |
|                           |           |         |
|                           |           |         |

**DISK INVENTORY** 

page \_\_\_\_\_ of \_\_\_\_

| DISK NAME                                                                                                    | ID  | NOTES                                                       |
|----------------------------------------------------------------------------------------------------|-----|-------------------------------------------------------------|
| GROCERIES                                                                                                    | 011 | BRANG (CORN) SIZE PRICE APPLICANCE MODIE \$# DATE of PURCHA |
| HomE                                                                                                    | IID | APPLICANCE MODIE \$ # DATE of PURCHA                        |
| GAMES                                                                                                    | 012 | GAMES.                                                      |
|                                                                                                    | -   |                                                             |
|                                                                                                    | Ī   | ·                                                           |
| man para material select sett format. Select variety variety variety variety variety and select variety variety variet | Ī   |                                                             |
|                                                                                                    | I   |                                                             |
|                                                                                                    | Ī   |                                                             |
|                                                                                                    | 1   |                                                             |
| 2                                                                                                    | 1   |                                                             |
|                                                                                                    | ı   |                                                             |
|                                                                                                    | Ī   |                                                             |
|                                                                                                    | 1   |                                                             |
|                                                                                                    | 1   |                                                             |
|                                                                                                    | 1   |                                                             |
|                                                                                                    | 1   |                                                             |
|                                                                                                    | 1   |                                                             |
| the state of the control of the control of the state of the control of the control of the contro | i   |                                                             |
|                                                                                                    | 1   |                                                             |
|                                                                                                    | -   |                                                             |
|                                                                                                    |     |                                                             |
|                                                                                                    | -   | <u> </u>                                                    |
|                                                                                                    | -   |                                                             |
|                                                                                                    | •   |                                                             |
|                                                                                                    | 1   |                                                             |
|                                                                                                    | 7   |                                                             |
| Complete the second section of the second section of the section of the second section of the section of the section of t |     |                                                             |
| The state of the state of the s |     |                                                             |
|                                                                                                    | -   |                                                             |
|                                                                                                    |     |                                                             |
| Market American April College College  |     |                                                             |
| Market Broke Mary Market and a company and a company and a company and a company of the company and a company                                                                                                    |     |                                                             |
|                                                                                                    |     |                                                             |
|                                                                                                    |     |                                                             |
|                                                                                                    |     |                                                             |
|                                                                                                    |     |                                                             |

10500 ID CODE CHECK LIST

Simply circle used ID codes. Note duplicates<sup>2</sup> (if any) below.

OQ 01 02 03 04 05 06 07 08 09 0A 0B 0C 0D 0E 0F 0G 0H 0I 0J OK OL OH ON OO OP OO OR OS OT OU OV ON OX OY OZ 10 11 12 13 14 15 16 17 18 19 1A 1B 1C 1D 1E 1F 16 1H 1I 1J 1K 1L 1H 1N 10 1P 10 1R 1S 1T 1U 1V 1W 1X 1Y 1Z 20 21 22 23 24 25 26 27 28 29 2A 2B 2C 2D 2E 2F 26 2H 2I 2J 2K 2L 2H 2N 2O 2P 2O 2R 2S 2T 2U 2V 2W 2X 2Y 2Z 30 31 32 33 34 35 36 37 38 39 3A 3B 3C 3D 3E 3F 36 3H 3I 3J 3K 3L 3H 3N 3D 3P 3D 3R 3S 3T 3U 3V 3N 3X 3Y 3Z 40 41 42 43 44 45 46 47 48 49 4A 4B 4C 4D 4E 4F 4G 4H 4I 4J 4K 4L 4H 4N 4O 4P 4Q 4R 4S 4T 4U 4V 4W 4X 4Y 4Z 50 51 52 53 54 55 56 57 58 59 5A 5B 5C 5D 5E 5F 56 5H 5I 5J 5K 5L 5M 5N 50 5P 5Q 5R 5S 5T 5U 5V 5W 5X 5Y 5Z 60 61 62 63 64 65 66 67 68 69 6A 6B 6C 6D 6E 6F 6G 6H 6I 6J 6K 6L 6M 6N 6D 6P 6Q 6R 6S 6T 6U 6V 6N 6X 6Y 6Z 70 71 72 73 74 75 76 77 78 79 7A 7B 7C 7D 7E 7F 7G 7H 7I 7J 7K 7L 7H 7N 7O 7P 7Q 7R 7S 7T 7U 7V 7W 7X 7Y 7I 80 81 82 83 84 85 86 87 88 89 8A 8B 8C 8D 8E 8F 86 8H 8I 8J 8K 8L 8M 8N 80 8P 8Q 8R 8S 8T 8U 8V 8W 8X 8Y 8Z 90 91 92 93 94 95 96 97 98 99 9A 9B 9C 9D 9E 9F 96 9H 9I 9J 9K 9L 9M 9N 90 9P 9Q 9R 9S 9T 9U 9V 9W 9X 9Y 9Z AO A1 A2 A3 A4 A5 A6 A7 A8 A9 AA AB AC AD AE AF A6 AH AI AJ AK AL AM AN AO AP AQ AR AS AT AU AV AN AX AY AZ BO B1 B2 B3 B4 B5 B6 B7 B8 B9 BA BB BC BD BE BF B6 BH BI BJ BK BL BM BN BO BP BQ BR BS BT BU BV BW BX BY BZ CO C1 C2 C3 C4 C5 C6 C7 C8 C9 CA C8 CC CD CE CF C6 CH C1 CJ CK CL CH CN CD CP CQ CR CS CT CU CV CN CX CY CZ DO D1 D2 D3 D4 D5 D6 D7 D8 D9 DA D8 DC DD DE DF D6 DH D1 DJ DK DL DM DN D0 DP D9 DR DS DT DU DV DW DX DY D2 EO E1 E2 E3 E4 E5 E6 E7 E8 E9 EA EB EC ED EE EF EG EH EI EJ EK EL EM EN EO EP EG ER ES ET EU EV EW EX EY EZ FO F1 F2 F3 F4 F5 F6 F7 F8 F9 FA FB FC FD FE FF FG FH F1 FJ FK FL FM FN F0 FP F0 FR FS F1 FU FV FW FX FY F2 60 61 62 63 64 65 66 67 68 69 6A 6B 6C 6D 6E 6F 66 6H 6I 6J 6K 6L 6M 6N 60 6P 6Q 6R 6S 6T 6U 6V 6W 6X 6Y 6Z HO H1 H2 H3 H4 H5 H6 H7 H8 H9 HA HB HC HD HE HF HG HH HI HJ HK HL HM HN HO HP HQ HR HS HT HU HV HW HX HY HZ IO 11 12 13 14 15 16 17 18 19 1A 1B IC ID IE IF 16 IH II IJ IK IL IH IN IO IP IG IR IS IT IU IV IW IX IY IZ JO J1 J2 J3 J4 J5 J6 J7 J8 J9 JA JB JC JD JE JF J6 JH JI JJ JK JL JM JN JO JP JQ JR JS JT JU JV JW JX JY JZ KO K1 K2 K3 K4 K5 K6 K7 K8 K9 KA KB KC KD KE KF K6 KH KI KJ KK KL KH KN KO KP KQ KR KS KT KU KV KW KX KY KZ LO L1 L2 L3 L4 L5 L6 L7 L8 L9 LA LB LC LD LE LF L6 LH LI LJ LK LL LH LN LO LP L9 LR LS LT LU LV LW LX LY L7 HO H1 H2 H3 H4 H5 H6 H7 M8 H9 MA HB HC HD ME HF H6 HH HI HJ HK HL HM HN HO HP H0 HR HS HT HU HV HW HX HY HZ NO N1 N2 N3 N4 N5 N6 N7 N8 N9 NA NB NC ND NE NF NG NH NI NJ NK NL NM NN NO NP NG NR NS NT NU NV NW NX NY NZ 00 01 02 03 04 05 06 07 08 09 0A 0B 0C 0D 0E OF 06 0H 0I 0J 0K 0L 0H 0N 00 0P 0Q 0R 0S 0T 0U 0V 0W 0X 0Y 0Z PO P1 P2 P3 P4 P5 P6 P7 P8 P9 PA PB PC PD PE PF PG PH PI PJ PK PL PM PN PO PP PG PR PS PT PU PV PW PX PY PI 90 91 92 93 94 95 96 97 98 97 98 99 9A 9B 9C 9D 9E 9F 96 9H 9I 9J 9K 9L 9M 9N 90 9P 99 9R 9S 9T 9U 9V 9W 9X 9Y 9Z RO R1 R2 R3 R4 R5 R6 R7 R8 R9 RA R8 RC RD RE RF R6 RH RI RJ RK RL RM\*RN RO RP R9 RR RS RT RU RV RW RX RY RZ 50 S1 S2 S3 S4 S5 S6 S7 S8 S9 SA SB SC SD SE SF S6 SH SI SJ SK SL SM SN S0 SP SQ SR SS ST SU SV SW SX SY SZ TO T1 T2 T3 T4 T5 T6 T7 T8 T9 TA TB TC TD TE TF T6 TH T1 T1 TK TL TH TN T0 TP T0 TR TS TT TU TV TW TX TY T2 UO U1 U2 U3 U4 U5 U6 U7 U8 U9 UA UB UC UD UE UF U6 UH UI UJ UK UL UH UN U0 UP U9 UR US UT UU UV UN UX UY UZ VO V1 V2 V3 V4 V5 V6 V7 V8 V9 VA VB VC VD VE VF V6 VH VI VJ VK VL VH VN V0 VP VD VR VS VT VU VV VW VX VY VZ NO NI NZ N3 N4 N5 N6 N7 N8 N9 NA NB NC ND NE MF NG NH NI NJ NK NL NH NN NO NP NG NR NS NT NU MV NN NX NY NZ XO X1 X2 X3 X4 X5 X6 X7 X8 X9 XA XB XC XD XE XF X6 XH XI XJ XK XL XM XN XO XP XQ XR XS XT XU XV XW XX XY XZ YO Y1 Y2 Y3 Y4 Y5 Y6 Y7 Y8 Y9 YA YB YC YD YE YF Y6 YH YI YJ YK YL YH YN YO YP YQ YR YS YT YU YV YW YX YY YZ ZO 21 12 73 74 75 76 77 78 79 7A 7B 7C 7D 7E 7F 76 7H 7I 7J 7K 7L 7H 7N 7D 7P 7D 7R 7S 7T 7U 7V 7W 7X 7Y 77

|   |   | Duplicates |                                                                                                    |                   |          |                                                                                                    |  |
|---|---|------------|----------------------------------------------------------------------------------------------------|-------------------|----------|----------------------------------------------------------------------------------------------------|--|
|   |   |            |                                                                                                    |                   |          |                                                                                                    |  |
|   |   |            |                                                                                                    |                   |          |                                                                                                    |  |
|   |   |            |                                                                                                    |                   |          |                                                                                                    |  |
|   |   |            |                                                                                                    |                   | -        |                                                                                                    |  |
|   |   |            |                                                                                                    |                   |          |                                                                                                    |  |
| _ |   |            |                                                                                                    |                   |          |                                                                                                    |  |
|   |   |            |                                                                                                    |                   |          |                                                                                                    |  |
|   |   |            |                                                                                                    |                   |          |                                                                                                    |  |
|   |   |            |                                                                                                    |                   |          |                                                                                                    |  |
|   | - |            | White Statement and the statement and                                                                                                    |                   | Life Man | A CONTRACTOR OF THE REAL PROPERTY AND A SECOND OF THE REAL PROPERTY AND A SECOND OF THE REAL PROPERTY AND A |  |
|   |   |            | _                                                                                                    |                   |          |                                                                                                    |  |
|   |   |            | The state of the state of the s | -C-100-140-140-14 | -        |                                                                                                    |  |

<sup>&</sup>lt;sup>2</sup> - Use a back up program to change id codes without destroying disk contents.

### 10600 PRINT PROGRAM LISTINGS

### 10610 SEQ FILE PRINT

```
10 REM *** SEQ FILE PRINT ***
20 OPEN15,8,15:C$=CHR$(13):M$=",":OPEN4,4:C$=CHR$(13):M$=CHR$(44)
22 PRINT*{CLR}*
24 INPUT"FILE NAME";FF$
26 PRINT#4,C$C$FF$C$
30 PRINT"(C/DN)"FF$C$C$"READ, WRITE, GET, CHANGE, DR QUIT"
40 GETK$: IFK$=""THEN40
45 IFK$="Q"THEN10001
50 IFK$="R"THEN600
55 IFK$="6"THEN800
60 IFK$="C"THEN400
65 IFK$<>"W"THENPRINT"R, W, G, C, Q": 60T040
300 OPEN3,8,3,FF$+",S,W":GOSUB9999
310 PRINT"TO WRITE: "FF$C$
320 INPUT"NAME"; N$
330 INPUT*TEST SCORE";T$
340 PRINT#3.N$M$T$
341 60SUB9999
350 PRINT*ANOTHER?(Y/N)*
355 GETK$: IFK$=""THEN355
360 IFK$="N"THENPRINT#3,"*":CLOSE3:60T030
370 IFK$<>"Y"THEN350
380 60TB320
400 PRINT"TO CHANGE: "FF$C$
405 PRINT"SHOULD (RVON)"FF$"(RVOF) BE SCRATCHED??(Y/N)
410 GETK$: IFK$=""THEN410
415 IFK$="N"THEN24
420 IFK$<>"Y"THEN410
430 PRINT#15, "SO: "FF$: 60SUB9999: PRINTEM$
440 GDTD300
600 OPEN3,8,3,FF$+",S,R"
605 PRINT#4,C$FF$
610 PRINT*READING FILE: "FF$C$C$
620 INPUT#3,N$,T$
621 60SUB9999:PRINT#4,N$,T$
625 IFLEFT$(N$,1)="#"THENCLOSE3:PRINT#4,C$C$:60T030
630 PRINTN$TAB(25)T$
640 GOT0620
800 OPEN3,8,3,FF$+",S,R"
805 PRINT#4.C$FF$
810 PRINT"GET: "FF$C$
820 GET#3,6$
821 60SUB9999
825 IFG$=CHR$(13)THENG$=" ← "
830 PRINT6$;:PRINT#4,5$;
835 IF6$<>"$"THEN820
840 PRINTC$:PRINT#4,C$
841 CLOSE3
842 60T030
```

10001 PRINTEN; EM\$, ET; ES: CLOSE3: CLOSE15: CLOSE4: END

9999 INPUT#15,EN,EM\$,ET,ES 10000 IFEN<20THENRETURN

```
10620
          GEN REL PRINT
          100 REM ### GEN REL PRINT ###
          101 REM ***PRINTER REQUIRED***
          110 READD
          115 REM DIM DC$(D), L(D), P(D), D$(D)
          120 FORI=1TOD
          125 READDC$(I),L(I)
          130 P(I)=L(I-1)+P(I-1)+1
          135 L=P(I)+L(I)
          140 D$(1)="-"
          145 NEXT
          150 PRINT"(CLR)GEN REL PRINT":PRINT"(C/DN)(C/DN)PRINTER REQUIRED":GOSUB9500:OPEN4,4:R$=CHR$(13)
          200 PRINT"(CLR)FILE FORMAT
          210 PRINT" (C/DN) CATAGORY "TAB (20) "LENGTH POSITION (C/DN)"
          220 FORI=1TOD
          230 PRINTDC$(I)TAB(20)L(I)TAB(30)P(I)
          240 NEXT
          250 PRINT"{C/DN}(C/DN)RECORD LENGTH = "L"{C/DN}{C/DN}"
          255 IFL>254THENPRINT"(C/DN)TOO LONG"
          260 PRINT"(C/DN) F1 - TO PRINT, C - CONT, ← - ESCAPE"
          265 GETK$: IFK$=""THEN265
          270 IFK$=" ← "THENEND
          275 IFK$="C"THEN300
          280 IFK$<>CHR$(133)THEN265
          285 PRINT#4, R$R$"FILE FORMAT"R$R$"CATAGORY"CHR$(16)"20LENGTH POSITION"R$
          290 FORI=1TOD: PRINT#4, DC$(I) CHR$(16) "20"L(I) CHR$(16) "30"P(I): NEXT
          291 PRINT#4, R$"RECORD LENGTH = "L
          292 PRINT*(C/UP) C - CONT. + - ESCAPE
          293 SETK$: IFK$=""THEN293
          294 IFK$=" - "THENCLOSE4: END
          295 IFK$(>"C"THEN293
          300 OPEN15,8,15
          310 INPUT"FILE NAME";FF$
          315 PRINT#4.R$R$CHR$(14)FF$CHR$(15)R$
          320 OPEN3,8,3,FF$+",L."+CHR$(L)
          321 GOSUB9999
          325 PRINT" (C/DN) ANY KEY TO CONTINUE"
          327 GETK$: IFK$=""THEN327
          330 PRINT" (CLR)"
          340 PRINTTAB(18) "{RVON}{C/DN}{C/DN}MENU{RVOF}":PRINT"FILE: "FF$"{C/DN}"
          341 PRINT" 1 - CREATE NEW FILE
          342 PRINT" 2 - EXPAND FILE
          343 PRINT" 3 - WRITE IN SEQUENCE
          344 PRINT" 4 - WRITE INDIVIDUAL RECORD
          345 PRINT' 5 - READ/PRINT IN SEQUENCE
          346 PRINT" 6 - READ/PRINT EXISTING RECORD
          347 PRINT" 7 - EDIT EXISTING RECORD
          348 PRINT" 8 - CHANGE FILE
          349 PRINT" 9 - END RUN
          350 IFM>OTHENPRINT"(C/DN)LAST JOB: "M
```

(Continued)

```
10620
          (Cont'd)
           355 PRINT"FILE: "FF$", REC #"RN"(C/DN)"
           360 INPUT"JOB #":M
           370 IFM<10RM>9THEN360
           380 IFM=8THENCLOSE3:60T0310
           390 IFM=9THENCLOSE3:CLOSE15:PRINT#4,R$R$:CLOSE4:END
           400 DNMGDTD1100, 1200, 1300, 1400, 1500, 1600, 1700
           910 DATA9
           911 DATALAST NAME, 16
           912 DATAFIRST NAME, 12
           913 DATASOC SEC #,11
           914 DATACLASS (9-12).2
           915 DATASEX (M/F),1
           916 DATAAVE (X. XX), 4
           917 DATAD. O. B. (XX-XX-XX), 8
           918 DATAPHONE#(XXX-XXXX).8
           919 DATACOMMENT, 9
           1100 REM ## CREATE NEW FILE ##
           1110 PRINT"(CLR)(C/DN)(C/DN)(RVON)CREATE(RVOF): "FF$
           1120 PRINT"(RVON)(C/DN)(C/DN)WILL DESTROY DATA IF USED ON OLD FILE(C/DN)(C/DN)"
           1121 GOSUB9500
           1130 PRINT"(C/DN)DIRECTORY ENTRY CREATED"
           1135 PRINT"(C/DN) ANTICIPATED NUMBER OF RECORDS": INPUTN
           1140 GOSUB9500
           1160 P=1
           1165 FORI=1TON
           1170 RN=I
           1175 GOSUB8888
           1180 60SUB7777
           1185 PRINT#3, "#"
           1186 60SUB9999
           1190 NEXT
           1199 GOTO340
           1200 REM ## EXPAND FILE ##
           1210 PRINT"(CLR)(C/DN)(C/DN)(RVON)EXPAND(RVOF): "FF$
           1220 PRINT" (RVON) (C/DN) (C/DN) WILL DESTROY DATA IF USED ON OLD FILE (C/DN) (C/DN)"
           1230 PRINT"(C/DN)CURRENT LAST RECORD #":INPUTS
           1235 PRINT"(C/DN)NUMBER OF RECORDS TO ADD":INPUTA
           1240 60SUB9500
           1260 P=1
           1265 FORI=S+1TOS+A
           1270 RN=I
           1275 GOSUB8888
           1280 GOSUB7777
```

1285 PRINT#3, "#" 1286 GOSUB9999 1290 NEXT 1299 50T0340

1300 REM ## WRITE IN SEQUENCE ##

(Continued)

```
10620
          (Cont'd)
          1305 PRINT"(CLR)(C/DN)(RVON)WRITE(RVOF) IN SEQUENCE STARTING WITH"
           1310 INPUT*(C/DN)RECORD #":S
           1315 INPUT*(C/DN)WRITE TO #";A
           1320 FORJ=STOA
           1330 RN=J
           1340 GDSUB2000
          1350 GDSUB9500
           1360 NEXTJ
           1399 GOTO340
           1400 REM ## WRITE INDIVIDUAL RECORD ##
           1410 INPUT"RECORD #";RN
           1420 GOSUB2000
           1430 PRINT" (C/DN) (C/DN) ANY KEY FOR MENU"
           1435 6ETK$: [FK$=""THEN1435
           1499 60T0340
           1500 REM ## READ IN SEQUENCE ##
           1505 PRINT" (CLR) (C/DN) (RVON) READ (RVOF) IN SEQUENCE STARTING WITH"
           1510 INPUT*(E/DN)RECORD #*:S
           1515 INPUT*(C/DN)READ TO #":A
           1520 FORJ-STOA
           1530 RN=J
           1540 GOSUB4000
          1550 603UB9500
           1560 NEXTJ
           1599 PRINT*(CLR)":60T0340
           1600 REM ## READ INDIVIDUAL RECORD ##
           1610 INPUT RECORD #":RW
           1620 60SUB4000
           1630 PRINT"(C/EW)(C/DM)ANY KEY FOR MENU"
           1635 GETK$: OFK$=""THEN1635
           1699 50T0340
           1700 REM ## EDIT RECORD ##
           1710 INPUT"RECORD #":RN
           1715 GOSUB4000
           1720 PRINT" (C/DN) TYPE: 0 - NO CHANGE
           1721 PRINT" 10 - CHANSE ALL
          1722 PRINT* 1 TO 9 - FIELD CHANGE
           1725 INPUTA: IFN: ODRA ) 10THEN 1725
           1730 IFN=0THEN340
           1735 IFN=10THENGUSUB2030:60T01715
           1740 PRINTDC$(N)
           1745 INPUTD$(N)
           1750 Dr (N)=LEFT$(D$(N),L(N))
           1755 PRINT ANDTHER FIEL 27 (0-9) ": INPUTN
           1760 IFN=OTHEN1775
           1765 IFN( 108N ) THEN 1755
           1770 60T01740
           1775 FORI=1TOD
           1780 P=P(I)
           1785 60SUB7777
           1790 PRINT#3, D$ (I)
           1791 (1) 51 17999
          1795 NEXT
```

1799 GOTGC715

1999 REM #### SUBREGINES ####

```
2000 REM ## WRITE RECORD ##
2005 PRINT"{CLR}(C/DN)RECORD #*RN
2010 GOSUB8888
2011 GDSUB9100
2020 IFC$="#"THEN2029
2025 PRINTRN" HAS BEEN WRITTEN"
2029 605UB9500
2030 FORI=1TOD
2035 P=P(I)
2040 PRINTDC$(I) " E "L(I) " SPACES ] "
2050 INPUTD$(I)
2055 D$(I)=LEFT$(D$(I),L(I))
2060 GOSU#7777
2070 PRINT#3.B$(I)
2071 GOSUB9999
2080 NEXT
2099 RETURN
4000 REM ## READ RECORD ##
4010 GOSUB8888
4011 60SUB9100
4015 IFC$="$"THENPRINT#4,R$"#"RN;C$:RETURN
4020 IFC$="$"THENPRINT"(CLR)(C/DN)(C/DN)"RN" NOT WRITTEN":60T0340
4025 PRINT" {CLR} {C/DN} "FF$TAB(20) "#"RN" {C/DN}"
4030 FORI=1TOD
4035 P=P(1)
4040 GOSUB7777
4050 INPUT#3.D$(I)
4051 GOSUB9999
4060 PRINTI" "DC$(I)TAB(22)D$(I)
4070 NEXT
4080 60SUB9600
4099 RETURN
7777 REM $* POSITION POINTER **
7780 PRINT#15. "P"CHR$(3) CHR$(LQ) CHR$(HI) CHR$(P)
7781 GOSUB9999
7799 RETURN
8888 REM ## RECORD # ALGORITHM ##
8890 HI=INT(RN/256)
8891 LO=RN-HI $256
8899 RETURN
9100 REM ## CHECK RECORD ##
9110 P=1
9120 GOSUB7777
9130 GET#3.C$
9131 GOSUB9999
9140 IFC$=CHR$(255)THENPRINT"(CLR)(C/DN)(C/DN)"RN" NOT PRESENT":60T0340
9199 RETURN
9500 REM ## WAIT ###
9510 PRINT*(C/DN)TYPE - C TO CONTINUE / ← ESCAPE TO MENU*
9520 GETK$: IFK$=""THEN9520
9530 IFK$=" +- "THENPRINT" (CLR) ":60T0340
9540 IFK$<>"C"THEN9520
9599 RETURN
9600 REM #### PRINT HARD COPY ####
```

10620

(Cont'd)

(Continued)

### 10620 (Cont'd)

```
9610 PRINT*(C/DN) F1 - TO PRINT, C - CONT, ← - ESCAPE*
9615 GETK$: IFK$=""THEN9615
9620 IFK$="←"THEN340
9630 IFK$="C"THENRETURN
9640 IFK$<>CHR$(133)THEN9615
9650 PRINT#4.R$"#"RN
9655 PRINT#4,D$(1)*,*D$(2)
9660 FORI=3TOD:PRINT#4," "D$(I):NEXT
9699 RETURN
9999 REM ## ERROR CHANNEL READ ##
10000 INPUT#15.EN, EM$, ET, ES
10010 IFEN<20THENRETURN
10020 IFEN=50THENIFM<30RM>7THENRETURN
10030 IFEN=50THENPRINTEM$, RN: GOTO340
10040 PRINTEN; EM$, ET; ES: CLOSE3: CLOSE15: CLOSE4
19999 END
20000 REM #### SECONDARY PROGRAM ####
20100 PRINT" (CLR) ": OPEN15.8.15: OPEN4.4
20110 INPUT"FILE NAME";FF$:PRINT#4,FF$
20120 OPEN3,8,3,FF$:60SUB21000
20130 INPUT "RECORD #"; RN: 60SUB8888
20140 INPUT"LENGTH":L
20145 PRINT#4, "RN="RN" L="L
20150 PRINT#15. *P*CHR$(3) CHR$(LO) CHR$(HI) CHR$(1):60SUB21000
20160 FORI=1TOL
20170 GET#3,6$:60SUB21000
20175 IF6$=CHR$(13)THEN6$=" +- "
20180 IF6$=""THEN6$="% "
20181 IF6$=CHR$(0)THEN6$=" "
20185 PRINT6$::PRINT#4,6$;
20190 IFI/40-INT(I/40)<.0001THENPRINT#4,R$
20199 NEXT
20200 PRINTCHR$(13)"(C/DN)(C/DN)ANOTHER RECORD?(Y/N)"
20210 GETK$: IFK$=""THEN20210
20220 IFK$="Y"THEN20130
20999 CLOSE3:CLOSE15:CLOSE4:END
21000 INPUT#15, EN, EM$, ET, ES
21010 IFEN<20THENRETURN
21015 IFEN=50THENPRINTG$:PRINT#4,G$CHR$(13):CLOSE3:CLOSE15:CLOSE4:END
21020 PRINTEN; EM$, ET; ES: CLOSE3: CLOSE15: CLOSE4: END
```

### 10630 RANDOM PRINT

8050 RETURN

```
10 PRINT"{CLR}RANDOM FILES{C/DN}{C/DN}": OPEN4,4
15 INPUT"FILE NAME";FF$:PRINT"READ OR WRITE"
20 GETK$: IFK$=""THEN20
21 IFK$="W"THENGOSUB100
22 IFK$="R"THENGOSUB400
23 END
99 REM **** TO WRITE RANDOM FILE ****
100 OPEN15,8,15,"I":M$=CHR$(44)
110 OPEN10,8,10,"#"
120 OPEN5, 8, 5, "@: "+FF$+", S, W": N=1:60SUB9900
200 N$=STR$(N):INPUT"{C/DN}{C/DN}BATA $";D$
210 PRINT#10.N$M$D$
220 60SUB8000
230 PRINT"TRACK-"T, "SECTOR-"S
240 PRINT#5, N; M$; T; M$; S
250 PRINT#15, "B-W: "10;0;T;S
260 PRINT ANOTHER (Y/N)
261 GETK$: IFK$=""THEN261
262 IFK$="Y"THENN=N+1:50T0200
263 IFK$<>"N"THEN261
270 CLOSE5:CLOSE10:CLOSE15
299 RETURN
399 REM **** TO READ RANDOM FILE ****
400 OPEN15, 8, 15, "I": C$=CHR$(13)
410 OPEN10,8,10,"#"
420 OPEN5,8,5,FF$+",S,R":60SUB9900
430 PRINT"WHICH RECORD TO READ?":INPUTRN:PRINTC$" #"," T"," S","{C/LF}{C/LF}STATUS"C$
435 PRINT#4," N"," T"," S"," ST"
440 INPUT#5, N, T, S: PRINTN, T, S, ST: X=ST
445 PRINT#4,N,T,S,X
450 IFST<>OTHENPRINT*LAST RECORD IN FILE*
455 IFST<>OTHENPRINT#4, "LAST RECORD IN FILE"
460 IFN<>RNANDST=OTHENGOTO440
465 IFN=RNTHEN500
470 PRINT*RECORD NOT FOUND*:60T0540
475 PRINT#4, "RECORD NOT FOUND"
500 PRINT"#"N" TRACK-"T" SECTOR"S
505 PRINT#4, "#"N" TRACK-"T" SECTOR"S
510 PRINT#15, "B-R: "10;0;T;S
520 INPUT#10.N$.D$
530 PRINTCS***N$C$D$
535 PRINT#4,C$"#"N$C$D$C$C$C$
540 CLOSE5:PRINT"(C/DN)(C/DN)READ ANOTHER(Y/N)"
541 GETK$: IFK$=""THEN541
542 IFK$="N"THENCLOSE10:CLOSE15:RETURN
543 IFK$<>"Y"THEN541
550 60T0420
8000 REM#####BLOCK ALLOCATE#######
8010 T=1:S=1
8020 PRINT#15, "B-A: "0, T, S
8030 INPUT#15, EN, EM$, ET, ES
8040 IFEN=65THENT=ET:S=ES:60T08020
```

(Continued)

# 10630 (Cont'd)

# 10700 SYMBOL LIST (Not including "normal" usage.)

| SYMBOL | MEANING                                           | EXAMPLE           |
|--------|---------------------------------------------------|-------------------|
| *      | multiplication                                    | C=A*B             |
| *      | open file marker                                  | *SEQ              |
| *      | pattern match symbol                              | LOAD"*",8         |
| /      | division                                          | X=Y/256           |
| /      | «Wedge» LOAD normal                               | /PROGRAM          |
| \$     | hexadecimal numbers                               | \$FF              |
| \$     | string variable                                   | N\$               |
| \$     | string command                                    | CHR\$( ) etc.     |
| \$     | name of directory                                 | LOAD"\$",8        |
| >      | greater than                                      | IFA>1THEN         |
| >      | «Wedge» substitute for @                          | >\$               |
| ?      | abbreviation for PRINT                            | ?"ABC"            |
| ?      | wild card symbol                                  | LOAD"A?C",8       |
| %      | integer variable type                             | %PROGRAM          |
| %      | «Wedge» LOAD special memory                       | N%                |
| +      | «Wedge» SAVE                                      | ֯:PROGRAM         |
| #      | abbreviation for "number" assembly language       | #79               |
| #      | name of all random files                          | OPEN10,8,10,"#"   |
| #      | peripheral device signal<br>for PRINT, INPUT, GET | PRINT#3,          |
| @      | «Wedge» command signal                            | @I                |
| 6      | replace option signal                             | SAVE"Ø:PROGRAM,8" |

### 10800 BIBLIOGRAPHY

Commodore 64 Programmer's Reference Guide; CBM, Inc. and Howard W. Sams & Co. Inc.; 1982, 1983.

Commodore 64 Software Bonus Pack; CBM, Inc.; 1983.

Commodore 64 User's Guide; CBM, Inc. and Howard W. Sams & Co. Inc.; 1982.

"Gazette Feedback," COMPUTE!'s GAZETTE; Issue 3, Volume 1, Number 3; September 1983.

"Gazette Feedback," COMPUTEI's GAZETTE: Issue 3, Volume 1, Number 4; October 1983.

Microcomputer Interfacing; Pasahow, Edward J.; McGraw Hill Book Company/Gregg Division; 1981.

Microprocessors and Digital Systems; Hall, Douglas V.; McGraw Hill Book Company/Gregg Division; 1981.

VIC-1525 User's Manual; CBM, Inc.; 1982.

VIC-1541 User's Manual; CBM, Inc.; December 1982, September 1981.

| 10900 INDEX                               | checklists                               |
|-------------------------------------------|------------------------------------------|
| 10900 INDEX                               | operation 0310,0410,0510,0610,0710       |
| _                                         | procedure 1010,2010,3010                 |
| A<br>activate wedge                       | CHR\$                                    |
| 1230, 6215, 6250                          | (xx) 7140,7313                           |
| adaptations 7270                          | (0) 8500                                 |
| algorithm (see relative, record)          | (13) 5400,6231,6235,6263,7300            |
| allocate blocks                           | (32) 6347,850                            |
| 4431                                      | (34) 6347                                |
| (see BLOCK-)                              | (44) 6231,6263,8320                      |
| ASC or ASCII                              | (127) 8500                               |
| 5333,5411,6231,6347,6458,8500             | (255) 7336                               |
|                                           | CLOSE                                    |
|                                           | 5320                                     |
| В                                         | data file 5201,6140,6232,6234,6253       |
| [B- ] (see BLOCK-)                        | 6342,7110,8127,8320,8330                 |
| backup                                    | (misc) 2213, 2327, 4121, 4122, 4130      |
| 3320,3330,3350                            | 4336,9234                                |
| BAM                                       | colon(:)<br>6266                         |
| 0252, 0271, 2113, 3110, 3230, 4431        |                                          |
| 4132,6349,6458,8120                       | combine files see COPY<br>"COMBO ?" 6300 |
| bit 0236                                  | comma(,)                                 |
| blank disk                                | 5442,6231,6234,6264                      |
| 0250,2000,2103,2112,3122<br>block         | command channel                          |
| 0234,0235,0240,0261,0271,1113-1114        | 4120, 4130, 5312, 6231, 6233             |
| 6347,6455,7122,8110,8120,8500             | "COMMAND DEMO" 6300                      |
| BLOCK-                                    | COMMANDS 4000                            |
| ALLOCATE 8122,8340                        | command                                  |
| FREE 8123                                 | formats 1400,2400,3400,4120,4220         |
| READ 8124,8330                            | 4320, 4420, 4520, 4620, 4720, 4820       |
| WRITE 8125,8320                           | procedures 4120,4130                     |
| BUFFER-POINTER                            | string 4120,5312,5333                    |
| 8126,8320                                 | (see GET#; INPUT#; OPEN; PRINT#;         |
| byte                                      | random; relative; sequential)            |
| 0236,0271,5344,6235,6347,6349,            | connections                              |
| 7122                                      | 0314-0319                                |
|                                           | COPY, simple 4700                        |
|                                           | COPY to append<br>4800                   |
| C                                         |                                          |
| [C] (see copy)                            | 6155,6325,6344<br>crunch                 |
| capacity see storage                      | 6230, 6231, 6340                         |
| carridge return (see separator; chr\$(13) | 0200, 0201, 0040                         |
| [ch] (see channel number)                 |                                          |
| channel                                   | D                                        |
| 5203,5204<br>command 4130,5312,7110,7300, | data channel (see channel)               |
| 8320,8330                                 | DATA FILES 5000                          |
| data 5312,5333,6141,6232,7141,7313        | data files                               |
| 7334,8120,8320,8330                       | command format (refer by type)           |
| DOS 5312,6322,6347,6452                   | common procedures 5200                   |
| number 2313,4120                          | data format 5400,6260                    |
| (see OPEN; secondary address;             | (see also numeric; string;               |
| error)                                    |                                          |
|                                           | •                                        |

10900 (Cont'd)

| density 0284                        |
|-------------------------------------|
| devise number                       |
| 0150, 1222, 1400, 2312, 2344, 2400  |
| 3233,3400,4120,4134,5212,6231       |
| direct mode                         |
| 4120,5344,6148                      |
| direction                           |
| 6120, 6130, 6232, 6234              |
| directory                           |
| 0082,0260-0264,1113,1210,1250,      |
| 2113,3110,3220,3350,4210,6322,      |
| 6324,6347-6349,6400,7131            |
| disk                                |
| 0200                                |
| anatomy 0210-0230                   |
| •                                   |
| capacity see storage                |
| care of 0290                        |
| insert 0500,9610                    |
| remove 0600,9010,9615               |
| (see blank ;format; 1D; name)       |
| [dr] (see drive number)             |
| drive                               |
| 0100                                |
| care of 0110                        |
| dual 0150                           |
| error see error                     |
| ready 0143                          |
| number 0150, 3360, 4120, 4834, 8120 |
| 8320                                |
| door 0512                           |
| setup 0300                          |
| maintainance 0110,9640              |
| problems 9630.9640                  |
| operating system see DOS            |
| quiet 0140,7410                     |
| working 0144,9420                   |
| double                              |
| density 0284                        |
| sided 0285                          |
| DOS 0101,0103,0242,7120             |
|                                     |
| DOS 2.6 4120 (see COMMANDS; DGS)    |
| DOS 5.1 (see wedge)                 |
| [dv] (see device number)            |
|                                     |
| _                                   |
| E                                   |
| edit (see relative; sequential)     |
| envelope, disk                      |
| 0210,0292,0500,0600                 |
| erase directory 4200                |
| erase disk (see FORMAT,NEW)         |
| prace file (con SCRATIU)            |

```
error
      channel 5203,6141,6236,4250,6342,
          6346,7338,9100,9200
          (see command channel)
      condition 0145,4131,6140,7410
      message 6236,6253,6324,6342,9163
          9212,9232,9250,9500
     number 6236,9232,9500
     track/lector location 6236,9232
         9253
      (see FLASHING RED LIGHT)
essential procedures
     1200
explainations, program
     6230, 6340, 6420, 7300, 8300, 8300, 9230
"EX RANDOM" 8500
"EXP$-PRINT" 6400
field
     7100
file
     (see data, sequential, relative,
      random)
"FILE ?" 6300
file name
     0264,6140,7140
file number
     2311, 2344, 4120, 5312, 5320, 5333
     5342,6231-6236
file type
     0261,0272-0273,6120,6347,6349
     6453,7141,7313
     (see types of)
(first) "1ST SEO FILE PGM"
     6200
flag
     6232-6235,6260,7336
FLASHING RED LIGHT 9000
     causes 6250, 9500
     emergenty 9001-9005
     immediate mode 9300
     panic abort 9400
     problems 9600
     program method 9200
     remedies 9500
     misc 1117-1118, 1225, 1234, 1247, 1258
    2101,3110,3122,3123,3232,6250,8500
     (see error; wedge;)
floppy development 0250
     (see disk)
```

[fn] (see file number)

```
(Cont'd)
10900
"Friendly Floppy"
      0082,0210,1122,1349,2123,2205,
                                             jacket, disk
      6215,8200
                                                  0210,0291,0500,0600
FORMAT 2000
                                             job
format of
                                                  menu 6231,7314
      disk 0233,0271
                                                  descriptions 7220
      general 1400, 2400, 3400,
                                                  selection 7315,7316
      text 0050
      file data 5201,5400
                                            K
      (see COMMAND; GET#; INPUT#;
       OPEN; PRINT#; random; relative;
       sequential)
format (to)
      how to 2210
                                             [L] 7141
      process 0262,2110
                                             label
format type 0261-0262,0271
                                                  0225,0226,0292
formatted disk 0250,1122,3122
                                             length (see random; record; relative;
                                                     sequential)
                                             light, green (see power)
G
                                                  0120,0130,0293
"GEN REL"
                                             light, red (see flashing)
      7200,7300
                                                  0120,0130,0293,1100,9400
      (see adaptations; relative;
                                             listing
       job; subroutines; variable list)
                                                  backup 3340
GET# 5340
                                                  program 6220,6330,6430,7400,8400,
      data files 6110,7110,8110
                                                  8500
      (misc) 5201,6142
                                             lo (low byte)
      samples 6235,6347,7336
                                                  7143,7144,7334,7335
 "GR SAMPLE" 7240
                                            LOAD 1000
                                                  type, ndrmal 1262
н
hard disk 0281
hard sector 0283
                                            menu (see job)
header, directory
                                            messages
      0261,0271,6347,6349,6450
                                                  load 1110
heads 0251,9640
                                                  verify 3310
headslot 0220
                                                  save 3110,3242
hi (high byte) (see low byte)
                                                  scratch 4531
"HOLD" 6300
                                                  (see command string; error;
                                                   random; relative)
[I] (see INITIALIZE)
                                             N
                                            [N] (see NEW )
      0081,0225,0252,0261-0262,2113
                                            name
      2113, 2123, 4231, 4331, 6341, 6347
                                                  disk 0261,0262,2122,4220
INITIALIZE 4300
                                                  find 1360
      6234,6323,6341,8320,8330,9104,9303
                                                  file 0261,6140
index hole 0223
                                                  program 0261,0264,1123,1220,3125,
 INPUT# 5340
                                                          3210,
      data file 5400,6110,7110,8110
                                            NEW
                                                  2000,4200
      (misc) 5201,6142,9232
                                                  2216, 2230, 2320
      samples 6234,6236
```

| 10900 (Cont'd)                              |                                                  |
|---------------------------------------------|--------------------------------------------------|
| noises                                      | Q                                                |
| 0130,0140,0293,1113,2215,9630               | quick load 1310,1320                             |
| normal memory                               | quit wedge 1251                                  |
| 1262,3210,3233                              | •                                                |
| number (see channel; device; drive,         |                                                  |
| error; file; record)                        | R                                                |
| numeric data 5450,6261                      | <pre>[R] (see direction; sequential, read;</pre> |
|                                             | RENAME)                                          |
|                                             | RANDOM files 8000,5120                           |
| 0                                           | advantages 5123                                  |
| objectives                                  | disadvantages 5124                               |
| program 6210,6310,6410,7210,8210            | errör messages 8122,8340                         |
| text 0040                                   | length 5122                                      |
| OPEN 5310                                   | nature 5121                                      |
| data files 5201                             | overview 8110                                    |
| experiments 2330                            | read 8124,8128,8222,8330                         |
| function of 5313                            | sequential 8211,8220,8320,8330                   |
| random file 8121,8320,8330,8500             | validate 4431,8123                               |
| relative file 7110,7141,7142,7313           | write 8125,8129,8224,8320,8340                   |
| sequential file 6100,6232,6234              | (see BLOCK-; BUFFER; track)                      |
| use of 2212, 2310, 4130, 6251               | "RANDOM FILES" 8100                              |
| (see COMMANDs;)                             | read (see error; GET#; INPUT#; OPEN;             |
| "OPEN EXP" 2331                             | sequential; relative; random)                    |
|                                             | record (see relative)                            |
| P                                           | red light (see light; flashing; drive,           |
| [P] (see relative,position)                 | working)<br>RELATIVE files 7000,5130             |
| pattern matching 1340,4532                  | adaptations 7270                                 |
| position (see BUFFER; relative,)            | advantages 5133                                  |
| power                                       | create 7141,7151,7221,7251,7321                  |
| light 0120,0130                             | disadvantages 5134                               |
| aff 0293,0700                               | edit 7227,7257,7327                              |
| an 0293,0400                                | error messages 7150                              |
| practice disk 6322                          | examine 7249,7340                                |
| program                                     | expand 7152,7222,7252,7322                       |
| flow 7302                                   | field 7100,7133,7261,7273                        |
| loss, alternatives 1370, 9234               | file format 7242,7270,7311                       |
| mode 4120                                   | length 5132                                      |
| (see explainations; file type;              | nature 5131                                      |
| listing; name; objectives; sample;          | position 7110,7143,7260,7334,7341                |
| user instructions)                          | read 7110,7225,7226,7245-7248                    |
| "PROGRAM NAME" 1220                         | 7325,7326,7333                                   |
| program notes 0090                          | racard 7100,7120,7130                            |
| PRINT# 5330                                 | record length 7131,7261,7273,7313                |
| data file 5201,5400,6140,62 <b>6</b> 0,7110 | record number 7132,7264,7273,7335                |
| function 5333                               | record structure 7260,7270,7311                  |
| experiments with 2340                       | side sector 0273,7120                            |
| position (see relative)                     | write 7110,7153,7223,7224,7253                   |
| punctuation 4132,5440                       | 7254, 7323, 7324, 7332                           |
| use of 2216,2320                            | (see "GEN REL"; program flow;                    |
| (see printer; COMMANDS; BLOCK-)             | SCRATCH; secondary program;                      |
| printer                                     | RENAME 4600                                      |
| 0020,0300,0700,1374,3340,5312,6422          | 6155, 6326, 6345                                 |
| punctuation (see format, data file;         | I                                                |

PRINT#; separator)

| 10900 (Cont'd)                         | soft sectored 0283               |
|----------------------------------------|----------------------------------|
|                                        | spanning 7264                    |
| replace option                         | special memory                   |
| problems with 3350,6155,8320           | load 1262,1400                   |
| save with 3230,                        | save 3220,3233,3400              |
| sequential files 6150                  | ST (see STATUS)                  |
| "RND SAMPLE"                           | STATUS                           |
| 8200                                   | 6344,6347,8330,8500              |
| RUN/STOP                               | storage                          |
| <b>625</b> 3                           | capacity 0240,2206,3123          |
| ·                                      | (see relative, record number;    |
|                                        | record length)                   |
| S                                      | of disks 0294                    |
| S (see file type; sequential; SCRATCH) | string data 6261                 |
| sample programs                        | (see variable; command; message) |
| 6200,6300,6400,7200,7300,8200,8500     | subroutines                      |
| SAVE 3000                              | 7302,7330,8340-8360              |
| SCRATCH 4500                           | system 0020                      |
| 3350,6150,6233,6326-6329,6346,7280     | ,                                |
| secondary address                      | (see setup)                      |
| 1262,1400,3220,3233,3400               |                                  |
| (see channel number)                   | т                                |
| secondary program                      | -                                |
| 7249,7301,7340,8223                    | tape backup 3330                 |
| (see randon; relative, examine)        | "TEST 1" 6240,6250               |
| sector                                 | track                            |
| 0232-0233,0235,0240,0270,0283          | 0231,0233,0240,1113-1114,2113    |
| 1113, 1114, 2113, 7120, 8110, 8120     | 8110,8120,8320-8340,8500,9250    |
| 8320-8340,8500,9250                    | track 18                         |
| semicolon(;) 5441,6265                 | 0261,0270,6349,6458,9253         |
| separator, data                        | types of files 5100              |
| 5344,5400,6231,6234,6262-6266          | (see file type)                  |
| 7260                                   |                                  |
| "SEQ FILE # PGM" 6260                  | U                                |
| SEQUENTIAL files 6000,5110             |                                  |
| advantages 5113                        | U1 (or UA) (see USER1)           |
| disadvantages 5114                     | U2 (or UB) (see USER2)           |
| edit 6150                              | UI 9004,9302                     |
| length 5112                            | unclosed file mark               |
| overview 6110                          | 0261,4434                        |
| nature 5111                            | user instructions                |
| read 6130,6140,6234,6252,6343          | program 6215,6240,6320,7230,7240 |
| using 6240,6250,6324                   | 8220,9240                        |
| write 6120,6140,6150,6232,6251         | text 0010-0090                   |
| 6253, 6342                             | USER 1 (or USER A)               |
| (see OPEN; GET#; INPUT#;               | 8128,8500                        |
| PRINT#; format; random)                | USER 2 (or USER B)               |
| set up 0300                            | 8129                             |
| single                                 | ,                                |
| density 0284                           | l                                |
| drive 0150                             | V                                |
| sided disk 0285                        | [V] (see VALIDATE)               |
|                                        | VALIDATE 4400,8123               |
| size, disk 0282                        | (see random)                     |
| slick tricks 1300                      |                                  |

```
10900
         (Cont'd)
variable
     file name 6232
     "GEN REL" list 7301
     lists 5343
     numeric 5344,5450,6261
     program names 1350
     string 5344,5400,6232,6261
VERIFY 3300,3404
view directory
     1250, 3122, 6250, 6322, 6347
W
[W] (see direction; sequential, write)
wait routine 7337
wedge
     activate 1230,9621,9622
     check 9102
     deactivate 1251
     problems 9620
     read error channel 9100,9254
     use of 1240, 2233, 3240, 4120, 4433
             6215,6250,6322
     (see COMMANDs; error)
wild cards 1330,4532,6322
write protect notch 0081,0221,3110
write (see PRINT#; random; relative;
       sequential)
X
Υ
Z
zero (0) 0000
      (see drive number)
```

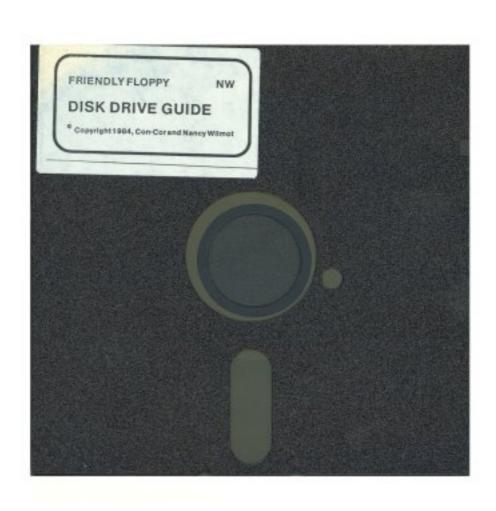

C-64™

# DISK DRIVE GUIDE BY NANCY L. WILMOT

- ★ Sample Programs
- ★ Sample Files
- \* Tutorials
- **★** Check Lists
- ★ ...and a lot more!

Disk Included

**DISK DRIVE GUIDE** assumes no prior knowledge of disks, drives or disk drive "jargon," (DOS, BAM, etc.).

If you have no desire to program, you'll be more comfortable running your software if you can communicate directly with your drive. You'll gain knowledge and experience playing with the sample programs. There is even a sample RELATIVE file program you can adapt to your own needs without being able to program.

If you have a little knowledge of BASIC and want to write, (or simply better understand), file management programs, you'll find detailed treatments of SEQUENTIAL, RELATIVE and RANDOM files. File operations in the sample programs are explained, line-by-line:

"Friendly Floppy," the disk included, contains the sample programs and files. You won't have to waste hours and hours typing and de-bugging.

If you want to learn to write machine language routines, program the controller, or repair your equipment, look for another source. (Sorry, but I don't want to waste your time or money). If you are looking for a stiff, formal, technical approach you won't find it here. I only use that style when absolutely necessary and even then I can't maintain it for long. I do not subscribe to the philosophy that solid learning can't be fun.

If you must have a promise of **all about**, **easy**, **complete** or any of the other expletives, I can't give it to you. All I can promise is that there is a lot of material here for all but the advanced data file programmer. Many topics are easy, some are not, and all become easier once you know how.

Disk included... Sample programs... Sample files... Illustrations... Charts... Tutorials... References ... Check lists... Definitions... Examples... Flashing Red Light... User instructions... Programs in BASIC and completely accessible for user alterations... Program listings... Error conditions as tools ... How to... Why to... When to... What not to... Extensive cross references... Detailed Index... Care and feeding of disks and the drive... Handy forms for keeping track of your hardware, software and costs...

### SUPPORTS:

C-64<sup>™</sup>, 1541<sup>™</sup>, SX-64<sup>™</sup> and MSD-SD1<sup>™</sup>, MSD-SD2<sup>™</sup> . . .

Printer Optional ...

VIC-20 and 1540 /1541 user's please note: The methods of this text apply. Some programs may exceed memory capacity and some screen displays may need alterations.

PUBLISHED BY CON-COR INTERNATIONAL, 1025 INDUSTRIAL DRIVE, BENSENVILLE, IL 60106-1297

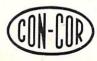